# NetBackup™ for Oracle 管 理者ガイド

UNIX、Windows および Linux

リリース 10.1.1

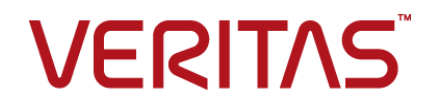

### NetBackup™ for Oracle 管理者ガイド

最終更新日: 2023-01-17

#### 法的通知と登録商標

Copyright © 2023 Veritas Technologies LLC. All rights reserved.

Veritas、Veritas ロゴ、NetBackup は、Veritas Technologies LLC または関連会社の米国および その他の国における商標または登録商標です。その他の会社名、製品名は各社の登録商標または 商標です。

この製品には、Veritas 社がサードパーティへの帰属を示す必要があるサードパーティ製ソフトウェ ア (「サードパーティ製プログラム」) が含まれる場合があります。サードパーティプログラムの一部は、 オープンソースまたはフリーソフトウェアライセンスで提供されます。本ソフトウェアに含まれる本使用 許諾契約は、オープンソースまたはフリーソフトウェアライセンスでお客様が有する権利または義務 を変更しないものとします。このVeritas製品に付属するサードパーティの法的通知文書は次の場所 で入手できます。

#### <https://www.veritas.com/about/legal/license-agreements>

本書に記載されている製品は、その使用、コピー、頒布、逆コンパイルおよびリバースエンジニアリ ングを制限するライセンスに基づいて頒布されます。Veritas Technologies LLC からの書面による 許可なく本書を複製することはできません。

本書は、現状のままで提供されるものであり、その商品性、特定目的への適合性、または不侵害の 暗黙的な保証を含む、明示的あるいは暗黙的な条件、表明、および保証はすべて免責されるものと します。ただし、これらの免責が法的に無効であるとされる場合を除きます。Veritas Technologies LLC およびその関連会社は、本書の提供、パフォーマンスまたは使用に関連する付随的または間 接的損害に対して、一切責任を負わないものとします。本書に記載の情報は、予告なく変更される 場合があります。

ライセンスソフトウェアおよび文書は、FAR 12.212 に定義される商用コンピュータソフトウェアと見な され、Veritasがオンプレミスまたはホスト型サービスとして提供するかを問わず、必要に応じて FAR 52.227-19 「商用コンピュータソフトウェア - 制限される権利 (Commercial Computer Software - Restricted Rights)」、DFARS 227.7202「商用コンピュータソフトウェアおよび商用コンピュータソフ トウェア文書 (Commercial Computer Software and Commercial Computer Software Documentation)」、およびそれらの後継の規制に定める制限される権利の対象となります。米国政 府によるライセンス対象ソフトウェアおよび資料の使用、修正、複製のリリース、実演、表示または開 示は、本使用許諾契約の条項に従ってのみ行われるものとします。

Veritas Technologies LLC 2625 Augustine Drive Santa Clara, CA 95054

<http://www.veritas.com>

### テクニカルサポート

テクニカルサポートはグローバルにサポートセンターを管理しています。すべてのサポートサービス は、サポート契約と現在のエンタープライズテクニカルサポートポリシーに応じて提供されます。サ

ポート内容およびテクニカルサポートの利用方法に関する情報については、次のWebサイトにアク セスしてください。

<https://www.veritas.com/support>

次の URL で Veritas Account の情報を管理できます。

#### <https://my.veritas.com>

現在のサポート契約についてご不明な点がある場合は、次に示すお住まいの地域のサポート契約 管理チームに電子メールでお問い合わせください。

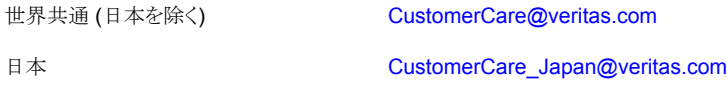

#### マニュアル

マニュアルの最新バージョンがあることを確認してください。各マニュアルには、2 ページ目に最終 更新日が記載されています。最新のマニュアルは、Veritasの Web サイトで入手できます。

<https://sort.veritas.com/documents>

#### マニュアルに対するご意見

お客様のご意見は弊社の財産です。改善点のご指摘やマニュアルの誤謬脱漏などの報告をお願 いします。その際には、マニュアルのタイトル、バージョン、章タイトル、セクションタイトルも合わせて ご報告ください。ご意見は次のアドレスに送信してください。

#### [NB.docs@veritas.com](mailto:NB.docs@veritas.com)

次の Veritas コミュニティサイトでマニュアルの情報を参照したり、質問したりすることもできます。

<http://www.veritas.com/community/>

#### Veritas Services and Operations Readiness Tools (SORT)

Veritas SORT (Service and Operations Readiness Tools) は、特定の時間がかかる管理タスク を自動化および簡素化するための情報とツールを提供するWebサイトです。製品によって異なりま すが、SORT はインストールとアップグレードの準備、データセンターにおけるリスクの識別、および 運用効率の向上を支援します。SORTがお客様の製品に提供できるサービスとツールについては、 次のデータシートを参照してください。

[https://sort.veritas.com/data/support/SORT\\_Data\\_Sheet.pdf](https://sort.veritas.com/data/support/SORT_Data_Sheet.pdf)

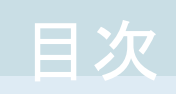

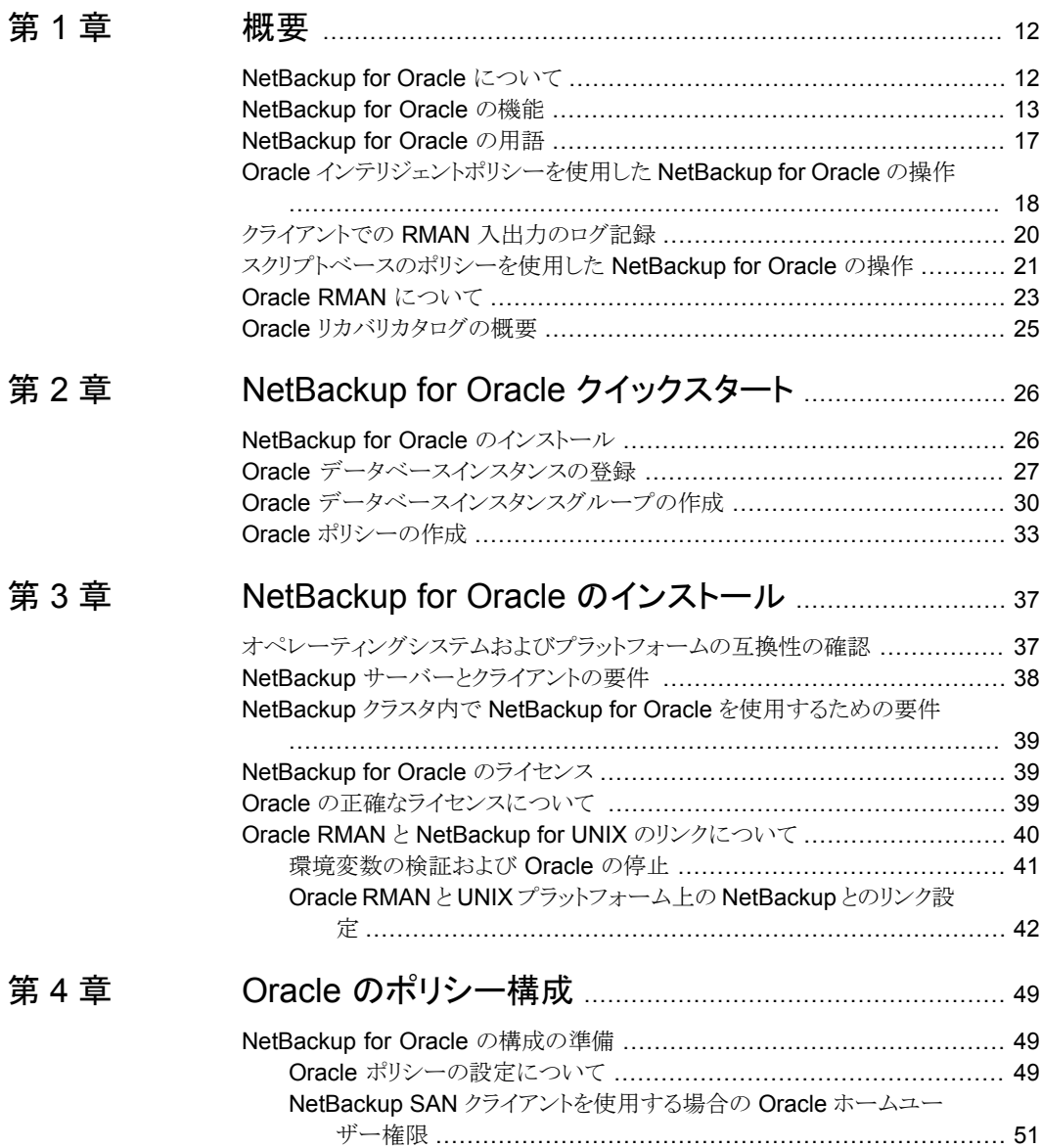

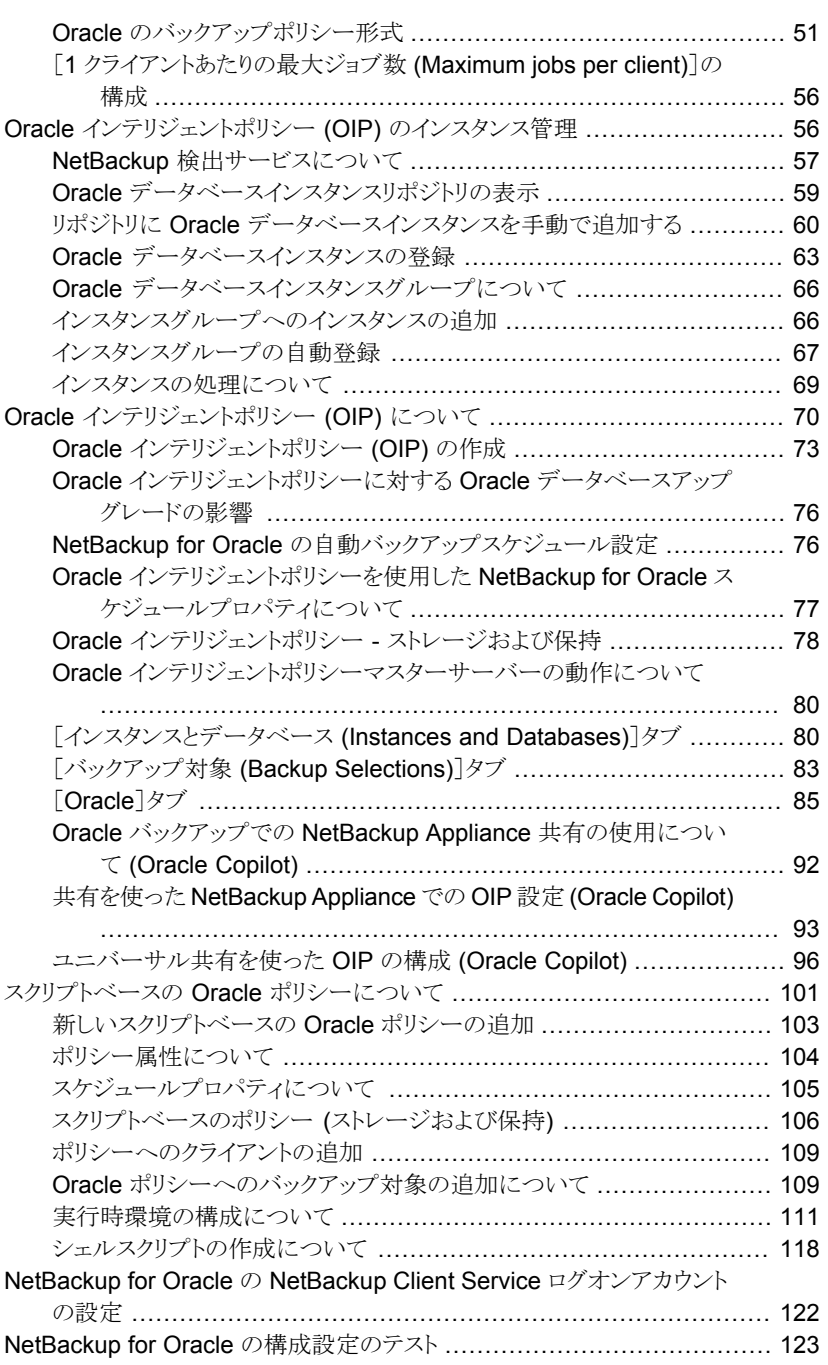

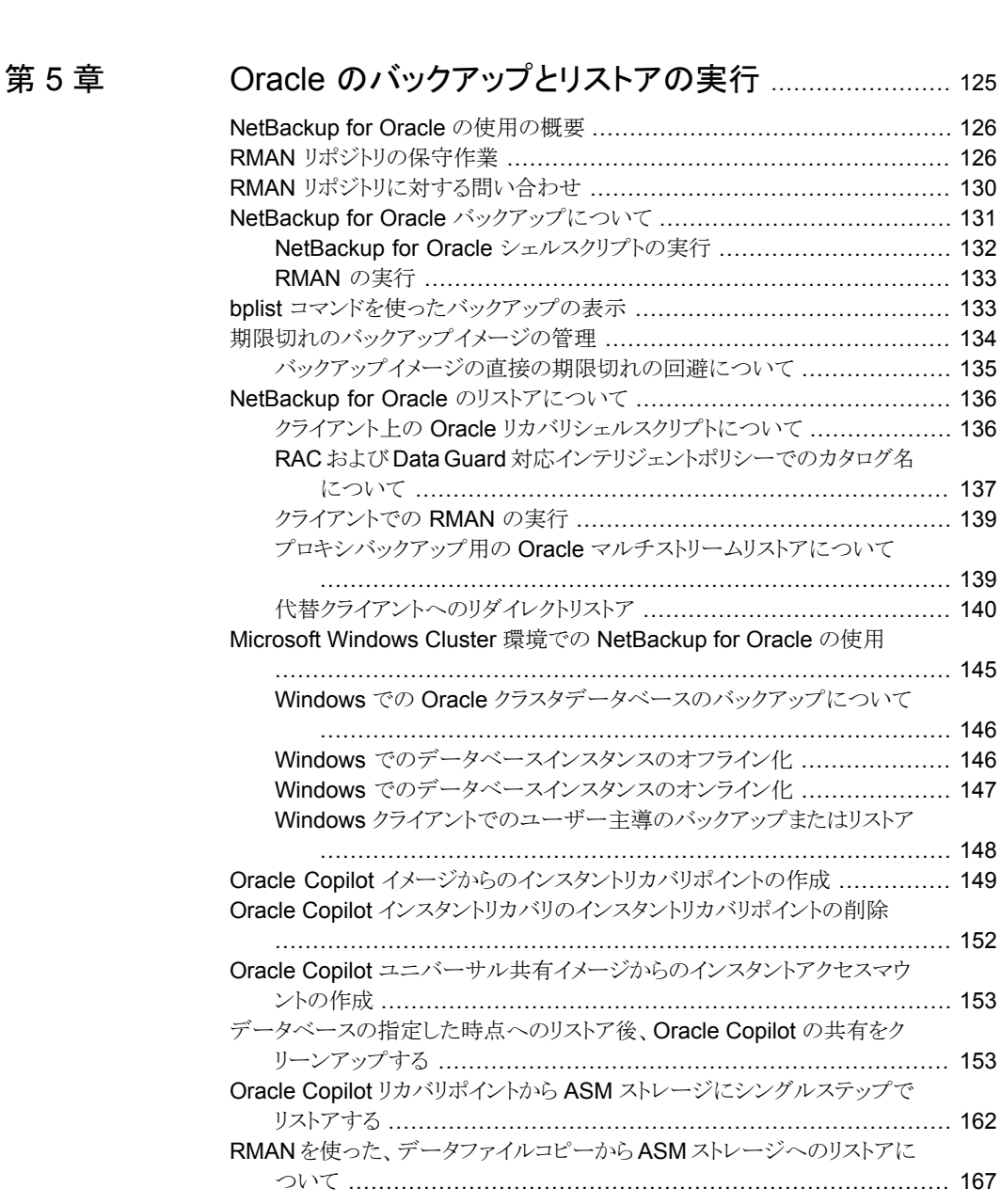

### [第](#page-167-0) 6 章 Snapshot Client を併用した [NetBackup](#page-167-0) for Oracle

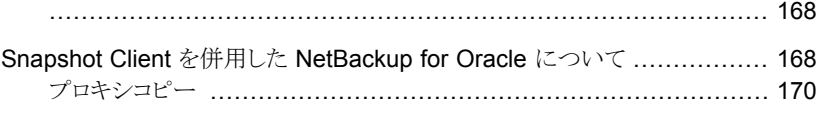

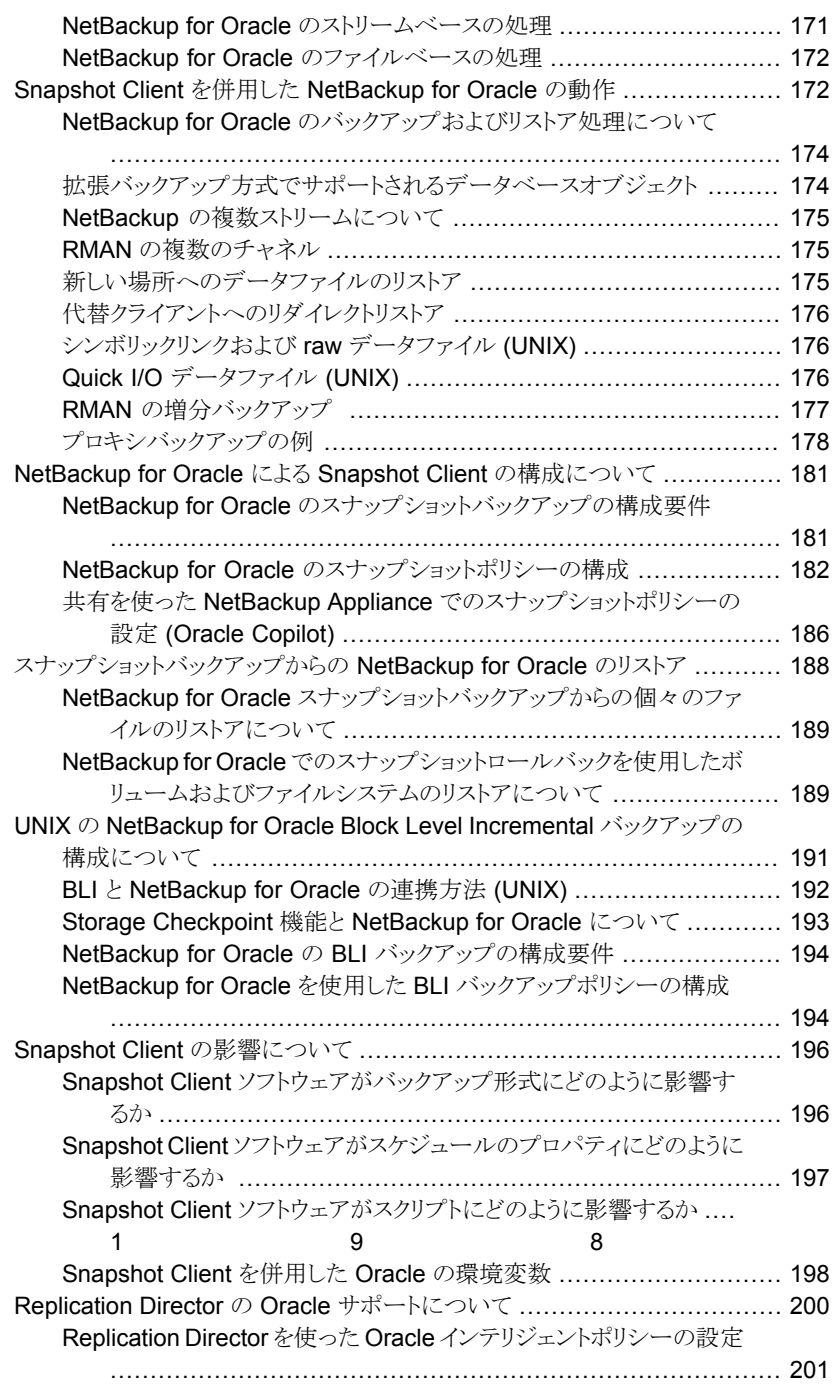

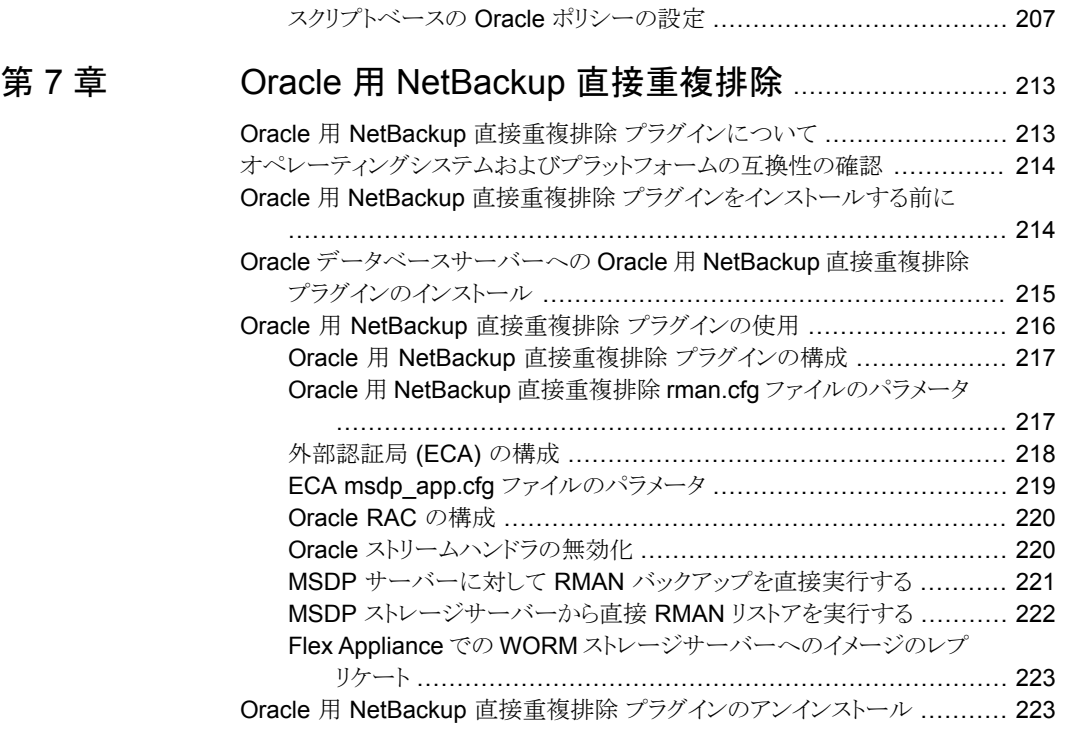

### [第](#page-223-0) 8 章 [トラブルシューティング](#page-223-0) ...................................................... [224](#page-223-0)

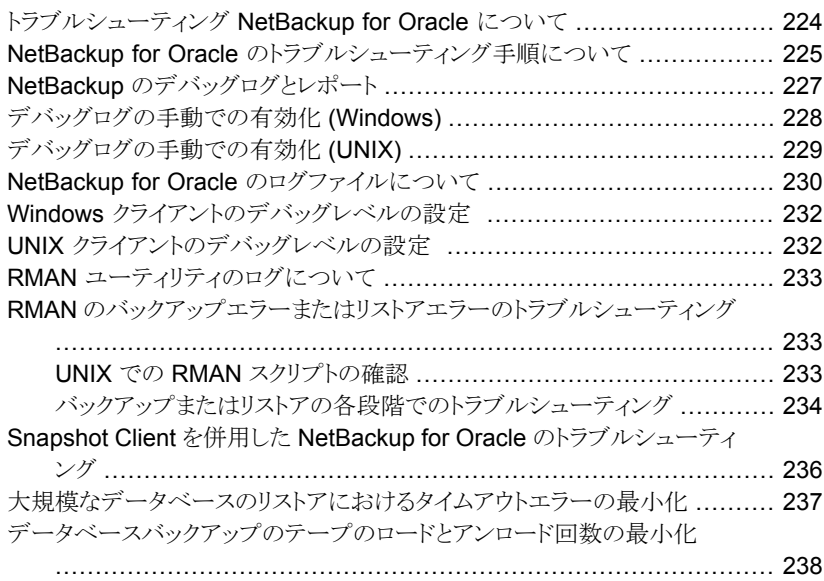

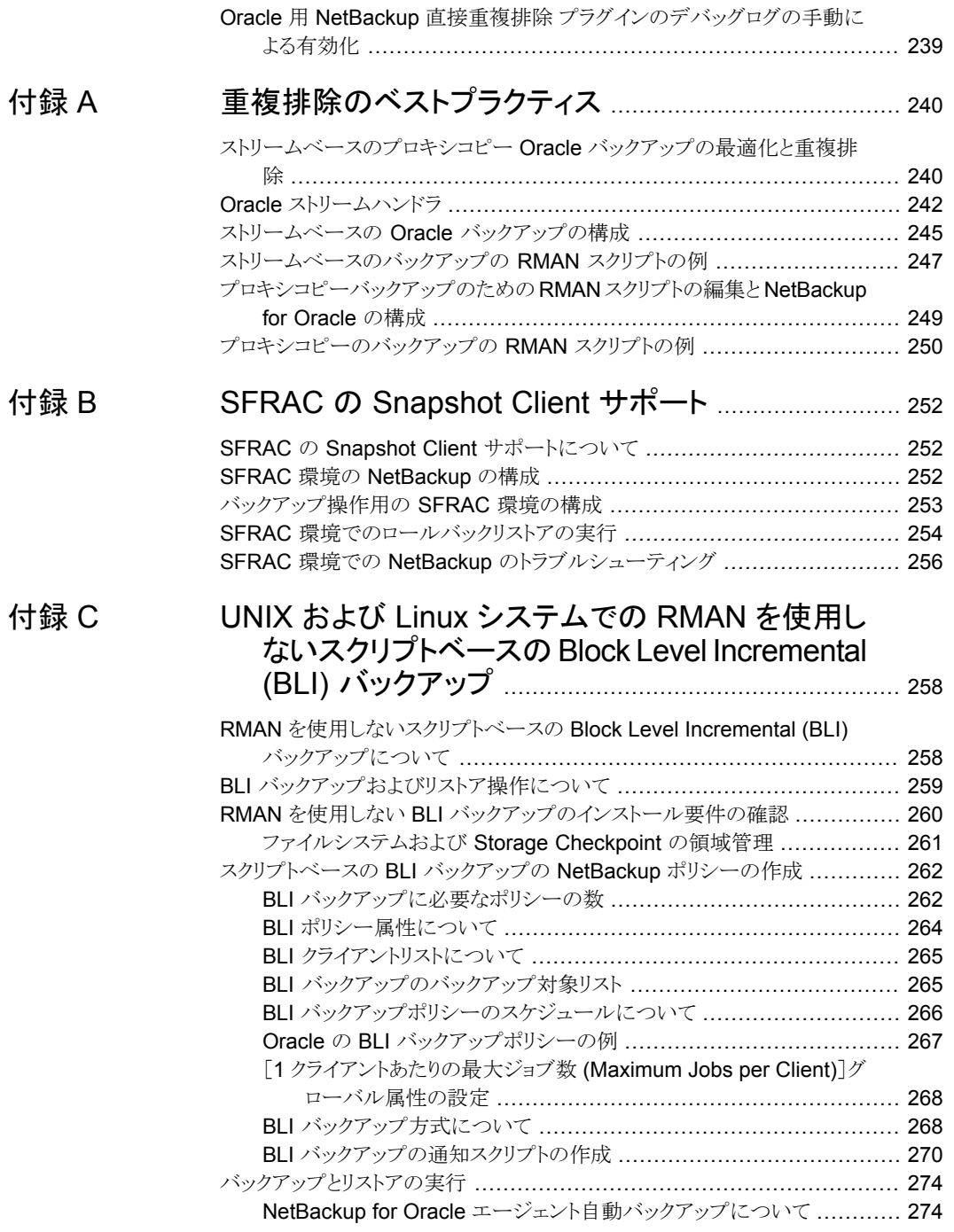

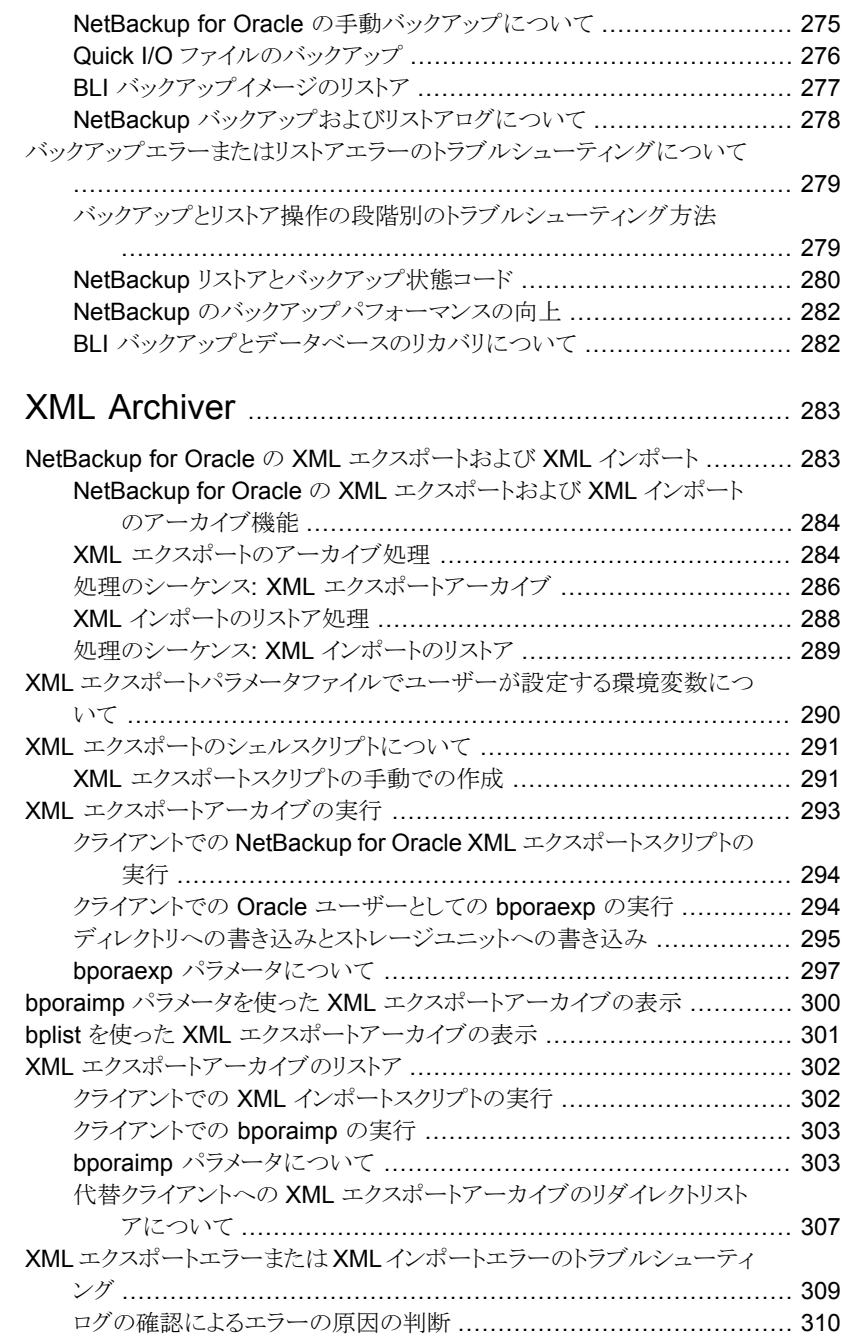

[付録](#page-282-0) D

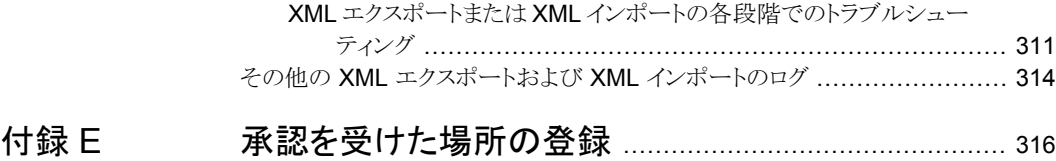

#### NetBackup [データベースのスクリプトベースポリシーで使用する承認を受](#page-315-1) [けた場所の登録](#page-315-1) ..................................................................... [316](#page-315-1)

<span id="page-11-0"></span>概要

この章では以下の項目について説明しています。

- [NetBackup](#page-11-1) for Oracle について
- **[NetBackup](#page-12-0) for Oracle の機能**
- [NetBackup](#page-16-0) for Oracle の用語
- Oracle [インテリジェントポリシーを使用した](#page-17-0) NetBackup for Oracle の操作

**1**

- クライアントでの RMAN [入出力のログ記録](#page-19-0)
- [スクリプトベースのポリシーを使用した](#page-20-0) NetBackup for Oracle の操作
- <span id="page-11-1"></span>■ Oracle RMAN [について](#page-22-0)
- Oracle [リカバリカタログの概要](#page-24-0)

### **NetBackup for Oracle** について

NetBackup は、Oracle Recovery Manager (RMAN) のデータベースのバックアップお よびリカバリ機能と、NetBackup のバックアップおよびリカバリ管理機能を統合します。

図 [1-1](#page-12-1) に、NetBackup 構成の主要なコンポーネントを示します。Oracle データベースを ホスティングするサーバーは、NetBackupクライアントである必要があります。マスター サーバーには NetBackup for Oracle のライセンスも付与する必要があります。

<span id="page-12-1"></span>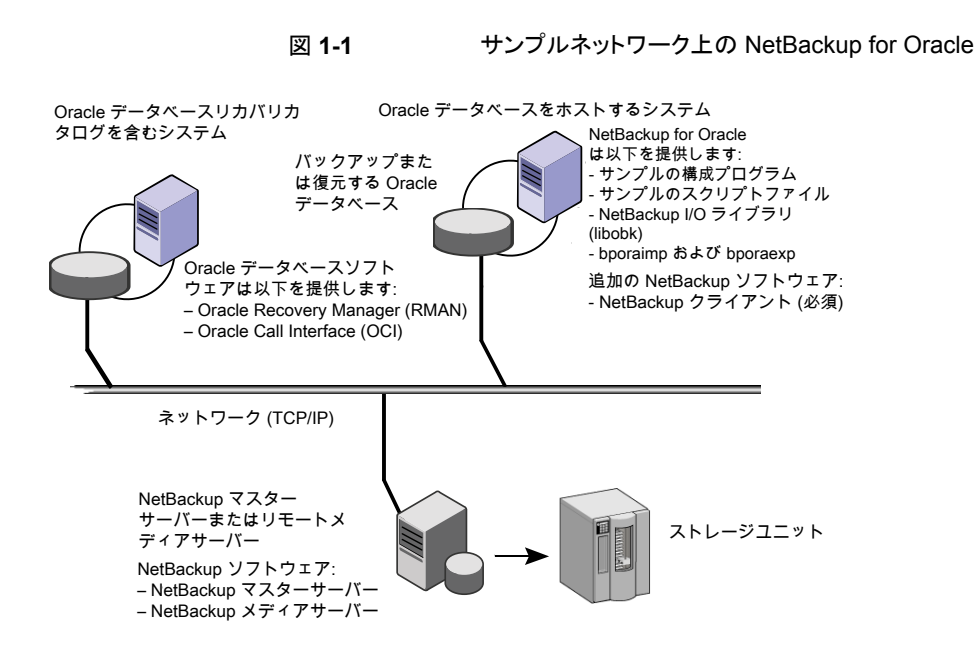

p.13 の「[NetBackup](#page-12-0) for Oracle の機能」を参照してください。

<span id="page-12-0"></span>p.21 の [「スクリプトベースのポリシーを使用した](#page-20-0) NetBackup for Oracle の操作」 を参照 してください。

p.17 の「[NetBackup](#page-16-0) for Oracle の用語」を参照してください。

### **NetBackup for Oracle** の機能

次の表に NetBackup for Oracle の主な機能を示します。

#### 表 **1-1** NetBackup for Oracle の機能

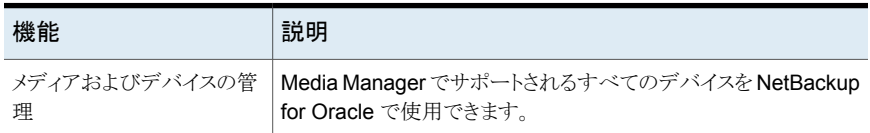

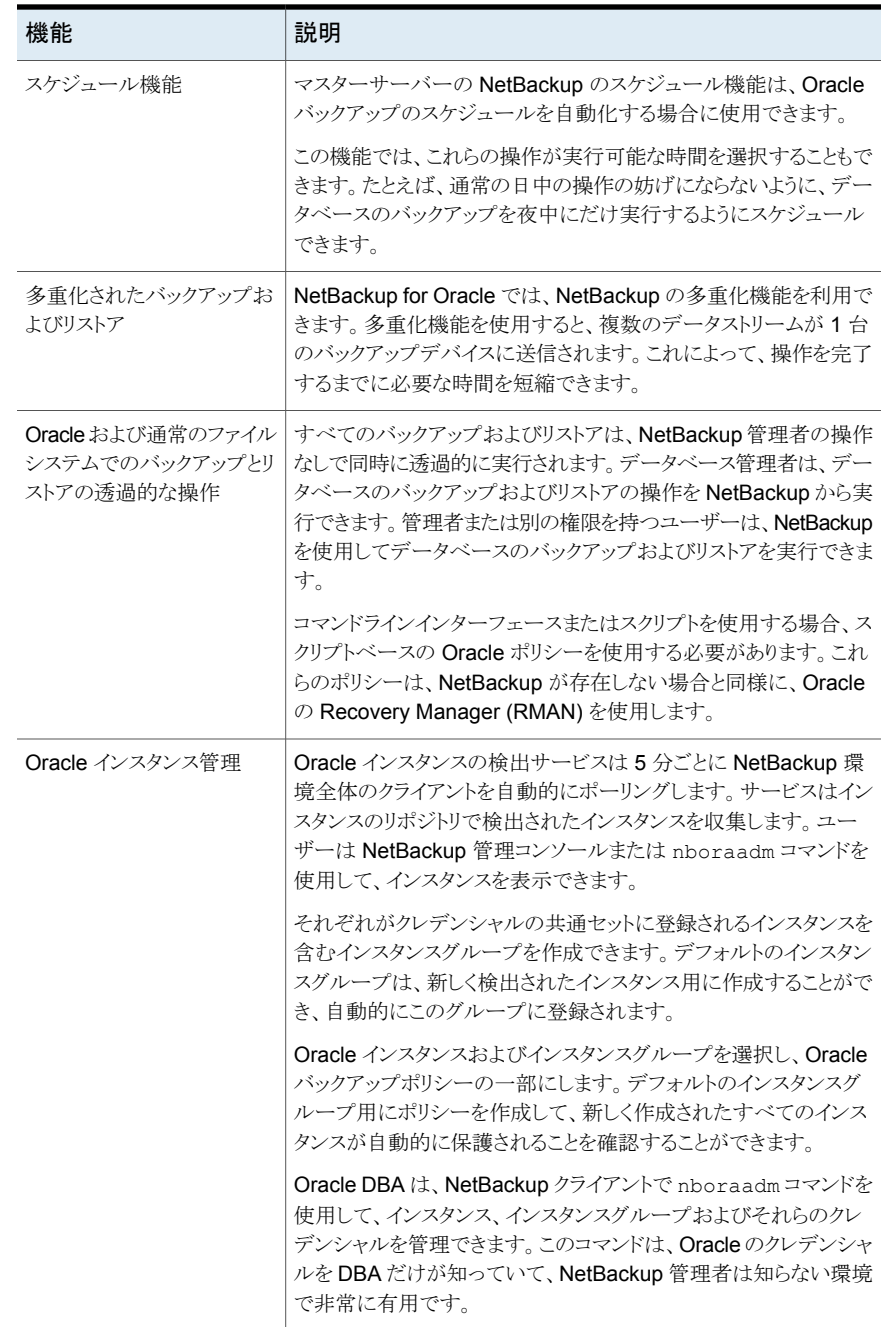

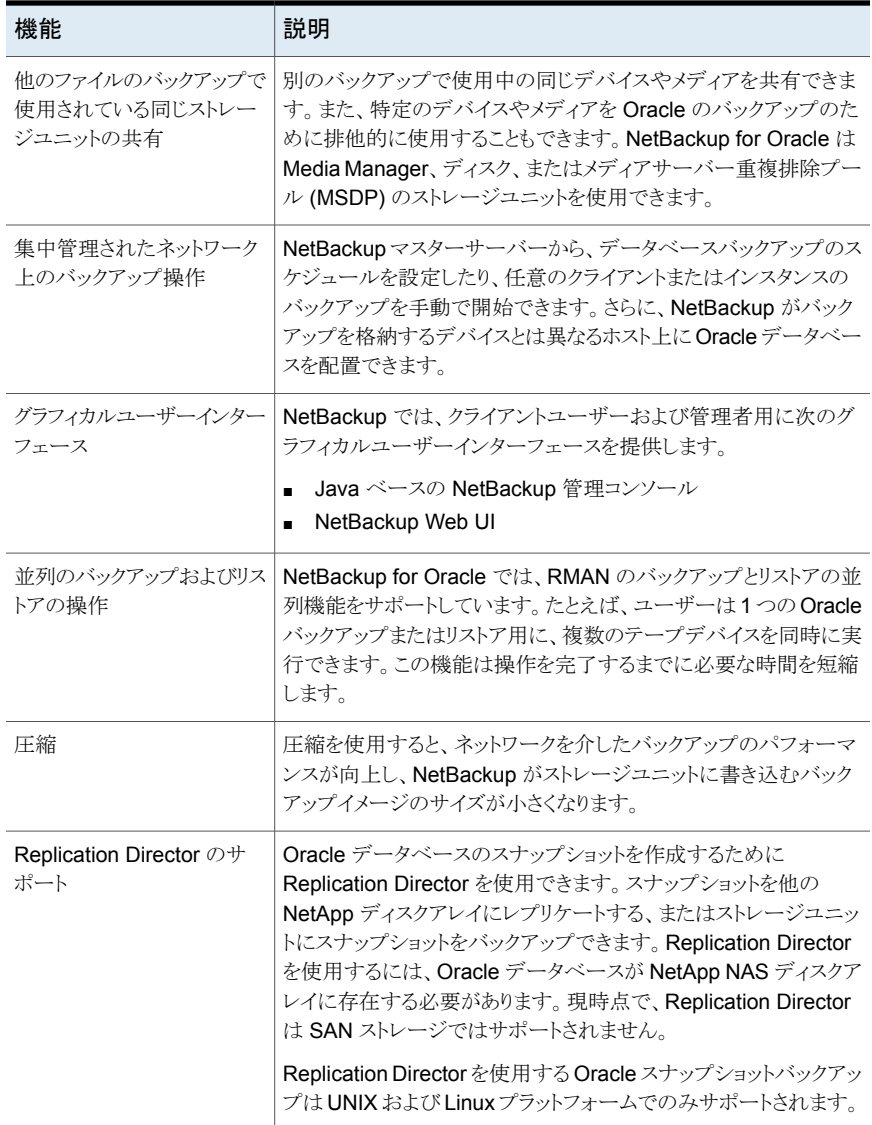

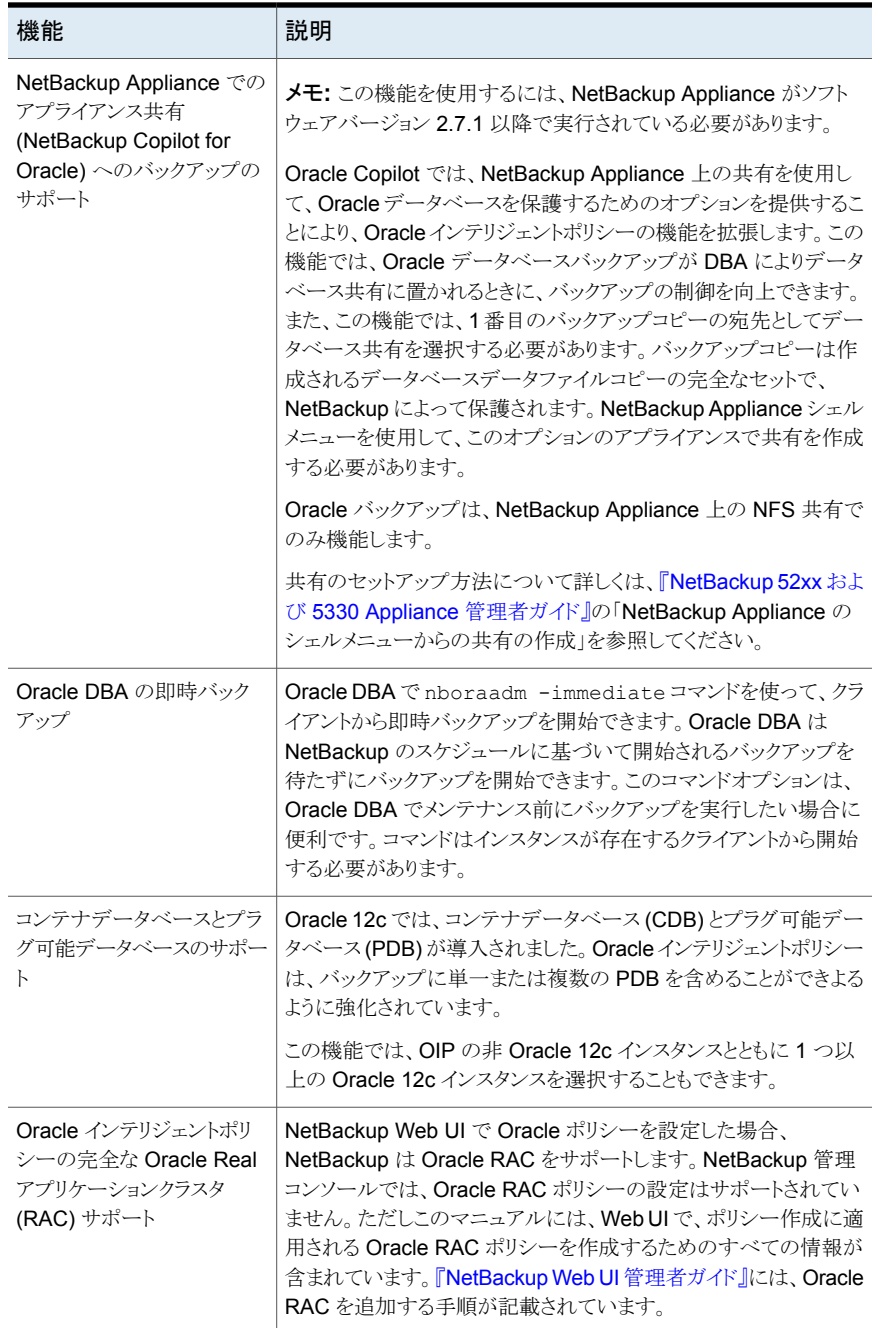

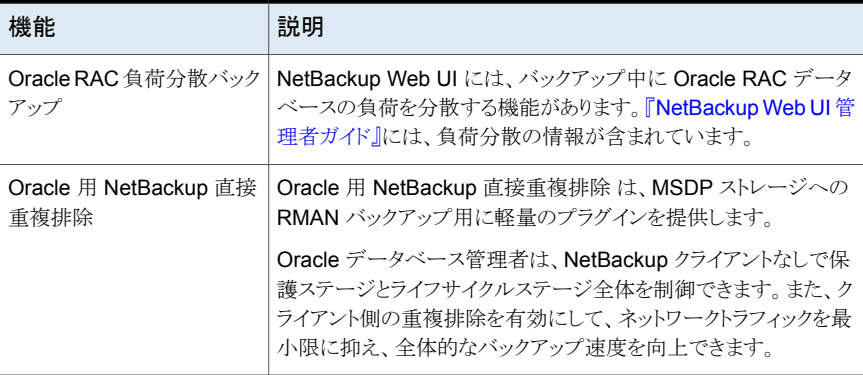

p.12 の「[NetBackup](#page-11-1) for Oracle について」を参照してください。

p.18 の 「Oracle [インテリジェントポリシーを使用した](#page-17-0) NetBackup for Oracle の操作」を 参照してください。

p.21 の [「スクリプトベースのポリシーを使用した](#page-20-0) NetBackup for Oracle の操作」 を参照 してください。

p.17 の「[NetBackup](#page-16-0) for Oracle の用語」を参照してください。

<span id="page-16-0"></span>p.23 の「Oracle RMAN [について」](#page-22-0)を参照してください。

p.25 の「Oracle [リカバリカタログの概要」](#page-24-0)を参照してください。

### **NetBackup for Oracle** の用語

<span id="page-16-1"></span>表 [1-2](#page-16-1) では、NetBackup に関連する Oracle の用語について説明します。

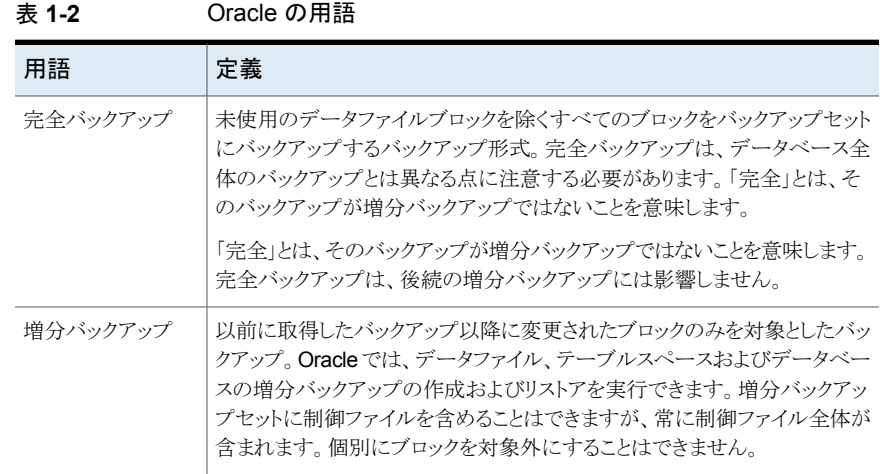

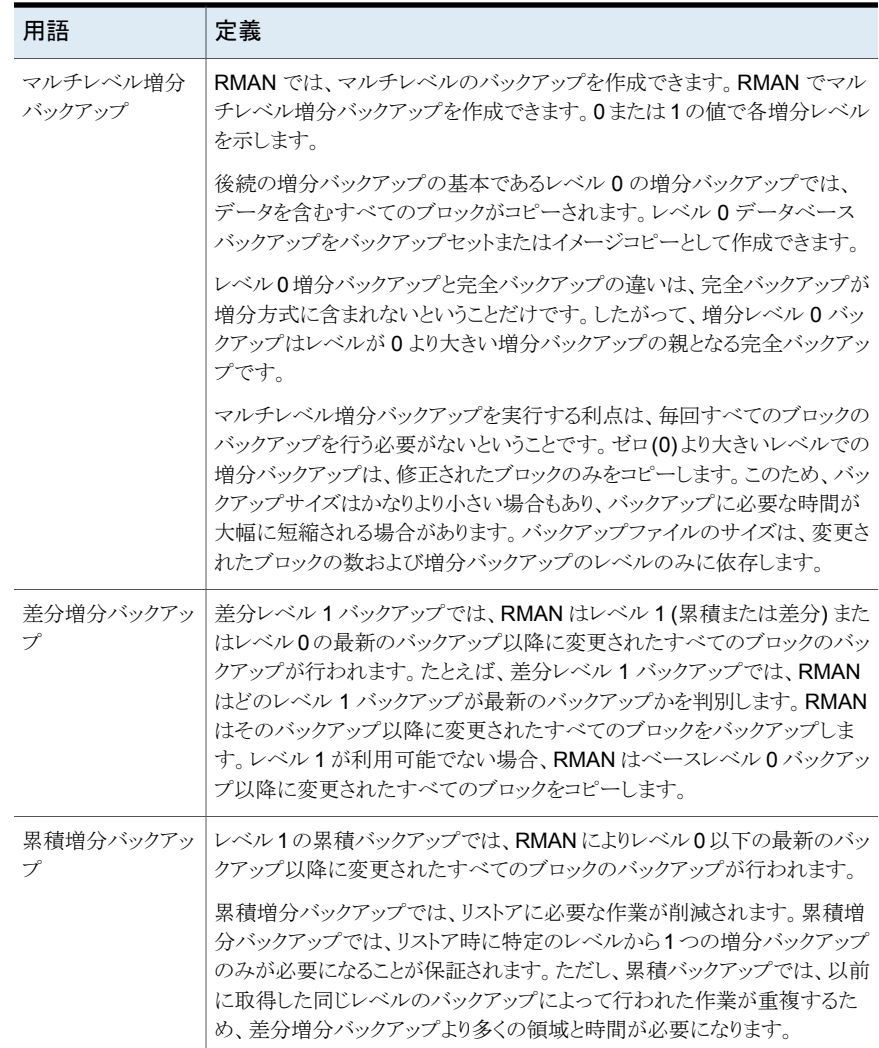

## <span id="page-17-0"></span>**Oracle** インテリジェントポリシーを使用した **NetBackup for Oracle** の操作

Oracle インテリジェントポリシー機能を使用して、バックアップする 1 つ以上の Oracle イ ンスタンスを指定するポリシーを作成できます。NetBackup管理コンソールで、利用可能 なインスタンスリポジトリでインスタンスを管理します。インスタンスリポジトリは、NetBackup 環境内の検出された Oracle インスタンスすべてと手動で作成された Oracle インスタン

スすべてを含みます。インスタンス管理で、クレデンシャルのセットでインスタンスを追加、 変更、削除、登録できます。

p.56 の 「Oracle [インテリジェントポリシー](#page-55-1) (OIP) のインスタンス管理」 を参照してくださ い。

Oracle インテリジェントポリシーを作成するには、[ポリシーの構成ウィザード (Policy Configuration Wizard)]または[ポリシー (Policies)]ユーティリティを使用します。[ポリ シーの構成ウィザード (Policy Configuration Wizard)]はセットアップ処理中、自動的に ほとんどの設定の最適な値を選択してガイドするため、より使い易い方法です。しかし、 ウィザードはすべてのポリシー構成オプション (たとえば、カレンダーベースのスケジュー ル) を示しません。ポリシーを作成した後、[ポリシー (Policies)]ユーティリティを使って、 ウィザードに含まれないオプションを設定できます。

ポリシーの作成は、ポリシーへのインスタンスの割り当てを含んでいます。Oracle インテ リジェントポリシーでは、RMAN がどのように機能するか、またはスクリプトを使う方法を 知っておく必要はありません。機能はインスタンスベースであり、スクリプトベースではあり ません。

p.73 の 「Oracle [インテリジェントポリシー](#page-72-0) (OIP) の作成」 を参照してください。

NetBackup for Oracle には、RMAN で NetBackup を利用可能にする機能のライブラ リが含まれています。UNIX では、NetBackup は RMAN サーバーソフトウェアを NetBackup for Oracle がインストールするメディア管理の API ライブラリとリンクするため に RMAN SBT\_LIBRARY パラメータを使います。Windows では、NetBackup for Oracle ライブラリは c:¥Windows¥system32 にあります。

p.26 の「NetBackup for Oracle [のインストール」](#page-25-1)を参照してください。

Oracle データベースインスタンスをバックアップするとき、結果として作成される各バック アップセットには、ターゲットデータベースからの 1 つ以上のバックアップピースが含まれ ています。バックアップ対象の各部分ごとに一意の名前を指定する必要があります。いく つかの代入変数を使用して一意の名前を生成することもできます。ポリシーユーティリティ は、バックアップピースにデフォルトのファイル名の形式のセットを提供します。NetBackup では、バックアップピース名がバックアップ対象のファイルと見なされるため、この名前は カタログ内で一意である必要があります。

デフォルトファイル名形式を上書きするには、[バックアップファイル名形式を指定(Specify backup file name formats)]を選択します。データファイル、アーカイブ REDO ログ、制 御ファイル、FRA (高速リカバリ領域) の各種バックアップファイル名の形式は変更可能 です。カタログの各バックアップピースに一意な名前が付いていることを保証するため、 すべての RMAN バックアップピース名に指定された形式が %t で終わることを確認しま す。NetBackup では、カタログイメージの検索条件の一部にこのタイムスタンプを使用し ます。このタイムスタンプを指定しない場合、NetBackupカタログの拡大に伴ってパフォー マンスが低下することがあります。

バックアップの場合、次の手順が適用されます。

■ rman コマンドによって、データベース上で要求された操作が開始されます。

- 処理でメディアにバックアップデータを格納するように要求されると、RMAN はユー ザー主導型のバックアップを開始するバックアップ要求を発行します。
- NetBackup メディアサーバーはクライアント上の NetBackup for Oracle に接続しま す。NetBackup for Oracle はクライアント上のセカンダリストレージにデータを保存す る NetBackup メディアサーバーにデータベースデータを送信します。リストア操作 は、RMAN によってリストア要求が発行されることを除き、基本的に同じ方法で行わ れます。これによって、NetBackup でデータがセカンダリストレージから取得され、ク ライアント上の NetBackup for Oracle に送信されます。
- では並列操作がサポートされているため、rman**rman** コマンドを1回実行することに よって、NetBackup システム上で複数のバックアップまたはリストアを開始できます。
- RMAN 操作の状態は、RMAN カタログまたはデータベース制御ファイルに格納され ます。これと同じ状態は、バックアップまたはリストアの実行時に使用される RMAN コ マンドの出力で示されます。この状態は、バックアップまたはリストアが正常に実行さ れたことを検証するためにデータベース管理者が確認する必要がある唯一の情報で す。
- RMAN スクリプトは参照可能で、RMAN は制御ジョブの詳細 (bphdb) をアクティビ ティモニターに出力します。
- NetBackup では、操作の NetBackup 固有の部分に関する状態のみがログに書き 込まれます。データベース管理者は、NetBackupの状態から rman が正常に実行さ れたかどうかを判断することはできません。NetBackup に影響しないため、rman で 発生したエラーがログに書き込まれない場合があります。

<span id="page-19-0"></span>p.21 の[「スクリプトベースのポリシーを使用した](#page-20-0) NetBackup for Oracle の操作」を参照 してください。

### クライアントでの **RMAN** 入出力のログ記録

NetBackup には、クライアントにローカルにログ記録され、アクティビティモニターにも送 信される RMAN 入出力のログ機能があります。RMAN\_OUTPUT\_DIR エントリは、Oracle インテリジェントポリシーのバックアップ用に RMAN 入出力をローカルに配置するクライ アント上のディレクトリを指定します。このログは、Oracle インテリジェントポリシー (OIP) を使ってバックアップを実行する場合にのみ作成され、RMAN のバックアップ中にファイ ルは絶えず更新されます。Windows 環境では、クライアントあたり 1 つのみの RMAN\_OUTPUT\_DIR エントリが許可されます。 UNIX 環境では、RMAN\_OUTPUT\_DIR エン トリを \$HOME/bp.conf ファイルに追加することによって、各ユーザーが出力を異なる場 所に配置できます。\$HOME/bp.conf ファイルに値が存在する場合は、その値が優先さ れます。NetBackup はログファイルをクリーンアップしないため、Oracle ユーザーはログ ファイルを手動でクリーンアップする必要があります。

オプションを表示、追加、変更するには、nbgetconfig コマンドと nbsetconfig コマン ドを使う必要があります。指定するディレクトリは存在する必要があり、Oracle ユーザーは ディレクトリ内にファイルを作成するための権限を保有する必要があります。

次の形式を使います。

RMAN OUTPUT DIR = ディレクトリ名

directory\_name は、Oracle ユーザーがディレクトリ内にファイルを作成する権限を保有 するディレクトリです。

これらのコマンドについて詳しくは、『<mark>NetBackup</mark> [コマンドリファレンスガイド』を](http://www.veritas.com/docs/DOC5332)参照して ください。

ファイル名には、クライアント名、ポリシー名 (OIP)、スケジュールタイプ、日付スタンプ (yyyymmdd)、およびタイムスタンプ (hhmmss) を含めた固有の形式があります。次に、 ディレクトリ内のファイル名の例を示します。

orac121\_*backuppolicyname*\_full\_20160201\_184157\_GMT.log

次に、RMAN\_OUTPUT\_DIR エントリの例を示します。

<span id="page-20-0"></span>Windows の場合: *install\_path*¥oracle¥oracle\_logs¥RMAN

UNIX の場合: /oracle/oracle\_logs/rman

### スクリプトベースのポリシーを使用した **NetBackup for Oracle** の操作

ストレージユニットへの Oracle バックアップを実行するための前提条件は、次のとおりで す。

- Windows の場合、NetBackup ライブラリへのアクセス
- UNIX の場合、NetBackup とのリンク
- 一意のファイル名の生成

データベースのバックアップは、NetBackupユーザーまたは自動スケジュールによって、 Oracle ポリシーのファイルリストにシェルスクリプトが指定されることによって開始できま す。シェルスクリプトでは、RMAN によってクライアント上で実行されるバックアップコマン ドが指定されます。

Windows の場合、NetBackup for Oracle には、RMAN で NetBackup を利用可能に する機能のライブラリが含まれています。このライブラリは c:¥Windows¥system32 にあ ります。

UNIX の場合、NetBackup for Oracle には、RMAN で NetBackup を利用可能にする 機能のライブラリが含まれています。このライブラリにリンクできます。

p.40 の「Oracle RMAN と NetBackup for UNIX [のリンクについて」](#page-39-0)を参照してくださ い。

RMAN backup コマンドを実行する場合、結果として作成される各バックアップセットに は、ターゲットデータベースからの 1 つ以上のバックアップピース (データファイル、デー タファイルのコピー、制御ファイルまたはアーカイブログ) が含まれています。format オ ペランドを使用して、バックアップ対象の各部分ごとに一意の名前を指定する必要があり ます。いくつかの代入変数を使用して一意の名前を生成することもできます。format オ ペランドは、backup コマンドに指定できます。NetBackup では、バックアップピース名が バックアップ対象のファイルと見なされるため、この名前はカタログ内で一意である必要 があります。

バックアップの場合、次の手順が適用されます。

- rman コマンドによって、データベース上で要求された操作が開始されます。
- プロセスでメディアにバックアップデータを格納する必要がある場合、RMAN によっ てバックアップ要求が発行され、ユーザー主導バックアップが開始されます。
- NetBackup メディアサーバーはクライアント上の NetBackup for Oracle に接続しま す。NetBackup for Oracle はクライアント上のセカンダリストレージにデータを保存す る NetBackup メディアサーバーにデータベースデータを送信します。リストア操作 は、RMAN によってリストア要求が発行されることを除き、基本的に同じ方法で行わ れます。これによって、NetBackup でデータがセカンダリストレージから取得され、ク ライアント上の NetBackup for Oracle に送信されます。
- RMAN では並列操作がサポートされているため、rman コマンドを1回実行すること によって、NetBackup システム上で複数のバックアップまたはリストアを開始できま す。
- RMAN 操作の状態は、RMAN カタログまたはデータベース制御ファイルに格納され ます。これと同じ状態は、バックアップまたはリストアを実行する RMAN コマンドの出 力で示されます。この状態は、バックアップまたはリストアが正常に実行されたことを検 証するためにデータベース管理者が確認する必要がある唯一の情報です。
- NetBackup では、操作の NetBackup 固有の部分に関する状態のみがログに書き 込まれます。データベース管理者は、NetBackupの状態から rman が正常に実行さ れたかどうかを判断することはできません。NetBackup に影響しないため、rman で 発生したエラーがログに書き込まれない場合があります。

p.18 の 「Oracle [インテリジェントポリシーを使用した](#page-17-0) NetBackup for Oracle の操作」 を 参照してください。

- p.12 の「[NetBackup](#page-11-1) for Oracle について」を参照してください。
- p.13 の「[NetBackup](#page-12-0) for Oracle の機能」を参照してください。
- p.23 の 「Oracle RMAN [について」](#page-22-0) を参照してください。

### **Oracle RMAN** について

<span id="page-22-0"></span>RMAN では、さまざまな自動バックアップおよびリカバリ機能が実行されます。RMAN に よって、バックアップまたはリストア中にインターフェースがデータベースに提供され、デー タが抽出および挿入されます。

データベースのバックアップまたはリストアを開始するには、データベース管理者はrman コマンドを実行します。このコマンドは、コマンドライン、スクリプト、または NetBackup な どのアプリケーションから実行できます。RMAN スクリプトは、rman コマンドに対するパラ メータとして使用されます。このスクリプトによって、実行される操作 (バックアップやリスト アなど) が指定されます。RMAN スクリプトでは、バックアップやリストアが行われるデータ ベースオブジェクトなど、操作の他のコンポーネントも定義されます。

バックアップまたはリストア中、RMAN によって、データベースで抽出または挿入される データストリームが制御されます。RMAN は、NetBackup で提供されるシステムのような メディア管理システムに統合されている場合、ストレージデバイスにアクセスできます。

RMAN では、実増分バックアップが提供されます。増分バックアップでは、最後の増分 バックアップ以降に変更されたブロックを含むデータファイルのみがバックアップされま す。バックアップおよびリカバリ処理について詳しくは、Oracle のマニュアルを参照してく ださい。

<span id="page-22-1"></span>表 [1-3](#page-22-1) では、NetBackup に関連する Oracle RMAN の用語について説明します。

| 用語                                                     | 定義                                                                                                    |
|--------------------------------------------------------|----------------------------------------------------------------------------------------------------|
| バックアップセッ<br>$\upharpoonright$ (backup set) $\parallel$ | バックアップセットとは1つ以上のデータファイル、制御ファイル、SPFILE、およ<br>びアーカイブ REDO ログファイルのバックアップをいいます。各バックアップセッ<br>トは、バックアップピースと呼ばれる1つ以上のバイナリファイルからなります。<br>バックアップピースは、RMAN だけが作成またはリストアできる独自の形式で書<br>かれています。 |
| インスタンス<br>(Instance)                                   | Oracle データベースインスタンスは、System Global Area (SGA) と Oracle<br>バックグラウンドプロセスからなります。 Oracle はデータベースを開始するとき、<br>SGA を割り当てて、Oracle バックグラウンドプロセスを開始します。 SGA は、イ<br>ンスタンスが終了すると割り当て解除されます。    |
| Real<br>Application<br>Clusters (RAC)                  | RAC は、複数の並列インスタンスが単一の物理データベースを共有できるよう<br>にするオプションです。                                                                                                    |

表 **1-3** Oracle RMAN の用語

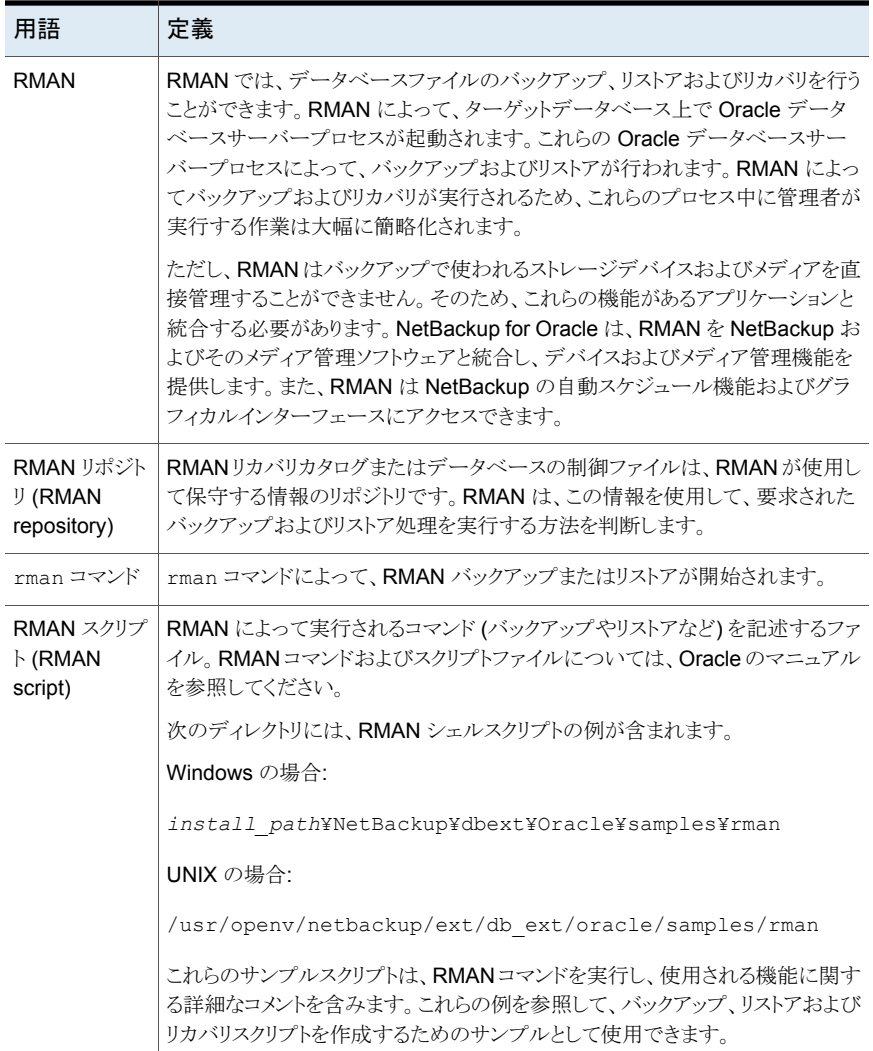

RMAN 技術について詳しくは、Oracle のマニュアルを参照してください。

p.25 の「Oracle [リカバリカタログの概要」](#page-24-0)を参照してください。

p.21 の[「スクリプトベースのポリシーを使用した](#page-20-0) NetBackup for Oracle の操作」を参照 してください。

p.13 の「[NetBackup](#page-12-0) for Oracle の機能」を参照してください。

### **Oracle** リカバリカタログの概要

<span id="page-24-0"></span>リカバリカタログは、情報のリポジトリです。RMANは、リカバリカタログの情報を使用して、 要求されたバックアップおよびリストアを行う方法を判断します。

リカバリカタログには、次のソフトウェアコンポーネントに関する情報が含まれます。

- データファイルとアーカイブログバックアップセットおよびバックアップピース
- データファイルのコピー
- アーカイブ REDO ログおよびそのコピー
- ターゲットデータベース上のテーブルスペースおよびデータファイル
- ストアドスクリプトストアドスクリプト (ユーザーによって作成され、一連の rman コマン ドと SQL コマンドを使用するスクリプト)

RMAN では必ずしもリカバリカタログを使用する必要はありませんが、特に 20 以上の データファイルが存在する場合には、RMAN をリカバリカタログとともに使用することをお 勧めします。ただし、RMAN を使用してリカバリカタログを管理する必要はありません。

リカバリファイルの利点および欠点については、Oracleのマニュアルを参照してください。

p.13 の「[NetBackup](#page-12-0) for Oracle の機能」を参照してください。

p.23 の「Oracle RMAN [について」](#page-22-0)を参照してください。

p.18 の 「Oracle [インテリジェントポリシーを使用した](#page-17-0) NetBackup for Oracle の操作」 を 参照してください。

p.21 の[「スクリプトベースのポリシーを使用した](#page-20-0) NetBackup for Oracle の操作」を参照 してください。

# <span id="page-25-0"></span>NetBackup for Oracle ク イックスタート

この章では以下の項目について説明しています。

- NetBackup for Oracle [のインストール](#page-25-1)
- Oracle [データベースインスタンスの登録](#page-26-0)
- <span id="page-25-1"></span>Oracle [データベースインスタンスグループの作成](#page-29-0)
- Oracle [ポリシーの作成](#page-32-0)

### **NetBackup for Oracle** のインストール

Oracle インテリジェントポリシーを作成する前に、NetBackup for Oracle をインストール し、インスタンス管理機能を使用する必要があります。

**2**

#### **NetBackup for Oracle** をインストールする方法

**1** ご使用のオペレーティングシステムまたはプラットフォームで NetBackup for Oracle エージェントがサポートされていることを確認します。

p.37の[「オペレーティングシステムおよびプラットフォームの互換性の確認」](#page-36-1)を参照 してください。

**2** NetBackup for Oracle のサーバーとクライアントの要件を満たしていることを確認し ます。

p.38 の「NetBackup [サーバーとクライアントの要件](#page-37-0)」を参照してください。

**3** NetBackup がシステムにインストールされていない場合はインストールします。

メモ**:** Oracle データベースエージェントは、NetBackup クライアントのインストール の一部としてインストールされます。

<span id="page-26-0"></span>NetBackup のインストールに関する情報については、『NetBackup [インストールガ](http://www.veritas.com/docs/DOC5332) [イド』を](http://www.veritas.com/docs/DOC5332)参照してください。

### **Oracle** データベースインスタンスの登録

Oracle Discovery Service は、NetBackup 環境内の Oracle データベースインスタンス を検出し、インスタンスリポジトリ内の Oracle インスタンスを収集します。保護する検出済 みのインスタンスはすべて、クレデンシャルを割り当てたうえで登録する必要があります。 Oracle ポリシーは、登録済みインスタンスのみを受け入れます。

インスタンスを個別に登録するか、グループのクレデンシャルを想定している場合はイン スタンスグループに追加します。また、手動でインスタンスを追加し、同時にそのインスタ ンスにクレデンシャルのセットを割り当てることもできます。Oracleデータベースユーザー には、特定のレベルのクレデンシャルが必要です。Oracle データベースユーザーは、 SYSBACKUP 権限または SYSDBA 権限を持っている必要があります (Oracle のバージョン に基づく)。

NetBackup 管理コンソールか、CLI 上の nboraadmコマンドを使用してリポジトリにアクセ スし、インスタンスを登録します。nboraadmコマンドは、NetBackup マスターサーバーと NetBackup クライアントで利用可能です。DBA などのユーザーは、マスターサーバーに アクセスしないため、このコマンドを利用できます。NetBackup 管理者は、マスターサー バーで nboraadm を使用して、NetBackup クライアントで nboraadm にアクセスするユー ザーおよびクライアントのリストを制御します。

#### **Oracle** データベースインスタンスを登録する方法

- **1** NetBackup 管理コンソールの左ペインで、[NetBackup の管理 (NetBackup Management)]、[アプリケーション (Applications)]、[Oracle (Oracle)]を展開しま す。
- **2** 左ペインの Oracle エントリには 2 つの項目が含まれています。
	- インスタンスのリストを表示するには、[すべてのインスタンス (All Instances)]を クリックします。リストには、追加したインスタンスの名前と Oracle Discovery Service で検出されたインスタンスが含まれています。次に、この画面の例を示 します。

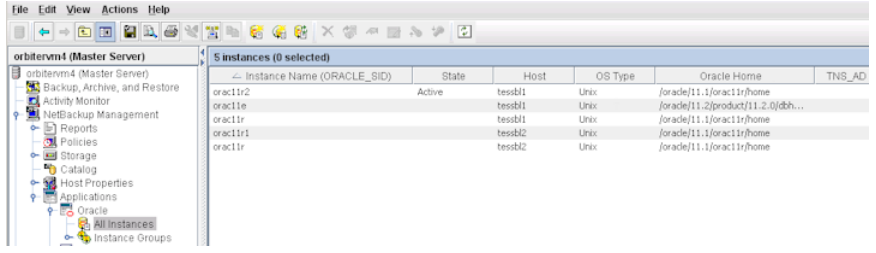

■ 同じクレデンシャルでインスタンスを追加するインスタンスグループを作成するに は、[インスタンスグループ (Instance Groups)]をクリックします。

インスタンスグループの作成方法に関する手順は利用可能です。

p.30の「Oracle [データベースインスタンスグループの作成」](#page-29-0)を参照してください。

**3** インスタンスリストの 1 つ以上のインスタンスを選択します。複数のインスタンスを選 択する必要に応じて、CtrlキーとShiftキーを使います。

**4** [処理 (Actions)]、[登録 (Register)]の順に選択します。次の[インスタンスの登録 (Register Instance)]パネルが表示されます。

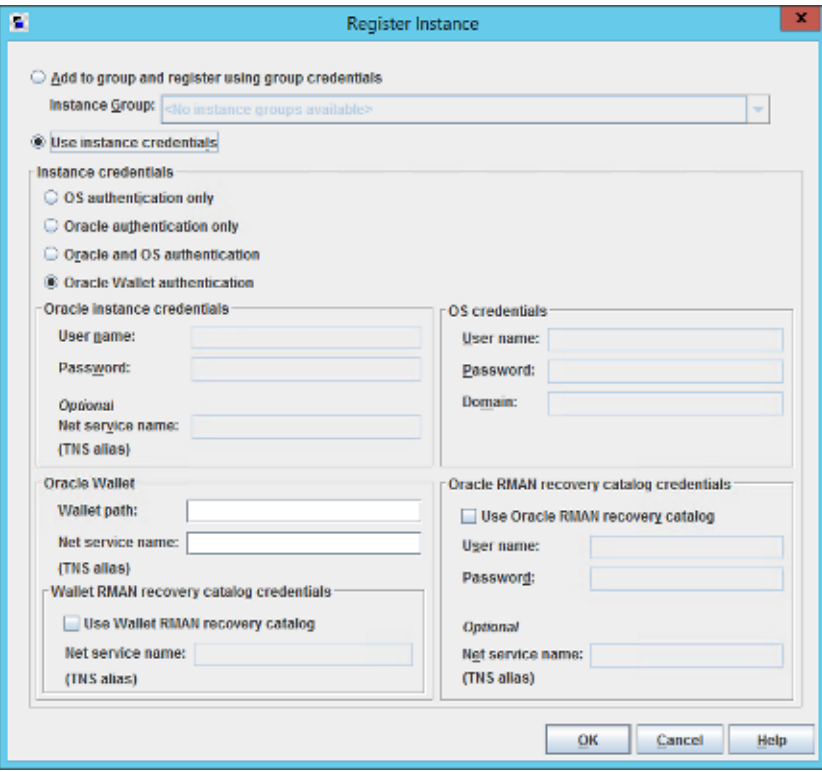

- **5** 次のいずれかを実行します。
	- インスタンスグループをすでに作成している場合は、「グループに追加し、グルー プクレデンシャルを使用して登録する (Add to group and register using group credentials)]を選択して、インスタンスをグループに追加します。[インスタンス グループ (Instance Group)]プルダウンメニューからインスタンスグループ名を 選択します。インスタンスタンスグループのクレデンシャルを想定して います。[OK]をクリックして続行します。
	- 「インスタンスクレデンシャルの使用 (Use Instance Credentials)]をクリックしま す。インスタンスクレデンシャルを入力し、[OK]をクリックします。
- **6** クレデンシャルが検証され、[検証レポート (Validation Report)]ダイアログボックス に結果が表示されます。検証が失敗しても、クレデンシャルは保存できます。[イン スタンス (Instances)]リストを再度表示するには、[OK]をクリックします。
- **7** [インスタンス (Instances)]リストにインスタンスを登録した日時が表示されているこ とを確認します。Oracle インテリジェントポリシーの選択にインスタンスを使用できる ようになりました。
- **8** 個別に、またはインスタンスグループの一部として登録するその他のすべてのインス タンスに対して繰り返します。
- p.26 の「NetBackup for Oracle [のインストール」](#page-25-1)を参照してください。
- <span id="page-29-0"></span>p.30の「Oracle [データベースインスタンスグループの作成」](#page-29-0)を参照してください。
- p.33 の「Oracle [ポリシーの作成」](#page-32-0)を参照してください。

## **Oracle** データベースインスタンスグループの作成

この手順を使用して、クレデンシャルの共通セットに登録されるインスタンスを含むインス タンスグループを作成できます。新しく検出されたインスタンスのデフォルトのインスタンス グループを作成できます。さらに、このインスタンスグループを使用するポリシーを作成し て、新しいインスタンスが自動的に保護されるようにできます。

#### **Oracle** データベースインスタンスグループを作成するには

- **1** NetBackup 管理コンソールの左ペインで、[NetBackup の管理 (NetBackup Management)]、[アプリケーション (Applications)]、[Oracle (Oracle)]を展開しま す。
- **2** [インスタンスグループ (Instance Groups)]を右クリックして、[新しいインスタンスグ ループ (New Instance Group)]を選択します。次の[新しいインスタンスグループ (New Instance Group)]ダイアログが表示されます。

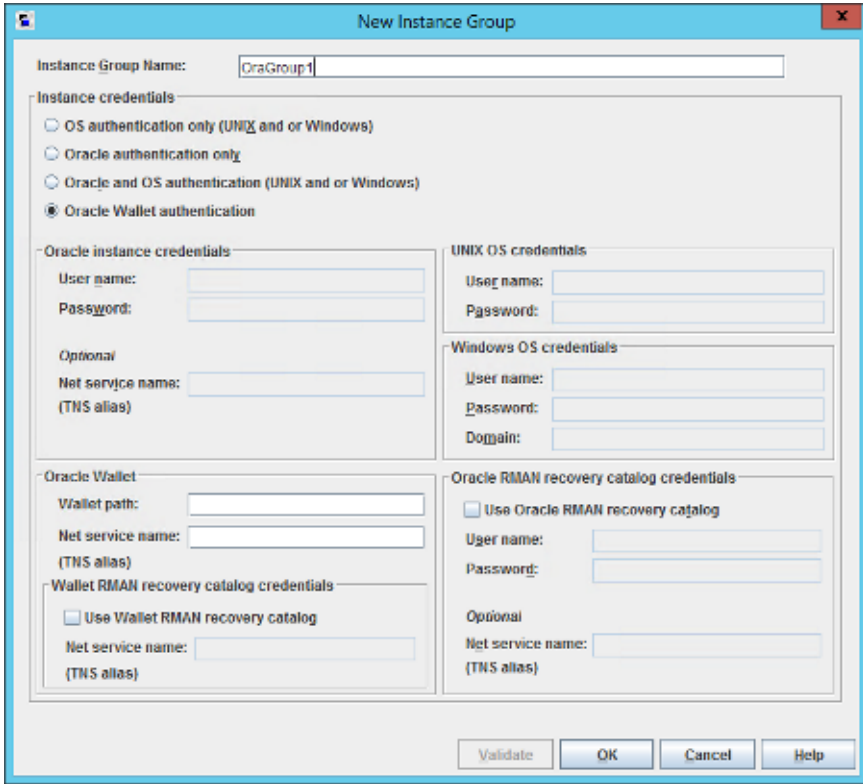

**3** テキストウィンドウに[インスタンスグループ名 (Instance Group Name)]を入力し、 適切なクレデンシャルを入力して、[OK]をクリックします。

メモ**:** インスタンスのグループ名はローカライズできません。NetBackup は、インスタ ンスグループ名で US ASCII 以外の文字をサポートしていません。

新しく作成されたインスタンスグループ名は右ペインに表示されます。

適切なクレデンシャルを入力するには、[ヘルプ (Help)]をクリックしてください。必要 ならば、Oracle データベース管理者にクレデンシャルの正しいセットを問い合わせ てください。

- **4** 個々のインスタンスをこのインスタンスグループに割り当てるには、左ペインの[イン スタンス (Instances)]をクリックして、インスタンスのリストを表示します。
- **5** 必要なインスタンスを右クリックし、[登録 (Register)]を選択して、[インスタンスの登 録 (Register Instance)]をパネルを表示します。Ctrl と Shift キーを使って、登録の ための複数のインスタンスを選択できます。

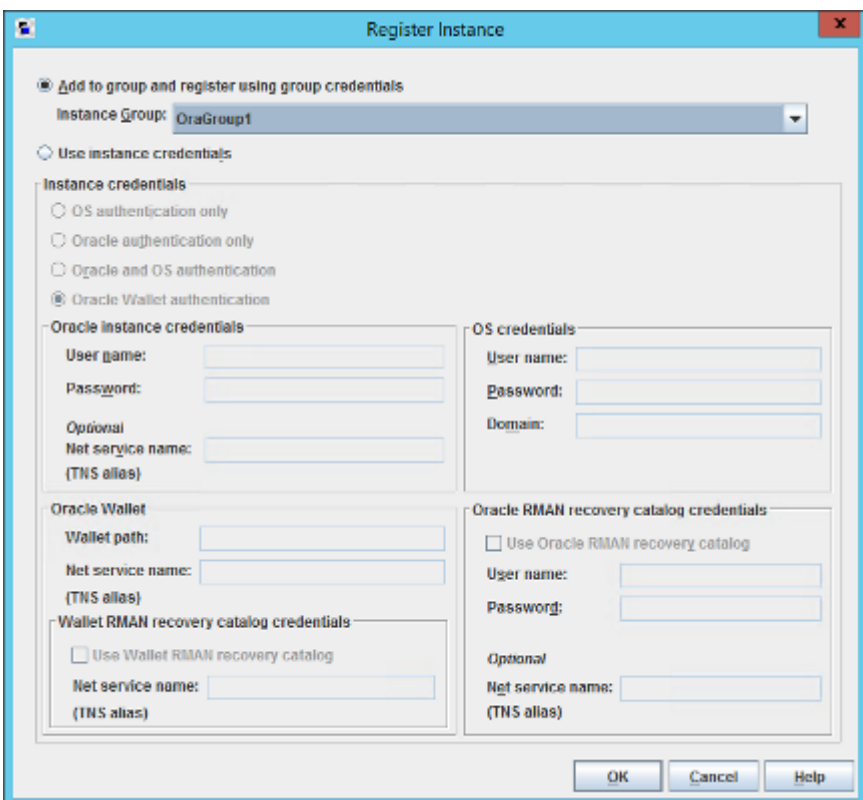

- **6** [グループに追加し、グループクレデンシャルを使用して登録 (Add to group and register using group crendentials)]が選択されていることを確認します。[インスタ ンスグループ (Instance Groups)]プルダウンメニューを使ってインスタンスを追加 するインスタンスグループを選択し、[OK]をクリックします。
- **7** インスタンスグループに含めるインスタンスごとに、上記の手順を繰り返します。
- **8** すべての新しく検出されたインスタンスについて、このインスタンスグループをデフォ ルトにしたい場合があります。その場合には、すべての新しく検出されたインスタンス が、このインスタンスのグループに自動的に追加されます。インスタンスグループの 自動登録に関する詳細情報が利用可能です。

p.67 の [「インスタンスグループの自動登録」](#page-66-0) を参照してください。

- p.26 の「NetBackup for Oracle [のインストール」](#page-25-1)を参照してください。
- <span id="page-32-0"></span>p.27 の「Oracle [データベースインスタンスの登録」](#page-26-0)を参照してください。
- p.33 の「Oracle [ポリシーの作成」](#page-32-0)を参照してください。

### **Oracle** ポリシーの作成

バックアップポリシーを構成する最も簡単な方法は、ポリシーの構成ウィザードを使用す ることです。このウィザードではセットアップ処理の手順が示され、ほとんどの構成の最適 な値が自動的に選択されます。

p.70 の 「Oracle [インテリジェントポリシー](#page-69-0) (OIP) について」 を参照してください。

ウィザードを通してすべてのポリシー構成オプションが表示されるわけではありません (た とえば、カレンダーベースのスケジュールやデータ分類の設定)。ポリシーが作成された 後、[ポリシー (Policies)]ユーティリティのポリシーを修正して、ウィザードの一部ではな いオプションを構成してください。

ポリシーの構成ウィザードを使ってポリシーを作成するには、次の手順を実行します。

#### ポリシーの構成ウィザードを使用してポリシーを作成する方法

- **1** NetBackup 管理コンソールの左ペインで、NetBackup の管理をクリックします。
- **2** 右ペインで、[ポリシーの作成 (Create a Policy)] をクリックして、ポリシーの設定ウィ ザード を開始します。ポリシーの構成ウィザードの最初のパネルが表示されます。
- **3** このパネルで[Oracle Oracle データのバックアップ (Oracle Backup Oracle data)]を選択した後に[次へ (Next)]をクリックします。
- **4** プロンプトに従います。ウィザードの実行中にその詳細を確認するには、ウィザード パネルの [ヘルプ (Help)] をクリックします。

「ポリシーの構成ウィザード (Policy Configuration Wizard)]を使わないでポリシーを作 成するには、次の手順を実行します。

ポリシーの構成ウィザードを使用せずにポリシーを作成する方法

- **1** NetBackup 管理コンソールの左ペインで、[NetBackup の管理 ( Management)]、 [ポリシー (Policies)]の順に展開します。
- **2** [処理 (Actions)]メニューで[新規 (New)]、[新しいポリシー (New Policy)]の順に 選択します。
- **3** 新しいポリシー用の一意の名前を[新しいポリシーの追加 (Add a New Policy)]ダ イアログボックスに入力します。必要に応じて、[ポリシーの構成ウィザードを使用す る (Use Policy Configuration Wizard)]チェックボックスをオフにした後に、[OK]を クリックします。

[新しいポリシーの追加 (Add New Policy)]ダイアログボックスの[属性 (Attributes)] タブが、次の各タブと共にパネル上部に表示されます。

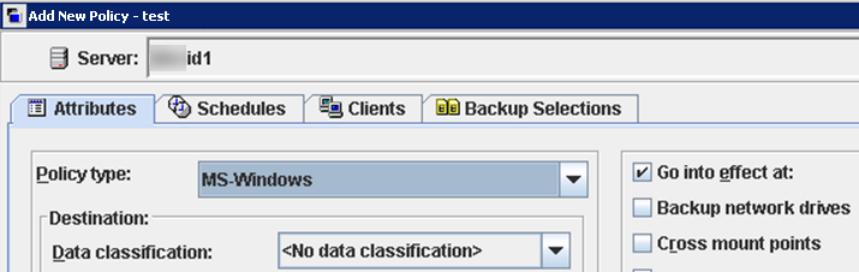

**4** [ポリシー形式 (Policy Type)]プルダウンメニューで[Oracle]を選択します。この処 理により、パネル上部のタブが次のように変更されます。

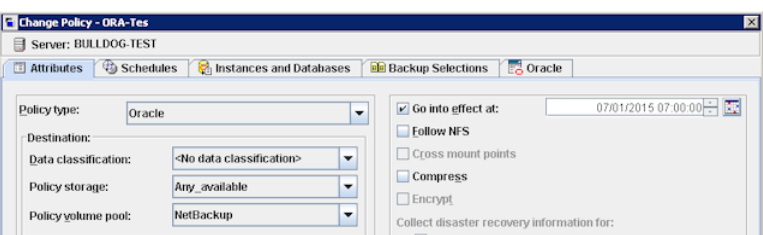

**5** [新しいポリシーの追加 (Add New Policy)]パネルには、デフォルトの条件の一部 と、指定する必要があるパラメータの一部が含まれています。デフォルト値はほとん どの設定で最適な値です。ただし、1つ以上のタブのパラメータ設定をカスタマイズ する必要がある場合があります。

ダイアログボックスには、次のタブ付きページが含まれています。

■ [属性 (Attributes)]タブ。デフォルト値は[属性 (Attributes)]タブで自動的に選 択されます。これらの属性についての詳細情報は入手可能です。

『NetBackup [管理者ガイド](https://www.veritas.com/support/en_US/article.DOC5332) Vol. 1』を参照してください。

- [スケジュール (Schedules)]タブ。このタブについての詳細情報は入手可能で す。 『NetBackup [管理者ガイド](https://www.veritas.com/support/en_US/article.DOC5332) Vol. 1』を参照してください。
- [インスタンスとデータベース (Instances and Databases)]タブ。[インスタンス とデータベース (Instances and Databases)]タブ このページで、ポリシーにバッ クアップするインスタンスとインスタンスグループを選択します。Oracle インテリ ジェントポリシー (OIP) には、[インスタンスとデータベースの保護 (Protect Instances and Databases)]または[インスタンスグループの保護 (Protect instance groups)]オプションを含める必要があります。このタブについての詳細 情報は入手可能です。 p.80 の [「\[インスタンスとデータベース](#page-79-1) (Instances and Databases)]タブ」 を参 照してください。
- 「バックアップ対象(Backup Selections)]タブ。このタブの属性についての詳細 情報は入手可能です。 p.83の[「\[バックアップ対象](#page-82-0) (Backup Selections)]タブ」を参照してください。
- 「Oracle]タブ。このタブの属性についての詳細情報は入手可能です。 p.85 の「[[Oracle](#page-84-0)]タブ」を参照してください。
- **6** 新しく検出されたインスタンスを保護するためには、最初にインスタンスグループを 作成し、さらにデフォルトインスタンスグループのポリシーを設定する必要がありま す。

p.67 の[「インスタンスグループの自動登録」](#page-66-0)を参照してください。

**7** (オプション) Oracle インテリジェントポリシー (OIP) 用に bpstart\_notify スクリプ トと bpend\_notify スクリプトを作成します。

OIP の場合、スクリプトの接尾辞に *.policyname* または *.policyname.schedule* を含めないと、ポリシーの最初または最後でスクリプトが実行されません。OIP は汎 用の bpstart\_notify スクリプトと bpend\_notify スクリプトを無視し、スクリプトは 非 OIP に対して動作しません。

メモ**:** RAC OIP バックアップの場合、bpstart\_notify スクリプトと bpend\_notify スクリプトがすべての Oracle RAC ノードに存在する必要があります。

汎用の bpstart\_notify スクリプトまたは bpend\_notify スクリプトは、サーバー 上にあり、その場所はプラットフォームによって異なります。

- UNIX の場合: /usr/openv/netbackup/bin/qoodies/
- Windows の場合: *Install path*¥NetBackup¥bin¥goodies/

名前を変更したスクリプトは、サーバーからコピーし、クライアントの NetBackup bin ディレクトリに配置する必要があります。

- UNIX の場合: /usr/openv/netbackup/bin/
- Windows の場合: *Install\_path*¥NetBackup¥bin¥

名前を変更したスクリプトの例:

■ UNIX の場合:

/usr/openv/netbackup/bin/bpstart\_notify.oip\_instance1 または /usr/openv/netbackup/bin/bpend\_notify.oip\_instance2.full

■ Windows の場合:

*install\_path*¥NetBackup¥bin¥bpstart\_notify.oip\_instance1.bat ま たは

*install\_path*¥NetBackup¥bin¥bpend\_notify.oip\_instance2.full.bat

bpstart\_notify スクリプトと bpend\_notify スクリプトについて詳しくは、 『NetBackup [管理者ガイド](https://www.veritas.com/support/en_US/article.DOC5332) Vol. 2』を参照してください。

- p.27 の 「Oracle [データベースインスタンスの登録」](#page-26-0) を参照してください。
- p.30の「Oracle [データベースインスタンスグループの作成」](#page-29-0)を参照してください。
- p.26 の「NetBackup for Oracle [のインストール」](#page-25-1)を参照してください。
# NetBackup for Oracle のイ ンストール

この章では以下の項目について説明しています。

- [オペレーティングシステムおよびプラットフォームの互換性の確認](#page-36-0)
- NetBackup [サーバーとクライアントの要件](#page-37-0)
- NetBackup クラスタ内で NetBackup for Oracle [を使用するための要件](#page-38-0)

**3**

- [NetBackup](#page-38-1) for Oracle のライセンス
- <span id="page-36-0"></span>■ Oracle [の正確なライセンスについて](#page-38-2)
- Oracle RMAN と NetBackup for UNIX [のリンクについて](#page-39-0)

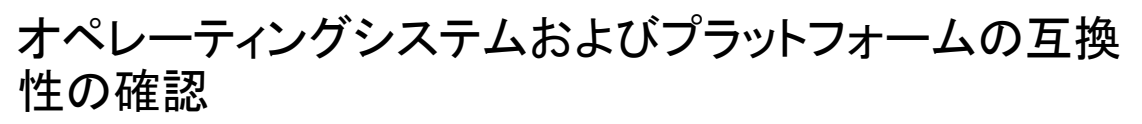

ご使用のオペレーティングシステムまたはプラットフォームで NetBackup for Oracle Agent がサポートされていることを確認してください。

オペレーティングシステムおよび互換性を確認するには

- **1** NetBackup 互換性リストのサイトに移動します。 <http://www.netbackup.com/compatibility>
- **2** 次の文書をクリックします。 アプリケーション/データベースエージェント互換性リスト
- <span id="page-37-0"></span>**3** Snapshot Client でのサポート情報については、次のマニュアルを参照してくださ い。

Snapshot Client 互換リスト

# **NetBackup** サーバーとクライアントの要件

すべての NetBackup サーバーには、デフォルトで NetBackup クライアントソフトウェア が含まれています。したがって NetBackup サーバーまたはクライアントで NetBackup for Oracle を使うことができます (NetBackup for Oracle がそのプラットフォームでサポー トされている場合)。

NetBackup サーバーが次の要件を満たしていることを確認します。

- NetBackup サーバーソフトウェアが NetBackup サーバー上にインストールされ、実 行可能な状態である。NetBackup サーバーのプラットフォームは、NetBackup がサ ポートするものであれば、どのプラットフォームでも問題ありません。 「NetBackup インストールガイド」を参照してください。
- 1つ以上の Oracle データベースインスタンスが存在している。
- ストレージユニットで使用されるバックアップメディアが構成されている。 必要なメディアボリュームの数は、いくつかの要因によって異なります。
	- 使用しているデバイス
	- バックアップを行うデータベースのサイズ
	- アーカイブを行うデータの量
	- バックアップのサイズ
	- バックアップまたはアーカイブの間隔

『NetBackup [管理者ガイド](http://www.veritas.com/docs/DOC5332) Vol. 1』を参照してください。

■ バックアップするデータベースが存在するコンピュータ上に、NetBackupクライアント ソフトウェアがインストールされている。 データベースがクラスタ化されている場合、クラスタ内の各ノードで同じバージョンの NetBackup を使う必要があります。

p.39 の「NetBackup for Oracle [のライセンス」](#page-38-1)を参照してください。

# **NetBackup** クラスタ内で **NetBackup for Oracle** を使 用するための要件

<span id="page-38-0"></span>NetBackup for Oracle クラスタに構成された NetBackup サーバー上で NetBackup を 使用する場合、次の要件を満たしていることを確認します。

- NetBackup がお使いのクラスタ環境をサポートしている。 [ソフトウェアの互換性リスト](http://www.netbackup.com/compatibility) (SCL)を参照してください。
- NetBackup サーバーソフトウェアが NetBackup クラスタ内にインストールされ、動作 するように構成されている。 『NetBackup [インストールガイド』を](http://www.veritas.com/docs/DOC5332)参照してください。 「NetBackup マスターサーバーのクラスタ化管理者ガイド」を参照してください。
- NetBackup のクライアントソフトウェアが、NetBackup によるフェールオーバーが可 能な各ノード上にインストールされ、実行可能な状態である。
- <span id="page-38-1"></span>■ NetBackup サーバーが存在する各ノード上に、NetBackup for Oracle の有効なラ イセンスが存在する必要があります。

# **NetBackup for Oracle** のライセンス

NetBackup for Oracle エージェントは NetBackup クライアントソフトウェアとともにインス トールされます。個別のインストールは必要ありません。エージェントの有効なライセンス がプライマリサーバーに存在する必要があります。

ライセンスを追加する方法に関する詳細情報を参照できます。

<span id="page-38-2"></span>『NetBackup [管理者ガイド](http://www.veritas.com/docs/DOC5332) Vol. 1』を参照してください。

NetBackup クラスタの場合、NetBackup サーバーが存在する各ノード上に、NetBackup for Oracle の有効なライセンスが存在する必要があります。

# **Oracle** の正確なライセンスについて

Oracle の正確なライセンスは、Oracle ポリシーに特有です。報告されるデータのサイズ には、NetBackup for Oracle XML Archiver は含まれません。この種類のライセンスで は、トランザクションログを除く、リストアできる任意の Oracle バックアップの FEDS (Front-End Data Size の略でフロントエンドデータサイズの意味) を収集します。Oracle のインテリジェントポリシーでは、[インスタンスとデータベース (Instances and Database)] タブでバックアップ対象を定義します。スクリプトベースの Oracle ポリシーのバックアップ 対象は、スクリプトが保護する内容に基づいて定義されます。

メモ**:** OS 認証が無効になっている場合は、データサイズの収集が正しく動作しません。

ライセンスデータは、単一のホストまたはクラスタに複数のデータベースがある場合でも保 護されるデータベースごとに収集されます。ライセンスでは、論理サイズやセグメントサイ ズではなく、Oracle データベースレポートの物理的なデータファイル特性が使用されま す。この方法で NetBackup がデータを収集するのは、ディザスタリカバリの間に RMAN が論理ピースではなく完全な物理データファイルをリストアする必要があるためです。

Oracle Data Guard 構成のライセンスはデータベースごとに付与されます。プライマリ データベースまたはスタンバイデータベースは、それぞれ個別にリストアする必要があり ます。また、リストアできる任意の Oracle バックアップには FEDS ライセンスが使用され ます。プライマリデータベースまたはスタンバイデータベースはそれぞれ、バックアップ操 作中に NetBackup が FEDS データを保護するたびにそのデータをレポートします。

次の Oracle の問い合わせを使用してファイルサイズ情報を収集します。

■ バックアップされるデータベースファイルのサイズを取得 (Get size of database files being backed up)

この問い合わせでは、インスタンスのデータベースファイルとそのファイルサイズ (MB) のリストを取得します。

select NAME, BYTES/1024/1024 from v\$datafile; この問い合わせでは、インスタンスのデータベースファイルサイズの合計を示します。

select sum(BYTES/1024/1024) from v\$datafile;

メモ**:** 前の問い合わせには、トランザクションログについての情報は含まれていませ ん。

<span id="page-39-0"></span>■ コントロールファイルのサイズを取得 (Get the size of the control file) この問い合わせでは、トランザクションログを含めずにコントロールファイルとそのサイ ズ (MB) のリストを取得します。

select *NAME*, BLOCK SIZE\*FILE SIZE BLKS/1024/1024 controlfile size from v\$controlfile;

# **Oracle RMAN** と **NetBackup for UNIX** のリンクにつ いて

ストレージユニットに書き込む前に、Oracle データベースサーバーソフトウェアを、 NetBackup for Oracle によってインストールされた NetBackup API ライブラリとリンクし ます。Oracle では、NetBackup Media Manager がサポートするデバイスへの書き込み またはデバイスからの読み込みを実行する必要がある場合、このライブラリが使用されま す。

NetBackup API ライブラリと Oracle ソフトウェアをリンクするためには、次の方法のいず れかを使用します。

■ (推奨) RMAN スクリプトの割り当てチャネルの PARMS セクションの SBT\_LIBRARY パラメータを使用します。SBT\_LIBRARY パラメータが NetBackup API ライブラリを 指すように、RMAN スクリプトの実行ブロックの ALLOCATE 文を変更します。たとえ ば、

ALLOCATE CHANNEL CH00 TYPE 'SBT\_TAPE' PARMS 'SBT\_LIBRARY= /usr/openv/netbackup/bin/libobk.so64.1';

- NetBackup が提供するリンクのスクリプトを使用します。
- リンクを手動で作成します。

リンク処理は、ハードウェアプラットフォーム、Oracle データベースサーバーのリリースお よび OS レベルによって異なります。このトピックでは、サポートされているすべての組み 合わせについては説明しませんが、OS レベルによる違いについて説明します。

NetBackup API ライブラリのデフォルトの格納場所は /usr/openv/netbackup/bin で す。NetBackup API ライブラリの名前はプラットフォームによって異なります。

<span id="page-40-0"></span>表 [3-1](#page-40-0) は、サポート対象のプラットフォームのライブラリ名をリストしています。

| プラットフォーム              | Oracle | ライブラリ名         |
|-----------------------|--------|----------------|
| <b>AIX</b>            | 64 ビット | libobk.a64     |
| HP Itanium            | 64 ビット | libobk.so      |
| Linux x86             | 64 ビット | libobk.so64    |
| <b>IBM</b> pSeries    | 64 ビット | libobk.so      |
| <b>IBM 社の zSeries</b> | 64 ビット | libobk.so      |
| Solaris (SPARC)       | 64 ビット | libobk.so.64.1 |
| Solaris (x86)         | 64 ビット | libobk.so.1    |

表 **3-1** NetBackup API ライブラリ

## 環境変数の検証および Oracle の停止

次の手順は、環境変数を正しく定義する方法と Oracleデータベースインスタンスを停止 する方法を示しています。

環境変数を確認して **Oracle** データベースインスタンスを停止する方法

**1** Oracle の環境変数が定義されていることを確認します。

次のように変数を定義します。

ORACLE HOME Oracle ソフトウェアの格納場所へのディレクトリパス

ORACLE SID Oracle データベースインスタンスの名前

**2** Oracle ユーザーになります。

su - oracle

**3** NetBackup とライブラリをリンクするか、または再リンクする必要があるかどうかを判 断します。

p.42の「Oracle RMAN と UNIX [プラットフォーム上の](#page-41-0) NetBackup とのリンク設定」 を参照してください。

<span id="page-41-0"></span>**4** このインストールがアップグレードであり、SBT\_LIBRARY パラメータが使用中でな い場合には、Oracle データベースインスタンスを再起動します。

## Oracle RMAN と UNIX プラットフォーム上の NetBackup とのリンク設 定

この項の手順は、NetBackup と RMAN をリンクする方法を示します。自動による方法を お勧めします。リンクスクリプトが失敗した場合、または手動によるリンクが必要であるとい う Oracle メッセージが表示された場合のみ、手動による方法を使用します。

NetBackup for Oracle のライセンスをはじめて付与するときに、NetBackup とライブラリ をリンクします。

NetBackup for Oracle がサポートする Oracle データベースリリースについて詳しくは、 [『アプリケーションとデータベースエージェントの互換性リスト』を](http://www.netbackup.com/compatibility)参照してください。

#### **Oracle RMAN** と **NetBackup** を自動でリンクする方法

**1** /usr/openv/netbackup/bin/ 内にある oracle\_link スクリプトを実行します。

このスクリプトを実行することによって、Oracle のバージョンが判別され、Oracle が NetBackup API ライブラリにリンクされます。このスクリプトは、/tmp/make\_trace.<pid> に出力を書き込みます。トレースファイルの格納場所を変更するには、oracle\_link スクリプト内の MAKE TRACE 変数を変更します。

**2** このインストールがアップグレードの場合は、Oracle データベースインスタンスを再 起動します。

Oracle RMAN を NetBackup と手動でリンクさせるには、プラットフォーム固有の各項の 指示に従ってください。

- p.43 の 「AIX (64 ビット版) [の手動リンク」](#page-42-0) を参照してください。
- p.44 の「HP Itanium (64 ビット版)[の手動リンク」](#page-43-0)を参照してください。
- p.45 の「Linux x86 (64ビット版)[の手動リンク」](#page-44-0)を参照してください。
- p.46 の「IBM pSeries または zSeries [の手動リンク」](#page-45-0)を参照してください。
- p.47 の 「Solaris x86 (64ビット版) [の手動リンク」](#page-46-0) を参照してください。
- <span id="page-42-0"></span>■ p.47 の 「Solaris SPARC (64 ビット版)[の手動リンク」](#page-46-1)を参照してください。

## **AIX (64** ビット版**)** の手動リンク

#### **AIX (64** ビット版**)** を手動でリンクする方法

**1** cd コマンドを入力して、ディレクトリを変更します。

cd \$ORACLE\_HOME/lib

<span id="page-42-1"></span>**2** ls コマンドを入力して、Oracle ライブラリが存在するかどうかを確認します。

ls -l libobk.\*

**3** mv コマンドを実行して、Oracle ライブラリを代替の場所に移動します (該当する場 合のみ)。 手順 [2](#page-42-1) の出力で libobk.a が存在すると示された場合、この手順を実行します。 例:

mv libobk.a libobk.a.orig

**4** ln コマンドを入力して、新しいリンクを作成します。

ln -s /usr/openv/netbackup/bin/libobk.a64 libobk.a

**5** 問題が発生したために、Oracle と NetBackup API ライブラリを再リンクできない場 合、行った操作をロールバックできます。次のように入力します。

```
cd $ORACLE_HOME/lib64
mv libobk.so.orig libobk.so
```
### <span id="page-43-0"></span>**HP Itanium (64** ビット版**)** の手動リンク

### **HP Itanium (64** ビット版**)** を手動でリンクする方法

**1** cd コマンドを入力して、ディレクトリを変更します。

cd \$ORACLE\_HOME/lib

<span id="page-43-1"></span>**2** ls コマンドを入力して、Oracle ライブラリが存在するかどうかを確認します。

ls -l libobk.so

**3** mv コマンドを実行して、Oracle ライブラリを代替の場所に移動します (該当する場 合のみ)。

手順 [2](#page-43-1) の出力で libobk.so が存在すると示された場合、この手順を実行します。 例:

mv libobk.so libobk.so.orig

- **4** 次の ln コマンドを入力して、新しいリンクを作成します。
	- ln -s /usr/openv/netbackup/bin/libobk.so libobk.so
- **5** 問題が発生したために、Oracle と NetBackup API ライブラリを再リンクできない場 合、行った操作をロールバックできます。次のように入力します。

## <span id="page-44-0"></span>**Linux x86 (64**ビット版**)** の手動リンク

### **Linux x86 (64**ビット版**)** を手動でリンクする方法

**1** cd コマンドを入力して、ディレクトリを変更します。

cd \$ORACLE\_HOME/lib

<span id="page-44-1"></span>**2** ls コマンドを入力して、Oracle ライブラリが存在するかどうかを確認します。

ls -l libobk.so

**3** mv コマンドを実行して、Oracle ライブラリを代替の場所に移動します (該当する場 合のみ)。 手順 [2](#page-44-1) の出力で libobk.so が存在すると示された場合、この手順を実行します。 例:

mv libobk.so libobk.so.orig

**4** ln コマンドを入力して、新しいリンクを作成します。

ln -s /usr/openv/netbackup/bin/libobk.so64 libobk.so

**5** 問題が発生したために、Oracle と NetBackup API ライブラリを再リンクできない場 合、行った操作をロールバックできます。次のように入力します。

## <span id="page-45-0"></span>**IBM pSeries** または **zSeries** の手動リンク

#### **IBM pSeries** または **zSeries** を手動でリンクする方法

**1** cd コマンドを入力して、ディレクトリを変更します。

cd \$ORACLE\_HOME/lib

<span id="page-45-1"></span>**2** ls コマンドを入力して、Oracle ライブラリが存在するかどうかを確認します。

ls -l libobk.so

**3** mv コマンドを実行して、Oracle ライブラリを代替の場所に移動します (該当する場 合のみ)。 手順 [2](#page-45-1) の出力で libobk.so が存在すると示された場合、この手順を実行します。 例:

mv libobk.so libobk.so.orig

**4** ln コマンドを入力して、新しいリンクを作成します。

ln -s /usr/openv/netbackup/bin/libobk.so libobk.so

**5** 問題が発生したために、Oracle と NetBackup API ライブラリを再リンクできない場 合、行った操作をロールバックできます。次のように入力します。

# <span id="page-46-0"></span>**Solaris x86 (64**ビット版**)** の手動リンク

## **Solaris x86 (64** ビット版**)** を手動でリンクする方法

**1** cd コマンドを入力して、ディレクトリを変更します。

cd \$ORACLE\_HOME/lib

<span id="page-46-2"></span>**2** ls コマンドを入力して、Oracle ライブラリが存在するかどうかを確認します。

ls -l libobk.so

**3** mv コマンドを実行して、Oracle ライブラリを代替の場所に移動します。手順 [2](#page-46-2) の出 力で libobk.so が存在すると示された場合、この手順を実行します。 例:

mv libobk.so libobk.so.orig

- **4** ln コマンドを入力して、新しいリンクを作成します。
	- ln -s /usr/openv/netbackup/bin/libobk.so.1 libobk.so
- <span id="page-46-1"></span>**5** 問題が発生したために、Oracle と NetBackup API ライブラリを再リンクできない場 合、行った操作をロールバックできます。次のように入力します。

cd \$ORACLE\_HOME/lib64 mv libobk.so.orig libobk.so

## **Solaris SPARC (64** ビット版**)** の手動リンク

#### **Solaris (64** ビット版**)** を手動でリンクする方法

**1** cd コマンドを入力して、ディレクトリを変更します。

cd \$ORACLE\_HOME/lib

<span id="page-47-0"></span>**2** ls コマンドを入力して、Oracle ライブラリが存在するかどうかを確認します。

ls -l libobk.so

**3** mv コマンドを実行して、Oracle ライブラリを代替の場所に移動します (該当する場 合のみ)。

手順 [2](#page-47-0) の出力で libobk.so が存在すると示された場合、この手順を実行します。 例:

mv libobk.so libobk.so.orig

**4** ln コマンドを入力して、新しいリンクを作成します。

ln -s /usr/openv/netbackup/bin/libobk.so64.1 libobk.so

**5** 問題が発生したために、Oracle と NetBackup API ライブラリを再リンクできない場 合、行った操作をロールバックできます。次のように入力します。

# Oracle のポリシー構成

この章では以下の項目について説明しています。

- NetBackup for Oracle [の構成の準備](#page-48-0)
- Oracle [インテリジェントポリシー](#page-55-0) (OIP) のインスタンス管理
- Oracle [インテリジェントポリシー](#page-69-0) (OIP) について
- [スクリプトベースの](#page-100-0) Oracle ポリシーについて
- <span id="page-48-0"></span>■ NetBackup for Oracle の NetBackup Client Service [ログオンアカウントの設定](#page-121-0)

**4**

■ NetBackup for Oracle [の構成設定のテスト](#page-122-0)

# **NetBackup for Oracle** の構成の準備

NetBackup for Oracle の構成の主要な部分は、Oracle ポリシーを作成して構成するこ とです。次のトピックでは、NetBackup for Oracle ポリシーを構成する準備を行います。

- p.49の 「Oracle [ポリシーの設定について」](#page-48-1) を参照してください。
- p.51 の 「Oracle [のバックアップポリシー形式」](#page-50-0) を参照してください。
- <span id="page-48-1"></span>■ p.122 の「NetBackup for Oracle の NetBackup Client Service [ログオンアカウント](#page-121-0) [の設定」](#page-121-0)を参照してください。
- p.56 の「[1 [クライアントあたりの最大ジョブ数](#page-55-1) (Maximum jobs per client)]の構成」 を参照してください。

# Oracle ポリシーの設定について

NetBackup では Oracle ポリシーを設定する 2 つの方法を提供します。

■ Oracle インテリジェントポリシー。この方法で、複数のクライアントにまたがる Oracle の複数のデータベースインスタンスを保護するために単一のポリシーを作成できま

す。NetBackup 環境で自動的に検出されるインスタンスのリポジトリからポリシーの Oracleデータベースインスタンスを選択します。これらのポリシーが提供する機能に、 アーカイブされた REDO ログのバックアップを頻繁にスケジュールする機能がありま す。これらのバックアップでは、時間または日単位ではなく分単位でバックアップが行 われます。

■ スクリプトベースのポリシー。この方法で、クライアントのリストに基づくスクリプトを使っ て Oracle バックアップポリシーを作成できます。

データベースのバックアップポリシーでは、インスタンス (Oracle インテリジェントポリシー) またはクライアント (スクリプトベースのポリシー) で構成される特定のグループに対する バックアップの条件を定義します。

Oracle インテリジェントポリシーには、次の条件があります。

- 使用するストレージユニットおよびストレージメディア
- ポリシー属性
- バックアップスケジュール. 自動スケジュールおよびアーカイブログのスケジュール。
- バックアップされるインスタンス
- バックアップ選択項目: 全データベース、テーブル領域、データファイル、FRA

スクリプトベースのポリシーには、次の条件があります。

- 使用するストレージユニットおよびストレージメディア
- ポリシー属性
- バックアップスケジュール: 自動スケジュールおよびアプリケーションスケジュール。
- バックアップするクライアント
- クライアントで実行するバックアップスクリプトファイル

データベース環境をバックアップするには、1 つ以上のスクリプトベースの Oracle ポリ シーに適切なスケジュールおよびクライアントを定義します。または、すべてのインスタン スを含む単一の Oracle インテリジェントポリシーを構成することもできます。

メモ**:** バックアップ、アーカイブおよびリストア GUI は、Oracle のバックアップおよびリスト アの実行には使用できません。

データベースポリシーの要件は、ファイルシステムのバックアップの場合とほぼ同じです。 Oracle のポリシー属性に加え、利用可能なその他の属性も考慮する必要があります。

『NetBackup [管理者ガイド](http://www.veritas.com/docs/DOC5332) Vol. 1』を参照してください。

p.56 の 「Oracle [インテリジェントポリシー](#page-55-0) (OIP) のインスタンス管理」 を参照してくださ い。

p.70 の 「Oracle [インテリジェントポリシー](#page-69-0) (OIP) について」 を参照してください。

p.104 の [「ポリシー属性について」](#page-103-0) を参照してください。

p.33 の「Oracle [ポリシーの作成」](#page-32-0)を参照してください。

## NetBackup SAN クライアントを使用する場合の Oracle ホームユーザー 権限

NetBackup SAN Client を使って Windows 上の Oracle を保護するには、Oracle ユー ザーに管理者権限が設定されている必要がありますOracle ホームユーザーは Oracle データベースのインストール時に指定され、Oracle ホームの Windows サービスの実行 に使われます。Oracle ホームユーザーは Oracle データベースのインストール時に指定 され、Oracle ホームの Windows サービスの実行に使われます。Windows サービスの 実行に使われる Oracle ホームユーザーは、Linux 上の Oracle データベースの Oracle ユーザーに類似しています。

詳しくは、次の場所にある Oracle マニュアルの「Windows 上での Oracle ホームユー ザーのサポート (Supporting Oracle Home User on Windows)」を参照してください。

[http://docs.oracle.com/cd/E16655\\_01/win.121/e10714/oh\\_usr.htm](http://docs.oracle.com/cd/E16655_01/win.121/e10714/oh_usr.htm)

<span id="page-50-0"></span>NetBackup SAN Client を使う場合、Oracle データベースのインストール時には必ず [Windows ビルトインアカウントの利用 (Use Windows Built-in Account)]を選択してく ださい。このように選択することで、Oracle ホームの Windows サービスが LocalSystem または LocalService として実行されます。

## Oracle のバックアップポリシー形式

<span id="page-50-1"></span>表 [4-1](#page-50-1) に、指定可能な Oracle のバックアップポリシー形式を示します。

表 **4-1** Oracle のバックアップ形式

| バックアップ形式                                                      | 説明                                                                                                    |
|---------------------------------------------------------------|----------------------------------------------------------------------------------------------------|
| アプリケーションバックアップ –<br>ストリーム処理されたデータの<br>みを使用するスクリプトベースの<br>ポリシー | アプリケーションバックアップスケジュールでは、クライアントから<br>実行される NetBackup の操作をユーザーが制御できます。これ<br>らの操作には、クライアントから開始される操作と、マスターサー<br>バー上で自動スケジュールによって開始される操作の両方が含<br>まれます。NetBackupでは、ユーザーがバックアップを手動で開<br>始すると、アプリケーションバックアップスケジュールが使用され<br>ます。それぞれのデータベースポリシーに対して、1つ以上のア<br>プリケーションバックアップスケジュールを構成する必要がありま<br>す。デフォルトアプリケーションバックアップスケジュールは、アプ<br>リケーションバックアップスケジュールとして自動的に構成されま<br>す。 |

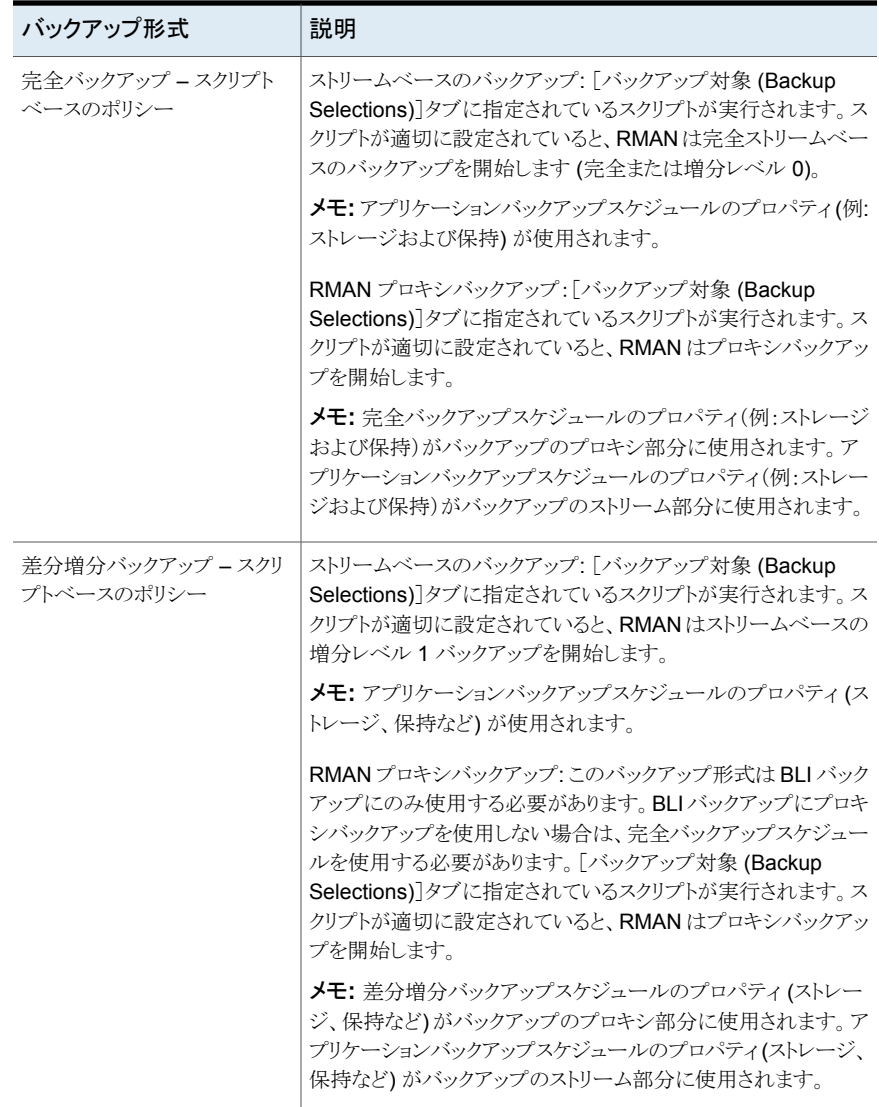

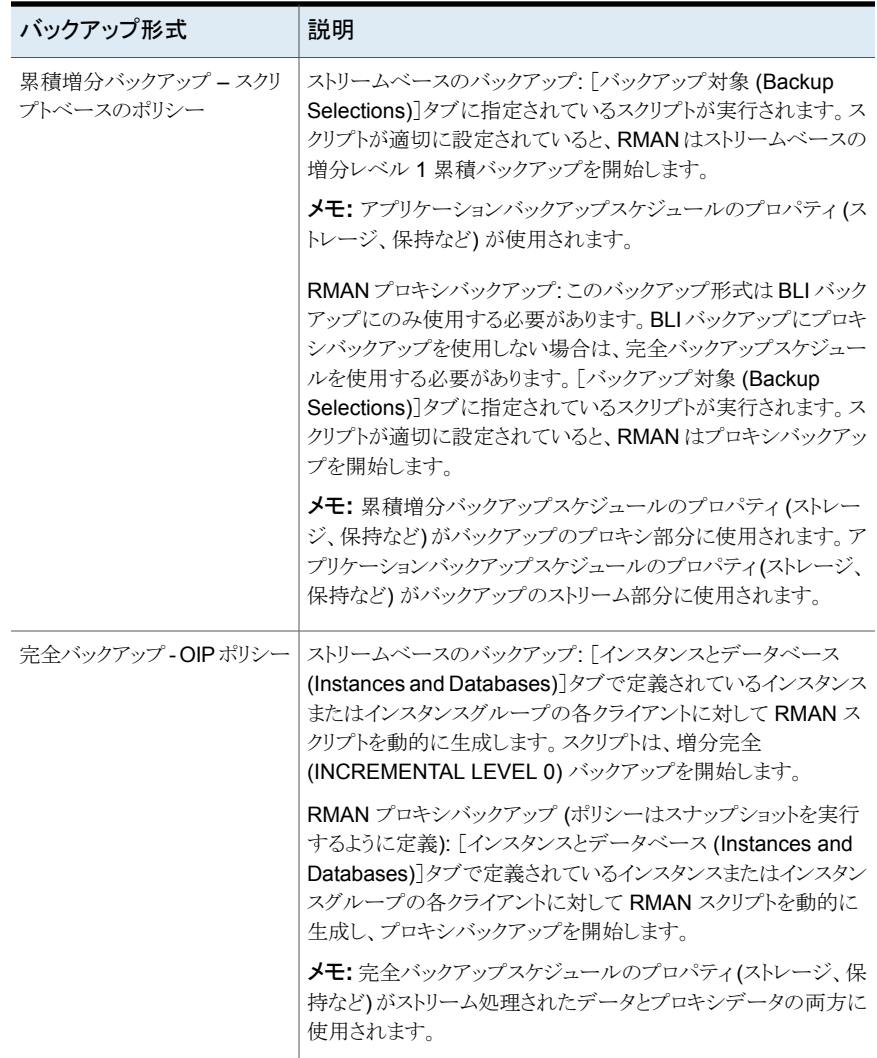

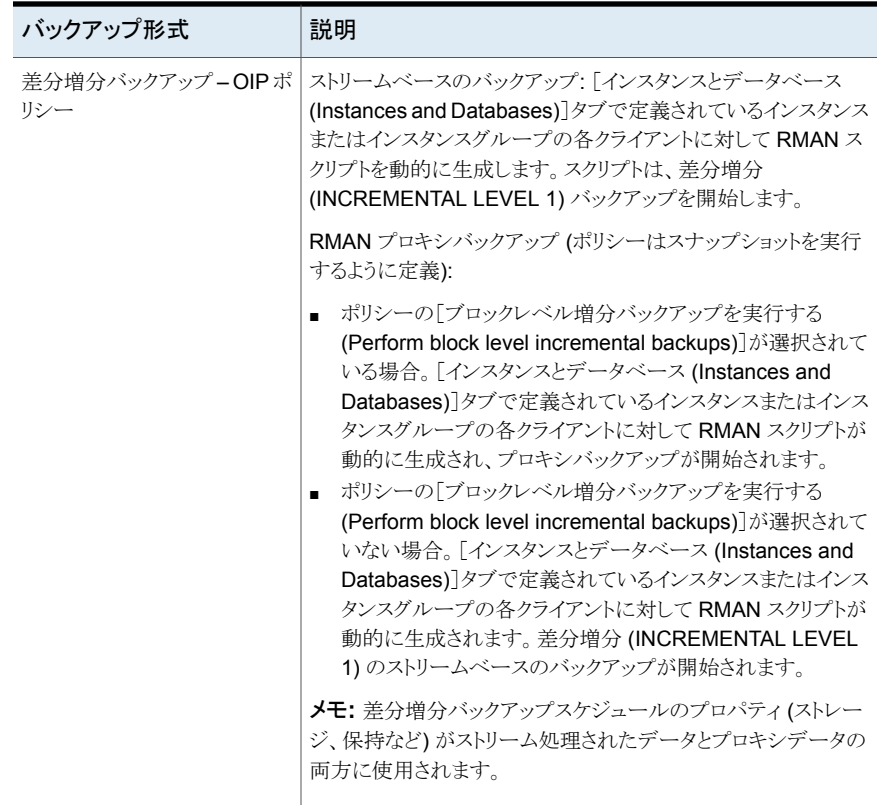

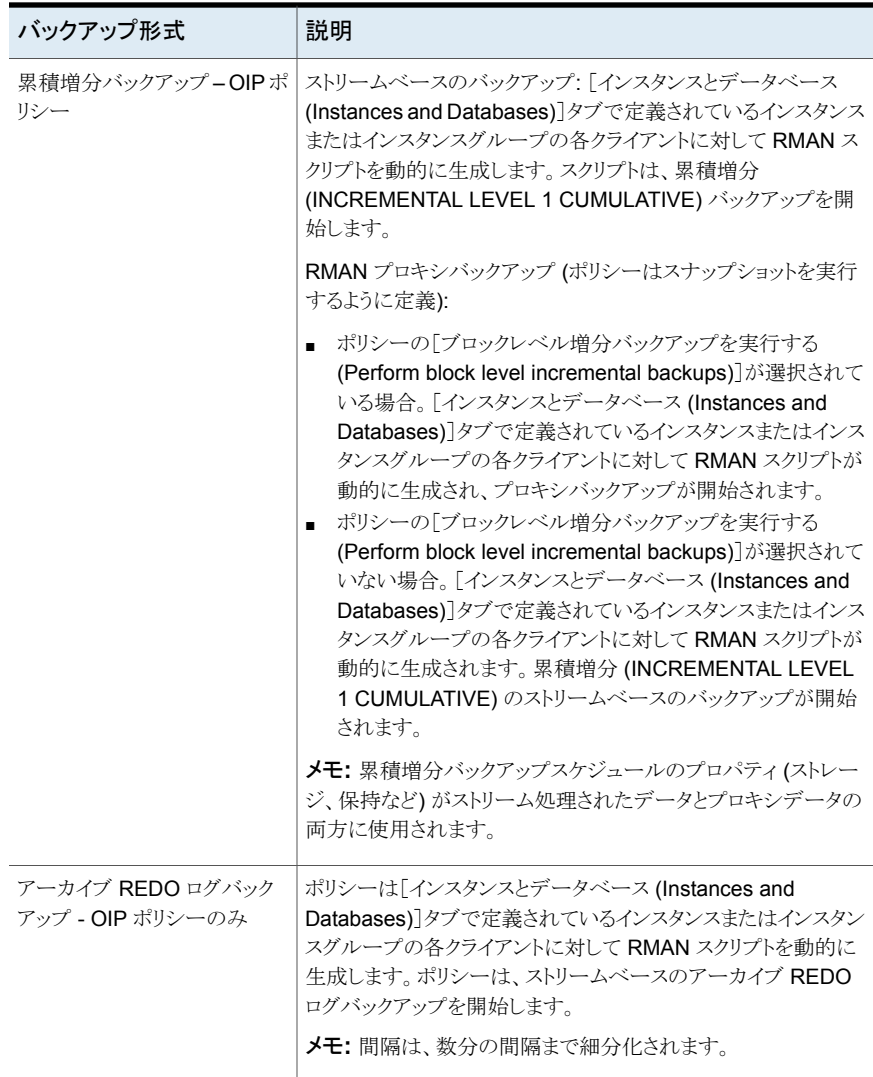

p.56 の 「Oracle [インテリジェントポリシー](#page-55-0) (OIP) のインスタンス管理」 を参照してくださ い。

p.70 の 「Oracle [インテリジェントポリシー](#page-69-0) (OIP) について」 を参照してください。

p.101 の [「スクリプトベースの](#page-100-0) Oracle ポリシーについて」 を参照してください。

## [1 クライアントあたりの最大ジョブ数 (Maximum jobs per client)]の構 成

<span id="page-55-1"></span>次の手順では、[1 クライアントあたりの最大ジョブ数 (Maximum jobs per client)]属性を 設定する方法について説明します。

#### [**1** クライアントあたりの最大ジョブ数 **(Maximum jobs per client)**]を構成する方法

- **1** NetBackup 管理コンソールの左ペインで、[NetBackup の管理 (NetBackup Management)]、[ホストプロパティ (Host Properties)]を展開します。
- **2** [マスターサーバー (Master Servers)]を選択します。
- **3** 右ペインで、サーバーのアイコンをダブルクリックします。
- **4** [グローバル属性 (Global Attributes)]をクリックします。
- **5** [1 クライアントあたりの最大ジョブ数 (Maximum jobs per client)]の値を 99 に変更 します。

[1 クライアントあたりの最大ジョブ数 (Maximum jobs per client)]では、1 クライア ントで並行して実行することができるバックアップの最大数を指定します。デフォルト は 1 です。

<span id="page-55-0"></span>次の式を使用して、[1 クライアントあたりの最大ジョブ数 (Maximum jobs per client)]の 設定に使うより小さい値を計算することができます。

p.104 の [「ポリシー属性について」](#page-103-0) を参照してください。

# **Oracle** インテリジェントポリシー **(OIP)** のインスタンス管 理

NetBackup 検出サービスは環境内のすべてのクライアントで実行され、アプリケーション のインスタンスを見つけるとマスターサーバーにレポートします。このサービスを使って、 Oracle インスタンスを検索し、NetBackup 管理コンソールと[インスタンスとデータベー ス (Instances and Databases)]タブに表示することにより、Oracle インテリジェントポリ シー (OIP) を作成できます。NetBackup のインストール時に、このサービスは Oracle データベースインスタンスのローカルクライアントホストをチェックし、インストール後も定期 的にチェックします(4 時間ごと)。インスタンス管理はインスタンスリポジトリで検出された インスタンスを収集します。ユーザーは NetBackup 管理コンソール上で、または nboraadm コマンドを使ってこのリポジトリにアクセスできます。

DBAはバックアップ管理者がマスターサーバーの次のコマンドの実行によってnboraadm へのアクセスを有効にすれば NetBackup クライアントの nboraadm を実行できます。

# nboraadm -add\_dba <client\_name> <user\_name>

『NetBackup [コマンドリファレンスガイド』](http://www.veritas.com/docs/DOC5332)で nboraadm の説明を参照してください。

Oracle インテリジェントポリシーの一部としてバックアップするインスタンスはすべてクレデ ンシャル付きで登録する必要があります。インスタンス管理により、個別のインスタンスとイ ンスタンスグループにクレデンシャルを割り当てることができます。インスタンスグループ のインスタンスはクレデンシャルの同じセットを共有します。検出した新しいインスタンスを インスタンスグループに割り当てるように、検出サービスに指示することができます。Oracle データベースユーザーには、特定のレベルのクレデンシャルが必要です。Oracle デー タベースユーザーは、SYSBACKUP 権限または SYSDBA 権限を持っている必要があります (Oracle のバージョンに基づく)。

メモ**:** インスタンスが Oracle RAC データベースに関連付けられると、1 つのインスタンス として表示されなくなります。インスタンスが Oracle RAC データベースと関連付けられる 前に登録されていた場合は、インスタンスが表示されます。インスタンスは、以前に登録 された場合を除き、Oracle RAC に関連付けられている場合、NetBackup 管理者コン ソールから削除されます。

- p.57 の「NetBackup [検出サービスについて」](#page-56-0)を参照してください。
- p.60 の 「リポジトリに Oracle [データベースインスタンスを手動で追加する」](#page-59-0) を参照してく ださい。
- p.63 の「Oracle [データベースインスタンスの登録」](#page-62-0)を参照してください。
- p.30の「Oracle [データベースインスタンスグループの作成」](#page-29-0)を参照してください。
- p.66 の 「Oracle [データベースインスタンスグループについて」](#page-65-0) を参照してください。
- p.66 の [「インスタンスグループへのインスタンスの追加」](#page-65-1) を参照してください。
- p.67 の [「インスタンスグループの自動登録」](#page-66-0) を参照してください。
- p.69 の [「インスタンスの処理について」](#page-68-0) を参照してください。
- <span id="page-56-0"></span>p.70 の 「Oracle [インテリジェントポリシー](#page-69-0) (OIP) について」 を参照してください。
- p.76 の「Oracle [インテリジェントポリシーに対する](#page-75-0) Oracle データベースアップグレード [の影響](#page-75-0) 」 を参照してください。

## NetBackup 検出サービスについて

NetBackup 検出サービス (nbdisco) は、NetBackup 環境全体にわたって Oracle デー タベースインスタンスを検出します。検出サービスは、Oracle インテリジェントポリシーを 構築するためのアプリケーションのインスタンスを検索するときに、マスターサーバーにレ ポートします。このサービスは NetBackup のインストール時および定期的 (4 時間ごと) にクライアントをポーリングします。インスタンス管理はインスタンスリポジトリで検出された インスタンスを収集します。ユーザーは NetBackup 管理者コンソール上または nboraadm コマンドを使用して、このリポジトリにアクセスできます。

デフォルトでは、このサービスはインスタンスを報告するために有効になります。ただし、 特定のクライアントのサービスをシャットダウンするか、または再開するために、 REPORT CLIENT DISCOVERIES クライアント構成エントリを使用できます。デフォルトで は、Windows レジストリまたは UNIX REPORT\_CLIENT\_DISCOVERIESbp.conf ファイルに は存在しません。

NetBackup 検出サービスは、Oracle がインストールされているさまざまな領域でインスタ ンスとデータベースを検索します。検出サービスは次の領域で検索します。

- UNIX では oratab ファイルの検索、Windows ではレジストリの検索によって、非 RAC の単一インスタンスが検出されます。
- NetBackup は、Oracle ホームで検出された Oracle の健全性チェックファイルを検 索します。これらのファイルは、データベースが削除されたときにクリーンアップされま せん。これらのファイルを手動で削除することが必要な場合もあります。削除しないと、 NetBackup は削除されたデータベースの検出をいつまでも続行する可能性がありま す。
- Oracle RAC データベースは、NetBackup が Oracle Clusterware high availability API で Oracle Cluster Ready Services (CRS) に問い合わせを行った場合に検出 されます。

デフォルト設定を変更するためには、エントリを追加または変更するために、bpsetconfig を使用します。

- Windows レジストリ.
- UNIX 上では /usr/openv/netbackup/bp.confファイルです。

次の形式を使用します。REPORT CLIENT DISCOVERIES = TRUE | FALSE

REPORT CLIENT DISCOVERIES を FALSE に設定して検出サービスをシャットダウンしま す。サービスは 10 分以内にシャットダウンし、クライアントではシャットダウンしたままにな ります。クライアントで検出サービスをオンにするには、REPORT\_CLIENT\_DISCOVERIES を TRUE に設定するか、またはエントリ全体を削除してください。その後、クライアントで bp.start\_all を実行し、サービスを再開します。

クライアントがこの値をリモートで設定するには、マスターサーバーから次のコマンドを実 行します。

echo REPORT\_CLIENT\_DISCOVERIES=FALSE | bpsetconfig -h *clientname*

p.60 の 「リポジトリに Oracle [データベースインスタンスを手動で追加する」](#page-59-0) を参照してく ださい。

p.63 の「Oracle [データベースインスタンスの登録」](#page-62-0) を参照してください。

p.69 の [「インスタンスの処理について」](#page-68-0) を参照してください。

p.59の「Oracle [データベースインスタンスリポジトリの表示」](#page-58-0)を参照してください。

# Oracle データベースインスタンスリポジトリの表示

<span id="page-58-0"></span>すべての Oracle データベースインスタンスの完全なリストを表示できます。[NetBackup 管理コンソール ( Administration Console)]で、左ペインで、アプリケーション (Applications) ノードを展開し、Oracle ノードを展開します。Oracle ノードの下の 2 つの 項目は、インスタンスおよびインスタンスのグループです。

「すべてのインスタンス (Instances)]をクリックすると、右ペインに次のようなインスタンスリ ストが表示されます。

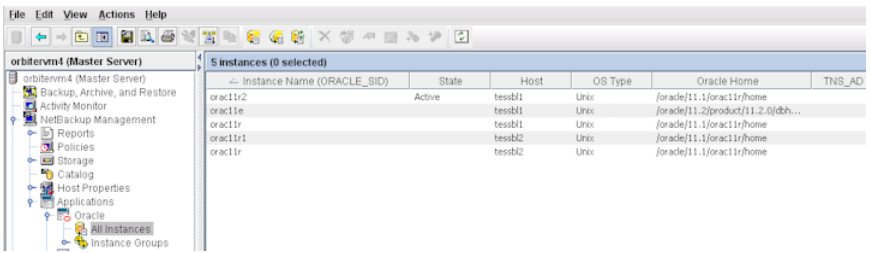

操作のためのそれを選択するために、インスタンスの 1つをクリックできます。また次の例 外を除く操作の複数のインスタンスも選択できます。

- プロパティを表示するために、一度に1つのインスタンスだけを選択できます。
- OS タイプが同じである場合のみ (UNIX または Windows)、複数のインスタンスを同 時に登録できます。

インスタントは、次のカラム情報と共にリストされます。

インスタンス名 (Instance インスタンス名 (ORACLE\_SID)。 Name)

インスタンスの現在の状態。値は次のいずれかです。 ■ 空白 - インスタンスはまだ登録されておらず、インテリジェント Oracle ポリシーを使用して保護できません。 ■ 有効 - クレデンシャルがインスタンスに提供されました。インテリジェ ント Oracle ポリシーはインスタンスを保護できます。 ■ 無効 - インスタンスがポリシーに追加された場合、そのポリシーは バックアップに含まれません。管理者はオフラインにするために、イ ンスタンスを無効にできます (たとえば、アップグレードする場合)。 状態 (State) ホスト (Host) **Oracle Database** が存在するホストを指定します。 ホストのオペレーティングシステムを指定します。有効な値は Windows および UNIX です。 OS 形式 (OS Type) ORACLE\_HOME インスタンスが存在する Oracle ホームディレクトリのファイルパス。

第4章 Oracle のポリシー構成 | 60 **Oracle** インテリジェントポリシー **(OIP)** のインスタンス管理

このディレクトリがデフォルトの場所にない場合、クライアントシステムで ネットワーク管理ディレクトリの場所を指定します。クライアントシステムの ネットワーク管理のデフォルトディレクトリの場所については、Oracle の マニュアルを参照してください。 TNS\_ADMIN このインスタンスが属するOracleデータベースインスタンスグループ名 を指定します。このフィールドは、インスタンスがインスタンスグループに 属していなければ空白です。 インスタンスグループ (Instance Group) 登録済み (Registered) ユーザーがこのインスタンスのクレデンシャル一式を登録した日時を指 定します。このフィールドは、インスタンスにクレデンシャルが指定されて いない場合は空白です。 ポリシー インスタンスが割り当てられたポリシーの名前。

## リポジトリに Oracle データベースインスタンスを手動で追加する

<span id="page-59-0"></span>インスタンス検出システムがクライアントで確認した新しいインスタンスはリポジトリに自動 的に追加されます。ただし、インスタンスを手動で追加しなければならない場合もありま す。たとえば、検出サービスが新しいインスタンスを検出するのを待ちたくない場合です。

メモ**:** 必要ならば、Oracle データベース管理者にクレデンシャルの正しいセットを問い合 わせてください。バックアップ管理者とのクレデンシャルの共有を DBA が許可されてい ない場合、DBAも手動でインスタンスを追加できます。DBAはクライアント上の nboraadm コマンドを使用して手動でインスタンスを追加できます。Oracleデータベースユーザーに は、特定のレベルのクレデンシャルが必要です。Oracle データベースユーザーは、 SYSBACKUP 権限または SYSDBA 権限を持っている必要があります (Oracle のバージョン に基づく)。

#### リポジトリへ **Oracle** データベースインスタンスを手動で追加する方法

- **1** NetBackup 管理コンソールの左ペインで、[NetBackup の管理 (NetBackup Management)]、[アプリケーション (Applications)]、[Oracle (Oracle)]を展開しま す。
- **2** [すべてのインスタンス (All Instances)]をクリックします。リポジトリのすべてのインス タンスは右ペインにリストされます。
- **3** [すべてのインスタンス (All Instances)]を右クリックし、[新しいインスタンス (New Instances)]を選択して、次を表示します。

4 [インスタンス名 (Instance Name)]&gt[ホスト (Host)]&gt[ORACLE\_HOME] パ ラメータを入力します。これらのパラメータの説明を表示するには[ヘルプ (Help)]を クリックします。次に例を示します。

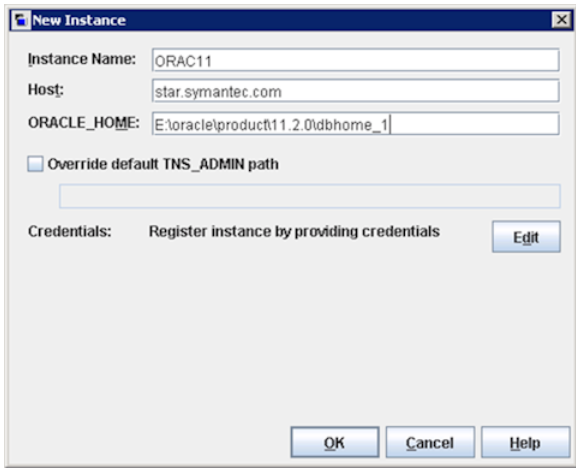

**5** (該当する場合) クライアントシステムで既定のネットワーク管理ディレクトリを上書き する必要がある場合、[既定の TNS\_ADMIN パスの上書き (Override Default TNS ADMIN Path)] を使用してください。このホストでネットワーク管理ディレクトリ の完全修飾パスを入力してください。パラメータの説明を表示するには、[ヘルプ (Help)] をクリックしてください。パラメータの例。

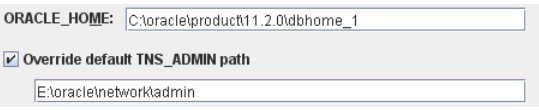

#### **6** [編集 (Edit)]をクリックします。

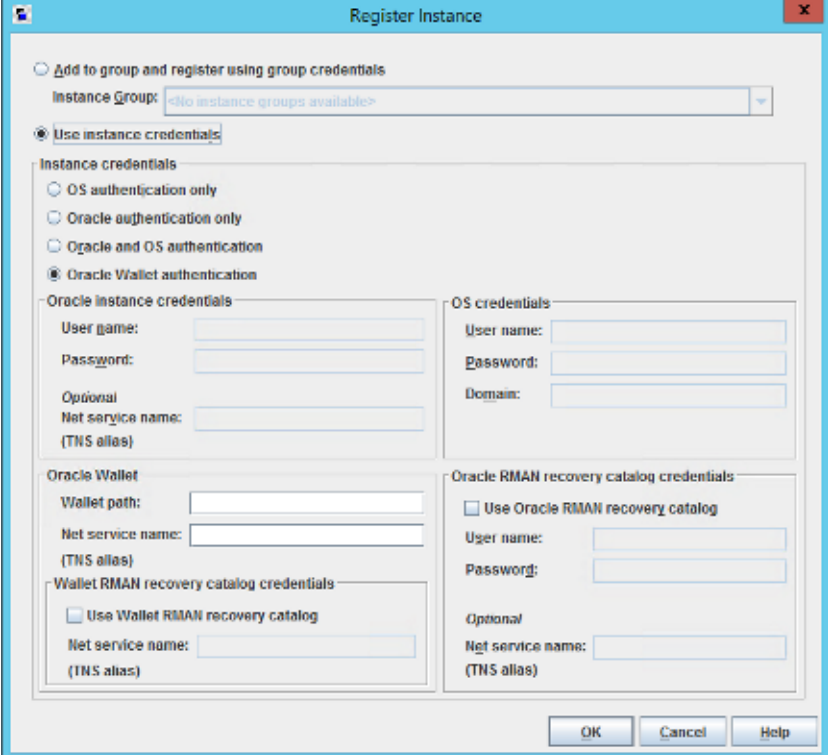

- **7** [インスタンスの登録 (Register Instance)]ダイアログボックスで、[インスタンスクレ デンシャルの使用 (Use Instance Credentials)]をクリックします。
- **8** いずれかのオプションを使用してインスタンスクレデンシャルを入力します。
	- OS 認証のみ (OS authentication only)
	- Oracle 認証のみ (Oracle authentication only)
	- Oracle と OS 認証
	- Oracle ウォレット
- **9** (オプション) [Oracle RMAN リカバリカタログを使用する (Use Oracle RMAN Recovery Catalog)]をクリックして、RMAN のリカバリカタログのクレデンシャルを入 力することもできます。
- **10** [OK]をクリックします。

システムがクレデンシャルを検証して調査結果を報告し、[インスタンスの変更 (Change Instance)]ダイアログボックスに戻すことを試みます。検証は複数の理由で失敗し、ポッ プアップでエラーメッセージを表示する可能性があります。入力したクレデンシャルを保

存するには[OK]をクリックします。クレデンシャルを再び入力する場合、[キャンセル (Cancel)]をクリックしてクレデンシャルを再入力します。エラーを引き起こしたクレデンシャ ルを保存する場合、インスタンスはリポジトリに保存されます。後で検証の問題を修正す るためにインスタンスを編集できます。

- p.63 の 「Oracle [データベースインスタンスの登録」](#page-62-0) を参照してください。
- p.56 の 「Oracle [インテリジェントポリシー](#page-55-0) (OIP) のインスタンス管理 | を参照してくださ い。

<span id="page-62-0"></span>p.30 の 「Oracle [データベースインスタンスグループの作成」](#page-29-0) を参照してください。

## Oracle データベースインスタンスの登録

NetBackup ディスカバリサービスは、ローカルクライアントホストで Oracle データベース インスタンスを検出します。サービスは起動時およびその後 4 時間ごとにマスターサー バーにレポートします。マスターサーバーはインスタンスのリポジトリで検出されたインスタ ンスを収集します。ユーザーは[NetBackup 管理コンソール (NetBackup Administration Console)]上で、または nboraadm コマンドを実行して、リポジトリにアクセスします。

『NetBackup [コマンドリファレンスガイド』](http://www.veritas.com/docs/DOC5332)で nboraadm の説明を参照してください。

次の手順を使って、Discovery Service がインスタンスのリストに追加する Oracle データ ベースインスタンスを登録します。

#### **Oracle** データベースインスタンスを登録するには

- **1** NetBackup 管理コンソールの左ペインで、[NetBackup の管理 (NetBackup Management)]、[アプリケーション (Applications)]、[Oracle (Oracle)]を展開しま す。
- **2** [すべてのインスタンス (All Instances)] をクリックします。右ペインに、インスタンス の一覧が表示されます。以前に登録されたインスタンスは、[登録済み(Registered)] の列に日時を表示します。

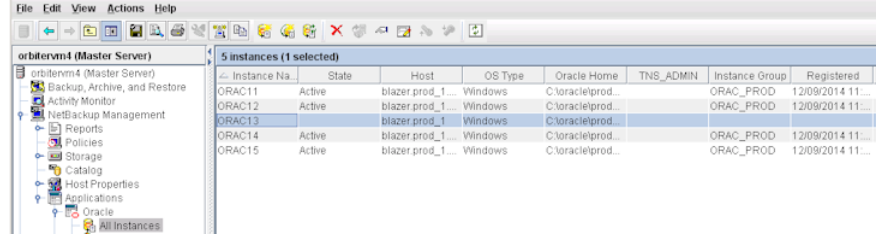

**3** 登録するインスタンスをダブルクリックします。[インスタンスの編集 (Edit Instance)] ダイアログボックスが表示されます。たとえば、次を表示するために ORAC13 を選 択できます。

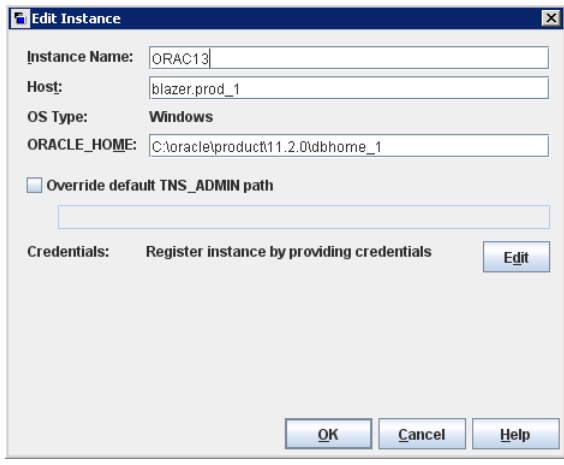

同時に登録するために複数のインスタンスを選択できます。

**4** (条件) クライアントシステムで既定のネットワーク管理ディレクトリを上書きする必要 がある場合、[既定の TNS\_ADMIN パスの上書き (Override Default TNS\_ADMIN Path)] を使用してください。このホストでネットワーク管理ディレクトリの完全修飾パ スを入力してください。パラメータの説明を表示するには、[ヘルプ (Help)] をクリッ クしてください。パラメータの例。

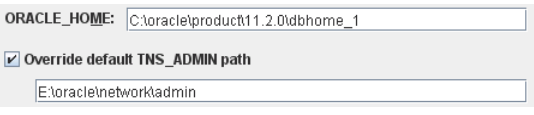

**5** [クレデンシャル (Credential)]エリアで、[編集 (Edit)]をクリックして、[インスタンス の登録 (Register Instance)]ダイアログボックスを表示します。次に例を示します。

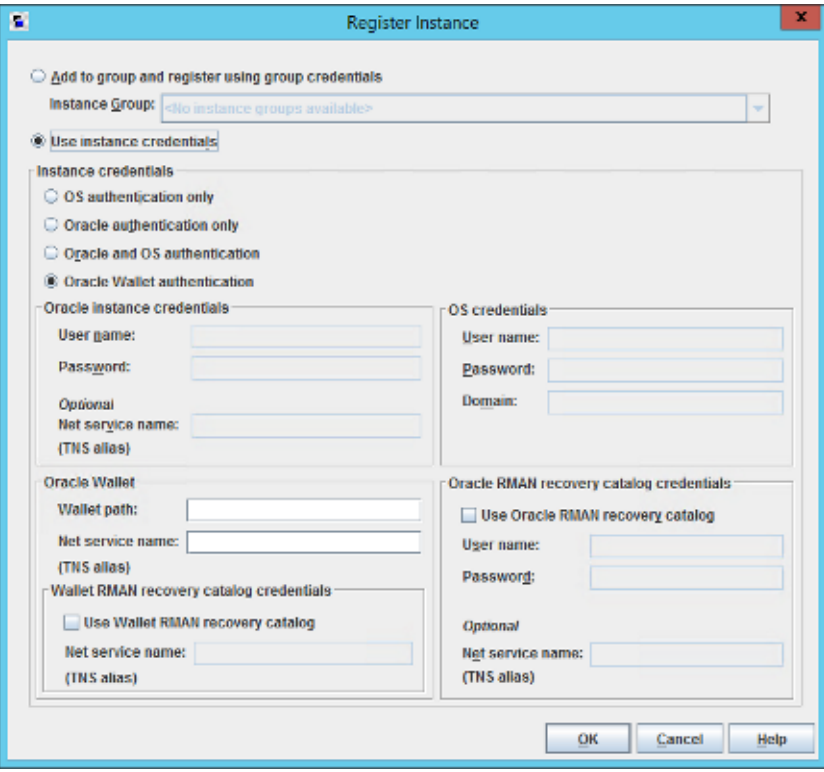

**6** [インスタンスの登録 (Register Instance)]ダイアログボックスで、[インスタンスクレ デンシャルの使用 (Use Instance Credentials)]をクリックします。

Oracle データベースユーザーには、特定のレベルのクレデンシャルが必要です。 Oracleデータベースユーザーは、SYSBACKUP権限または SYSDBA権限を持ってい る必要があります (Oracle のバージョンに基づく)。

- **7** ウィンドウの[インスタンスクレデンシャル (Instance credentials)]の領域で、3 つの 認証オプションのいずれかを選択します。
	- OS 認証のみ (OS authentication only)
	- Oracle 認証のみ (Oracle authentication only)
	- Oracle と OS 認証 (Oracle and OS authentication)
	- Oracle ウォレット

[Oracle 認証のみ (Oracle authentication only)]オプションを使用する場合は、特 定の Oracle クレデンシャルを入力する必要があります。Oracle の DBA に正しいク レデンシャルを問い合わせる必要がある場合もあります。システムはクレデンシャル を検証し、その結果のレポートを作成しようとします。

- **8** (オプション) [Oracle RMAN リカバリカタログ資格情報 (Oracle RMAN recovery catalog credentials)]をクリックすると、RMAN リカバリカタログのクレデンシャルを 入力できます。次に[OK]をクリックしてクレデンシャルを保存します。[インスタンス の編集 (Edit Instance)]ダイアログボックスが再び表示されます。
- **9** [アプリケーション (Applications)]ダイアログボックスの右ペインの[登録済み (Registered)]列で、インスタンスが登録されていることを確認します。
- **10** 登録する他のすべてのインスタンスで、上記の手順を繰り返します。

p.56 の 「Oracle [インテリジェントポリシー](#page-55-0) (OIP) のインスタンス管理」 を参照してくださ い。

<span id="page-65-0"></span>p.30の「Oracle [データベースインスタンスグループの作成」](#page-29-0)を参照してください。

p.69 の [「インスタンスの処理について」](#page-68-0) を参照してください。

# Oracle データベースインスタンスグループについて

インスタンスグループを使えば、Oracle のポリシーを作成するときに大幅な時間節約に つながります。

- 新しく検出されたデータベースインスタンスを自動的にグループに追加するようにイ ンスタンスグループを設定できます。
- クレデンシャルのセットを一度入力する必要があるだけです。Oracle データベース ユーザーには、特定のレベルのクレデンシャルが必要です。Oracle データベース ユーザーは、SYSBACKUP 権限または SYSDBA 権限を持っている必要があります (Oracle のバージョンに基づく)。そのため、検出されたすべてのインスタンスには自 動的に同じセットのクレデンシャルが割り当てられ、オンザフライでインスタンスを登録 します。
- <span id="page-65-1"></span>■ インスタンスグループを選択することにより、数百、さらに数千のインスタンスをバック アップし、リストアする単一のポリシーを作成できます。

p.30の「Oracle [データベースインスタンスグループの作成」](#page-29-0)を参照してください。

## インスタンスグループへのインスタンスの追加

NetBackup 管理コンソールを使うか、nboraadm コマンドを実行して、インスタンスグルー プでインスタンスを追加できます。

『NetBackup [コマンドリファレンスガイド』](http://www.veritas.com/docs/DOC5332)で nboraadm の説明を参照してください。

インスタンスが個別に登録済みである可能性があります。インスタンスグループにインスタ ンスを追加すると、インスタンスのクレデンシャルはグループのクレデンシャルに自動的に 変わります。

インスタンスグループにインスタンスを追加するには

- **1** NetBackup 管理コンソールの左ペインで、[NetBackup の管理 (NetBackup Management)]、[アプリケーション (Applications)]、[Oracle (Oracle)]を展開しま す。
- **2** [すべてのインスタンス (All Instances)] をクリックして、右ペインのすべてのインスタ ンスを表示します。
- **3** インスタンスグループのメンバーにするインスタンスを選択します。リストから複数の インスタンスを選択できます。
- **4** [処理 (Actions)]メニューから[登録 (Register)]を選択します。[インスタンスの登録 (Register Instance)]ダイアログボックスが表示されます。次に例を示します。

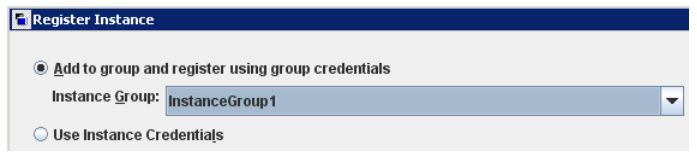

- **5** [インスタンスグループ (Instance Group)]メニューで必要なインスタンスグループ (たとえば、InstanceGroup1)を選択します。
- **6** [OK]をクリックします。検証の成功と失敗を記述する[検証レポート (Validation Report)]ダイアログボックスが表示されます。
- p.66 の 「Oracle [データベースインスタンスグループについて」](#page-65-0) を参照してください。
- p.30 の 「Oracle [データベースインスタンスグループの作成」](#page-29-0) を参照してください。

<span id="page-66-0"></span>p.56 の 「Oracle [インテリジェントポリシー](#page-55-0) (OIP) のインスタンス管理」 を参照してくださ い。

p.63 の「Oracle [データベースインスタンスの登録」](#page-62-0) を参照してください。

## インスタンスグループの自動登録

Oracle Discovery Service は、インスタンスのリポジトリに新しく検出されたインスタンス を持って来ます。自動登録とは、検出されたインスタンスをインスタンスグループのメン バーとして、リポジトリに持って来ることができるようにする機能です。インスタンスはグルー プのクレデンシャルを採用し、自動的に登録されます。

#### インスタンスグループを自動登録するには

- **1** NetBackup 管理コンソールの左ペインで、[NetBackup の管理 (NetBackup Management)]、[アプリケーション (Applications)]、[Oracle (Oracle)]を展開しま す。
- **2** [インスタンスグループ (Instance Groups)] をクリックし、[処理 (Actions)] メニュー で、[自動登録 (Auto Registration)] を選択します。次のダイアログボックスが表示 されます。

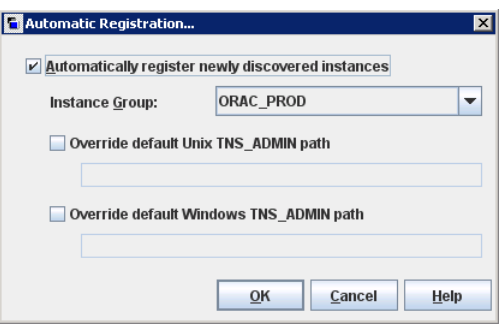

- **3** [自動登録 (Auto Registration)]ダイアログボックスで、[新しく検出したインスタンス を自動的に登録 (Automatically register newly discovered instances)]をクリック します。次に、ドロップダウンメニューから対象インスタンスグループを選択します。
- **4** (該当する場合) クライアントシステムで既定のネットワーク管理のディレクトリを上書 きする必要がある場合、[既定の Unix TNS\_ADMIN パスの上書き (Override Default Unix TNS\_ADMIN Path)] および [既定の Windows TNS\_ADMIN パスの上書き (Override Default Windows TNS\_ADMIN Path)] を使用してください。正しいオ ペレーティングシステムの完全修飾パスを入力してください。Windows、UNIX、また はその両方のオペレーティングシステムのインスタンスを自動的に登録できます。次 のダイアログボックスはこのパラメータの例を示します。

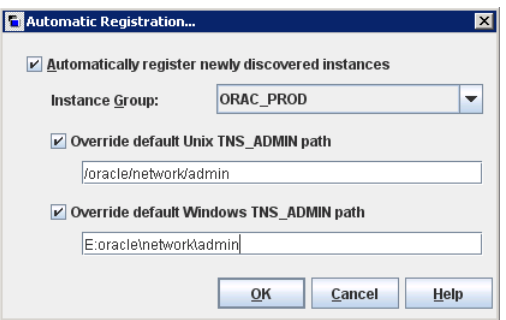

- **5** [OK]をクリックし、[インスタンス (Instances)]タブに戻ります。新しく検出されたイン スタンスがすべて指定されたインスタンスグループに自動的に追加され、グループ のクレデンシャルで登録されます。
- **6** 検証レポートにはインスタンスが正しく登録されたか、失敗したかが表示されます。 次のいずれかを実行します。
	- クレデンシャルを保存するには「OK<sup>1</sup>をクリックします。インスタンスは、インスタン スリストに追加されます。ただし、無効にされたクレデンシャルを持つインスタンス は、Oracle ポリシーの一部として選択できません。バックアップは、54xx ステー タスエラーで失敗します。
	- [キャンセル (Cancel)]をクリックして戻り、クレデンシャルを変更します。

p.66 の [「インスタンスグループへのインスタンスの追加」](#page-65-1) を参照してください。

p.63 の「Oracle [データベースインスタンスの登録」](#page-62-0)を参照してください。

<span id="page-68-0"></span>p.56 の 「Oracle [インテリジェントポリシー](#page-55-0) (OIP) のインスタンス管理」 を参照してくださ い。

## インスタンスの処理について

[処理 (Actions)]メニューは、リポジトリのインスタンスで実行できる複数の操作を含んで います。これらの処理を実行するもう一つの方法は、必要なインスタンスまたはインスタン スグループをハイライトし、ショートカットメニューから操作を右クリックして選択することで す。

表 [4-2](#page-68-1) では、Oracle データベースインスタンスで実行できる操作または処理を説明しま す。

<span id="page-68-1"></span>

| 処理            | 説明                                                                                                    |
|---------------|----------------------------------------------------------------------------------------------------|
| 新しいインスタンス     | 新しいインスタンスを作成するには、[処理 (Actions)] > [新規 ()] > [新しいインスタンス<br>(New Instance)]を選択します。[新しいインスタンス (New Instance)]ダイアログボックスが<br>表示されます。インスタンスのプロパティ(インスタンス名、ホスト、ORACLE_HOME、クレデ<br>ンシャル)を入力します。 |
|               | p.60 の「リポジトリに Oracle データベースインスタンスを手動で追加する」を参照してくだ<br>さい。                                                                                                    |
| 新しいインスタンスグループ | 新しいインスタンスのグループを作成するには、[処理 (Actions)] > [新規 ()] > [新しいイ<br>ンスタンスグループ (New Instance Group)]を選択します。[新しいインスタンスグループ<br>(New Instance Group)]ダイアログボックスが表示されます。                                |
|               | p.66 の「Oracle データベースインスタンスグループについて」を参照してください。                                                                                                    |

表 **4-2** インスタンスの処理

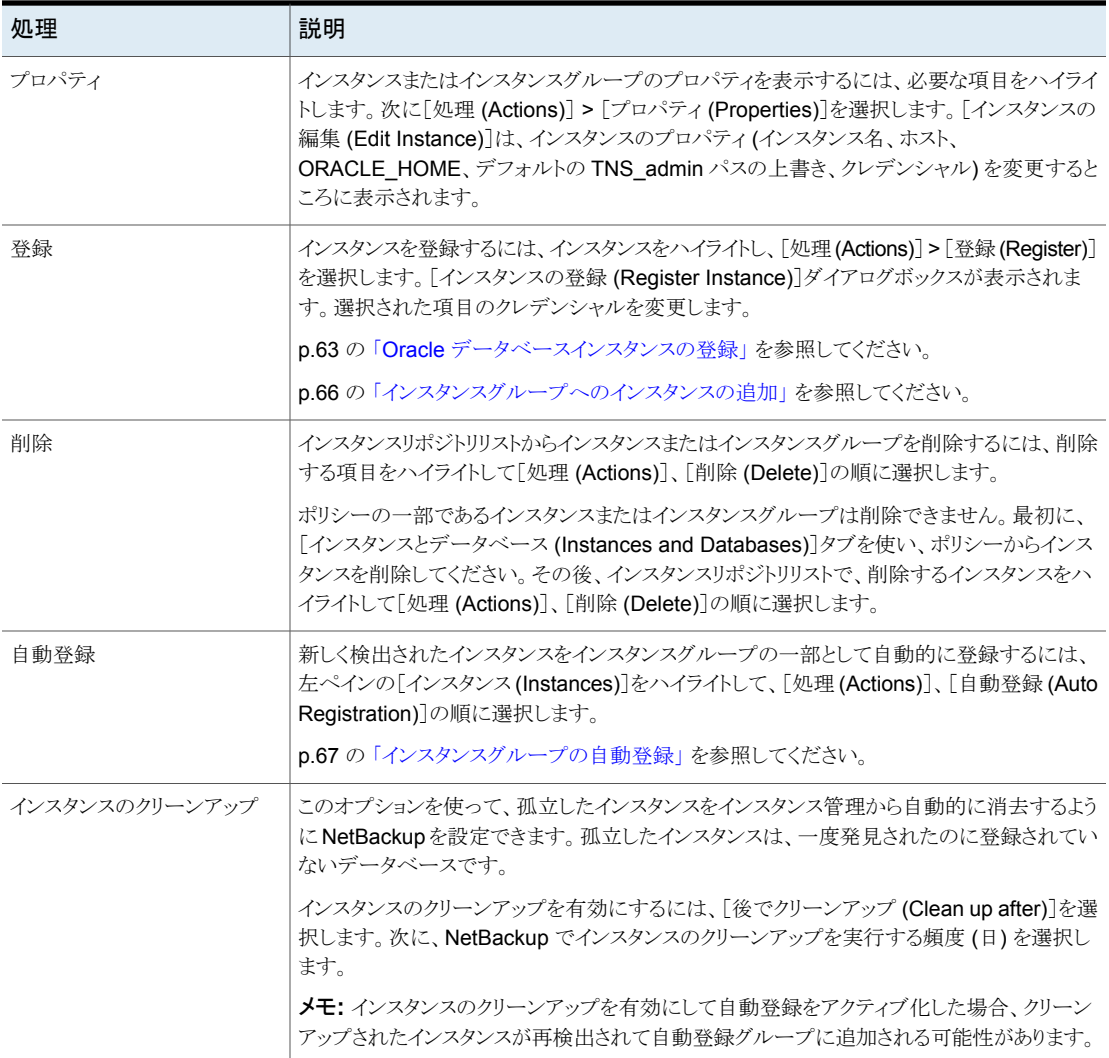

# **Oracle** インテリジェントポリシー **(OIP)** について

<span id="page-69-0"></span>Oracle インテリジェントポリシー (OIP) 機能は、Oracle データベースインスタンスまたは RACデータベースに基づいた Oracle ポリシーのバックアップ方法です。この方法では、 Oracle ポリシーのスクリプトを作成する必要がありません。OIP 機能には次の要素があり ます。

■ 単一のポリシーを作成し、複数のクライアントに分散する複数の Oracle データベー スインスタンスまたは RAC データベースを保護できます。

- Oracle インスタンスの検出サービスは5分ごとに NetBackup 環境全体のクライアン トを自動的にポーリングします。サービスはインスタンスのリポジトリで検出されたイン スタンスを収集します。ユーザーは NetBackup 管理コンソールまたは nboraadm コ マンドを使用して、インスタンスを表示できます。
- バックアップするすべてのインスタンスをクレデンシャルに登録する必要があります。 複数のインスタンスが同じクレデンシャルを共有する場合は、共通のクレデンシャルを 持つインスタンスに対してインスタンスグループを作成できます。
- それぞれ異なるクレデンシャルを共有するインスタンスの集合が複数ある場合には、 複数のインスタンスグループを作成できます。新しく検出されたインスタンスにデフォ ルトのインスタンスグループを作成して、新しいインスタンスが保護されるように、自動 的にグループに追加されるようにできます。
- データベース管理者は、NetBackup クライアントで nboraadm コマンドを使用して、 すべてのインスタンスおよびインスタンスグループのクレデンシャルを制御できるため、 システム全体のセキュリティを強化できます。
- RMAN の知識や、RMAN スクリプトの作成は必要ありません。その代わり、この機能 は実行時に自動的にスクリプトを生成します。
- アクティビティモニターの「ジョブ詳細 (Job Details )]には、OIP のバックアップの概 略、データベースの状態、RMAN 入力、RMAN 出力を表示できます。また、アクティ ビティモニターには、関連付けられたポリシーによりバックアップが行われたインスタ ンスを表示する、新しいインスタンスの列が含まれています。
- 拡張エラーコードは、問題をより早く識別し、トラブルシューティングし、修正できるよ うにします。失敗したジョブを簡単に再起動できます。
- アプリケーションバックアップスケジュールを作成する必要はありません。このスケジュー ルにより、バックアップ対象で保持の動作方法が簡単になります。
- 手動で任意の数のインスタンスまたはすべてのインスタンスをバックアップできます。
- OIPは、最適な重複排除を可能にするパラメータ設定を実行時に自動的に選択しま す。
- アーカイブREDOログを分単位の間隔でバックアップする新しいアーカイブログスケ ジュールを作成できます。
- Oracle インテリジェントポリシーは、Oracle DBA が NetBackup Appliance の共有 にデータベースバックアップを配置するときに Oracle データベースを保護することが できます。
- OIP は、NetBackup Appliance 上の共有内のデータファイルの複製の完全なセット を作成して、保持することができます。アクセラレータオプションは、最後の完全バック アップ以降に変更されたブロックのみを使ってデータファイルの複製を更新するため に使います。
- Oracle 12c では、コンテナデータベース (CDB)とプラグ可能なデータベース (PDB) が導入されました。
- OIP 用に bpstart\_notify スクリプトと bpend\_notify スクリプトを作成できます。 OIP は汎用の bpstart\_notify スクリプトと bpend\_notify スクリプトを無視し、スク リプトは非 OIP に対して動作しません。

メモ**:** RAC OIP バックアップの場合、bpstart\_notify スクリプトと bpend\_notify スクリプトがすべての Oracle RAC ノードに存在する必要があります。

Oracle DBA は、NetBackup クライアントで nboraadm コマンドを使用して、インスタン ス、インスタンスグループおよびそれらのクレデンシャルを管理できます。このコマンドは、 Oracle クレデンシャルが NetBackup 管理者ではなく、DBA によってのみ知られている ような環境において特に有用です。

NetBackup 管理者が Oracle DBA に適切な権限を与えていれば、Oracle DBA は nboraadmコマンドを使用して、クライアントから即時バックアップを開始できます。nboraadm コマンドを使えば、NetBackup がデータベースバックアップの保護をスケジュールするの を待たずに、Oracle DBA ですぐに Oracle データベースバックアップを保護できます。 nboraadm コマンドを –immediate オプションと併用して、データベースのバックアップを 開始します。

Oracle データベースインスタンスおよびインスタンスグループを選択し、Oracle バック アップポリシーの一部にすることができます。すべての新しく作成されたインスタンスが自 動的に保護されるように、デフォルトインスタンスグループに Oracle バックアップポリシー を作成できます。OIP は次の方法で作成できます:

- NetBackup 管理コンソールのポリシー構成ウィザード: このウィザードでは、ほとんど の設定で最適な値を自動で選択するセットアップ処理を行います。
- NetBackup 管理コンソールの Oracle ポリシーユーティリティ: Oracle ポリシーユー ティリティは5つのタブの付いたパネルです。パネルには、OIPの作成または変更に 必要なすべての設定とパラメータが含まれています。

p.73 の 「Oracle [インテリジェントポリシー](#page-72-0) (OIP) の作成」 を参照してください。

p.104 の [「ポリシー属性について」](#page-103-0) を参照してください。

p.80の[「\[インスタンスとデータベース](#page-79-0) (Instances and Databases)]タブ」を参照してく ださい。

p.83 の [「\[バックアップ対象](#page-82-0) (Backup Selections)]タブ」 を参照してください。

p.56 の 「Oracle [インテリジェントポリシー](#page-55-0) (OIP) のインスタンス管理 | を参照してくださ い。

p.66 の「Oracle [データベースインスタンスグループについて」](#page-65-0)を参照してください。
# Oracle インテリジェントポリシー (OIP) の作成

<span id="page-72-0"></span>このトピックでは、NetBackup 管理コンソールを使用して Oracle インテリジェントポリシー (OIP) を設定する手順について説明します。OIP は Oracle CDB と PDB データベー ス、Oracle Copilot、通常の Oracle データベースインスタンスのバックアップで使用され ます。この方法では、Oracle ポリシーのスクリプトを作成する必要がありません。

| 手順   | 作業                                           | 手順の詳細                                                                                                    |
|------|----------------------------------------------|----------------------------------------------------------------------------------------------------|
| 手順 1 | Oracle インスタンス<br>を登録します。                     | NetBackup では、自動的に Oracle インスタンスを検出して、イ<br>ンスタンスレポジトリに表示します。インスタンスを OIP に含める<br>にはそのインスタンスを登録する必要があります。                                                                                                    |
|      |                                              | p.56 の「Oracle インテリジェントポリシー (OIP) のインスタンス<br>管理」を参照してください。                                                                                                    |
|      |                                              | p.57 の 「NetBackup 検出サービスについて」を参照してくださ<br>い。                                                                                                    |
|      |                                              | p.60の「リポジトリに Oracle データベースインスタンスを手動で<br>追加する」を参照してください。                                                                                                    |
|      |                                              | p.63 の「Oracle データベースインスタンスの登録」を参照して<br>ください。                                                                                                    |
| 手順 2 | (該当する場合)<br>Oracle インスタンス<br>グループを作成しま<br>す。 | インスタンスグループは、一般的にクレデンシャルを持つインスタ<br>ンス用です。インスタンスをグループに追加して登録します。この<br>手順は OIP を作成するのに必須ではありません。                                                                                                    |
|      |                                              | p.66 の「Oracle データベースインスタンスグループについて」<br>を参照してください。                                                                                                    |
|      |                                              | p.66 の 「インスタンスグループへのインスタンスの追加」 を参照<br>してください。                                                                                                    |
|      |                                              | p.67の「インスタンスグループの自動登録」を参照してください。                                                                                                    |
| 手順 3 | 新しいポリシーとポリ<br>シー名を追加しま<br>す。                 | NetBackup管理コンソールの左ペインで、[NetBackupの管理<br>(NetBackup Management)]、[ポリシー(Policies)]の順に展開<br>します。                                                                                                    |
|      |                                              | [処理 (Actions)]、[新規 (New)]、[ポリシー ( Policy)]の順に選<br>択するか、中央ペインで[すべてのポリシー (All Policies)]を右<br>クリックして、ショートカットメニューの[新しいポリシー(New<br>Policy)]をクリックします。[ポリシー名: (Policy name:)]ダイアロ<br>グボックスに一意の名前を入力し、「OK」をクリックします。 |
|      |                                              | p.51の「Oracle のバックアップポリシー形式」を参照してくださ<br>$V_{\alpha}$                                                                                                    |

表 **4-3** OIP の作成手順

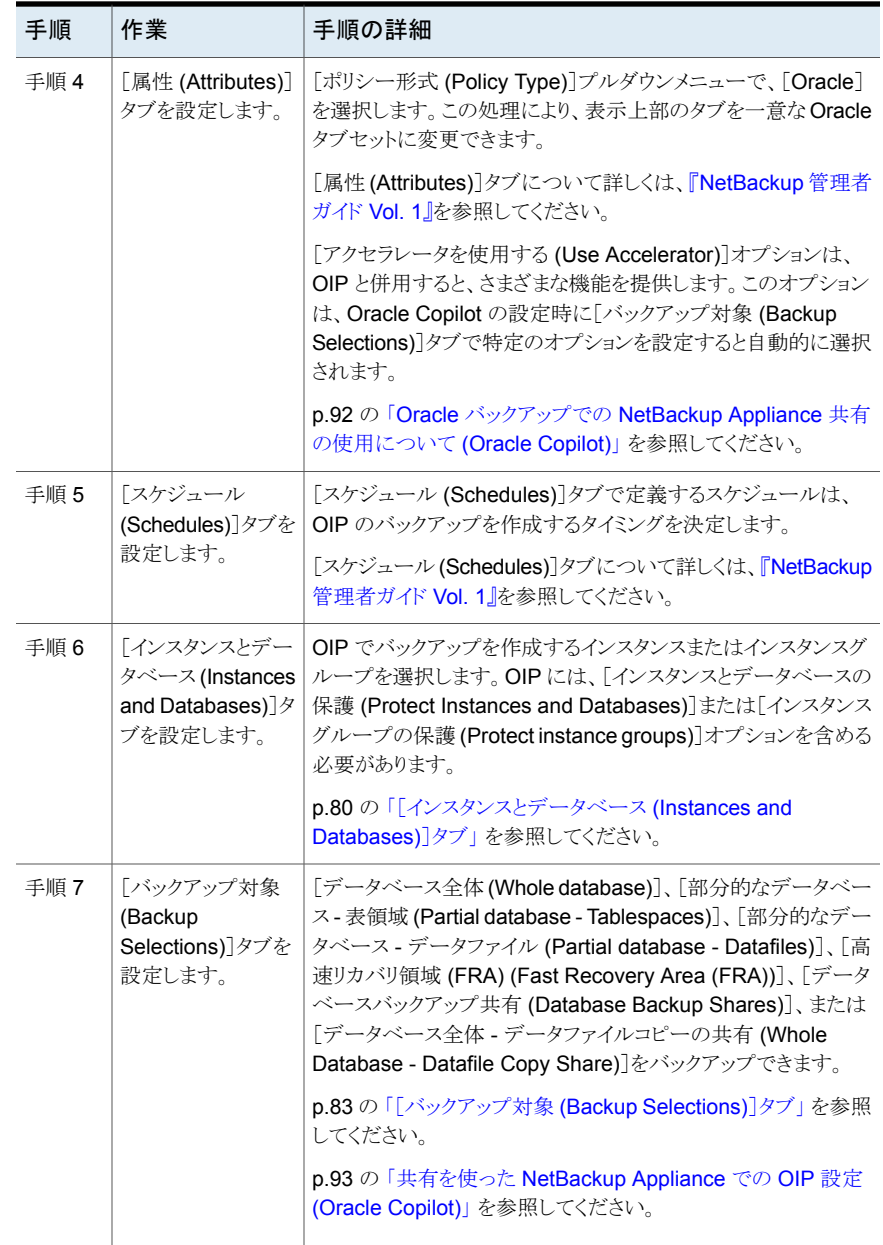

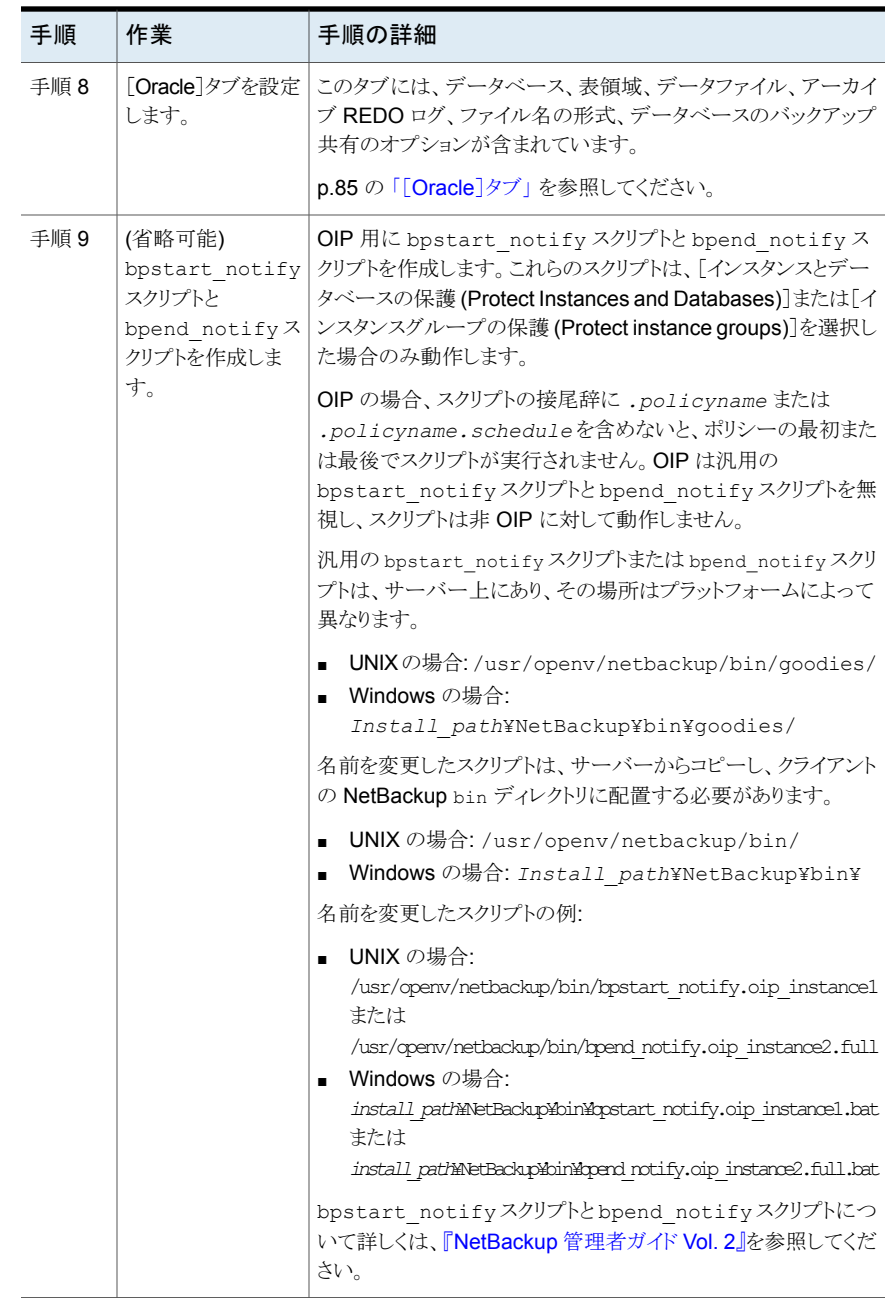

### Oracle インテリジェントポリシーに対する Oracle データベースアップグ レードの影響

Oracle データベースのアップグレードによって、アップグレードされたデータベースのイ ンスタンス情報が無効になります。このインスタンスが 1 つ以上の現在の NetBackup for Oracle Intelligent Policies に関連付けられている場合、ランタイムエラーが発生します。 この問題は、Oracle データベースが新しいバージョンにアップグレードされるときに発生 します。新しいバージョンには、異なるORACLE\_HOME、ORACLE\_SID、またはOracle ユーザーが設定されている可能性があります。これらの値のいずれかが変更された場合、 NetBackup インスタンスリポジトリ内および現在の Oracle Intelligent Policies 内にある 既存のインスタンス情報は無効になります。検出サービス (nbdisco) によって、クライア ントのポーリングが再び実行されると、データベースは新しいインスタンスとして検出され ます。その結果、新しいインスタンスを古いインスタンスに関連付ける方法がなくなります。

この問題はバージョン固有ではなく、次のような有効な Oracle アップグレードパッチに影 響を与える可能性があります。

- Oracle 10 からバージョン 11
- Oracle 10 からバージョン 12
- Oracle 11 からバージョン 12

有効な Oracle アップグレードパスの詳細は、Oracle サポート Web サイトにある次のマ ニュアルを確認してください。

[http://www.oracle.com/technetwork/database/upgrade/](http://www.oracle.com/technetwork/database/upgrade/upgrading-oracle-database-wp-12c-1896123.pdf) [upgrading-oracle-database-wp-12c-1896123.pdf](http://www.oracle.com/technetwork/database/upgrade/upgrading-oracle-database-wp-12c-1896123.pdf)

このため、既存の Oracle データベースがアップグレードされ、ORACLE\_HOME、 ORACLE\_SID、または Oracle ユーザーが修正される場合は、インスタンスリポジトリ内 の既存のインスタンスを削除します。既存のインスタンスが削除されたら、インスタンスリポ ジトリを新しいインスタンス情報で更新します。ポリシーは必ず新しく検出されたインスタン スで更新する必要があります。

<span id="page-75-0"></span>p.70 の 「Oracle [インテリジェントポリシー](#page-69-0) (OIP) について」 を参照してください。

p.56 の 「Oracle [インテリジェントポリシー](#page-55-0) (OIP) のインスタンス管理」 を参照してくださ い。

### NetBackup for Oracle の自動バックアップスケジュール設定

ポリシーごとに自動バックアップのスケジュールがあります。このスケジュールによって、自 動バックアップの開始を制御することや、ユーザーによる操作の開始時期を指定すること ができます。

#### 自動バックアップスケジュールを構成する方法

- **1** [ポリシーの変更 (Change Policy)]ダイアログボックスで、[スケジュール (Schedules)]タブをクリックします。
- **2** [新規 (New)]をクリックします。
- **3** 一意のスケジュール名を指定します。
- **4** [バックアップ形式 (Type of backup)]を選択します。
- **5** スケジュールに対する他のプロパティを指定します。

p.105 の[「スケジュールプロパティについて](#page-104-0)」を参照してください。

<span id="page-76-0"></span>**6** [OK]をクリックします。

### Oracle インテリジェントポリシーを使用した NetBackup for Oracle スケ ジュールプロパティについて

このトピックでは、Oracle インテリジェントポリシーのバックアップとファイルシステムのバッ クアップで意味が異なるスケジュールプロパティについて説明します。その他のスケジュー ルプロパティは、ユーザー固有のバックアップ戦略やシステム構成によって異なります。 他のスケジュールプロパティについての詳しい情報を参照できます。

『NetBackup [管理者ガイド](http://www.veritas.com/docs/DOC5332) Vol. 1』を参照してください。

| プロパティ                        | 説明                                                                                                    |
|------------------------------|----------------------------------------------------------------------------------------------------|
| バックアップ形式 (Type<br>of backup) | このスケジュールで制御できるバックアップ形式を指定します。 バックアップ対象リストには、構成<br>するポリシーに適用されるバックアップ形式だけが表示されます。                                                                                                    |
|                              | p.51 の 「 Oracle のバックアップポリシー形式」を参照してください。                                                                                                    |
| スケジュール形式<br>(Schedule Type)  | 次のいずれかの方法でバックアップをスケジュールできます。<br>間隔 (Frequency)<br>この設定は、スケジュールバックアップの場合にのみ使用します。 ユーザー主導バックアップの<br>場合には使用しません。このスケジュールで次のバックアップ操作またはアーカイブ操作を開<br>始できるまでの期間を指定します。たとえば、バックアップ間隔を7日に設定して、正常なバッ<br>クアップが水曜日に行われるように設定したとします。次の完全バックアップは、次の水曜日ま<br>で行われません。通常、増分バックアップは、完全バックアップより短い間隔で行います。<br>■ カレンダー (Calendar)<br>この設定は、スケジュールバックアップの場合にのみ使用します。ユーザー主導バックアップの<br>場合には使用しません。特定の日付、週の特定の曜日または月の特定の日に基づいてバック<br>アップ操作をスケジュールすることができます。 |

表 **4-4** スケジュールプロパティの説明

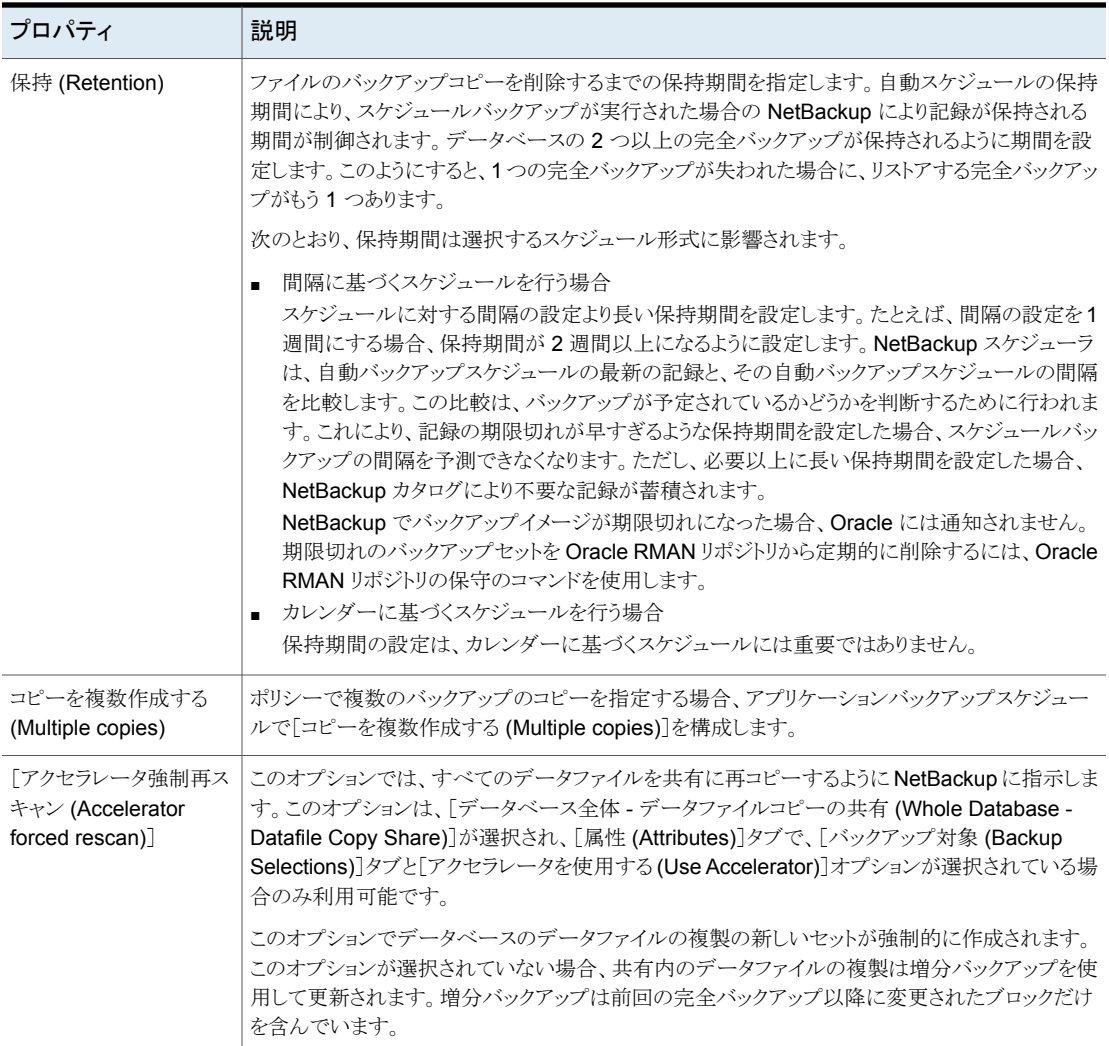

# Oracle インテリジェントポリシー - ストレージおよび保持

このトピックは Oracle インテリジェントポリシーのストレージと保有プロパティについて説 明します。

『NetBackup [管理者ガイド](http://www.veritas.com/docs/DOC5332) Vol. 1』を参照してください。

| プロパティ                      | 説明                                                                                                    |
|----------------------------|----------------------------------------------------------------------------------------------------|
| ポリシーはスナップショット形式            | ポリシーがスナップショット形式の場合、保有動作で考えられるシナリオは次のとおりです。                                                                                                    |
| です                         | ■ スケジュールがポリシーのストレージユニットを上書きせず、ポリシーストレージユニットが<br>非スナップショット SLP である場合、SLP は保有期間を決定し、ポリシーはポリシースト<br>レージユニットを使用します。                                                                      |
|                            | ■ スケジュールがポリシーのストレージユニットを上書きせず、ポリシーストレージユニットが<br>SLP でない場合、スケジュールは保有期間を決定し、ポリシーはポリシーストレージユ<br>ニットを使用します。                                                                              |
|                            | ■ スケジュールが SLP でポリシーのストレージユニットを上書きし、スナップショット SLP で<br>ない場合、上書きストレージユニットはポリシーストレージユニットよりも優先され、SLPは<br>保有期間を決定します。                                                                      |
|                            | ■ スケジュールがスナップショット SLP でポリシーのストレージユニットを上書きすれば、ポ<br>リシーストレージユニットは非スナップショット SLP である必要があります。 ポリシーストレー<br>ジユニットの SLP は、ストリーム処理されたデータの保持期間を決定します。また、スケ<br>ジュールの SLP はスナップショットデータの保有を決定します。 |
| ポリシーはスナップショット形式<br>ではありません | ポリシーがスナップショット形式でない場合、保有動作で考えられるシナリオは次のとおりで<br>す。                                                                                                    |
|                            | ■ スケジュールがポリシーのストレージユニットを上書きせず、ポリシーストレージユニットが<br>SLP でない場合、スケジュールは保有期間を決定します。                                                                                                    |
|                            | ■  スケジュールがポリシーのストレージユニットを上書きせず、ポリシーが SLP である場合、<br>SLP は保有期間を決定します。                                                                                                    |
|                            | ■ スケジュールがポリシーのストレージユニットを上書きし、スケジュールストレージユニット<br>が SLP でない場合、スケジュールは保有期間を決定します。                                                                                                    |
|                            | ■ スケジュールがポリシーストレージユニットを上書きし、スケジュールストレージユニットが<br>SLP の場合、SLP は保有期間を決定します。                                                                                                    |

表 **4-5** ストレージおよび保有動作

スナップショットベースのポリシータイプに対する Oracle インテリジェントポリシーと保有 動作の例は次のとおりです。

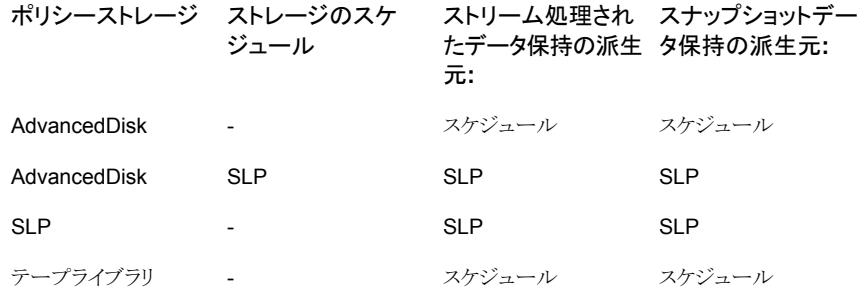

非スナップショット SLP 非スナップショット SLP スナップショット SLP スナップショット SLP

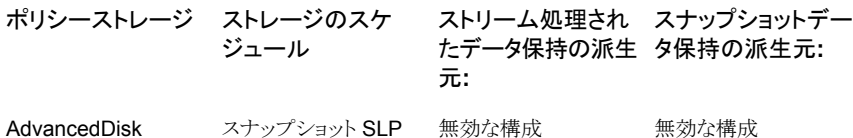

ストリームベースのポリシータイプに対する Oracle インテリジェントポリシーと保有動作の 例は次のとおりです。

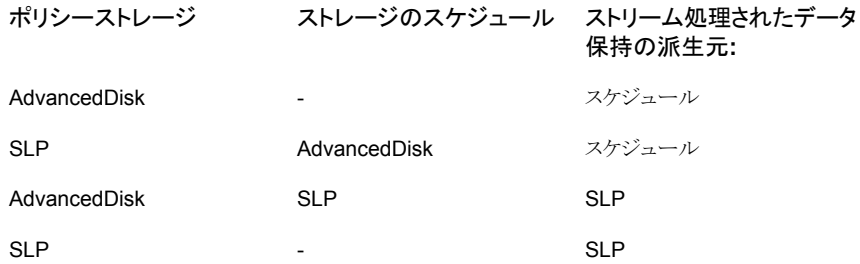

# Oracle インテリジェントポリシーマスターサーバーの動作について

Oracle インテリジェントポリシーのデフォルトで、クライアントは Oracle のバックアップま たはリストア操作を開始するためにサーバーリストの最初のサーバーを使用します。ただ し、マスターサーバーから渡されるマスターサーバー名を操作に認識してほしい場合もあ ります。これを行うには、次のいずれかを実行します。

■ Windows で、USE\_REQUESTED\_MASTER = TRUE 文をテキストファイルに入力 します(たとえば、new\_config.txt)。その後、次のコマンドをマスターまたはメディア サーバーで使用して、新しく作成された構成ファイルをクライアントのホストに送信しま す。

# bpsetconfig -h myoracleclient new\_config.txt

<span id="page-79-0"></span>■ UNIX で、USE\_REQUESTED\_MASTER = TRUE を bp.confファイルに追加しま す。これにより、複数のマスターサーバーがクライアントをバックアップできるようになり ます。

## [インスタンスとデータベース (Instances and Databases)]タブ

[インスタンスとデータベース (Instances and Databases)]タブを使用し、Oracle インテ リジェントポリシーでバックアップ予定のインスタンス、インスタンスグループ、RACデータ ベース、またはクライアントを選択します。このポリシーの項目を初めて選択するまで、パ ネルは空白です。[新規 (New)]をクリックすると、可能なすべてのインスタンス、インスタ ンスグループ、またはクライアントのリストが別のパネルに表示されます。

Oracle の新しいポリシーを追加するか、Oracle の既存のポリシーを変更する場合、この タブはポリシー確認ダイアログボックスの一番上に表示されます。

このリストでは、インスタンスタンスグループを混在させることはできません。ポリ シーのインスタンスを選択した後でインスタンスグループを選択した場合、選択したインス タンスはリストから削除されます。

「インスタンスとデータベース (Instances and Databases)]タブには、Oracle のポリシー でバックアップされる予定のすべてのインスタンスまたはインスタンスグループが表示され ます。Oracle の新しいポリシーを追加するか、Oracle の既存のポリシーを変更する場 合、このタブはダイアログボックスの一番上に表示される複数のタブの1つです。[インス タンス (Instances)]をクリックすると、3 つの可能な項目のカテゴリが表示されます。

■ [インスタンスとデータベースの保護 (Protect Instances and Databases)] (OIP オ プション)。このパネルには、このポリシーをバックアップするために選択したすべての インスタンスが表示されます。新しいインスタンスをこのリストに追加するには、[新規 (New)]をクリックします。すべての登録済みインスタンスを示した[インスタンスを選択 (Select Instances)]パネルが表示されます。リストに追加するインスタンスの横にある チェックボックスを 1 つ以上クリックします。すでに選択済みでリストされているインス タンスは、チェックボックスがオンになっています。登録されていないためにインスタン スがこのパネルに表示されない場合は、そのインスタンスを登録し、後でポリシーに追 加できます。

インスタンスの選択は、[OK]をクリックするまで反映されません。 表 [4-6](#page-81-0) は、このリストのインスタンスの全インスタンスフィールドを示しています。

- 「インスタンスグループの保護 (Protect instance groups)] (OIP オプション)。このパ ネルには、作成したすべてのインスタンスグループが表示されます。新しいインスタン スをこのリストに追加するには、[新規 (New)]をクリックします。作成したすべてのイン スタンスグループを表示した「インスタンスグループを選択 (Select Instance Group)] パネルが表示されます。バックアップ時のインスタンスグループに含まれるインスタン スがすべてバックアップされます。インスタンスグループをこのパネルに表示されてい るグループのリストに追加するには、[新規 (New)]をクリックします。 インスタンスグループに対してポリシーが実行されている場合にどのようなインスタン スがバックアップされるかを確認するには、リストからグループを選択した後、[インス タンスをプレビュー (Preview Instances)]をクリックします。バックアップされるグルー プ内の登録済みインスタンスすべてのリストを示すパネルが表示されます。
- 「スクリプトで使用するクライアント (Clients for use with scripts)] (非 OIP オプショ ン)。このオプションは、OIP での使用を目的としていません。新しいインスタンスの方 法ではなく、Oracle ポリシーを構成するスクリプトの方法のクライアントを使用する場 合は、[スクリプトで使用するクライアントを選択 (Clients for use with scripts)]を選択 します。このオプションを選択すると、既存のバックアップ選択項目およびインスタン スまたはインスタンスグループは消去されます。また、ユーザーが提供するRMANス クリプトでのオプションの設定が必要になるため、[オプション (Options)]タブと[イン スタンスとデータベース (Instances and Databases)]タブは削除されます。

■ RAC データベースを保護します。このオプションには、このポリシーに対するバック アップ用に選択したすべての RAC データベースが表示されます。パネルに RAC データベースが表示されない場合は、Web UI で[新規追加 (Add new)]をクリックし て、このポリシーに RAC を追加します。

<span id="page-81-0"></span>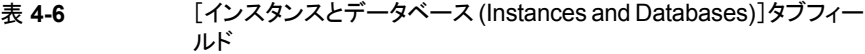

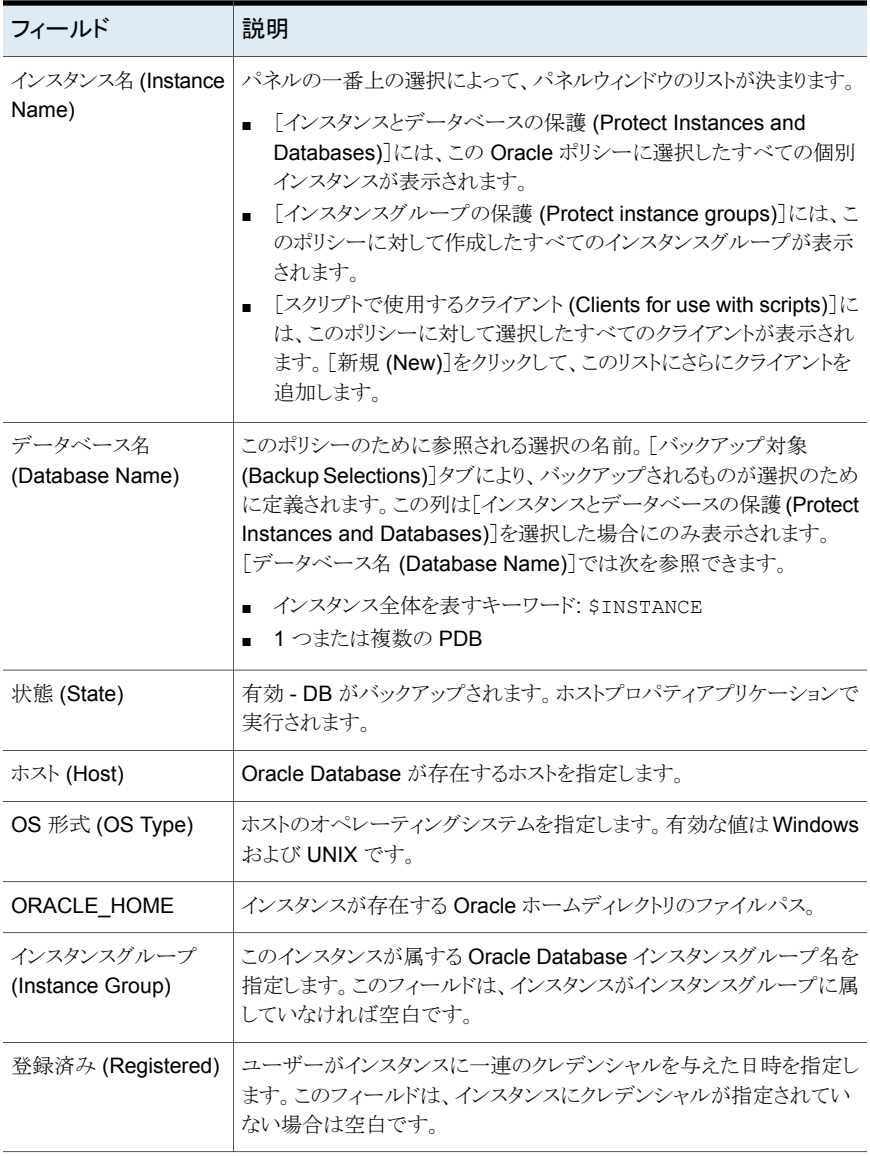

```
Oracle]タブ」 を参照してください。
```

```
「[バックアップ対象 (Backup Selections)]タブ」を参照してください。
```
# [バックアップ対象 (Backup Selections)]タブ

[バックアップ対象 (Backup Selections)]タブでは、Oracle バックアップの種類を変更 できます。装置上でデータベース全体、表領域のみ、データファイルのみ、[高速リカバ リ領域 (FRA) (Fast Recovery Area (FRA))]、[データベースバックアップ共有 (Database Backup Shares)]、[データベース全体 - データファイルコピーの共有 (Whole Database - Datafile Copy Share)]のいずれかをバックアップできます。以下に選択リストを示しま す。

- データベース全体 (Whole database)
- 部分的なデータベース 表領域 (Partial database Tablespaces)
- 部分的なデータベース データファイル (Partial database Datafiles)
- 高速リカバリ領域 FRA (Fast Recovery Area FRA)。このオプションは FRA の内 容をバックアップします。リストアおよびリカバリされる Oracle データベースインスタン スのバックアップを行う場合に、FRA にリカバリ可能なイメージが含まれていることを 確認してください。
- データベースのバックアップ共有 (Database Backup Shares)。このオプションは Oracle DBA が NetBackup Appliance の共有にデータベースバックアップを配置す るときに使われます (Oracle Copilot)。

メモ**:** この機能を使用するには、NetBackup Appliance がソフトウェアバージョン 2.7.1 以降で実行されている必要があります。

■ 「データベース全体 - データファイルコピーの共有 (Whole Database - Datafile Copy Share)]。このオプションを使用して、NetBackup Appliance 上の共有内のデータ ファイルの複製の完全なセットを作成して保持できます (Oracle Copilot)。

メモ**:** この機能を使用するには、NetBackup Appliance がソフトウェアバージョン 2.7.1 以降で実行されている必要があります。

デフォルトでは、[データベース全体()]オプションが選択されており、バックアップ対象に は WHOLE DATABASEWHOLE DATABASE 指示句が含まれています。部分的なオプ ション (表領域かデータファイル) の 1 つを選択する場合、新しいパネルを表示するため に[新規 (New)]ボタンをクリックしてください。パネルには新しいポリシーがバックアップ できる表領域またはデータファイルを選択できるインスタンスのリストが含まれます。

表領域またはデータファイルをバックアップするときに、表領域またはデータファイルの選 択はポリシーで選択されたすべてのインスタンスと PDB 全体に適用されます。表領域が 1 つのインスタンスまたは PDB に対して選択される場合、同一の表領域がポリシーのす べてのインスタンスと PDB に対してバックアップされます。

OIP を設定するときに、そのポリシーが PDB を持つ CDB を含む場合、バックアップに CDB\$ROOTが自動的に追加されます。ポリシーがバックアップ実行時に検出されないPDB を含む場合、アクティビティモニターにエラーが表示されます。管理コンソールにステー タスとして 5421 または 5422 が表示されます。

「データベースのバックアップ共有 (Database Backup Shares)]オプションを選択した 場合には、ALL DATABASE BACKUP SHARES指示句が対象リストに自動的に追加されま す。この指示句を使って、ポリシーはインスタンスごとのすべてのアプライアンスで使われ るすべての共有をバックアップします。省略可能なオプションとして、アプライアンス共有 のリストを含んでいる新しいパネルを表示する[参照(Browse)]ボタンをクリックできます。 アプライアンス共有はOracle DBA がポリシーで設定されるインスタンスのバックアップを 作成した場所です。新しいポリシーのバックアップが必要な共有を 1つ以上選択します。 また、[新規(New)]ボタンをクリックしてアプライアンス共有を手動でポリシーに追加する こともできます。

複数インスタンスに対してアプライアンス共有をバックアップするとき、[データベースバッ クアップ共有 (Database Backup Shares)]の選択はポリシーで選択されたすべてのイ ンスタンスにわたって適用されます。共有が1つのインスタンスに対して選択される場合、 その共有内のデータはそのポリシーのすべてのインスタンスに対してバックアップされま す。

[データベース全体 - データファイルコピーの共有 (Whole Database - Datafile Copy Share)]オプションで NetBackup 管理者はアプライアンス共有を最初のバックアップコ ピーの宛先として選択できます。初回のポリシーを実行時に、完全な Oracle データファ イルの複製セットを作成する RMAN スクリプトが生成されます。複製はアプライアンス共 有に存在します。[アクセラレータを使用 (Use Accelerator)]オプションを選択すると、完 全スケジュールの次回実行時にバックアップが加速します。生成された RMAN スクリプ トは増分バックアップを実行し、変更したブロックをデータファイルに結合します。この増 分バックアップは更新済みの完全な Oracle データファイルの複製セットを作成します。 新しい完全複製をアプライアンス共有に作成したら、SLP を使って完全バックアップの追 加コピーを作成します。1 つ目の複製は常に remote\_vxfs スナップショットです。

[アクセラレータを使用する (Use Accelerator)]機能は、[データベース全体 - データファ イルコピーの共有 (Whole Database - Datafile Copy Share)]オプションで OIP を設定 するときに自動的に選択されます。完全スケジュールを初めて実行すると完全なデータ ファイルの複製セットが作成されます。初回の完全スケジュール後に、変更のみのバック アップをバックアップセットとして作成して既存の完全バックアップと結合します。基本的 には、増分結合が実行され、Oracleの増分バックアップの高速化のためにBlock Change Tracking 機能を有効にする必要があります。設定できる共有は 1 つだけなので、2 つ以 上のインスタンスがある場合、すべてのインスタンスが同じ共有に置かれます。

p.85 の「[[Oracle](#page-84-0)]タブ」を参照してください。

<span id="page-84-0"></span>p.92 の 「Oracle バックアップでの NetBackup Appliance [共有の使用について](#page-91-0) (Oracle [Copilot\)](#page-91-0)」 を参照してください。

# [Oracle]タブ

このタブには、データベース、テーブル領域、データファイル、アーカイブ REDO ログ、 ファイル名の形式およびデータベースバックアップ共有のオプションが含まれています。

表 **4-7** Oracle タブフィールド

| フィールド                            | 説明                                                                                                    |
|----------------------------------|----------------------------------------------------------------------------------------------------|
| 表領域/データファイルの<br>オプション            | [並列ストリーム数 (Number of parallel streams)]は、バックアップ処<br>理で使用できる並列バックアップストリームの数です。                                                                                                    |
| (Tablespace/Datafile<br>Options) | Oracle RAC がポリシーに含まれている場合、「並列ストリーム数<br>(Number of parallel streams)]オプションを設定すると、ノードごとにス<br>トリームが設定されます。 たとえば、Oracle RAC に有効な 2 つのノー<br>ドが存在し、「並列ストリーム数 (Number of parallel streams)]が 2 に<br>設定されている場合、NetBackup は 4 つのストリームを使用します。<br>NetBackupは、アクティブノードごとに2つの並列ストリームを使用しま<br>す。 |
|                                  | 読み取り専用表領域オプションを有効にするには、「読み取り専用表領<br>域オプションを指定 (Specify read-only tablespace options)]を選択<br>します。可能な値は、SKIPとFORCE です。SKIPとは、バックアップ<br>中に読み取り専用表領域をスキップすることです。FORCE は RMAN<br>がすべてのファイルをバックアップすることを意味します。                                                                            |
|                                  | 「オフライン (コールド) データベースバックアップ (Offline (cold)<br>database backup)] を選択し、Oracle Database をシャットダウンして<br>マウント状態にします。                                                                                                    |
|                                  | ■ このオプションが PDBと使われる場合は、PDB はバックアップのた<br>めにマウント済みの状態になります。バックアップが完了すると、PDB<br>はバックアップの前の状態に戻ります。                                                                                                    |
|                                  | オフラインのデータファイルにアクセスしないバックアップ処理を指定す<br>るには、「オフラインのデータファイルをスキップ (Skip offline datafiles)]<br>を選択します。                                                                                                    |

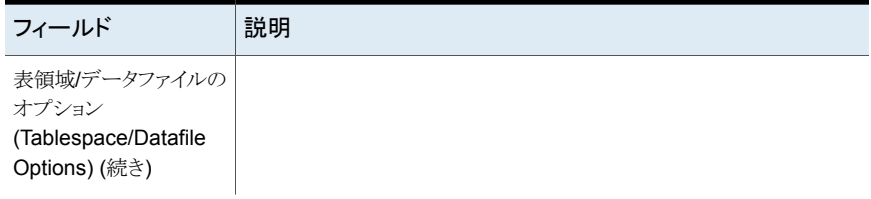

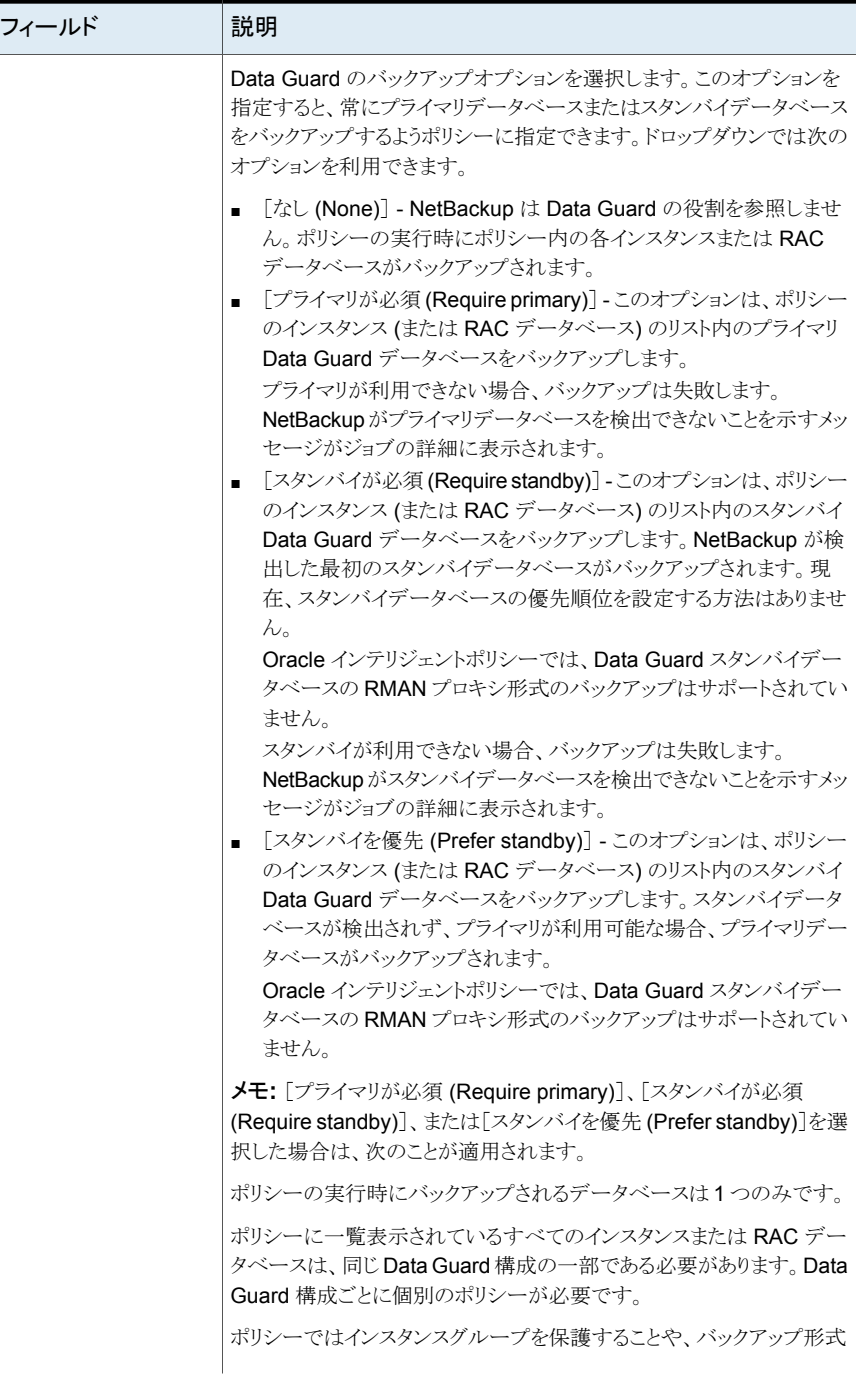

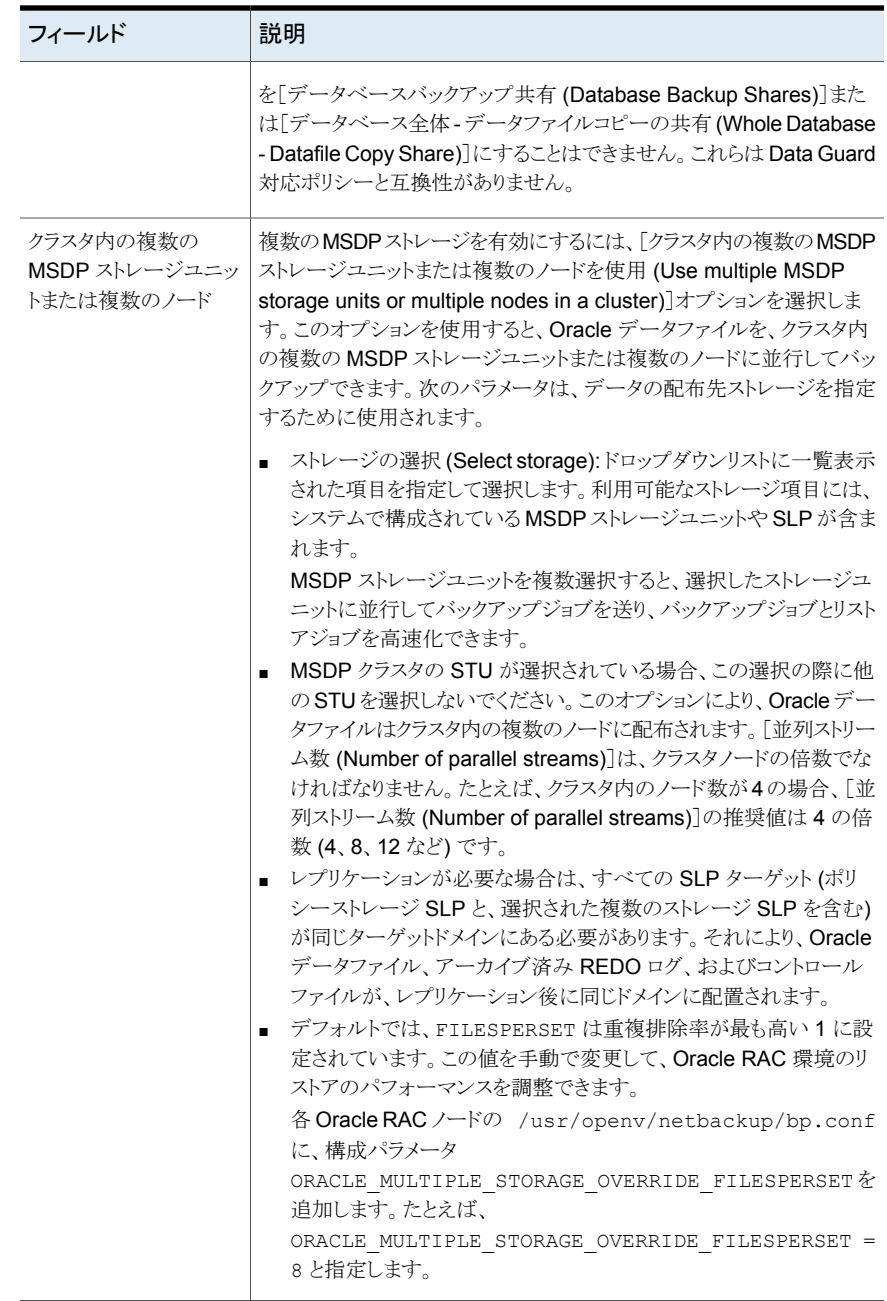

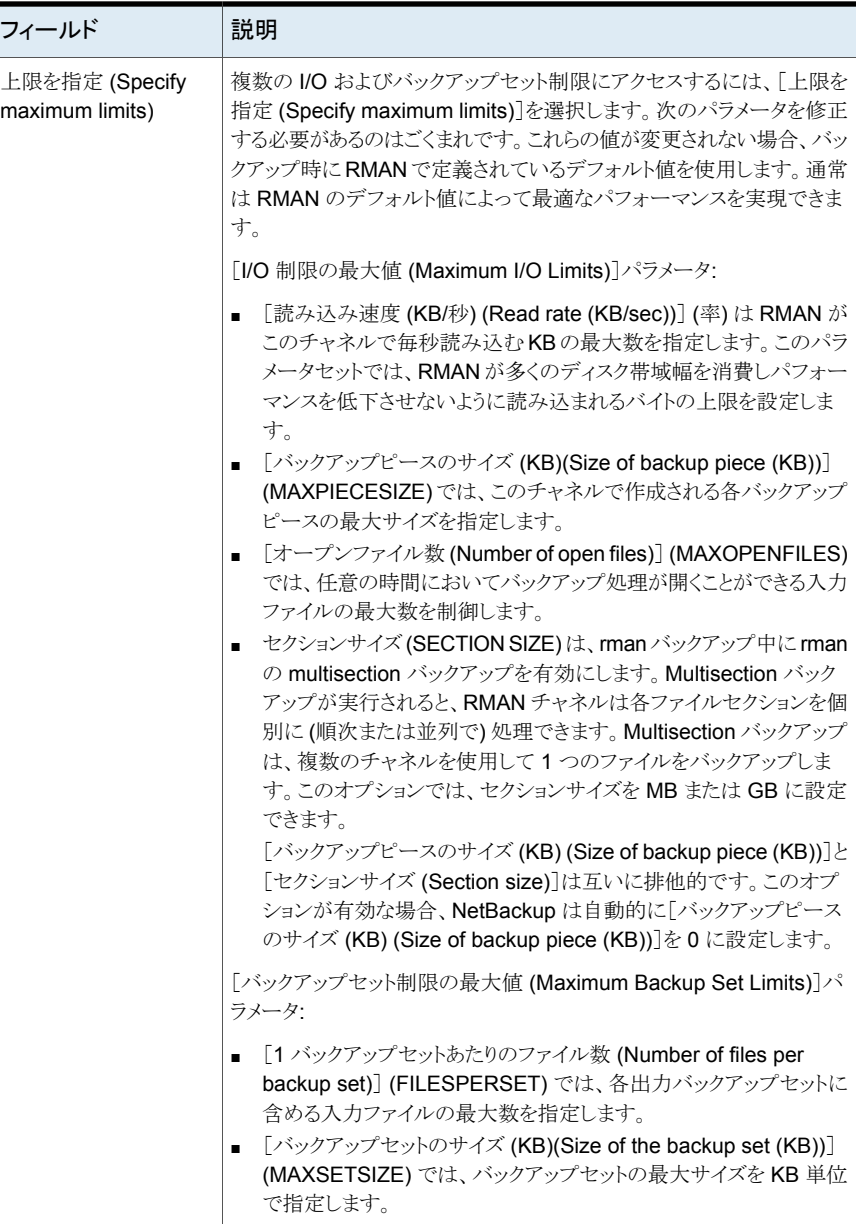

Ī

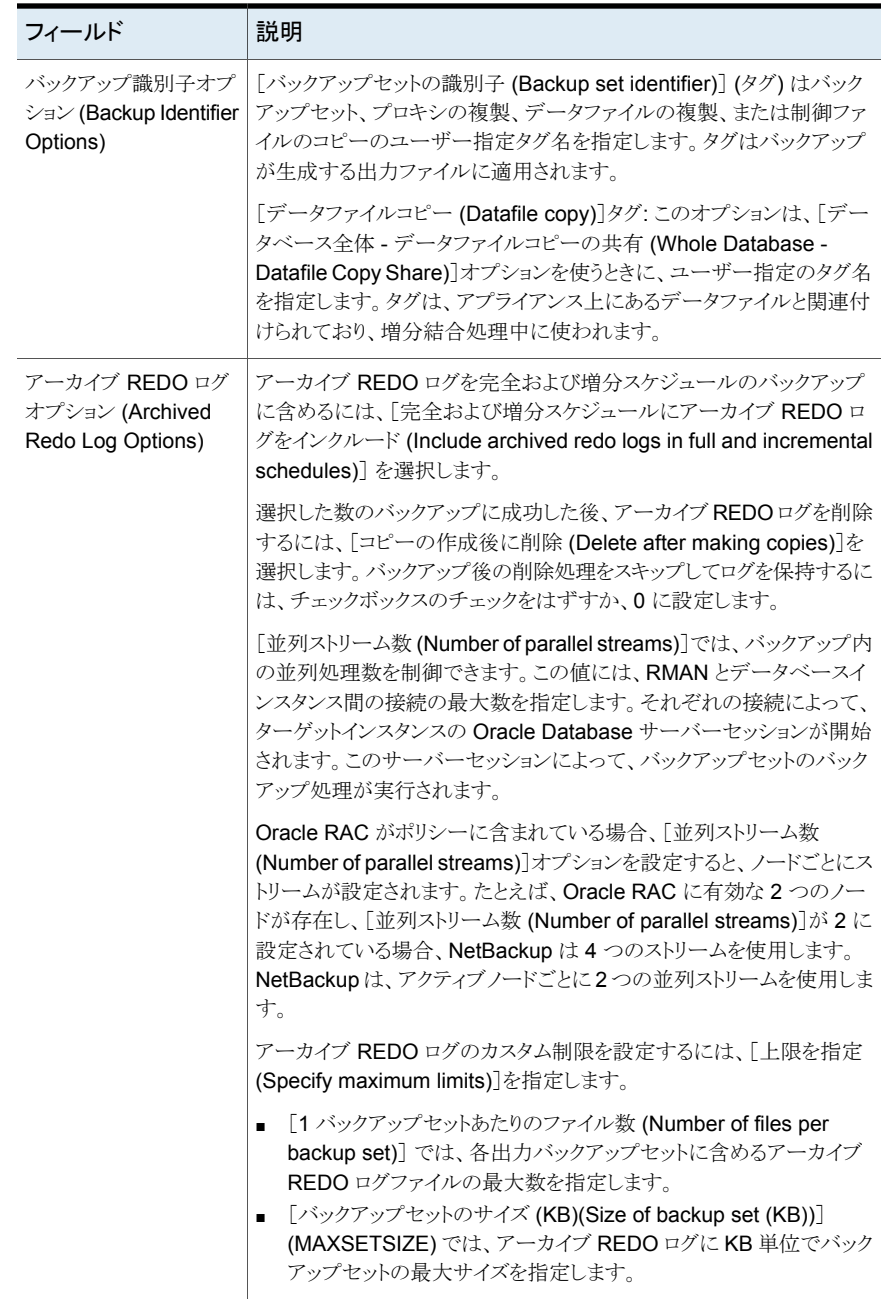

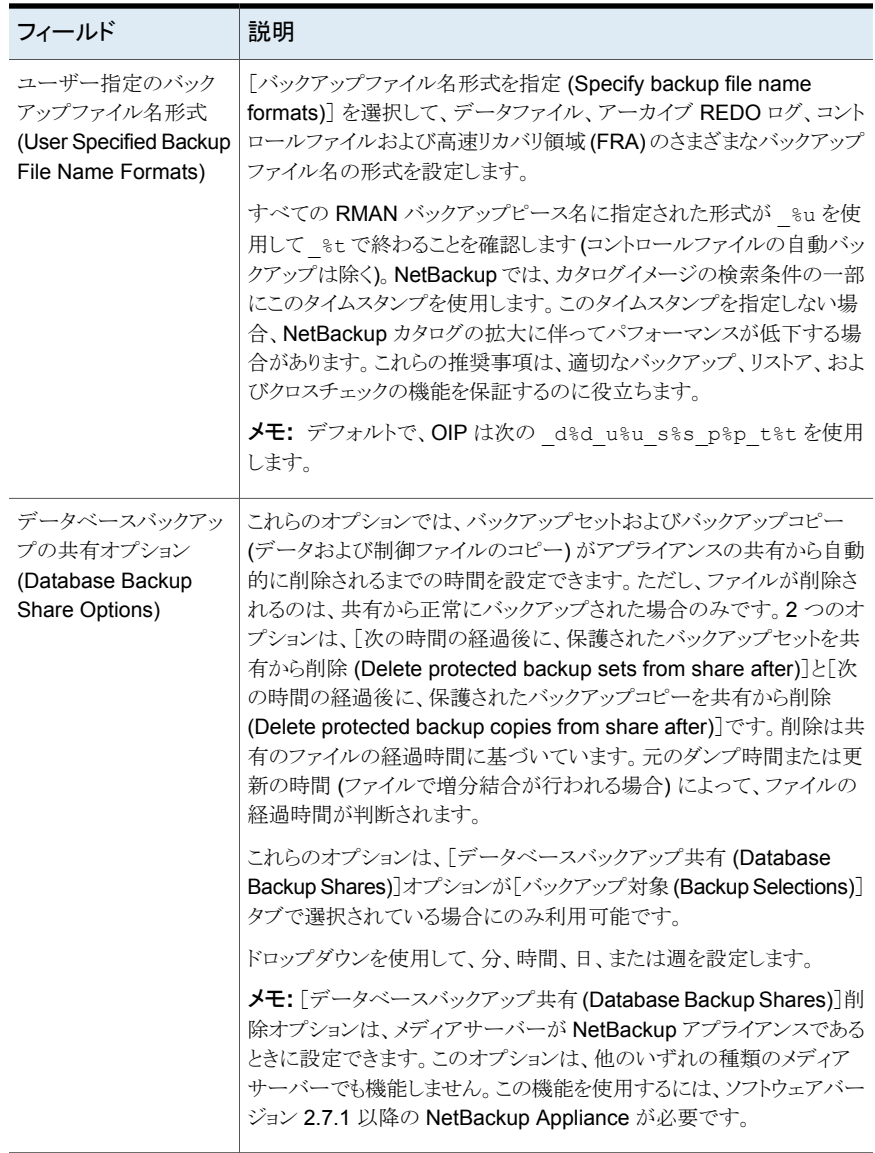

p.73 の「Oracle [インテリジェントポリシー](#page-72-0) (OIP) の作成」を参照してください。

p.80 の [「\[インスタンスとデータベース](#page-79-0) (Instances and Databases)]タブ」 を参照してく ださい。

p.83 の[「\[バックアップ対象](#page-82-0) (Backup Selections)]タブ」を参照してください。

#### Oracle バックアップでの NetBackup Appliance 共有の使用について (Oracle Copilot)

<span id="page-91-0"></span>メモ**:** この機能を使用するには、NetBackup Appliance がソフトウェアバージョン 2.7.1 以降で実行されている必要があります。

この機能では、NetBackup アプライアンス上の共有を使用して、Oracle データベースを 保護するための 2 つオプションを提供することにより、Oracle インテリジェントポリシーの 機能を拡張します。1つ目のオプションを使ってDBAが共有するアプライアンスにOracle データベースのバックアップを入れると、バックアップの制御が向上します。2つ目のオプ ションを使うと、最初のバックアップの保存先にアプライアンス共有を選択できます。共有 にバックアップを作成するために DBA に依存する必要がなくなりました。NetBackup Appliance シェルメニューを使用して、これらのオプションのアプライアンスで共有をプロ ビジョニングする必要があります。

[データベースバックアップ共有(Database Backup Shares)]オプションは、NetBackup Appliance で DBA に共有を提供し、Oracle インテリジェントポリシーを使って保護しま す。バックアップはオフホストバックアップとしてアプライアンスで行われ、すべてのデータ 移動はアプライアンスで行われて Oracle クライアントに影響しません。OIP がアプライア ンス共有を保護するので、DBA が RMAN または Oracle Enterprise Manager を使うと きにバックアップを表示できます。

[データベース全体 - データファイルコピーの共有 (Whole Database - Datafile Copy Share)]オプションは、NetBackup 管理者が最初のバックアップの保存先としてアプライ アンス共有を選択できるように OIP を拡張します。初回のポリシーを実行時に、完全な Oracleデータファイルの複製セットを作成するRMAN スクリプトが生成されます。データ ファイルの複製はアプライアンス共有に存在します。[アクセラレータを使用 (Use Accelerator)]オプションを選択すると、完全スケジュールの次回実行時にバックアップが 加速します。生成された RMAN スクリプトは増分バックアップを実行し、変更したブロック をデータファイルに結合します。この増分バックアップは更新済みの完全なOracleデー タファイルの複製セットを作成します。新しい完全複製をデータベースバックアップ共有 に作成したら、SLP を使って完全バックアップの追加コピーを作成します。1つ目の複製 は常に remote\_vxfs スナップショットです。remote\_vxfs スナップショットは NetBackup アプライアンスに共有の vxfs\_checkpoint スナップショットを作成します。

[バックアップ対象 (Backup Selections)]タブで[データベース全体 - データファイルコ ピーの共有 (Whole Database - Datafile Copy Share)]を選択して OIP を構成すると、 [属性 (Attributes)]ページの[アクセラレータを使用 (Use Accelerator)]機能が自動的 に選択されます。完全スケジュールを初めて実行すると完全なデータファイルの複製セッ トが作成されます。初回の完全スケジュール後に、変更のみのバックアップをバックアッ プセットとして作成して既存の完全バックアップと結合します。基本的には、増分の結合 が実行されます。増分バックアップを高速化するために Oracle のブロック変更トラッキン グ機能を有効にしてください。

Oracle Copilot を使ってデータベースを保護する場合、NetBackup は、データベース のデータファイルに関連付けられている拡張属性、エクステント属性、アクセス制御リスト を保護しません。

Oracle Copilot は、MSDP ユニバーサル共有、NetBackup Appliance、Flex、Flex Scale、および BYO と連携して動作します。詳しくは、『[NetBackup](https://www.veritas.com/docs/DOC5332) Web UI Oracle 管 [理者ガイド』](https://www.veritas.com/docs/DOC5332)の「Oracle Copilot でのインスタントアクセスとユニバーサル共有」セクション を参照してください。

メモ**:** これらのオプションは利用可能ですが、NetBackup アプライアンスをメディアサー バーとして設定している場合にのみ設定できます。『[NetBackup](https://www.veritas.com/content/support/en_US/dpp.Appliances) 52xx および 5330 Appliance [管理者ガイド』](https://www.veritas.com/content/support/en_US/dpp.Appliances)内の共有管理についてのセクションに記載されている手順に 従って、アプライアンス上に共有を作成します。アプライアンスにない共有パスを入力す ると、バックアップは作成されません。

メモ**:** NetBackup アプライアンスメディアサーバーは、ピュア IPv4 またはデュアルスタッ ク IPv4/IPv6 モードでのみ構成できます。

p.93 の [「共有を使った](#page-92-0) NetBackup Appliance での OIP 設定 (Oracle Copilot)」 を参 照してください。

p.83の[「\[バックアップ対象](#page-82-0) (Backup Selections)]タブ」を参照してください。

<span id="page-92-0"></span>p.73 の 「Oracle [インテリジェントポリシー](#page-72-0) (OIP) の作成」 を参照してください。

p.167 の 「RMAN [を使った、データファイルコピーから](#page-166-0) ASM ストレージへのリストアにつ [いて」](#page-166-0)を参照してください。

#### 共有を使った NetBackup Appliance での OIP 設定 (Oracle Copilot)

メモ**:** この機能を使用するには、NetBackup アプライアンスがソフトウェアバージョン 2.7.1 以降で実行されている必要があります。

[データベースバックアップ共有 (Database Backup Shares)]オプションは Oracle DBA が NetBackup Appliance の共有に作成するデータベースのバックアップを保護します。

「データベース全体 - データファイルコピーの共有 (Whole Database - Datafile Copy Share)]オプションは、NetBackup 管理者が最初のバックアップの保存先としてアプライ アンス共有を選択できるように OIP を拡張します。[アクセラレータを使用 (Use Accelerator)]を選択した場合には、バックアップは変更したブロックのみを更新して保守 する完全なデータファイルの複製セットです。

RAC で Oracle Copilot を使用する場合は、次の設定を行う必要があります。

- RAC クラスタの各ノードが Oracle Copilot 共有にアクセスできる必要があります。
- Oracle Copilot 共有は、RAC クラスタの各ノードに同じマウントポイント名を使用して マウントする必要があります。

NetBackup Appliance の共有を保護するバックアップポリシーを設定するには次の手順 を実行します。

[データベースバックアップ共有 **(Database Backup Shares)**]オプションまたは[デー タベース全体 **-** データファイルコピーの共有 **(Whole Database - Datafile Copy Share)**] オプションを使って **OIP** を設定する方法

- **1** ([データベースバックアップ共有 (Database Backup Shares)]オプション) Oracle DBA は NetBackup 管理者にアプライアンス共有情報を要求します。
- **2** NetBackup 管理者は NetBackup Appliance シェルメニューを使ってアプライアン スに共有を作成して共有のパーミッションを設定します。
	- 共有のセットアップ方法について詳しくは、『Veritas [NetBackup](https://www.veritas.com/content/support/en_US/dpp.Appliances) 52xx および 5330 Appliance [管理者ガイド』](https://www.veritas.com/content/support/en_US/dpp.Appliances)の「NetBackup Appliance のシェルメニューか らの共有の作成」を参照してください。
- **3** NetBackup 管理者はシステム管理者にアプライアンス共有に関する情報を送信し ます。
- **4** システム管理者は OS ツールを使って Oracle データベースサーバーにアプライア ンス共有をマウントします。
- **5** ([データベースバックアップ共有 (Database Backup Shares)]オプション) Oracle DBA は RMAN を使ってアプライアンス共有にデータベースのバックアップを作成 します。
- **6** OIP を設定します。

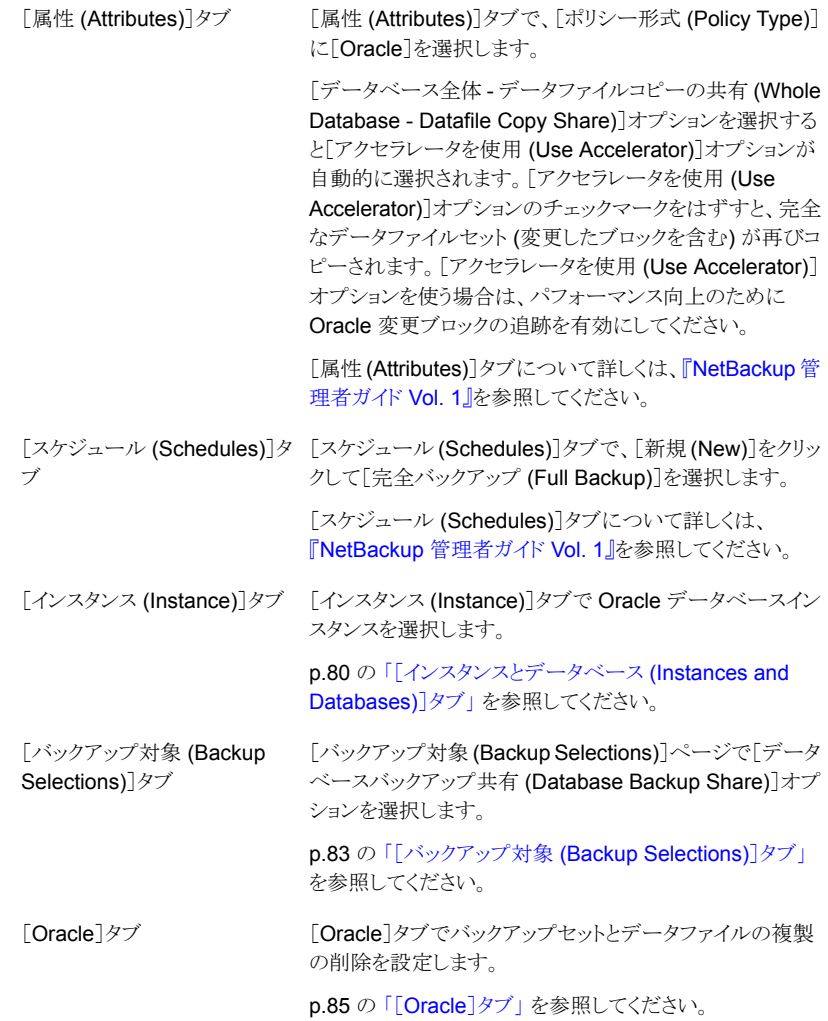

メモ**:** [データベースバックアップ共有 (Database Backup Shares)]オプションは、メディ アサーバーが NetBackup アプライアンスであるときに設定できます。このオプションは、 他のいずれの種類のメディアサーバーでも機能しません。

メモ**:** NetBackup アプライアンスメディアサーバーは、ピュア IPv4 またはデュアルスタッ ク IPv4/IPv6 モードでのみ構成できます。

p.73 の 「Oracle [インテリジェントポリシー](#page-72-0) (OIP) の作成 | を参照してください。

p.186 の「共有を使った NetBackup Appliance [でのスナップショットポリシーの設定](#page-185-0) (Oracle [Copilot\)](#page-185-0)」 を参照してください。

p.92 の 「Oracle バックアップでの NetBackup Appliance [共有の使用について](#page-91-0) (Oracle [Copilot\)](#page-91-0)」 を参照してください。

### ユニバーサル共有を使った OIP の構成 (Oracle Copilot)

メモ**:** Oracle Copilot は、NetBackup Appliance、Flex Appliance、Flex WORM、Flex Scale、MSDP AKS (Azure Kubernetes Services)/EKS (Amazon Elastic Kubernetes Service) の配備からの単一のユニバーサル共有と、NetBackup 10.0 のオンプレミスで の BYO をサポートし、NetBackup 10.1.1 の Flex Scale クラスタからの複数のユニバー サル共有をサポートしています。

[データベースバックアップ共有(Database Backup Shares)]オプションは Oracle DBA がユニバーサル共有に作成するデータベースのバックアップを保護します。

[データベース全体 - データファイルコピーの共有 (Whole Database - Datafile Copy Share)]オプションは、NetBackup 管理者が最初のバックアップコピーの保存先として単 一または複数のユニバーサル共有を選択できるように OIP を拡張します。[アクセラレー タを使用 (Use Accelerator)]を選択した場合には、バックアップコピーは変更したブロッ クのみを更新して保守する完全なデータファイルの複製セットです。

RAC で Oracle Copilot を使用する場合は、次の設定を行う必要があります。

- RAC クラスタの各ノードが Oracle Copilot 共有にアクセスできる必要があります。
- Oracle Copilot 共有は、RACクラスタの各ノードに同じマウントポイント名を使用して マウントする必要があります。

#### ユニバーサル共有を使用して **OIP** を構成するには **(Oracle Copilot)**

**1** NFS プロトコルを使用してユニバーサル共有を作成します。

ユニバーサル共有の作成について詳しくは、『NetBackup Web UI 管理者ガイド』 を参照してください。

- **2** Oracle クライアントですべてのユニバーサル共有をマウントします。
- **3** Oracle Copilot ポリシーを作成し、[バックアップ対象 (Backup Selections)]でユニ バーサル共有のマウントポイントを選択します。

#### ユニバーサル共有を使用して **Oracle Copilot** を構成するときの 推奨事項

ユニバーサル共有を使用して Oracle Copilot を構成するときは、次の推奨事項に注意 してください。

- 1つの共有に少なくとも1つのデータファイルがあることを確認してください。 そうしな いと、バックアップが空の共有エラーで失敗する可能性があります。
- 次の項目について確認します。
	- Oracle サーバーで、正しい NFS オプションを使用して複数の共有がマウントさ れています。 NFS オプションについて詳しくは、『NetBackup for Oracle 管理者ガイド』を参照 してください。
	- 複数のマウントパスが Oracle Copilot ポリシーの選択リストに追加されています。
- バックアップデータファイルストリームの数が Oracle Copilot ポリシーの共有数より多 いことを確認します。 ストリーム数が少ない場合、NetBackupは並列ストリームの数を、共有と一致するよう に自動的に変更します。
- ソース Oracle が RAC 形式の場合は、同じマウントパスを持つ各インスタンスノード に複数の共有がマウントされていることを確認します。 たとえば、4 つのノードに 4 つの共有がある場合、各ノードにすべての共有がマウン トされている必要があります。
- 古い共有を置換する場合は、新しい共有が同じパスにマウントされていることを確認 します。バックアップジョブをトリガする前に、RMAN のクロスチェックを実行します。
- ポリシーに新しい共有を追加する場合は、新しい共有がすべての Oracle ノードにマ ウントされていることを確認します。新しいマウントパスをポリシーに追加します。[再ス キャンの強制(Force Rescan)]オプションを指定して完全バックアップを実行します。
- Oracle RAC の複数のノードから新しいマウント共有にデータファイルのコピーをリス トアできます。これは、リストアパフォーマンスの向上に役立ちます。パフォーマンスを 向上させるには、まず RMAN スクリプトで複数のインスタンスを構成します。

#### ユニバーサル共有での **Oracle Copilot** に関連する問題のトラブ ルシューティング

次の表に、ユニバーサル共有と Oracle Copilot に関連する問題を示します。

| ジョブの状態 | エラーメッセージ                                                                                                    | 問題                  | 処理                                                                                                    |
|--------|----------------------------------------------------------------------------------------------------|---------------------|----------------------------------------------------------------------------------------------------|
| 部分的に成功 | ORA-19504: failed to<br>create file<br>"XXXXXXXXXXXX"<br>ORA-27040: file<br>create error, unable<br>to create file | ノードでエラーが発生<br>した共有。 | すべてのノードの<br>1<br>共有に正しい権<br>限が関連付けら<br>れていることを確<br>認します。<br>共有を再マウント<br>$\overline{2}$<br>し、クロスチェック<br>を手動で実行して<br>から、ジョブを再<br>度実行します。 |

表 **4-8** 問題のトラブルシューティング

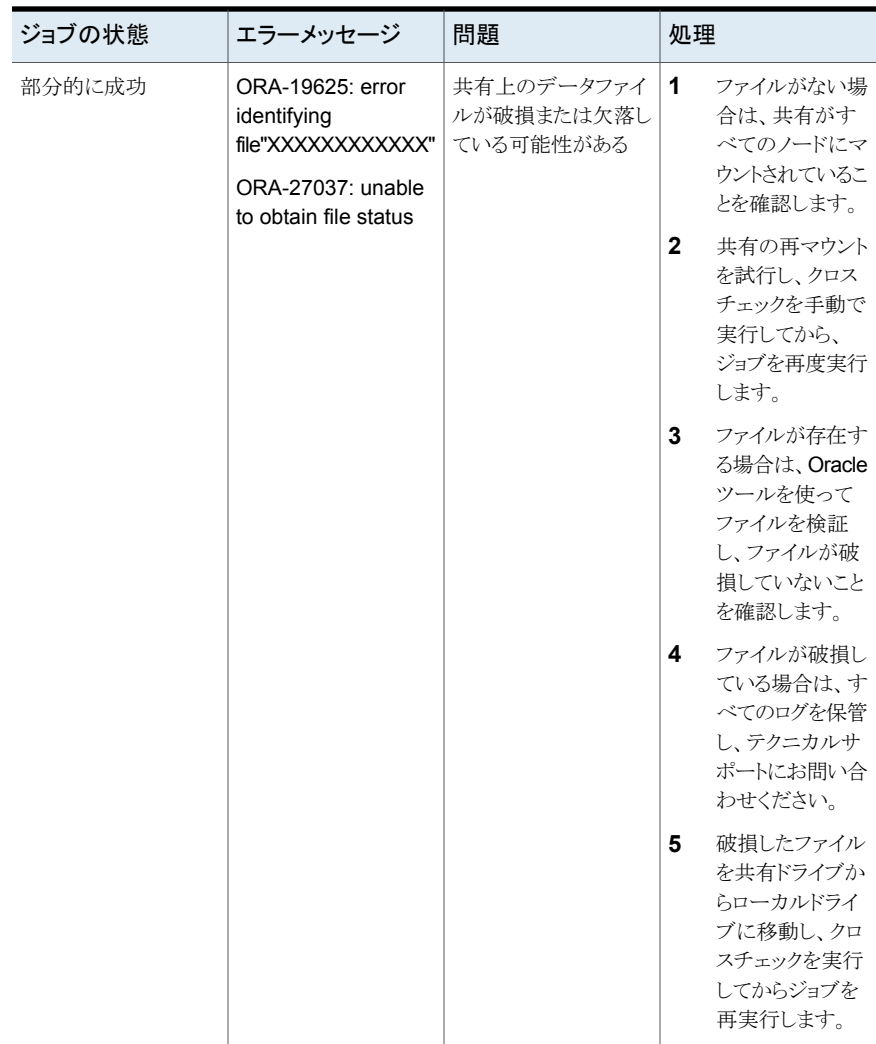

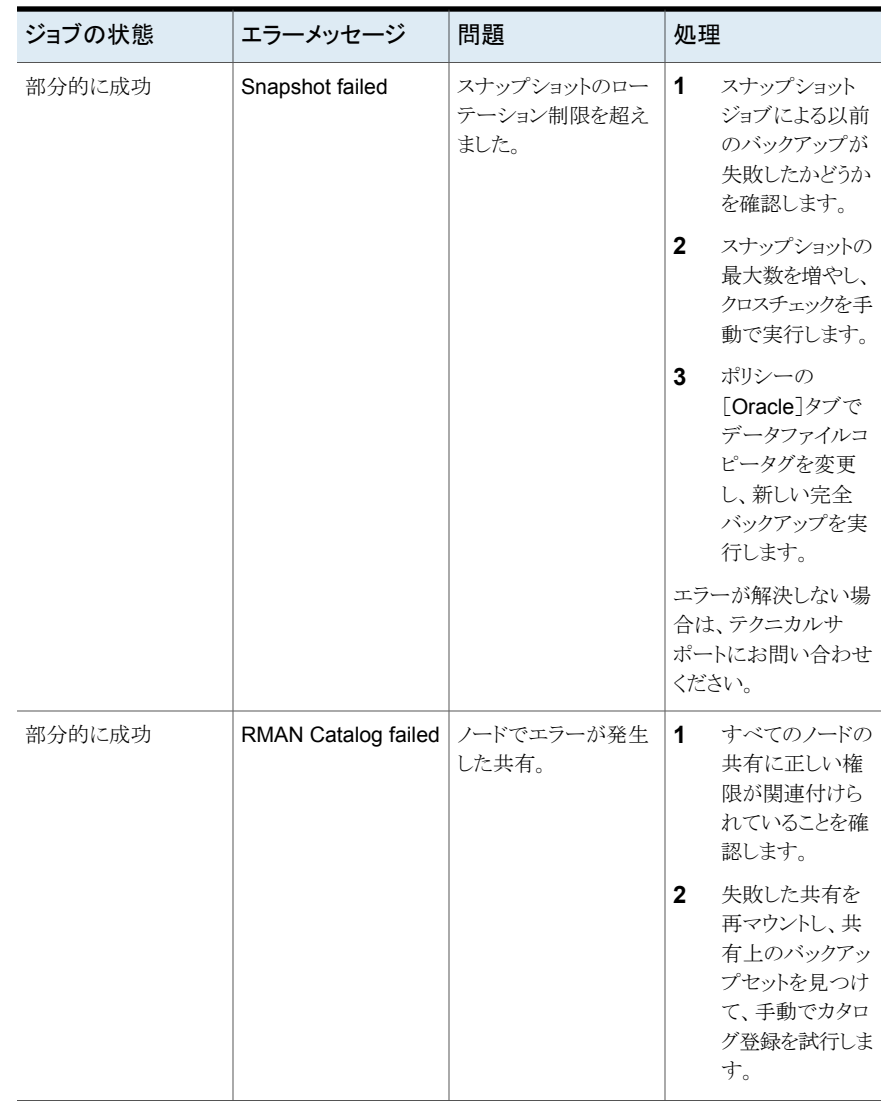

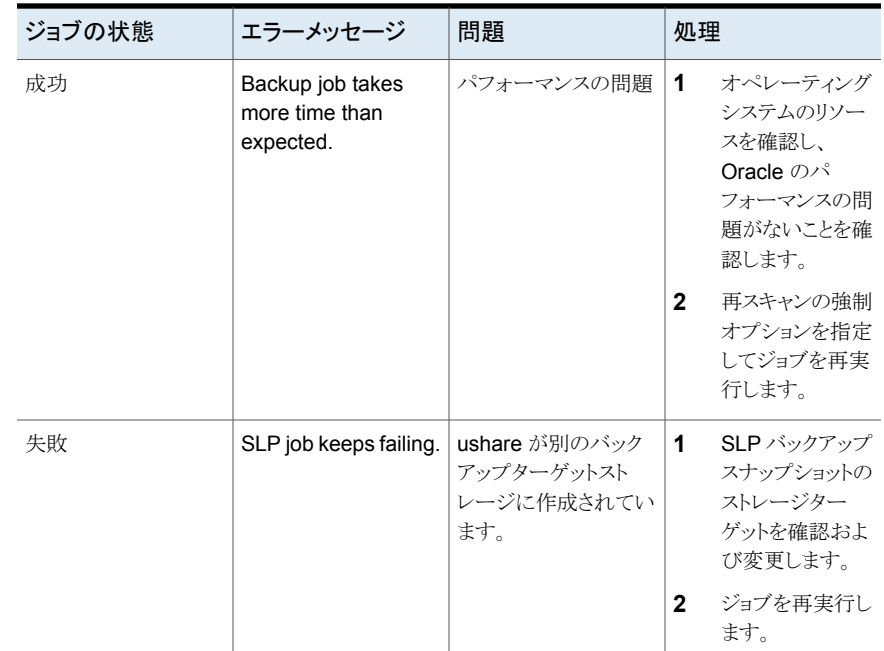

# スクリプトベースの **Oracle** ポリシーについて

データベースのバックアップは、NetBackupユーザーまたは自動スケジュールによって、 Oracle ポリシーのファイルリストにシェルスクリプトが指定されることによって開始できま す。シェルスクリプトでは、RMAN によってクライアント上で実行されるバックアップコマン ドが指定されます。

メモ**:** すべてのスクリプトは、ローカルに格納してローカルで実行する必要があります。す べてのユーザーにスクリプトの書き込み権限を与えることは推奨しません。ネットワークま たはリモートの場所からスクリプトを実行することは許可されません。NetBackup をアンイ ンストールする際は、NetBackup の db\_ext (UNIX の場合) または dbext (Windows の場合) に格納されている作成済みのスクリプトを保護する必要があります。

承認を受けた場所の登録とスクリプトについて詳しくは、次の記事を参照してください。

NetBackup [データベースのスクリプトベースポリシーで使用する承認を受けた場所の登](https://www.veritas.com/content/support/en_US/article.100039639) [録](https://www.veritas.com/content/support/en_US/article.100039639)

UNIX の場合、NetBackup for Oracle には、RMAN で NetBackup を利用可能にする 機能のライブラリが含まれています。このライブラリにリンクできます。

p.40 の「Oracle RMAN と NetBackup for UNIX [のリンクについて」](#page-39-0)を参照してくださ い。

Windows の場合、NetBackup for Oracle には、RMAN で NetBackup を利用可能に する機能のライブラリが含まれています。このライブラリは c:¥Windows¥system32 にあ ります。

RMAN backup コマンドを実行する場合、結果として作成される各バックアップセットに は、ターゲットデータベースからの 1 つ以上のバックアップピース (データファイル、デー タファイルのコピー、制御ファイルまたはアーカイブログ) が含まれています。format オ ペランドを使用して、バックアップ対象の各部分ごとに一意の名前を指定する必要があり ます。いくつかの代入変数を使用して一意の名前を生成することもできます。format オ ペランドは、backup コマンドに指定できます。NetBackup では、バックアップピース名が バックアップ対象のファイルと見なされるため、この名前はカタログ内で一意である必要 があります。

バックアップの場合、次の手順が適用されます。

- rman コマンドによって、データベース上で要求された操作が開始されます。
- プロセスでメディアにバックアップデータを格納する必要がある場合、RMAN によっ てバックアップ要求が発行され、ユーザー主導バックアップが開始されます。
- NetBackup メディアサーバーはクライアント上の NetBackup for Oracle に接続しま す。NetBackup for Oracle はクライアント上のセカンダリストレージにデータを保存す る NetBackup メディアサーバーにデータベースデータを送信します。リストアは、 RMAN によってリストア要求が発行されることを除き、基本的に同じ方法で行われま す。この要求によって、NetBackup でデータがセカンダリストレージから取得され、ク ライアント上の NetBackup for Oracle に送信されます。
- RMAN では並列操作がサポートされているため、rman コマンドを 1 回実行すること によって、NetBackup システム上で複数のバックアップまたはリストアを開始できま す。
- RMAN 操作の状態は、RMAN カタログまたはデータベース制御ファイルに格納され ます。これと同じ状態は、バックアップまたはリストアの実行時に使用される RMAN コ マンドの出力で示されます。この状態は、バックアップまたはリストアが正常に実行さ れたことを検証するためにデータベース管理者が確認する必要がある唯一の情報で す。
- NetBackup では、操作の NetBackup 固有の部分に関する状態のみがログに書き 込まれます。データベース管理者は、NetBackup の状態から rman が正常に実行さ れたかどうかを判断することはできません。NetBackup に影響しないため、rman で 発生したエラーがログに書き込まれない場合があります。

p.114 の「NetBackup for Oracle [によって設定される環境変数について」](#page-113-0)を参照してく ださい。

p.114 の「RMAN SEND [コマンドの変数について」](#page-113-1)を参照してください。

p.117 の 「UNIX システムの bp.conf [ファイルについて」](#page-116-0) を参照してください。

p.118 の [「シェルスクリプトの作成について」](#page-117-0) を参照してください。

### 新しいスクリプトベースの Oracle ポリシーの追加

このトピックでは、データベース用の新しいバックアップポリシーを追加する方法について 説明します。

新しいスクリプトベースの **Oracle** ポリシーを追加する方法

- **1** マスターサーバーに管理者 (Windows) または root ユーザー (UNIX) としてログオ ンし、NetBackup 管理コンソールを開始します。
- **2** サイトに複数のマスターサーバーが存在する場合は、ポリシーを追加するマスター サーバーを選択します。
- **3** NetBackup 管理コンソールで、[NetBackup の管理 (NetBackup Management)]、 [ポリシー (Policies)]を選択します。[処理 (Actions)] > [新規 (New)] > [新しい ポリシー (New Policy)]を選択します。
- **4** [新しいポリシーの追加 (Add a New Policy)]ダイアログボックスの[ポリシー名 (Policy name)]ボックスに、新しいポリシーの一意の名前を入力します。[OK]をク リックします。
- **5** [新しいポリシーの追加 (Add New Policy)]ダイアログボックスの[ポリシー形式 (Policy type)]リストで[Oracle]を選択します。ダイアログボックスの上部にあるタブ が変化し、[インスタンスとデータベース (Instances and Databases)]タブが追加さ れます。

ご使用のマスターサーバーにデータベースエージェントのライセンスが登録されて いない場合、ドロップダウンリストにデータベースエージェントのポリシー形式は表示 されません。

- **6** [インスタンスとデータベース (Instances and Databases)]タブをクリックして[スクリ プトで使用するクライアントを選択 (Clients for use with scripts)]を選択します。
- **7** [バックアップポリシーの管理 (Backup Policy Management)]ダイアログボックスで [はい (Yes)]をクリックします。ダイアログボックスの上部にあるタブは[クライアント (Clients)]タブを含むように再び変わります。
- **8** [OK]をクリックしてNetBackup 管理コンソールのメインウィンドウに戻ります。適切な スケジュール情報が「スケジュール(Schedules)]タブで現れるように、「表示(View)] > [更新 (Refresh)]を選択して GUI を更新します。
- **9** 右ペインで、追加したポリシーをダブルクリックします。中央のペインでポリシー名を 右クリックし、メニューから[変更 (Change)]を選択することもできます。
- **10** [属性 (Attributes)]タブの入力を完了します。

p.104 の [「ポリシー属性について」](#page-103-0) を参照してください。

- **11** その他のポリシー情報を次のように追加します。
	- スケジュールを追加します。 p.76の「NetBackup for Oracle [の自動バックアップスケジュール設定」](#page-75-0)を参照 してください。

メモ**:** ユーザーが作成したスクリプトが自動スケジュールで開始された場合に生 じる可能性のある動作に注意してください。NetBackup は、自動バックアップス ケジュールによるリストアまたはリカバリスクリプトの実行を防ぐための保護機能を 備えていません。

- クライアントを追加します。[クライアント(Clients)]タブで[スクリプトで使用するク ライアントを選択 (Clients for use with scripts)]オプションをクリックします。その 後で「新規 (New)]をクリックしてすべての可能なクライアントのリストを表示しま す。リストから新しいクライアントを選択して[OK]をクリックします。 p.109 の [「ポリシーへのクライアントの追加」](#page-108-0) を参照してください。
- バックアップ対象リストにスクリプトを追加します。 p.109の「Oracle [ポリシーへのバックアップ対象の追加について」](#page-108-1)を参照してく ださい。 p.316の「NetBackup [データベースのスクリプトベースポリシーで使用する承認](#page-315-0) [を受けた場所の登録」](#page-315-0)を参照してください。
- <span id="page-103-0"></span>**12** 必要なすべてのスケジュール、クライアントおよびバックアップ対象の追加が終了し たら、[OK]をクリックします。

p.105 の [「スケジュールプロパティについて](#page-104-0)」を参照してください。

#### ポリシー属性について

いくつかの例外を除き、NetBackup では、データベースのバックアップに対して設定され たポリシー属性をファイルシステムのバックアップと同じように管理します。その他のポリ シー属性は、ユーザー固有のバックアップ戦略やシステム構成によって異なります。

ポリシー属性について詳しくは、『NetBackup [管理者ガイド](http://www.veritas.com/docs/DOC5332) Vol. 1』を参照してください。

| 属性                                                | 説明                                                                            |
|---------------------------------------------------|-------------------------------------------------------------------------------|
| ポリシー形式 (Policy<br>type)                           | ポリシーを使用してバックアップできるクライアントの種類を指定します。Oracle データベースの場<br>合、ポリシーの種類 Oracle を選択します。 |
| ポリシーごとにジョブ数を  <br>制限する (Limit jobs per<br>policy) | NetBackup がこのポリシーで同時にバックアップできるインスタンスの最大数を設定します。                               |

表 **4-9** NetBackup for Oracle ポリシーのポリシー属性

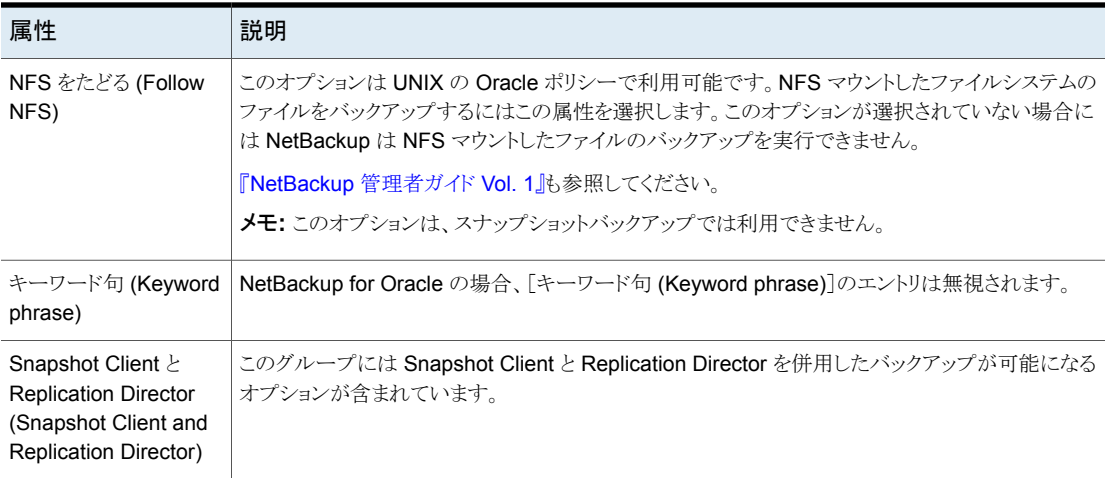

# スケジュールプロパティについて

<span id="page-104-0"></span>この項では、データベースバックアップとファイルシステムのバックアップで意味が異なる スケジュールプロパティについて説明します。その他のスケジュールプロパティは、ユー ザー固有のバックアップ戦略やシステム構成によって異なります。他のスケジュールプロ パティについての詳しい情報を参照できます。『NetBackup [管理者ガイド](http://www.veritas.com/docs/DOC5332) Vol. 1』を参照 してください。

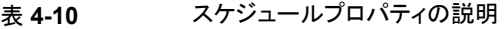

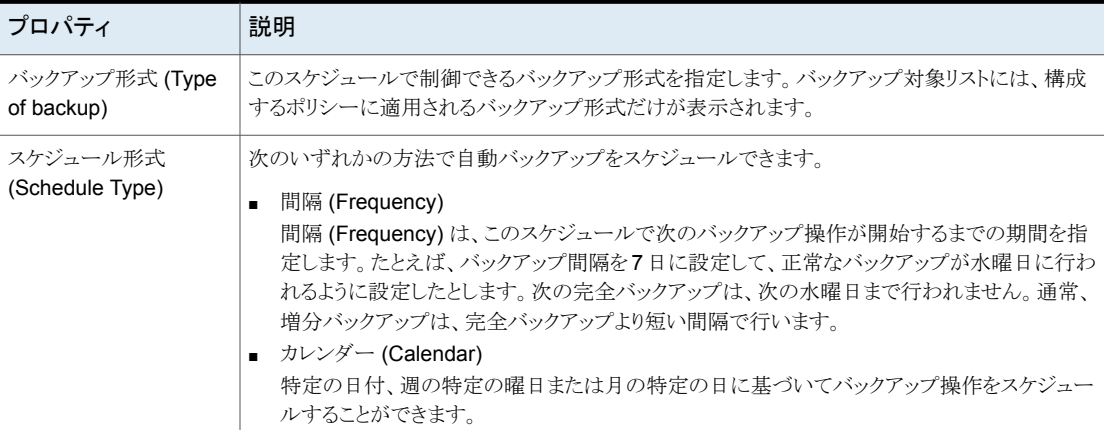

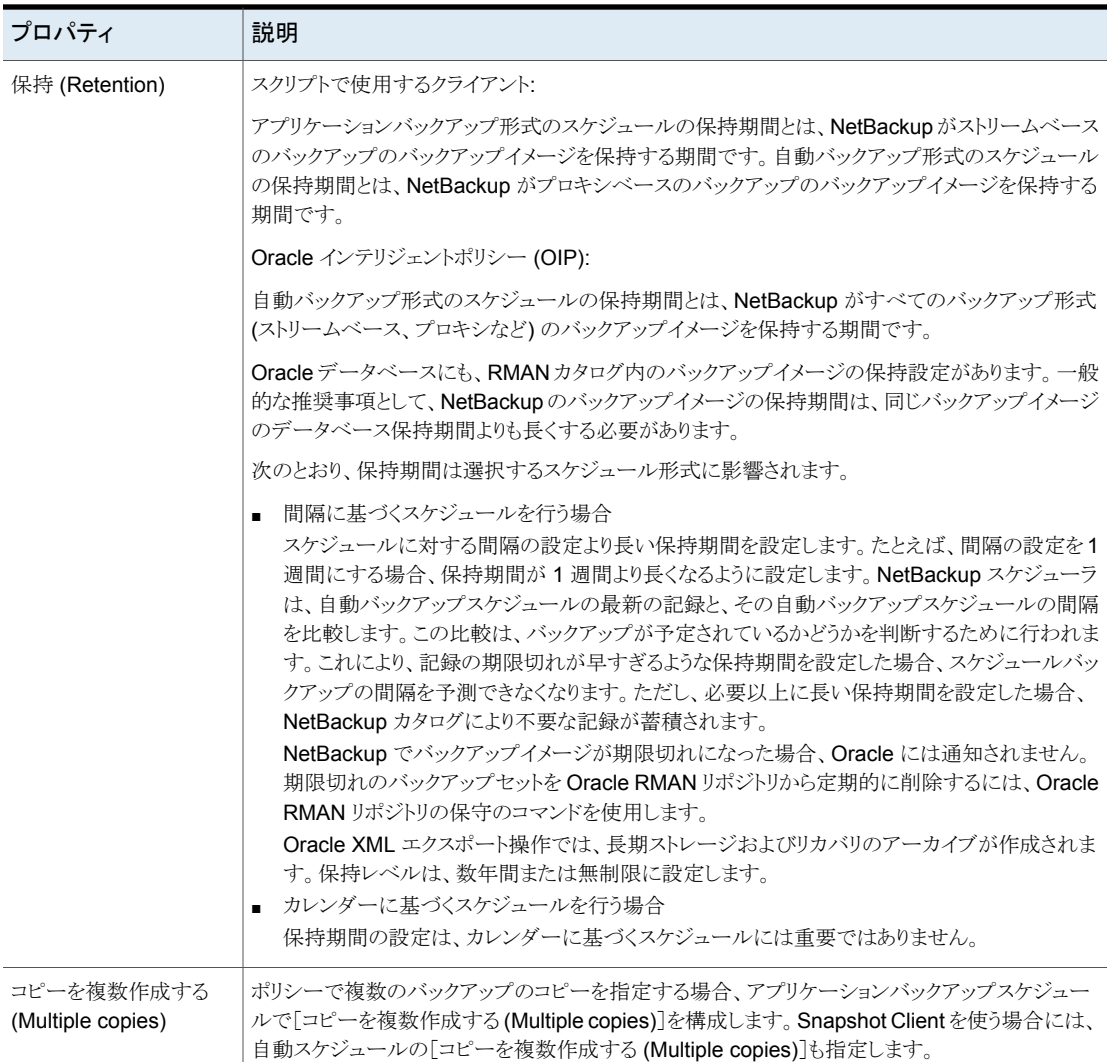

# スクリプトベースのポリシー (ストレージおよび保持)

このトピックでは、スクリプトベースのポリシーに関するストレージおよび保持のプロパティ について説明します。

『NetBackup [管理者ガイド](http://www.veritas.com/docs/DOC5332) Vol. 1』を参照してください。

| プロパティ                      | 説明                                                                                                    |
|----------------------------|----------------------------------------------------------------------------------------------------|
| ポリシーはスナップショット形式            | ポリシーがスナップショット形式の場合、保有動作で考えられるシナリオは次のとおりです。                                                                                                    |
| です                         | ■ アプリケーションスケジュールによってポリシーのストレージが強制変更された場合、スケ<br>ジュール上のオーバーライドストレージがポリシーのストレージよりも優先されます。<br>■ ポリシーのストレージがスナップショット SLP の場合、そのアプリケーションスケジュール<br>によってポリシーのストレージが強制変更される必要があります。アプリケーションスケ<br>ジュールで指定されているストレージがスナップショット SLP ではないこともあります。<br>■ 使用されているストレージが SLP でない場合、スケジュールはスナップショットデータの<br>保持を決定します。<br>■ ポリシーのストレージユニットを SLP として使用する場合、SLP はスナップショットデータ<br>の保持を決定します。 |
|                            | ストリーム処理されるデータは、アプリケーションスケジュールを使用して処理されます。 スナッ<br>プショットデータは、自動スケジュールを使用して処理されます。                                                                                                    |
| ポリシーはスナップショット形式<br>ではありません | ポリシーがスナップショット形式でない場合、保有動作で考えられるシナリオは次のとおりで<br>す。                                                                                                    |
|                            | - アプリケーションスケジュールによってポリシーのストレージが強制変更された場合、スケ<br>ジュール上のオーバーライドストレージがポリシーのストレージよりも優先されます。<br>使用されているストレージが SLP でない場合、保持はそのスケジュールから派生されま<br>す。<br> 使用されているストレージが SLP である場合、保持は SLP から派生されます。                                                                                                    |
|                            | すべてのデータがストリーム処理されるため、アプリケーションスケジュールを使用してデー<br>タが処理されます。                                                                                                    |

表 **4-11** ストレージおよび保有動作

次に、スクリプトベースのポリシーストレージの例と、スナップショットベースのポリシー形式 での保持動作の例を示します。

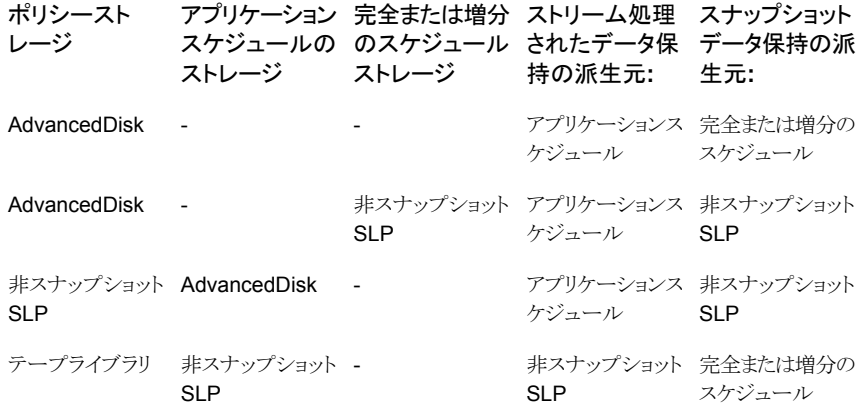

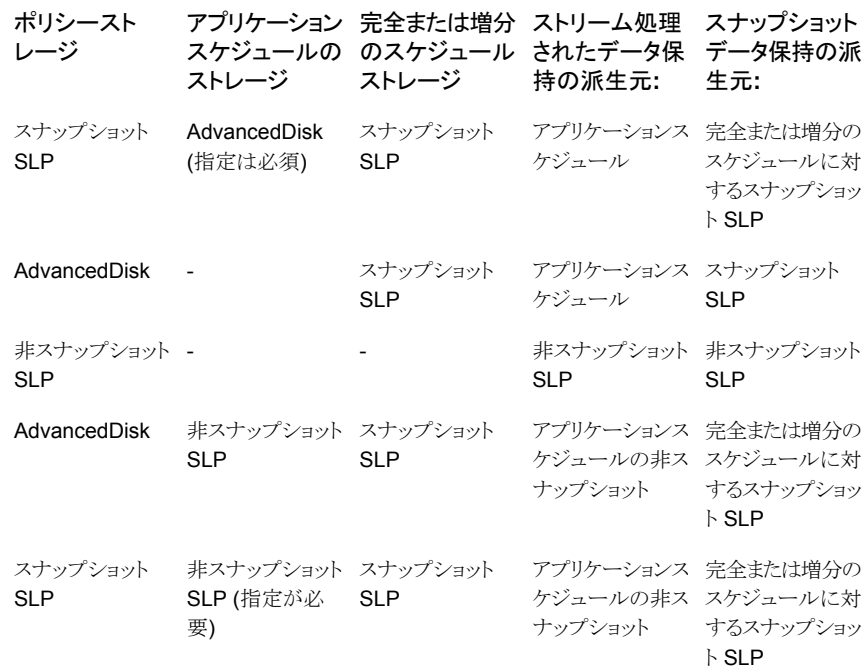

次に、スクリプトベースのポリシーストレージの例と、ストリームベースのポリシー形式での 保持動作の例を示します。

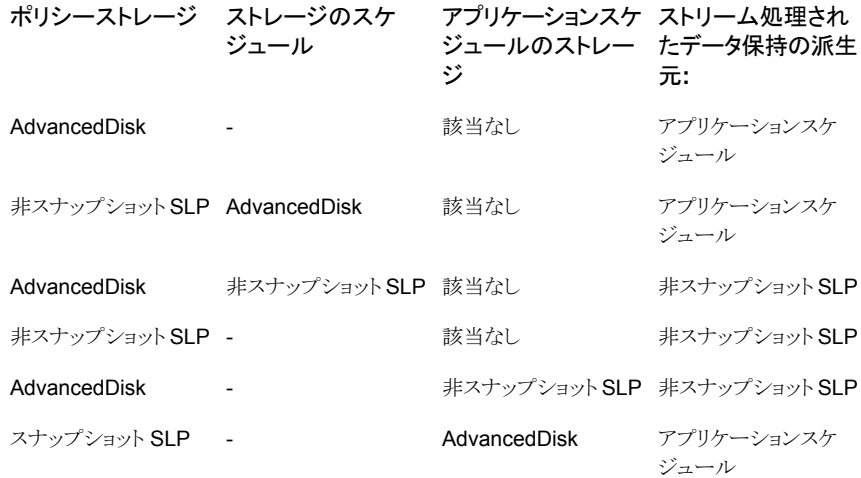

p.77 の 「Oracle [インテリジェントポリシーを使用した](#page-76-0) NetBackup for Oracle スケジュー [ルプロパティについて」](#page-76-0)を参照してください。
# ポリシーへのクライアントの追加

クライアントリストには自動バックアップ中にスクリプトが実行されるクライアントやアプリケー ションスケジュールにバックアップ要求を送信できるクライアントが含まれます。NetBackup クライアントは、1つ以上のポリシー内に存在している必要があり、複数のポリシー内に存 在することも可能です。

NetBackup は、クライアントリストの各クライアントに対して、バックアップ対象リストの各ス クリプトを実行します。スクリプトが特定のクライアントで無効の場合、そのスクリプトはスキッ プされます(たとえば、スクリプトで指定された Oracle ホームがそのクライアントに存在し ない場合)。ポリシーには、複数のクライアントおよび複数のスクリプトを含めることができ ます。スクリプトのサブセットは、各クライアントで有効である必要があります。有効なスクリ プトが正常に実行されると、バックアップ全体が正常に実行されます。

NetBackup for Oracle ポリシーの場合は、追加するクライアントに次の項目をインストー ルしているか、利用可能である必要があります。

- Oracle
- NetBackup クライアントまたはサーバー
- バックアップスクリプトまたはリストアスクリプト
- バックアップシェルスクリプト

### クライアントをポリシーに追加するには

**1** 編集するポリシーを開くか、新しいポリシーを作成します。

[ポリシー (Policy)]ダイアログボックスを開くには、NetBackup 管理コンソールのポ リシーリスト内のポリシー名をダブルクリックします。

- **2** [クライアント (Clients)]タブをクリックし、[新規 (New)]をクリックします。
- **3** クライアントの名前を入力して、クライアントのハードウェアとオペレーティングシステ ムを選択します。
- <span id="page-108-0"></span>**4** 次のいずれかを選択します。
	- 別のクライアントを追加する場合、[追加 (Add)]をクリックします。
	- 他に追加するクライアントがない場合は、「OK]をクリックします。
- **5** [ポリシーの変更 (Change Policy)]ダイアログボックスで、[OK]をクリックします。

# Oracle ポリシーへのバックアップ対象の追加について

データベースポリシーのバックアップ対象のリストは、その他のポリシーのバックアップ対 象のリストと意味が異なります。たとえば、標準または MS-Windows ポリシー形式では、 バックアップするファイルおよびディレクトリを一覧表示します。

データベースポリシーの場合は、実行するスクリプトを指定します。

スクリプトを使用するときは、次のルールに従ってください。

- クライアントリスト内の各クライアントにスクリプトが格納されていることを確認します。
- NetBackup ソフトウェアをインストールすると、サンプルスクリプトがインストールされま す。必要に応じて、これらのスクリプトを変更できます。
- すべてのスクリプトは承認を受けた場所にある必要があります。 p.316 の 「NetBackup [データベースのスクリプトベースポリシーで使用する承認を受](#page-315-0) [けた場所の登録」](#page-315-0)を参照してください。
- NetBackup サーバークラスタで NetBackup for Oracle を使用する場合は、フェー ルオーバー後でも利用可能な場所にスクリプトを格納する必要があります。

メモ**:** すべてのスクリプトは、ローカルに格納してローカルで実行する必要があります。す べてのユーザーにスクリプトの書き込み権限を与えることは推奨しません。ネットワークま たはリモートの場所からスクリプトを実行することは許可されません。NetBackup をアンイ ンストールする際は、NetBackup の db\_ext (UNIX の場合) または dbext (Windows の場合) に格納されている作成済みのスクリプトを保護する必要があります。

承認を受けた場所とスクリプトについて詳しくは、ナレッジベースの記事を参照してくださ い。

NetBackup [データベースのスクリプトベースポリシーで使用する承認を受けた場所の登](https://www.veritas.com/content/support/en_US/article.100039639) [録](https://www.veritas.com/content/support/en_US/article.100039639)

自動バックアップ用のポリシーを設定する場合にのみ、[バックアップ対象(Backup Selections)]リストにスクリプトを追加します。これらのスクリプトは、[スケジュール (Schedules)]タブに指定されている自動スケジュールおよび手動バックアップに対して 実行されます。NetBackup はスクリプトを「バックアップ対象 (Backup Selections)]リスト に表示されている順に実行します。

<span id="page-109-0"></span>p.110 の 「NetBackup [管理コンソールでの\[バックアップ対象](#page-109-0) (Backup Selections)]リス [トへのスクリプトの追加」](#page-109-0) を参照してください。

### **NetBackup** 管理コンソールでの[バックアップ対象 **(Backup Selections)**]リストへのスクリプトの追加

次の手順に、NetBackup 管理コンソールでバックアップ対象リストにスクリプトを追加す る方法を示します。

メモ**:** エラーや誤操作が発生しないように、バックアップ対象リストには正しいスクリプト名 を指定してください。

**NetBackup** 管理コンソールで[バックアップ対象 **(Backup Selections)**]リストにスク リプトを追加する方法

**1** [ポリシーの変更 (Change Policy)]ダイアログボックスを開きます。

「ポリシーの変更 (Change Policy)]ダイアログボックスにアクセスするには、 NetBackup管理コンソールのポリシーリスト内のポリシー名をダブルクリックします。

- **2** [バックアップ対象 (Backup Selections)]タブをクリックします。
- **3** [新規 (New)]をクリックします。
- **4** [スクリプト (Script)]ボックスで、クライアント上のスクリプトのフルパス名を入力しま す。

次に例を示します。

/backup\_scripts/db/cold\_backup.sh C:¥backup\_scripts¥db¥cold\_backup.cmd

p.316 の 「NetBackup[データベースのスクリプトベースポリシーで使用する承認を受](#page-315-0) [けた場所の登録」](#page-315-0)を参照してください。

- **5** [追加 (Add)]をクリックし、スクリプトをリストに追加します。
- **6** [OK]をクリックします。

メモ**:** ユーザーが作成したスクリプトが自動スケジュールで開始された場合に生じる可能 性のある動作に注意してください。NetBackup は、自動バックアップスケジュールによる リストアまたはリカバリスクリプトの実行を防ぐための保護機能を備えていません。

<span id="page-110-0"></span>p.109 の 「Oracle [ポリシーへのバックアップ対象の追加について」](#page-108-0) を参照してください。

p.121 の「NetBackup for Oracle [のサンプルスクリプトの使用」](#page-120-0)を参照してください。

# 実行時環境の構成について

Oracle Intelligent Policy を使用しない場合、NetBackup for Oracle の操作に影響を与 える多数のユーザー設定可能な変数があります。ほとんどは RMAN スクリプトのみで設 定できます。いくつかの変数は複数の場所に置くことができます。中でも注目すべきは、 マスターサーバー、クライアント名、ポリシーおよびスケジュールを指定する変数です。

これらの変数が複数の場所に設定されている場合、次の優先順が使用されます(リストは 最上位から最下位の順になります)。

- バックアップスクリプトで指定されている場合、RMAN SEND コマンド変数。
- バックアップスクリプトで指定されている場合、RMAN ENV パラメータ変数。 p.114 の「RMAN SEND [コマンドの変数について」](#page-113-0)を参照してください。
- RMAN が TNS SQL\*Net を使用してデータベースに接続する場合、Oracle リスナー プロセス起動環境から継承されている環境変数。
- RMAN が起動される前にバックアップスクリプトで設定される環境変数。
- ログオンまたはシェルが継承する環境変数。 p.112 の「Oracle RMAN [環境について](#page-111-0)」を参照してください。
- 自動スケジュールのマスターサーバー開始で設定される環境変数。 p.114 の「NetBackup for Oracle [によって設定される環境変数について」](#page-113-1)を参照し てください。
- UNIX、Oracle ユーザーの設定ファイル上; \$HOME/bp.conf。
- NetBackup の設定:
	- Windows の場合: HKEY\_LOCAL\_MACHINE¥SOFTWARE¥Veritas¥NetBackup¥CurrentVersion¥Config レジストリキー。
	- UNIX の場合: /usr/openv/netbackup/bp.conf ファイル。
	- 両方の場合: サーバー、クライアント名、オプションのデフォルトポリシー、オプショ ンのデフォルトスケジュールの NetBackup GUI 設定。

p.117 の「UNIX システムの bp.conf [ファイルについて」](#page-116-0) を参照してください。

- 次のデフォルトが適用されます。
	- サーバーを指定する必要があります。デフォルトはありません。
	- ホスト名へのデフォルトとなるクライアント名。
	- マスターサーバーは、クライアント名の Oracle タイプの最初のポリシーを選択し ます。
	- マスターサーバーは、ポリシーから Application Backup (ストリームベース)または Automatic Full Backup(プロキシ)タイプの最初のスケジュールを選択します。

<span id="page-111-0"></span>p.49 の「NetBackup for Oracle [の構成の準備」](#page-48-0)を参照してください。

### **Oracle RMAN** 環境について

Oracle RMAN プログラムは、開始されたシェルまたはプログラムの環境を継承します。 環境は次のような多数の場所に由来します。

- ホスト用のグローバル環境またはプロファイル
- ユーザーのプロファイル
- NetBackup マスターサーバー
- NetBackup 以外のスケジューラ
- バックアップスクリプト

■ 対話形式のターミナルセッション

さらに、RMAN が起動されると、データベースインスタンスに接続し、バックアップを実行 する Oracle データベースサーバープロセスを開始します。接続がローカルログオンとパ スワード (TNS エイリアスなし) で行われる場合、Oracle データベースサーバーは RMAN プログラムの子になります。Oracle データベースサーバープロセスは RMAN から環境 を継承します。NetBackup for Oracle エージェントは、Oracle データベースサーバープ ロセスにロードされる共有ライブラリであるため、このエージェントもその環境を継承しま す。

ただし、RMAN が SQL\*Net によってデータベースインスタンスに接続する場合 (logon および password@TNSalias)、Oracle データベースサーバープロセスは SQL\*Net リ スナーサービスの子です。この SQL\*Net リスナーサービスは、以前に RMAN からは独 立して開始されました。その結果、NetBackup for Oracle エージェントは RMAN から環 境を継承しません。その代わり、このエージェントはリスナーサービスが開始された環境 を継承します。

予期しない結果の発生を避けるために、RMAN を常に send コマンドを使用して、必要 な変数と値を NetBackup に明示的に渡すように設定します。また、RMAN ENV パラメー タを使用して、NetBackup で変数と値を使用できるようにすることができます。

例 1. send コマンドを実行して、データベースのバックアップに使用するポリシーおよび サーバーを指定します。この例で示すように、すべてのチャネルを割り当てた後、backup コマンドの前に、RMAN スクリプトの文字列に変数を指定します。

```
run {
```

```
allocate channel t1 type 'SBT TAPE';
allocate channel t2 type 'SBT TAPE';
send 'NB_ORA_POLICY=your_policy,NB_ORA_SERV=your_server';
backup (database format 'bk %U %t');
release channel t1;
release channel t2;
```
例 2.parms オペランドを使用して、データベースのバックアップに使用するポリシーおよ びサーバーを指定します。parms オペランドは、シェルスクリプトで各allocate channel コマンドによって設定されます。

```
run {
```
}

```
allocate channel t1 DEVICE TYPE 'SBT_TAPE'
 PARMS "SBT LIBRARY=/usr/openv/netbackup/bin/libobk.so,
ENV=(NB_ORA_POLICY=your_policy,NB_ORA_SERV=your_server)";
allocate channel t2 DEVICE TYPE 'SBT_TAPE'
 PARMS "SBT_LIBRARY=/usr/openv/netbackup/bin/libobk.so,
ENV=(NB_ORA_POLICY=your_policy,NB_ORA_SERV=your_server)";
backup (database format 'bk %s %p %t');
```

```
release channel t1;
release channel t2;
```
<span id="page-113-1"></span>}

### **NetBackup for Oracle** によって設定される環境変数について

自動スケジュールが動作する場合、NetBackup シェルスクリプトで使用する環境変数を 設定します。これらの変数は、バックアップがサーバーから (NetBackup スケジューラに よって自動的に、または管理インターフェースを介して手動で)開始された場合にのみ設 定されます。

UNIX および Windows の場合、これらの変数は、バックアップスクリプト内で条件付き操 作の実行に使用されます。

<span id="page-113-2"></span>表 [4-12](#page-113-2) に変数を示します。

#### 表 **4-12** NetBackup for Oracle によって設定される変数

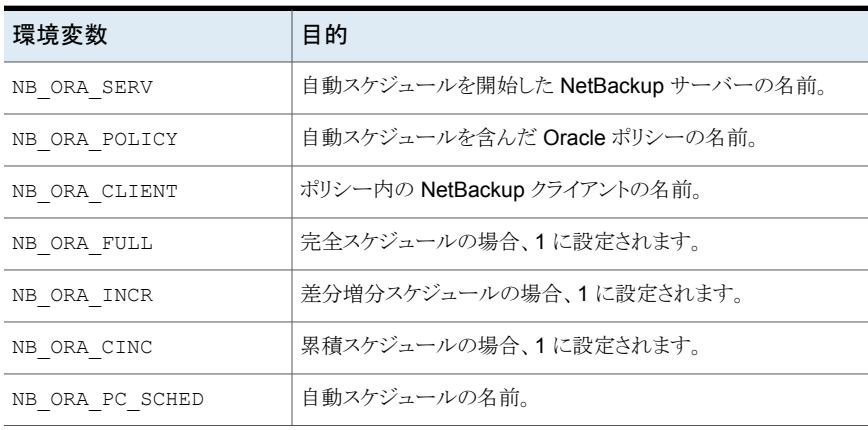

### <span id="page-113-0"></span>**RMAN SEND** コマンドの変数について

Oracle の SEND コマンドおよび ENV パラメータは、NetBackup for Oracle に使用される いくつかのオプションをサポートします。SEND コマンドで送信される変数は、ENV パラメー タで指定される変数よりも優先されます。また、変数と値が指定されていないと領域は許 可されません。

表 [4-13](#page-114-0) は、RMAN SEND コマンドに設定できるオプションを説明しています。

| オプション               | 目的                                                                                                    |
|---------------------|----------------------------------------------------------------------------------------------------|
| BKUP IMAGE PERM     | バックアップ時にバックアップイメージに権限を設定できるよう<br>にします。考えられる値は、次のとおりです。                                                                                                    |
|                     | USER - 権限を 600 に設定します。データをバックアップした<br>元のユーザーだけが、そのバックアップイメージにアクセスでき<br>ます。                                                                                                    |
|                     | GROUP - 権限を 660 に設定します。データをバックアップし<br>た元のユーザーと同じグループのすべてのユーザーが、その<br>バックアップイメージにアクセスできます。                                                                                     |
|                     | ANY - 権限を 664 に設定します。すべてのユーザーがバック<br>アップイメージにアクセスできます。                                                                                                    |
|                     | このキーワードが指定されていない場合、権限はデフォルトで<br>660 に設定されます。                                                                                                    |
|                     | このキーワードを指定するには、SEND コマンドを使用して変<br>数を設定します。例:                                                                                                    |
|                     | SEND 'BKUP IMAGE PERM=ANY';                                                                                                    |
|                     | メモ: BKUP IMAGE PERM オプションは、RMAN Proxy コ<br>ピーのバックアップに含まれる物理ファイルの権限に影響を与<br>えません。バックアップを実行する前に物理ファイルの所有者、<br>グループ、および権限が正しく設定されていることを確認してく<br>ださい。                             |
|                     | 詳しくは、次の記事を参照してください。                                                                                                    |
|                     | Oracle RMAN PROXY restore from cataloged snapshot<br>fails to match the existing piece name                                                                                   |
| NB ORA CLIENT       | Oracle クライアント名を指定します。                                                                                                    |
| NB ORA COPY NUMBER  | リストアに使用するバックアップイメージのコピーを指定します。                                                                                                    |
| NB ORA PARENT JOBID | アクティビティモニターにジョブ 旧 の親 旧 が表示されるように<br>します(スケジュールされたジョブである場合にのみ有効)。                                                                                                    |
| NB ORA PC RESTORE   | スクリプトまたは RMAN コマンドを使用したスナップショットロー<br>ルバックリストアを指定します。                                                                                                    |
| NB ORA PC SCHED     | NetBackup がプロキシコピーファイルベースのバックアップに<br>使うNetBackup for Oracle スケジュールを指定します。このス<br>ケジュールは、完全バックアップ、差分増分バックアップ、また<br>は累積増分バックアップ形式のいずれかです。スケジュール<br>バックアップの場合、この変数はスケジューラから渡されます。 |

<span id="page-114-0"></span>表 **4-13** SEND コマンドのオプション

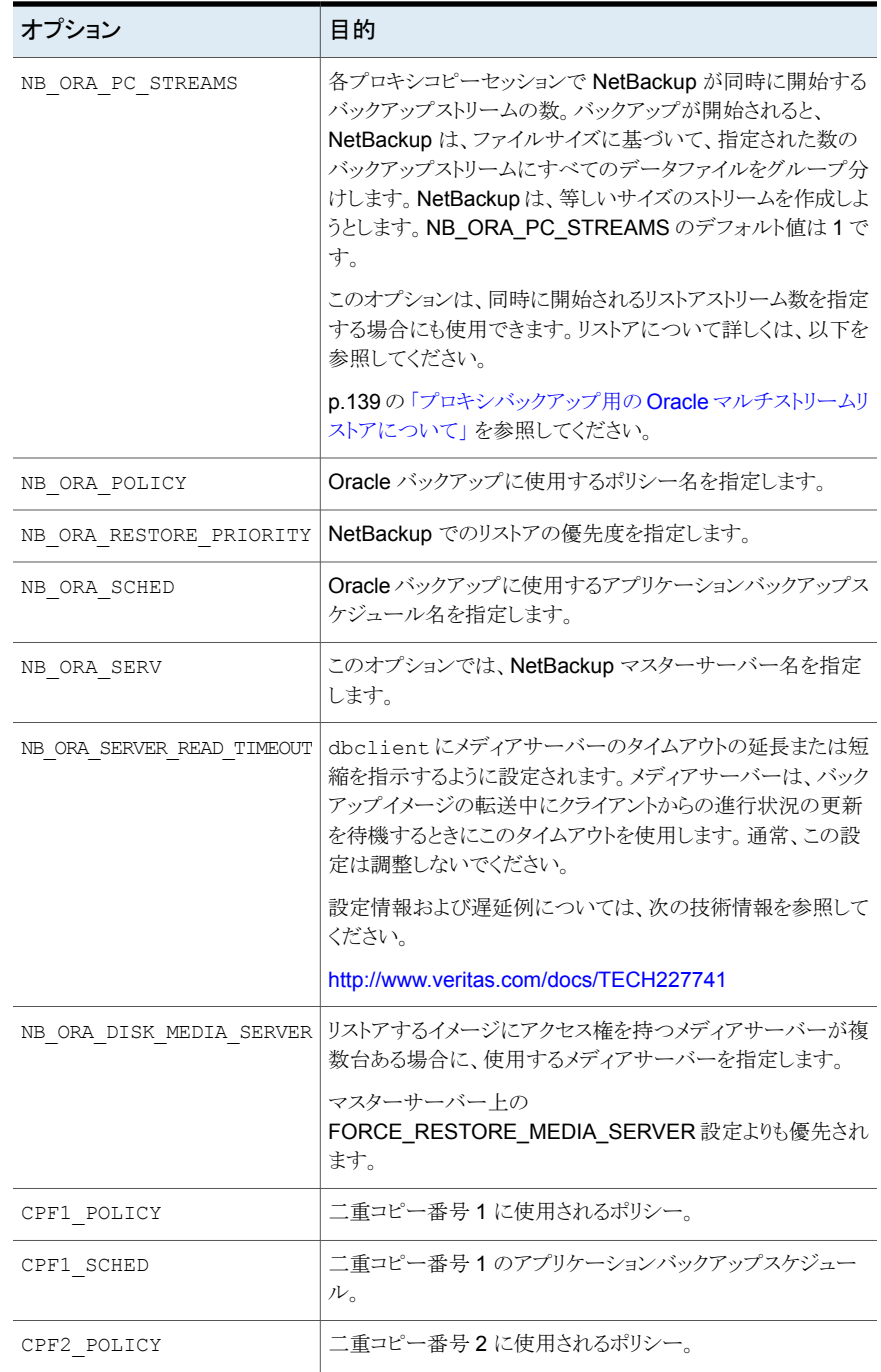

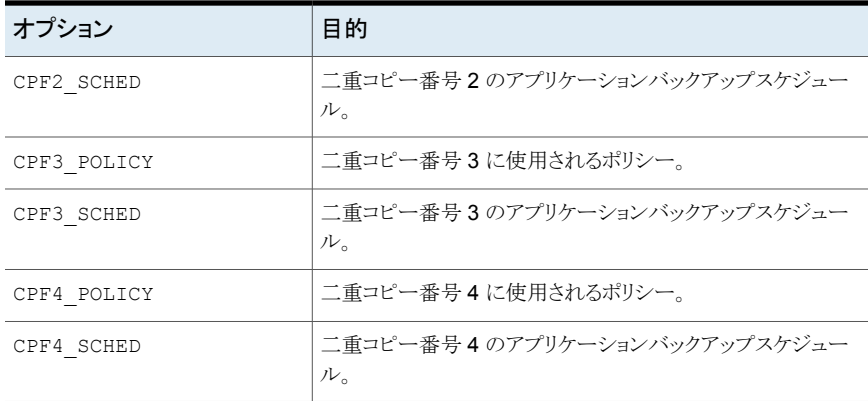

詳しくは『NetBackup [管理者ガイド](http://www.veritas.com/docs/DOC5332) Vol. 1』を参照してください。

p.111 の [「実行時環境の構成について」](#page-110-0) を参照してください。

p.117 の「UNIX システムの bp.conf [ファイルについて」](#page-116-0)を参照してください。

p.290 の 「XML [エクスポートパラメータファイルでユーザーが設定する環境変数につい](#page-289-0) [て」](#page-289-0) を参照してください。

<span id="page-116-0"></span>p.114 の「NetBackup for Oracle [によって設定される環境変数について」](#page-113-1)を参照してく ださい。

### **UNIX** システムの **bp.conf** ファイルについて

NetBackup for Oracle ユーザーは、NetBackup for Oracle クライアントホスト上の Oracle ユーザーのホームディレクトリに bp.conf ファイルを作成できます。NetBackup for Oracle 操作が開始されると、マスター構成ファイル (/usr/openv/netbackup/bp.conf) が検 索される前に、ユーザーの bp.conf ファイルが検索されます。ユーザーレベルで検出さ れたすべてのオプションが、マスターレベルの同じオプション設定より優先されます。

<span id="page-116-1"></span>表 [4-14](#page-116-1) に、ユーザーの bp.conf ファイルに設定可能なオプションを示します。

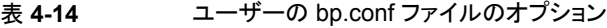

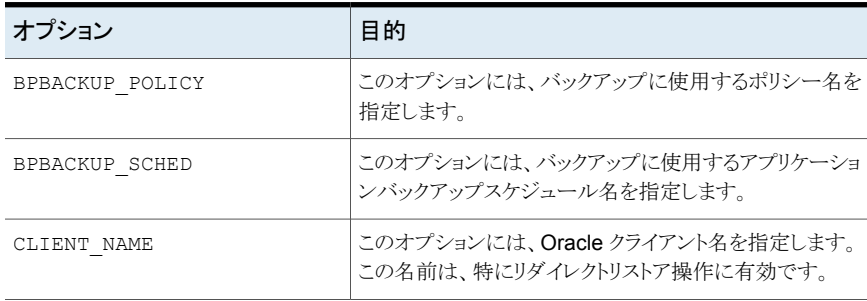

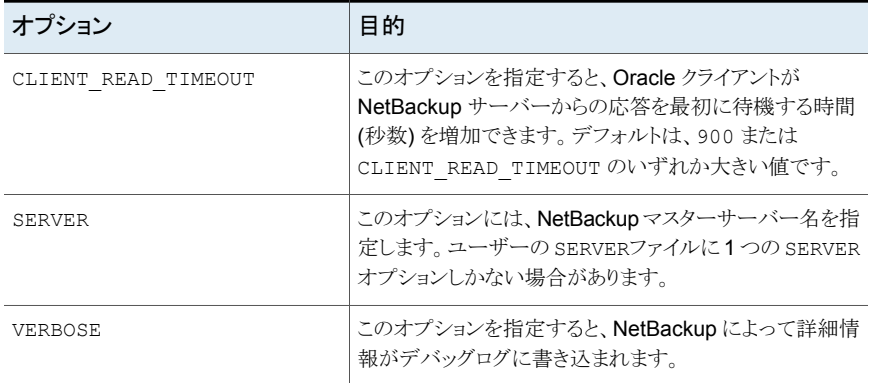

詳しくは『NetBackup [管理者ガイド](http://www.veritas.com/docs/DOC5332) Vol. 1』を参照してください。

Oracle ユーザー用の bp.conf エントリの例を次に示します。

```
SERVER=jupiter
CLIENT_READ_TIMEOUT=900
VERBOSE=1
```
p.111 の[「実行時環境の構成について」](#page-110-0)を参照してください。

p.290 の 「XML [エクスポートパラメータファイルでユーザーが設定する環境変数につい](#page-289-0) [て」](#page-289-0) を参照してください。

p.114 の「NetBackup for Oracle [によって設定される環境変数について」](#page-113-1)を参照してく ださい。

p.114 の 「RMAN SEND [コマンドの変数について」](#page-113-0) を参照してください。

# シェルスクリプトの作成について

RMAN スクリプトには、NetBackup RMAN のバックアップジョブおよびリカバリジョブを実 行するコマンドが含まれています。NetBackup でスケジュールバックアップを実行するに は、スクリプトを事前に作成しておく必要があります。シェルスクリプトは、NetBackupサー バー上のポリシー構成に指定されています。

メモ**:** バックアップ、アーカイブおよびリストア GUI は、Oracle のバックアップおよびリスト アの実行には使用できません。

p.119 の 「RMAN [シェルスクリプト」](#page-118-0) を参照してください。

p.119 の 「RMAN [スクリプトの手動での作成について」](#page-118-1) を参照してください。

### <span id="page-118-0"></span>**RMAN** シェルスクリプト

NetBackup for Oracle エージェントで RMAN シェルスクリプトを使用できます。ユーザー が作成するシェルスクリプトは、RMAN およびオペレーティングシステムのシェルの構文 に準拠している必要があります。NetBackup for Oracle エージェントが存在するクライア ントには、バックアップおよびリカバリのシェルスクリプトのサンプルがインストールされて います。ユーザー固有の要件を満たすように、これらのスクリプトを変更します。

<span id="page-118-1"></span>p.119の「RMAN [スクリプトの手動での作成について」](#page-118-1)を参照してください。

### **RMAN** スクリプトの手動での作成について

RMAN スクリプトは手動で作成できます。スクリプトを作成するときは、バックアップ形式を 指定し、出力ファイルに名前を割り当てる必要があります。次の注意事項に留意してくだ さい。

RMAN は、以下のさまざまなタイプのバックアップをサポートしています(例 では、*n* は 1 以上でなければなりません): バックアップ形式

- BACKUP FULL
- BACKUP INCREMNTAL LEVEL 0 (増分バックアップのための完全 バックアップベース)
- BACKUP INCREMENTAL LEVELn (差分増分バックアップ)
- BACKUP INCREMENTAL LEVELnCUMULATIVE (累積増分バック アップ)

データファイルバックアップセットを生成する場合、増分バックアップまたは 完全バックアップのいずれかを実行できます。完全バックアップと増分レベ ル 0 のどちらもデータファイルの完全バックアップを実行します。ただし、増 分レベル 0 バックアップは増分レベル *n* および増分レベル *n* 累積バック アップのベースとして使用できます。

#### ファイル名に関しては、次の注意事項に従ってください。 ファイル名

- 各出力ファイルには一意の名前が付けられている必要があります。この 条件を満たすには、%U 形式の指定子を使用します。%U は %u %p %c と等価であり、この指定子によって、すべての状況でバックアップセット 名の一意性が保証されます。
- バックアップファイル名の形式の末尾に %t を配置します。NetBackup では、カタログイメージの検索条件の一部にタイムスタンプを使用します。 このタイムスタンプを指定しない場合、NetBackup カタログの拡大に伴っ てパフォーマンスが低下する場合があります。
- すべての RMAN バックアップピースの名前に指定された形式に、空白 文字が含まれていないことを確認してください。

p.316 の 「NetBackup [データベースのスクリプトベースポリシーで使用する承認を受けた](#page-315-0) [場所の登録」](#page-315-0) を参照してください。

p.120 の「NetBackup for Oracle [のサンプルスクリプトについて」](#page-119-0)を参照してください。

p.121 の「NetBackup for Oracle [のサンプルスクリプトの使用」](#page-120-0)を参照してください。

<span id="page-119-0"></span>p.121 の 「set duplex [コマンドについて」](#page-120-1)を参照してください。

### **NetBackup for Oracle** のサンプルスクリプトについて

NetBackup for Oracle をインストールする場合、例として使用できるサンプルスクリプト がいくつかあります。使用するサンプルスクリプトをご利用の環境内で機能するように変更 する必要があります。NetBackup インストールでは、サンプルスクリプトを次のディレクトリ に書き込みます。

Windows の場合:

*install\_path*¥NetBackup¥dbext¥Oracle¥samples¥rman

#### UNIX の場合:

*/usr/openv*/netbackup/ext/db\_ext/oracle/samples/rman

Oracle のサンプルスクリプトは次のとおりです。

#### Windows の場合:

cold duplex cluster database backup full.cmd cold\_cluster\_database\_backup.cmd cold\_database\_backup.cmd cold\_pdb\_backup.cmd cluster database restore.cmd complete\_database\_restore.cmd complete\_pdb\_restore.cmd hot database tablespace backup proxy.cmd hot\_pdb\_backup.cmd hot database backup.cmd hot pdb tablespace backup proxy.cmd pit database restore.cmd pit cluster database restore.cmd pit\_pdb\_restore.cmd

### UNIX の場合:

cold\_database\_backup.sh cold\_pdb\_backup.sh hot database backup.sh hot database tablespace backup proxy.sh hot\_pdb\_backup.sh hot pdb tablespace backup proxy.sh

```
complete_database_restore.sh
complete_pdb_restore.sh
pit_database_restore.sh
pit_pdb_restore.sh
```
### <span id="page-120-0"></span>**NetBackup for Oracle** のサンプルスクリプトの使用

次の手順は、サンプルスクリプトを使用して自分のスクリプトを手動で作成する方法を示 しています。

#### **NetBackup for Oracle** で提供されるサンプルスクリプトを使用する方法

- **1** サンプルスクリプトを、クライアント上の別のディレクトリにコピーします。Oracle スクリ プトは、クライアント上のどの場所にも格納できます。
- **2** ご使用の環境に合わせて各スクリプトを編集します。
- **3** UNIX の場合、適切なユーザーとしてログインするように、必要に応じて su コマンド を使用します。

<span id="page-120-1"></span>su - *user*(*user* は Oracle 管理者アカウント) を Oracle スクリプトに含めない場 合、適切なユーザーとしてログインしなければ、これらのスクリプトが適切な権限およ び環境変数を使用して実行されません。データベースのバックアップとリストアに問 題が起こる可能性があります。

### **set duplex** コマンドについて

RMAN は、同時に 4 つまでのバックアップセット (すべて同一の複製) を作成可能な API を提供しています。たとえば、NetBackup を使用して、各コピーのバックアップを異なる テープに行うと、障害、メディアの損傷または人為的なミスからコピーを保護できます。こ の機能を利用するには、set duplex および send コマンドを実行する必要があります。

set duplexコマンドでは、取得する各バックアップのコピー数を指定します。set duplex コマンドは、コマンドを発行した後割り当てられるすべてのチャネルに影響します。それ は、セッション中に明示的に無効にされるか、または変更されるまで有効です。set duplex コマンドは、チャネルの割り当て後は発行できません。

コマンドの構文は次のとおりです。

set duplex =  $\{ON | OFF | 1 | 2 | 3 | 4\}$ 

デフォルトでは、二重化は OFF に指定されています (1 つのバックアップセットが作成さ れます)。ON を指定すると、同一の 2 つのバックアップセットが作成されます。

二重化バックアップを実行するには、BACKUP\_TAPE\_IO\_SLAVES 初期化パラメータを有 効にする必要があります。RMAN では、要求したバックアップコピーの数に応じて、必要 なメディアがすべて構成されます。BACKUP TAPE\_IO\_SLAVES について詳しくは、Oracle のマニュアルを参照してください。

send コマンドを実行して、各バックアップで使用するポリシーおよびスケジュールを指定 できます。NetBackup では、使用するメディアの判断にポリシーまたはスケジュールが使 用されるため、コピーごとにこの情報が必要になります。この情報が指定されない場合、 エラーが発生します。

コマンドの構文は次のとおりです。

send 'keyword=value [, keyword=value,...]';

ポリシーの指定に使用するキーワードは、CPF1\_POLICY、CPF2\_POLICY、CPF3\_POLICY および CPF4\_POLICY です。これらのキーワードによって、二重化ファイル 1 から4 にバッ クアップポリシーが指定されます。

スケジュールの指定に使用するキーワードは、CPF1\_SCHED、CPF2\_SCHED、CPF3\_SCHED および CPF4\_SCHED です。これらのキーワードによって、二重化ファイル 1 から 4 にアプ リケーションバックアップスケジュールが指定されます。

### シェルスクリプトの保存について

シェルスクリプトは、NetBackup クライアント上に存在している必要があります。バックアッ プシェルスクリプトは、ポリシーのバックアップ対象リストにファイル名(パスを含む) を指定 することによって、ポリシーと関連付けられます。サーバー主導バックアップまたはスケ ジュールバックアップの場合、ポリシーのクライアントリストに存在する各クライアントには、 同じ名前のスクリプトのコピーが同じ場所に存在する必要があります。

p.109の「Oracle [ポリシーへのバックアップ対象の追加について」](#page-108-0)を参照してください。

バックアップおよびリカバリ処理では、Oracle データベースアクセスまたはシステムユー ザーアカウント用にパスワードが必要な場合があります。シェルがシェルスクリプトを解析 するため、パスワードを平文で保存します。

p.316 の 「NetBackup [データベースのスクリプトベースポリシーで使用する承認を受けた](#page-315-0) [場所の登録」](#page-315-0)を参照してください。

# **NetBackup for Oracle** の **NetBackup Client Service** ログオンアカウントの設定

このトピックは Windows プラットフォームで NetBackup for Oracle を実行するユーザー に適用されます。

デフォルトでは、NetBackup Client Service は SYSTEM アカウントで開始されるため、 データベースユーザー認証には特に注意が必要です。パスワードではなく OS 認証を 使用している場合、SYSTEM アカウントには、ターゲットデータベースに接続する権限があ りません。

OS 認証を使用する場合、SYSDBA 権限を持つアカウントで NetBackup Client Service を実行します。

OS 認証について詳しくは、ご使用の Oracle マニュアルを参照してください。

メモ**:** クラスタ環境の場合は、クラスタ内のデータベースノードごとにこれらの手順を実行 します。オフホストバックアップの場合は、代替クライアントでこれらの手順を実行します。

**NetBackup for Oracle** の **NetBackup Client Service** ログオンアカウントを設定す るには

- **1** Windows のサービスアプリケーションを開始します。
- **2** [NetBackup Client Service]エントリをダブルクリックします。
- **3** [ログオン]タブをクリックします。
- **4** SYSDBA 権限を持つアカウントの名前を入力します。
- **5** パスワードを入力します。
- **6** [OK]をクリックします。
- <span id="page-122-0"></span>**7** NetBackup Client Service を停止して、再起動します。
- **8** サービスアプリケーションを終了します。

# **NetBackup for Oracle** の構成設定のテスト

環境内のサーバーとクライアントを構成した後、構成設定のテストを行います。作成した 自動バックアップスケジュールを手動バックアップで実行します。状態コードおよびその 他のトラブルシューティング情報の説明が参照できます。

『NetBackup [状態コードリファレンスガイド』](http://www.veritas.com/docs/DOC5332)を参照してください。

『VERITAS NetBackup [トラブルシューティングガイド』](http://www.veritas.com/docs/DOC5332)を参照してください。

#### 構成設定をテストする方法

- **1** マスターサーバーに管理者 (Windows) または root ユーザー (UNIX) としてログオ ンします。
- **2** NetBackup 管理コンソールを起動します。
- **3** 左ペインで、[ポリシー (Policies)]をクリックします。
- **4** テストするポリシーをクリックします。

**5** [処理 (Actions)]>[手動バックアップ (Manual Backup)]を選択します。

[スケジュール (Schedules)]ペインには、テストするポリシー用に構成されたスケ ジュールの候補の名前が表示されます。

Oracle インテリジェントポリシーの場合、[インスタンス (Instances)]のペインにはポ リシーに設定されているインスタンスのリストを含んでいます。バックアップを開始す る 1 つ以上のインスタンスを選択してください。

スクリプトベースのポリシーの場合、[クライアント (Clients)]ペインにはポリシーにリ ストされているクライアントの名前が表示されます。バックアップを開始するクライアン トの 1 つ以上を選択してください。

- **6** [手動バックアップ (Manual Backup)]ダイアログボックスの指示に従います。次に [OK]をクリックします。
- **7** バックアップのステータスを確認するには、NetBackup 管理コンソールで[アクティ ビティモニター (Activity Monitor)]をクリックします。

アクティビティモニターおよびスクリプトの出力には、バックアップ操作の状態が示さ れます。

# Oracle のバックアップとリス トアの実行

この章では以下の項目について説明しています。

- NetBackup for Oracle [の使用の概要](#page-125-0)
- RMAN [リポジトリの保守作業](#page-125-1)
- RMAN [リポジトリに対する問い合わせ](#page-129-0)
- NetBackup for Oracle [バックアップについて](#page-130-0)
- bplist [コマンドを使ったバックアップの表示](#page-132-0)
- [期限切れのバックアップイメージの管理](#page-133-0)
- NetBackup for Oracle [のリストアについて](#page-135-0)
- Microsoft Windows Cluster 環境での [NetBackup](#page-144-0) for Oracle の使用
- Oracle Copilot [イメージからのインスタントリカバリポイントの作成](#page-148-0)
- Oracle Copilot [インスタントリカバリのインスタントリカバリポイントの削除](#page-151-0)
- Oracle Copilot [ユニバーサル共有イメージからのインスタントアクセスマウントの作成](#page-152-0)

**5**

- [データベースの指定した時点へのリストア後、](#page-152-1)Oracle Copilot の共有をクリーンアップ [する](#page-152-1)
- Oracle Copilot リカバリポイントから ASM [ストレージにシングルステップでリストアす](#page-161-0) [る](#page-161-0)
- RMAN [を使った、データファイルコピーから](#page-166-0) ASM ストレージへのリストアについて

# **NetBackup for Oracle** の使用の概要

<span id="page-125-1"></span><span id="page-125-0"></span>NetBackup の GUI と CLI (Command Line Interface) を使用すると、Oracle RMAN ユーティリティを使用して、Oracle のバックアップおよびリカバリ操作を実行することがで きます。また、Oracle Enterprise Manager から Oracle のバックアップ操作とリカバリ操 作を実行することもできます。Oracle RMAN コマンドラインインターフェースから、RMAN リポジトリの保守作業および問い合わせを行うこともできます。

# **RMAN** リポジトリの保守作業

RMAN リポジトリとは、RMAN でバックアップ、リカバリ操作および保守作業に使用され る、ターゲットデータベースに関するメタデータの集まりです。RMAN リポジトリは、リカバ リカタログを作成してその中に格納するか、RMAN によってターゲットデータベースの制 御ファイルに排他的に格納することができます。RMAN では、制御ファイルのみを使用 してすべての主要なバックアップおよびリカバリ操作を実行できますが、RMAN コマンド の中には、リカバリカタログを使用するときにのみ有効なものがあります。

表 [5-1](#page-125-2) は、RMAN リポジトリを保守するために必要なタスクと、これらのタスクを実行する リポジトリ保守コマンドのサブセットを示しています。これらのコマンドの中には、RMANの バージョンによっては利用できないものがあります。

<span id="page-125-2"></span>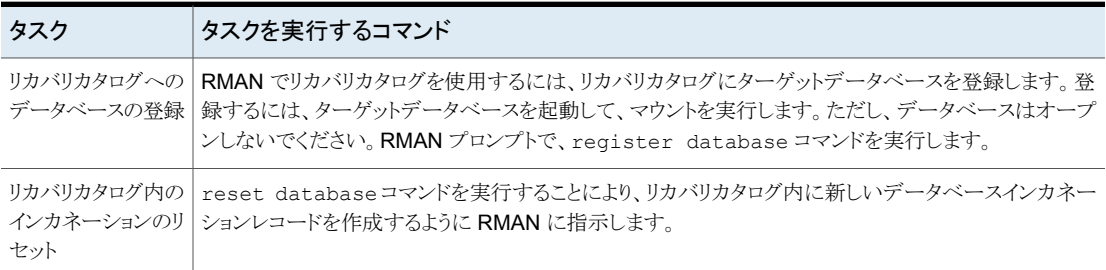

### 表 **5-1** タスクおよびコマンド

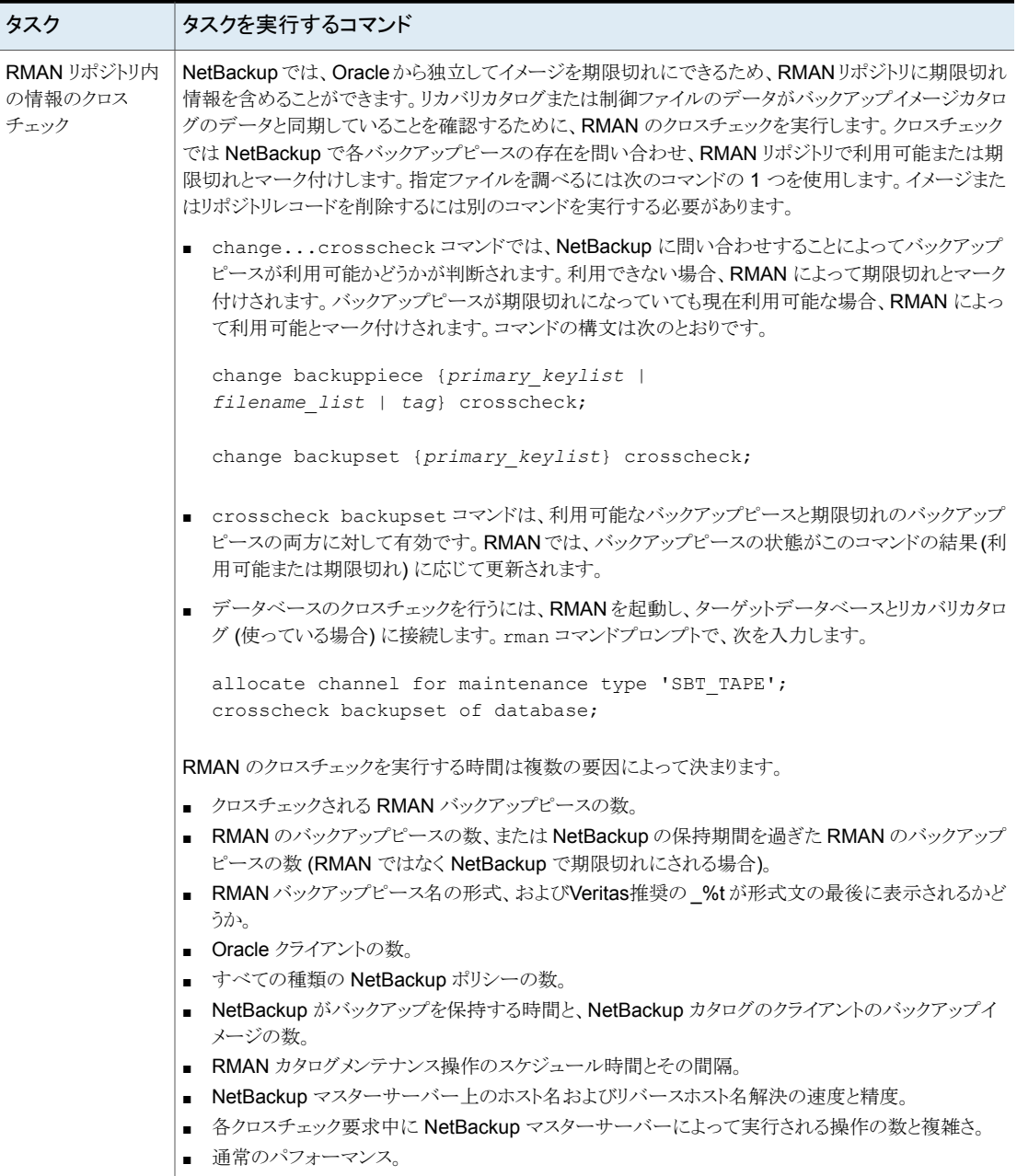

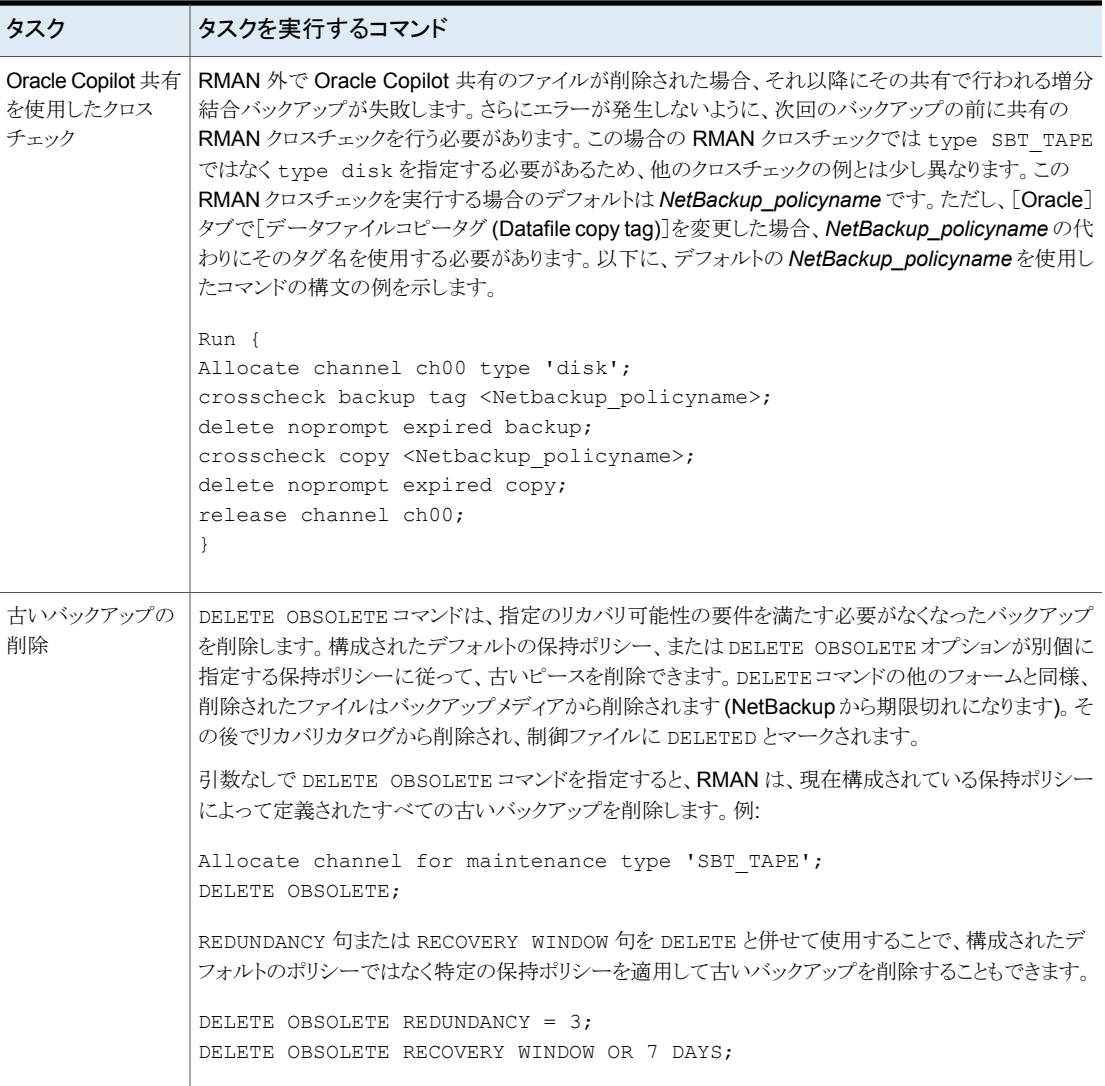

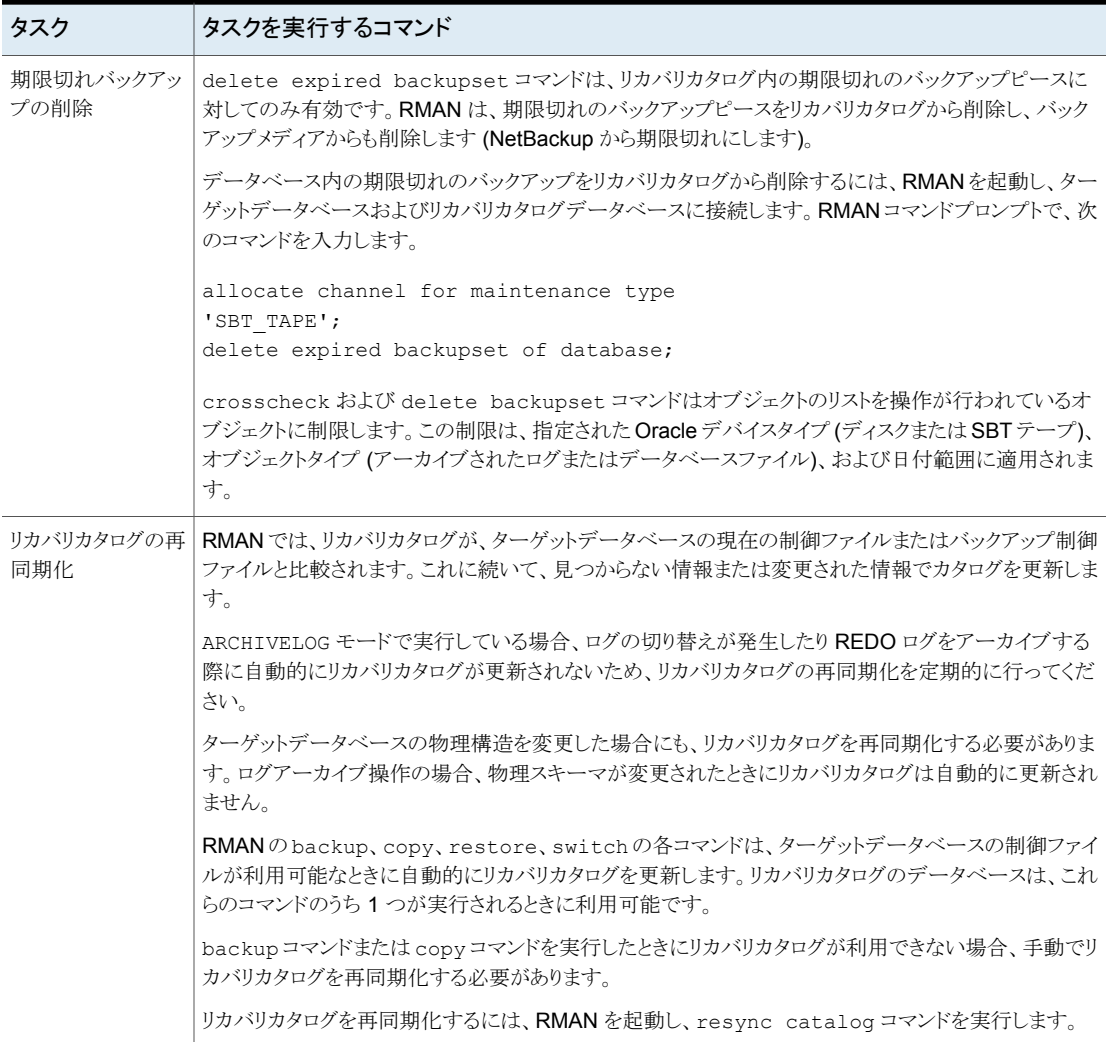

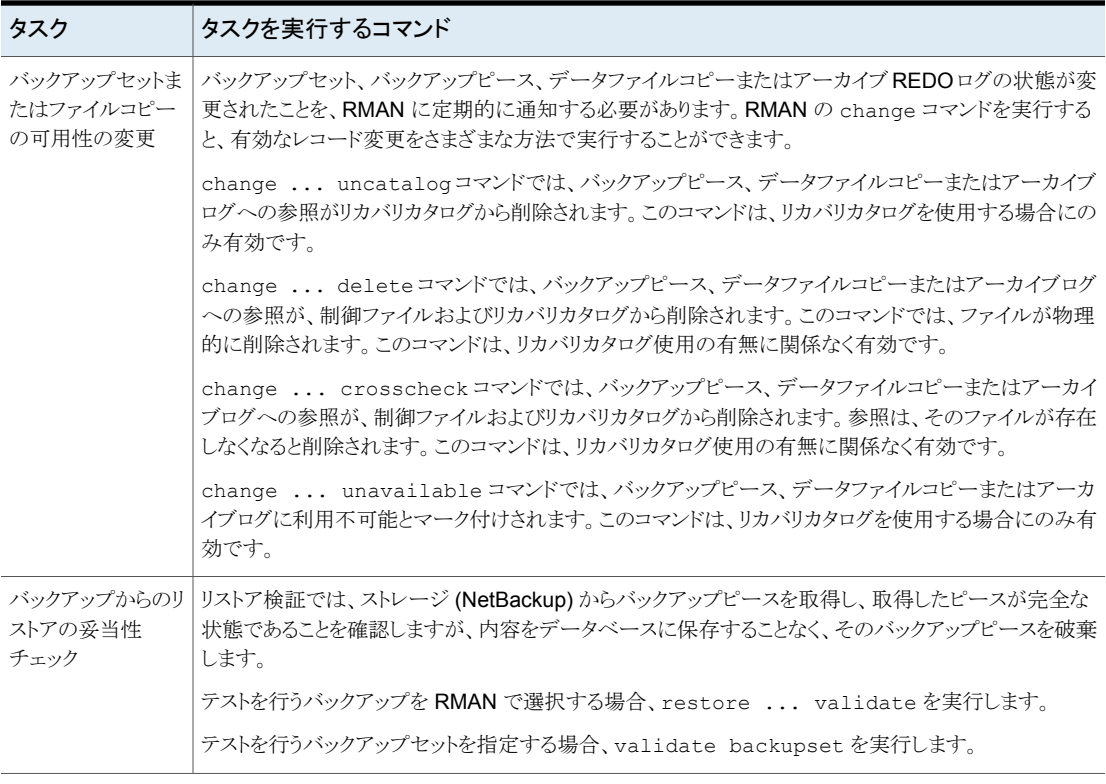

p.126 の「NetBackup for Oracle [の使用の概要」](#page-125-0)を参照してください。

<span id="page-129-0"></span>p.130 の「RMAN [リポジトリに対する問い合わせ」](#page-129-0)を参照してください。

p.17 の「[NetBackup](#page-16-0) for Oracle の用語」を参照してください。

p.112 の「Oracle RMAN [環境について](#page-111-0)」を参照してください。

# **RMAN** リポジトリに対する問い合わせ

RMAN では、report コマンドおよび list コマンドを実行して、バックアップおよびリカ バリに関連する様々なレポートを生成できます。list コマンドではリカバリカタログまたは 制御ファイルの内容が表示され、report コマンドではより詳細な分析が実行されます。

report コマンドおよび list コマンドを実行すると、以前にバックアップしたものおよび バックアップする必要があるものを判断できます。この情報は、リカバリカタログ使用の有 無に関係なく提供されます。

report コマンドを使用して、多数の異なる質問に答えることができます。

いくつかの例を次に示します。

- バックアップを行う必要があるファイル
- しばらくの間バックアップされていないファイル
- リカバリできない操作が原因でリカバリを行うことができないファイル
- 削除可能なバックアップファイル
- 過去の、ある特定の時点におけるデータベースの物理スキーマ

list コマンドでは、リカバリカタログおよび制御ファイルに対して問い合わせが行われ、 その内容のリストが作成されます。list コマンドを実行する主要な目的は、利用可能な バックアップを判断することです。

次の情報を表示できます。

- 指定したデータファイルのリストのバックアップを含むバックアップセット
- 指定した表領域のリストのメンバーで、任意のデータファイルのバックアップを含むバッ クアップセット
- データベース内に存在するすべてのデータファイルのすべてのバックアップセットま たはコピー
- 指定した名前を持つ、または指定した範囲内に存在するすべてのアーカイブログの バックアップを含むバックアップセット
- <span id="page-130-0"></span>■ 指定したデータベース、またはリカバリカタログに認識されているすべてのデータベー スのインカネーション

RMAN リポジトリの問い合わせについて詳しくは、Oracle のマニュアルを参照してくださ い。

# **NetBackup for Oracle** バックアップについて

NetBackup を使って様々な形式のバックアップを実行できます。バックアップは設定した スケジュールを使って自動的に実行することも手動で実行することもできます。次の表に バックアップを実行するこれらの方法を示します。

- NetBackup スケジューラが自動バックアップ用のスケジュールを起動 すると、NetBackup for Oracle のバックアップシェルスクリプトが次のよ うに実行されます。 自動バックアップ
	- ファイルリストの表示と同じ順序で実行
	- クライアントリストのすべてのクライアントで実行

NetBackup for Oracle バックアップシェルスクリプトでは rman コマン ドを実行することによってデータベースのバックアップが開始されます。

バックアップが NetBackup を介して開始された場合、RMAN では、エ ラーの確認が実行されます。rmanコマンドでは、コマンドが無効と判断 された場合はエラーが生成されますが、本来は処理可能と判断されて いるコマンドは実行できます。間違ったスクリプトファイル名を指定する と、予想外の操作が開始される可能性があります。

NetBackup サーバーソフトウェアを使って、Oracle ポリシーの自動バッ クアップスケジュールを手動で実行できます。詳しくは、『[NetBackup](http://www.veritas.com/docs/DOC5332)管 [理者ガイド](http://www.veritas.com/docs/DOC5332) Vol. 1』を参照してください。 手動バックアップ

> p.123の「NetBackup for Oracle [の構成設定のテスト」](#page-122-0)を参照してくだ さい。

- <span id="page-131-0"></span>p.132 の「NetBackup for Oracle [シェルスクリプトの実行」](#page-131-0)を参照してください。
- p.126 の「NetBackup for Oracle [の使用の概要」](#page-125-0)を参照してください。
- p.133 の「bplist [コマンドを使ったバックアップの表示」](#page-132-0)を参照してください。

# NetBackup for Oracle シェルスクリプトの実行

クライアント上で NetBackup for Oracle シェルスクリプトを実行して、コマンドプロンプト からバックアップを開始する場合、そのスクリプトが格納されているファイルの完全パス名 を指定します。たとえば、

Windows の場合:

*install\_path*¥oracle¥scripts¥db\_full\_backup.cmd

#### UNIX の場合:

/oracle/scripts/db\_full\_backup.sh

シェルでは、Oracle シェルスクリプトを実行することによってデータベースのバックアップ が開始されます。Oracle シェルスクリプトには、rman を実行するためのコマンドが含まれ ています。

NetBackup のインストールスクリプトによって、次の場所にサンプルスクリプトがインストー ルされます。

Windows の場合:

*install\_path*¥NetBackup¥dbext¥oracle¥samples¥rman

UNIX の場合:

/usr/openv/netbackup/ext/db\_ext/oracle/samples/rman

### RMAN の実行

Oracle ユーザーは、RMAN コマンドファイルをパラメータとして指定して、コマンドプロン プトから rman コマンドを実行できます。このトピックでは、バックアップを開始する前にマ スターサーバーを hag に設定し、Oracle ポリシーを obk に設定する方法を説明します。

Windows の場合、RMAN 機能はサービスとして実行されるため、send オペランドを使 用して、ランタイム環境を設定します。コマンドプロンプトから rman コマンドを実行して バックアップを開始するには、次のように入力します。

# send "'NB ORA POLICY=obk,NB ORA SERV=hag'" cmdfile ¥ "*install\_path*¥oracle¥scripts¥db\_full\_backup.rcv"

UNIX の場合、コマンドプロンプトで次のコマンドを入力します。

# rman target 'internal/oracle@ORCL' rcvcat 'rman/rman@RCAT'

# send "'NB ORA POLICY=obk,NB ORA SERV=hag'" cmdfile ¥

'/oracle/scripts/db\_full\_backup.rcv"

TNS エイリアスを使用してデータベースに接続する場合、RMAN の send コマンドで環 境変数を指定します。この例では、バックアップを開始する前にマスターサーバーを hag に設定し、Oracle ポリシーを obk に設定します。

p.117 の「UNIX システムの bp.conf [ファイルについて」](#page-116-0)を参照してください。

<span id="page-132-0"></span>メモ**:** バックアップまたはリストア以外のデータベース操作用のスクリプトファイルを実行す るには、NetBackup ではなく、直接 rman コマンドを実行することをお勧めします。

rman コマンドのスクリプトの構文および例については、Oracle のマニュアルを参照して ください。

# **bplist** コマンドを使ったバックアップの表示

bplist コマンドを実行して、Oracle バックアップを表示できます。コマンドの結果として、 バックアップファイル名のリストが表示されます。

このコマンドを使用する前に、次のようにマスターサーバーまたはクライアントにログインし ます。

- Windows の場合、適切な *altnames* エントリを指定して、マスターサーバーとクライ アントに管理者としてログオンします。
- UNIX および Linux の場合、適切な altnames エントリを指定して、マスターサーバー とクライアントに root ユーザーとしてログオンします。

次の例では、このコマンドを実行して、jupiter という名前のクライアント上のすべての Oracle バックアップを検索します。

# bplist -C jupiter -t 4 -R /

/exb\_n2bm5bco\_1\_1392342936 /exb\_mabm02ko\_1\_1392170136 /exb\_lqbltds6\_1\_1392083334

このコマンドの -t 4 は、Oracle バックアップを示します。-R は、ディレクトリを検索する レベルでデフォルト値の 999 を示します。

bplist コマンドの使用について詳しくは、『NetBackup [コマンドリファレンスガイド』](http://www.veritas.com/docs/DOC5332)を参 照してください。

<span id="page-133-0"></span>RMAN の report コマンドと list コマンドを使って Oracle バックアップを表示すること もできます。

p.130 の 「RMAN [リポジトリに対する問い合わせ」](#page-129-0) を参照してください。

# 期限切れのバックアップイメージの管理

NetBackup および Oracle では、それぞれ、RMAN によって開始されたバックアップイ メージ情報のリポジトリが保持されます。RMAN ストリームベースのバックアップのアプリ ケーションバックアップスケジュールの[保持 (Retention)]設定で NetBackup イメージ の保持が決まります。しかし、RMAN プロキシバックアップおよび OIP バックアップの場 合、自動バックアップスケジュールの[保持 (Retention)]設定で NetBackup イメージの 保持が決まります。

NetBackup リポジトリからの期限切れのバックアップイメージを管理するには、アプリケー ションバックアップスケジュールの[保持 (Retention)]設定にアクセスします。NetBackup がバックアップイメージを期限切れにする前に、時間を指定します。

p.105 の [「スケジュールプロパティについて](#page-104-0) 」 を参照してください。

また、Oracle のリポジトリから期限切れのバックアップイメージを管理することもできます。 この方式は、NetBackup 属性ではなく RMAN 属性として、バックアップ保持を設定しま す。RMAN は、古くなったが期限は切れていないバックアップを NetBackup から削除し ます。+以下の項目も、この処理の一部です。

■ Oracle バックアップの NetBackup バックアップ保持を無期限か、または RMAN 保 持よりもかなり長い時間に設定します。

- RMANの保持を、RMANカタログにバックアップセットを維持する数または期間に設 定します。RMAN カタログがない場合は、SQL を使用して、 「control file record keep time」の適切な値を設定します。最小の適切な時間は、 カタログバックアップ保持期間に、カタログ保守作業の最長の間隔を足したものです。
- 定期的に、RMAN の delete obsolete コマンドを実行して、RMAN カタログ、コン トロールファイル、および NetBackup の古いイメージを期限切れにします。
- カタログのクロスチェックが必要になったら、RAMN が古いバックアップを削除した後 で、クロスチェックを実行します。
- RMAN カタログメンテナンス機能の開始を調整します。調整は、RMAN が NetBackup マスターサーバーについて作成する並列チェックまたは並列削除要求の数を制限す るために行なわれます。
- より高い頻度でRMANカタログ保守機能を実行して、単一セッションでのNetBackup カタログ要求の数を制限します。
- すべての RMAN バックアップピース名に指定された形式が %t で終わることを確認 します (コントロールファイルの自動バックアップは除く)。
- すべてのRMANバックアップピースの名前に指定された形式に、空白文字が含まれ ていないことを確認してください。
- データベースファイルまたはアーカイブログの小さいバックアップピースが、過度に作 成されないようにします。

OracleRMANリポジトリからバックアップイメージへの参照を手動で削除できます。RMAN リポジトリのメンテナンスコマンドを実行すると、バックアップファイルへの参照が削除され ます。これらのコマンドを実行すると、バックアップイメージ情報が Oracle RMAN リポジ トリと NetBackup リポジトリの両方から削除されます。

RMAN リポジトリのメンテナンスコマンドについてより多くの情報が利用可能です。

p.126 の 「RMAN [リポジトリの保守作業」](#page-125-1) を参照してください。

バックアップファイルを RMAN リポジトリから削除する要求が発行されると、RMAN によっ てその要求が NetBackup に送信されます。この要求は NetBackup に保持レベルに関 係なく対応するバックアップイメージを NetBackup リポジトリから削除するように伝えま す。

# バックアップイメージの直接の期限切れの回避について

Oracle のカタログメンテナンス操作では、データベースカタログと NetBackup カタログ を同期するための要求が NetBackup に送信されます。カタログ同期の一環として、デー タベースが NetBackup カタログに対してイメージの期限切れ (削除) 要求を発行するこ とがあります。これらの要求は、コマンドラインオプションを使用した場合に DBA から発行 される場合もあります。コンプライアンス上の理由から、プライマリサーバーで bp.conf エ ントリを使用して、データベース要求による NetBackup カタログ内のイメージの期限切れ を防ぐことが必要な場合があります。

バックアップイメージの期限切れを防ぐには、プライマリサーバーで次の bp.conf エント リを使用します。

YES: この設定によって、データベースからのイ メージ削除要求が回避されます。削除要求は状 態コード 1420 を受信し、ログメッセージはイメー ジが LEGAL HOLD 状態であることを示します。 NO:デフォルト設定です。データベースからのイ PREVENT\_ORACLE\_DIRECT\_EXPIRE

メージ削除要求がすべて受け入れられます。

メモ**:** イメージの通常の期限切れ (保持) および bpexpdate コマンドは、この設定の影響 を受けません。

クラスタ化されたプライマリサーバー環境では、これらの設定をすべてのプライマリサー バーの bp.conf ファイルで設定して一致させる必要があります。

状態コード 1420 が生成された場合のログエントリの例を次に示します。

<span id="page-135-0"></span>Oracle の dbclient ログメッセージ:

Image is on LEGAL HOLD - Failed to remove, %s, from image catalog.

# **NetBackup for Oracle** のリストアについて

リストアを試行する前に、バックアップが正常に終了したことを確認してください。

リカバリ処理は複雑になる可能性があるため、操作の一部として、手動で手順を実行す る必要がある場合があります。詳しくは、Oracle のマニュアルを参照してください。

# クライアント上の Oracle リカバリシェルスクリプトについて

Oracle リカバリを実行するシェルスクリプトのフルパスを入力して、コマンドプロンプトから データベースのリカバリを開始できます。たとえば、

Windows の場合:

*install\_path*¥oracle¥scripts¥database\_restore.cmd

UNIX の場合:

/oracle/scripts/database\_restore.sh

オペレーティングシステムシェルでは、Oracle シェルスクリプトファイルを実行することに よってデータベースのリストアが開始されます。Oracle シェルスクリプトファイルには、 RMAN を実行するためのコマンドが含まれています。

NetBackup のインストールスクリプトによって、次の場所にサンプルスクリプトが書き込ま れます。

Windows の場合:

*install\_path*¥Netbackup¥dbext¥oracle¥samples¥rman¥

UNIX の場合:

/usr/openv/netbackup/ext/db\_ext/oracle/samples/rman

# RAC および Data Guard 対応インテリジェントポリシーでのカタログ名 について

Oracle Data Guard および RAC 対応インテリジェントポリシーでは、NetBackup カタロ グ内の特別なクライアント名でバックアップイメージをカタログ化します。Data Guard が 有効なポリシーでは、databaseName\_databaseID という形式をクライアント名として使 用します。RAC 対応ポリシーでは、databaseUniqueName\_databaseID という形式を 使用します。Data Guard が有効なポリシー内に RAC データベースがある場合、カタロ グ名には Data Guard カタログ名が使用されます。

### **RAC** データベースのバックアップイメージへのアクセス

NetBackup 内の RAC データベース構成は、RAC データベースエントリと関連付けられ たインスタンスから成り立ちます。各インスタンスには、NetBackup によって格納される バックアップイメージにアクセスできる単一のクライアント (ホスト)名があります。RACデー タベースと関連付けられたインスタンスは、NetBackup Web UI を使用して表示および 管理できます。これらは、-list\_rac\_instances、-add\_rac\_instance、

-modify rac instance、-delete rac instanceの各オプションを使用して nboraadm コマンドで表示および管理することもできます。

nboraadm コマンドについて詳しくは、『NetBackup [コマンドリファレンスガイド』を](https://www.veritas.com/docs/DOC5332)参照し てください。

### **Data Guard** バックアップイメージへのアクセス

NetBackup の Data Guard 構成は、データベース名とデータベース ID の属性を持つ Data Guard オブジェクトから成り立ちます。NetBackup リレーショナルデータベースに 格納される Data Guard 構成のリストは、-list\_data\_guard オプションを指定して nboraadm コマンドを使用することで表示できます。

RACデータベースと単一インスタンスデータベースは、単一の Data Guard 構成に関連 付けられます。Data Guard が有効なポリシーの場合、ポリシーの実行時に NetBackup

のData Guard構成が自動的に追加または更新されます。バックアップが作成された後、 RACデータベースと単一インスタンスデータベースだけが Data Guard 構成に追加され ます。RAC データベース構成または単一インスタンスデータベースの一部であるクライ アントは、関連付けられた Data Guard バックアップイメージにアクセスできます。バック アップファイルにアクセスするためには、ユーザー名とユーザー ID、またグループ名とグ ループ ID が Data Guard 構成内のホスト間で一致する必要があります。

Data Guard 構成に関連付けられている RAC データベースまたは単一インスタンスデー タベースのリストを表示するには、-list\_data\_guard\_rac\_databases または -list data guard instances オプションを指定して nboraadm コマンドを使用しま す。

NetBackup でバックアップが作成されていないデータベースで、NetBackup によって格 納されるデータベースバックアップに将来アクセスする必要がある場合は、そのデータ ベースを Data Guard 構成に追加する必要があります。nboraadm コマンドで -add rac to data quard または -add instance to data quard オプションを使 用して、データベースを構成に追加できます。

バックアップイメージへのアクセスを削除するには、-remove\_rac\_from\_data\_guard または -remove instance from data quard オプションを指定して nboraadm コマ ンドを使用します。

nboraadm コマンドについて詳しくは、『NetBackup [コマンドリファレンスガイド』を](https://www.veritas.com/docs/DOC5332)参照し てください。

### 自動イメージレプリケーション **(AIR)**バックアップイメージへのアク セス

代替 NetBackup サーバードメイン (AIR ドメインターゲット) からリストアする場合、Data Guard または RAC に関連するイメージにアクセスするには、マスターサーバーで特定 の条件が設定されている必要があります。RAC クラスタ内の代替ノードからアクセスでき るように、このサーバーには同じ Oracle インスタンスリポジトリ設定が複製されている必 要があります。または、このサーバーには Data Guard の代替スタンバイデータベースが 必要です。

### 複数のネットワークインターフェースを使用する **Oracle** クライアン トについて

追加のホスト名をエイリアスとして NetBackup 内のインスタンスに追加できます。このプ ロセスは、クライアントが RACクラスタまたは Data Guard 構成の一部であり、NetBackup サーバーへの接続に複数のネットワークインターフェースが使用されている場合に有効 です。-list instance alias、-add instance alias、-delete instances alias の各オプションを指定して nboraadm コマンドを使用すると、エイリアスを一覧表示、追 加、削除できます。

# クライアントでの RMAN の実行

rmanコマンドは、クライアントのコマンドプロンプトから実行できます。適切なRMANコマ ンドファイルをパラメータとして使用します。

UNIX の場合、次の例では、Oracle 管理者としてログオンしていることを前提としていま す。

### クライアントで **RMAN** コマンドを実行する方法**:**

◆ コマンドプロンプトで、次のコマンドを入力します。

Windows の場合: rman target 'internal/oracle@ORCL' rcvcat 'rman¥rman@RCAT' cmdfile

'*install\_path*¥oracle¥scripts¥database\_restore.rcv'

<span id="page-138-0"></span>UNIX: rman target 'internal/oracle@ORCL' rcvcat 'rman/rman@RCAT' cmdfile '/oracle/scripts/database\_restore.rcv'

# プロキシバックアップ用の Oracle マルチストリームリストアについて

NetBackup では、RMAN コマンドの実行時に同時に開始できるリストアストリーム数を指 定できます。SEND コマンド変数 NB\_ORA\_PC\_STREAMS または RMAN ENV パラメータを 使って、リストアストリーム数を指定できます。NetBackup に要求を送信したとき、リストア 中に実行されるストリーム数またはジョブ数が同じではない場合があります。NetBackup は、NB ORA PC STREAMS 変数を使用して指定されている数に基づいてストリーム数を調 整します。また、NetBackup は、リストアジョブが複数のイメージを必要とする場合、要求 されたリストアジョブが必要とするイメージ数を使用します。NetBackup は、リストアジョブ を完了するのに必要な最小数となる方を選択します。

リストアジョブが 1 つのイメージだけを必要とし、それがスナップショットである場合、スト リーム数は NB\_ORA\_PC\_STREAMS に指定されている数に基づきます。また、NetBackup は、要求されたリストアジョブが完了するのに必要とするファイル数を使用します。 NetBackup は、リストアジョブを完了するのに必要な最小数となる方を選択します。ファ イルは、ファイルサイズに基づいてストリーム間で均等に配分されます。

リストアが 1 つのイメージを必要とし、そのイメージがスナップショットではない場合、 NetBackup はマルチストリームリストアの実行を試みません。

p.114 の「RMAN SEND [コマンドの変数について」](#page-113-0)を参照してください。

マルチストリームリストアが開始すると、親ジョブが作成され、そこから各ストリームの子ジョ ブが開始します。親ジョブをキャンセルすると、完了していないすべての子ジョブがキャン セルされ、親ジョブは状態コード 150で終了します。親のキャンセル前に子ジョブの1つ が成功している場合、親ジョブは状態コード 1 で終了します。実行中の子ジョブの 1 つ をキャンセルすると、その子ジョブは状態コード 150 で終了し、親ジョブは状態コード 1 で終了します

メモ**:** マルチストリームリストアは、Oracle バックアップイメージを使った場合のみ利用で き、コマンドラインからのみ実行できます。

マルチストリームリストアは、次のスナップショット方式イメージをサポートします。

- remote\_vxfs
- VxFS Checkpoint
- VxVM

次のタイプのイメージを使用している場合、マルチストリームリストアはサポートされませ  $\lambda$ 

- Block Level Incremental イメージ
- オフホストサポート型スナップショット方式イメージ

RMAN の設定を、常に SEND コマンドを使って目的の変数と値を NetBackup に明示 的に渡すようにすることを推奨します。また、RMAN ENV パラメータを使って、変数と値を NetBackup で使用可能とすることもできます。マルチストリームリストアの実行例は次のと おりです。

例 1. SEND コマンドを使って NB\_ORA\_PC\_STREAMS 変数を指定する。

```
RUN {
ALLOCATE CHANNEL ch00 TYPE 'SBT_TAPE';
SEND 'NB_ORA_PC_STREAMS=<number of restore streams>';
RESTORE DATABASE; RECOVER DATABASE;
RELEASE CHANNEL ch00;
}
```
例 2.PARMS オペランドを使って NB\_ORA\_PC\_STREAMS 変数を指定する。

```
RUN {
ALLOCATE CHANNEL ch00 TYPE 'SBT_TAPE'
PARMS "ENV=(NB_ORA_PC_STREAMS= <number of restore streams>)";
RESTORE DATABASE; RECOVER DATABASE;
RELEASE CHANNEL ch00;
}
```
# 代替クライアントへのリダイレクトリストア

NetBackup for Oracle では、必要に応じて、バックアップ元のクライアントとは別のクライ アントにデータベースのリストアを行うことができます。別のクライアントにデータのリストア を行う処理を、リダイレクトリストアと呼びます。

図 [5-1](#page-140-0) にリダイレクトリストアを示します。

<span id="page-140-0"></span>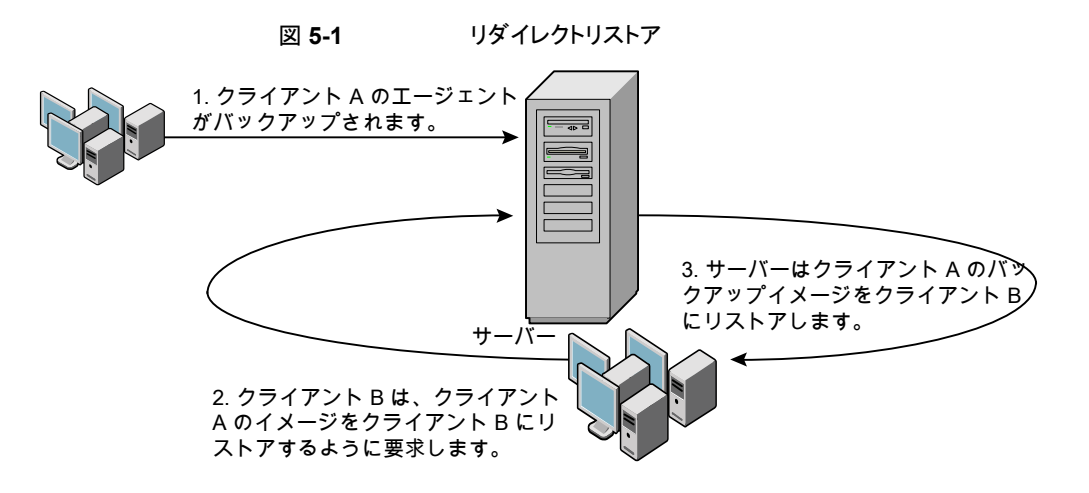

クライアント A のユーザーは、クライアント B へのリダイレクトリストアを開始できません。リ ダイレクトリストアを開始できるのは、バックアップイメージの受け取り側であるクライアント B のユーザーのみです。BKUP\_IMAGE\_PERM 変数が USER に設定されている場合以外 は、バックアップを実行したデータベースグループに属するすべてのユーザーがそれを リストアできます。

### 代替リストア用のマスターサーバーの準備

次の手順の例では、データベースインスタンス ORAC11 が client2 によってバックアッ プされていて、ORAC11 を client1 にリストアすると想定しています。

クライアントリストアを管理する方法について詳しくは、『NetBackup [管理者ガイド](http://www.veritas.com/docs/DOC5332) Vol. 1』 を参照してください。

### root 以外のサービスユーザーアカウントを使用している場合

に、/usr/openv/netbackup/db/altnames ディレクトリにファイルを追加する際は、そ のユーザーに対して特定のアクセスを許可する必要があります。サービスユーザーアカ ウントにはこれらのファイルへのフルアクセス権が必要で、これは所有権またはグループ と権限を使用して行います。たとえば、サービスユーザーが svcname で、そのグループ が srvgrp の場合、ファイルの権限は 400 になります。ファイル所有者が別のユーザー とグループに対するものである場合、ファイルの権限でサービスユーザーへのアクセスが 許可されている必要があります。たとえば、777 です。Windows 環境では、同等の権限 設定を使用する必要があります。

#### 代替リストア用に **NetBackup** マスターサーバーを準備する方法

- **1** データベースインスタンス ORAC11 をバックアップしたポリシーのホストとなる NetBackup マスターサーバーにログインします。
- **2** NetBackup マスターサーバー上に *dest\_client\_name* ファイルを作成します。

■ Windows の場合:

*install\_path*¥NetBackup¥db¥altnames¥*dest\_client\_name*

■ UNIX の場合: /usr/openv/netbackup/db/altnames/*dest\_client\_name* 

ここで、*dest\_client\_name* は、代替リストアの宛先クライアントに割り当てられるクラ イアントの名前です。たとえば、client1 を指定します。

**3** *dest\_client\_name* ファイルを作成した後で、NetBackup for Oracle ソースクライア ントの名前を *dest\_client\_name* ファイルに追加します。たとえば、このファイルに次 の行を追加します。

client2

クライアントリストアの管理について詳しくは、『NetBackup [管理者ガイド](http://www.veritas.com/docs/DOC5332) Vol. 1』を参照し てください。

### **RMAN** を使用したリダイレクトリストアの実行について

他のクライアントが所有する RMAN バックアップのリストアを行う場合、宛先クライアントホ ストで次の手順を実行します。

クライアント A のユーザーは、クライアント B へのリダイレクトリストアを開始できません。リ ダイレクトリストアを開始できるのは、バックアップイメージの受け取り側であるクライアント Bのユーザーのみです。BKUP\_IMAGE\_PERM 変数が USER に設定されている場合 以外は、バックアップを実行したデータベースグループに属するすべてのユーザーがそ れをリストアできます。

root 以外のサービスユーザーアカウントを使用している場合

に、/usr/openv/netbackup/db/altnames ディレクトリにファイルを追加する際は、そ のユーザーに対して特定のアクセスを許可する必要があります。サービスユーザーアカ ウントにはこれらのファイルへのフルアクセス権が必要で、これは所有権またはグループ と権限を使用して行います。たとえば、サービスユーザーが svcname で、そのグループ が srvgrp の場合、ファイルの権限は 400 になります。ファイル所有者が別のユーザー とグループに対するものである場合、ファイルの権限でサービスユーザーへのアクセスが 許可されている必要があります。たとえば、777 です。Windows 環境では、同等の権限 設定を使用する必要があります。

メモ**:** RMAN カタログデータベースが消失した場合、リダイレクトリストアを続行する前に、 まずカタログデータベースのリストアを行ってください。

#### リダイレクトリストアを実行する方法

- **1** ソースクライアントで使用されていた RMAN カタログデータベースへのネットワーク 接続を有効にします。
- **2** 次のいずれかを実行します。
- Windows の場合、rman parms オプションを使用して、環境変数 NB ORA CLIENT をソースクライアントに設定します。
- UNIX の場合、環境変数 NB\_ORA\_CLIENT をソースクライアントに設定します。
- **3** UNIX の場合、ソースクライアントの bp.conf ファイルを確認します。CLIENT\_NAME 変数が、設定されていないか、ソースクライアントのホスト名に設定されていることを 確認します。
- **4** ソースクライアントの init.ora ファイルを宛先クライアントが使用できるようにしま す。

宛先クライアントにファイルをコピーするか、宛先クライアントのファイルを変更しま す。場所を指定しているパラメータもすべて変更します。

- **5** フォルダを作成するか、ディレクトリにデータファイルをリストアする権限を設定しま す。
	- Windows の場合、設定済みの ORACLE\_SID に対して、Oracle サービスを作成 し、起動します。データファイルのリストアを行うフォルダを作成します。
	- UNIX の場合、データファイルのリストアを行うディレクトリへの書き込み権限を付 与します。
- **6** 宛先クライアントデータベースのパスワードファイルを設定します。
- **7** nomount 状態でデータベースを起動します。
- **8** RMAN を起動して、カタログに接続します。Windowsの場合、ターゲットデータベー スにも接続します。
- **9** UNIX では、*dbid* をソースクライアントデータベースの dbid に設定します。ユーザー ID およびパスワードを使用せずにターゲットデータベースに接続します。
- <span id="page-142-0"></span>**10** RMAN リストアスクリプトを実行します。UNIX の場合、代わりにリストアの RMAN コ マンドを入力できます。

p.140 の [「代替クライアントへのリダイレクトリストア」](#page-139-0) を参照してください。

p.143 の 「例 - Oracle [のリダイレクトリストアの実行」](#page-142-0) を参照してください。

### 例 **- Oracle** のリダイレクトリストアの実行

たとえば、次の条件を想定します。

- ソースクライアントが camel である
- 宛先クライアントが giraffe である
- マスターサーバーが lion である
- ORACLE SID が test である
- ユーザーが、SQL\*Net ではなく、ローカル接続を使用して Oracle データベースに 接続されている
- UNIX ユーザーが、camel と giraffe の両方で ora である

#### リダイレクトリストアを実行する方法 **(**例**)**

**1** サーバー lion 上に次のファイルを作成します。

Windows の場合: *install\_path*¥NetBackup¥db¥altnames¥giraffe

UNIX: /usr/openv/netbackup/db/altnames/giraffe

giraffe を編集して、名前 camel を含めます。

- **2** 次のいずれかを実行します。
	- Windows の場合: BAR GUI を使用して、lion をマスターサーバーとして設定 します。
	- UNIX の場合: ora ユーザーで giraffe にログオンします。 \$ORACLE\_HOME/bp.conf に、SERVER=lion を設定します。このサーバーは、 bp.conf ファイル内の最初のサーバーである必要があります。
- **3** ネットワークの tnsnames.ora ファイルを変更して、RMAN カタログ接続を有効にし ます。
- **4** inittest.ora.file を作成します。
- **5** Windows の場合: Oracle 管理を使用して、ORACLESERVICETEST を作成し、起動 します。
- **6** 環境変数 ORACLE SID を test に設定します。UNIX の場合、NB\_ORA\_CLIENT も camel に設定します。
**7** 宛先データベースのディレクトリが存在し、適切なアクセス権が付与されていることを 確認します。

データファイルは、バックアップされたときと同じ名前でディレクトリパスにリストアされ ます。

**8** nomount 状態でデータベースを起動します。

UNIX の場合、次が出力されます。

SQL> startup nomount pfile=\$ORACLE\_HOME/dbs/inittest.ora %rman catalog rman/rman@rcat RMAN> set dbid=<dbid of source database on camel RMAN> connect target/ RMAN> run { RMAN> ALLOCATE CHANNEL CH00 TYPE 'SBT TAPE'; RMAN> SEND 'NB ORA SERV=lion, NB ORA CLIENT=camel'; RMAN> restore controlfile; RMAN> } SQL> alter database mount;

```
%orapwd file=$ORACLE HOME/dbs/orapwtest password=<oracle>
%rman catalog rman/rman@RCVCAT
```

```
RMAN>set dbid=<Saved dbID of Source Target>
RMAN>connect target/
RMAN>run {
RMAN> ALLOCATE CHANNEL CH00 TYPE 'SBT TAPE';
RMAN> ALLOCATE CHANNEL CH01 TYPE 'SBT TAPE';
RMAN> SEND 'NB_ORA_SERV=lion, NB_ORA_CLIENT=camel';
RMAN> restore database;
RMAN> restore archivelog all;
RMAN> }
```
SQL>recover database until cancel using backup controlfile;

```
ここで、アーカイブされたログを適用します。リカバリを停止する場合、cancelを入力
します。
```
### **Microsoft Windows Cluster** 環境での **NetBackup for Oracle** の使用

Microsoft Cluster 環境で NetBackup for Oracle を使うには、クラスタノードに次のもの をインストールする必要があります。

- NetBackup クライアントまたはサーバー(7.5 以上)
- Windows  $\pm \emptyset$  NetBackup for Oracle (7.5 以上)
- Oracle データベースバージョン 10g 以上
- Oracle Failsafe 3.11 for Oracle 10g 以上
	- 詳しくは、Oracle 互換性リストを参照してください。

Microsoft Cluster 環境の NetBackup for Oracle ユーザーはサーバー主導バックアッ プ、ユーザー主導バックアップ、ユーザー主導リストアのためにいくつかの追加の準備手 順を行う必要があります。

### Windows での Oracle クラスタデータベースのバックアップについて

クラスタデータベースのバックアップの最も便利な方法は、自動バックアップのスケジュー ルを設定しておくことです。NetBackup for Oracle にはクラスタ化された Oracle データ ベース用のサンプルスクリプトが付属しています。NetBackup for Oracle のインストール 処理によって、次の場所にサンプルスクリプトがインストールされます。

*install\_path*¥NetBackup¥dbext¥oracle¥samples¥rman¥

スクリプトを修正して次の変数の値を指定します。

- Oracle SID
- Oracle Home
- Cluster Name, Domain
- Failsafe Home
- フェールセーフユーザー ID
- Failsafe Password
- Failsafe Database Resource Name
- Virtual Oracle Database Name

<span id="page-145-0"></span>Oracle ポリシーを手動でもバックアップできます。次の手順を参照してください。

p.123 の「NetBackup for Oracle [の構成設定のテスト」](#page-122-0)を参照してください。

NetBackup を使用して Microsoft クラスタをバックアップまたはリストアする方法につい て詳しくは、『VERITAS NetBackup [管理者ガイド](http://www.veritas.com/docs/DOC5332) Vol. 1』を参照してください。

### Windows でのデータベースインスタンスのオフライン化

クライアントからユーザー主導のバックアップまたはリストアを実行する前に、データベー スインスタンスをオフラインにする必要があります。フェールセーフグラフィカルユーザー

インターフェース (GUI) またはフェールセーフコマンドライン (FSCMD) を使うことができ ます。

フェールセーフグラフィカルユーザーインターフェース **(GUI)** を使用して、データベースイ ンスタンスをオフラインにする方法

- **1** フェールセーフグラフィカルユーザーインターフェース (GUI) で Oracle データベー スリソースを選択します。
- **2** それをオフラインにすることを選択します。

フェールセーフコマンドライン (FSCMD) を使用して、データベースインスタンスをオフラ インにするには、次のコマンドを入力します。

■ fscmd offlineresource salesdb /cluster=curly /offline=immediate /domain=*domainname* /user=*user* /pwd=*pwd*

リソースをオフラインにするには、このコマンドで、offline=immediate を設定します。

また、必要に応じて、次のいずれかを引数として指定することができます。

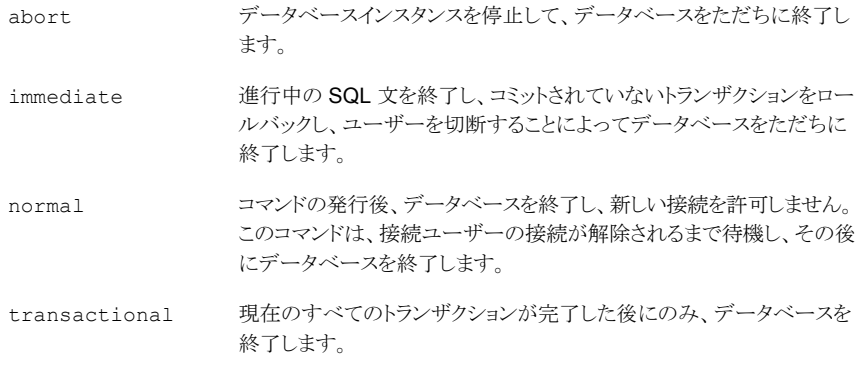

<span id="page-146-0"></span>offlineresource 操作によって Oracle データベースサービスが終了するため、次の コマンドを入力して、Oracle データベースサービスを開始します。

net start *OracleService*

### Windows でのデータベースインスタンスのオンライン化

クライアントからユーザー主導のバックアップまたはリストアを実行した後に、データベー スインスタンスをオンラインにする必要があります。フェールセーフグラフィカルユーザー インターフェース (GUI) またはフェールセーフコマンドライン (FSCMD) を使うことができ ます。

フェールセーフグラフィカルユーザーインターフェース **(GUI)** を使用して、データベースイ ンスタンスをオンラインにする方法

- **1** フェールセーフグラフィカルユーザーインターフェース (GUI) でリソースを選択しま す。
- **2** 選択したリソースをオンラインにします。

フェールセーフコマンドライン (FSCMD) を使用して、データベースインスタンスをオンラ インにするには、次のコマンドを入力します。

■ fscmd online resource salesdb /cluster=curly /offline=immediate /domain=*domainname* /user=*user* /pwd=*pwd*

### Windows クライアントでのユーザー主導のバックアップまたはリストア

この項では、Microsoftクラスタ環境でユーザー主導のバックアップ処理やリストア処理を 実行するための準備方法について説明します。

メモ**:** ユーザー主導バックアップを実行するときは、Oracle データベースがインストール された共有ドライブを所有するノードで実行してください。

メモ**:** NetBackup フェールオーバーメディアサーバーと UNIX または Windows のマス ターサーバーのさまざまな構成オプションを使ってクライアントでユーザー主導型リストア を実行するときは、『VERITAS NetBackup [管理者ガイド](http://www.veritas.com/docs/DOC5332) Vol. 1』を参照してください。

#### クライアントからユーザー主導のバックアップまたはリストアを実行する方法

**1** クラスタ化された Oracle データベースインスタンスをオフラインにします。

p.146の「Windows [でのデータベースインスタンスのオフライン化」](#page-145-0)を参照してくだ さい。

**2** データベースをシャットダウンし、mount 状態で起動します。

このシーケンスはバックアップやリカバリなどの管理タスクを実行するために必要で す。[Oracle]の svrmgrl ユーティリティまたは sqlplus ユーティリティを使います。 コマンドラインで、次のコマンドを入力します。

Shutdown *option* [*normal*, *abort*, *immediate*] startup mount

- **3** バックアップまたはリカバリを実行します。
- **4** 目的のバックアップまたはリストアが完了した後、フェールセーフで Oracle データ ベースをオンラインにします。データベースはノードの構成されたクラスタ間でフェー ルオーバーするために有効になります。

<span id="page-148-0"></span>p.147 の「Windows [でのデータベースインスタンスのオンライン化」](#page-146-0)を参照してくだ さい。

### **Oracle Copilot** イメージからのインスタントリカバリポイ ントの作成

nborair コマンドで、イメージが Oracle Copilot インスタントリカバリで使用できるかどう かを判定することができます。

メモ**:** インスタントリカバリポイントを作成するための機能は GUI にはありません。この機能 は、コマンドラインオプションのみです。

nborair コマンドを使用する使用方法のオプションについて詳しくは、『[NetBackup](http://www.veritas.com/docs/DOC5332) コマ [ンドリファレンスガイド](http://www.veritas.com/docs/DOC5332)』を参照してください。

#### インスタントリカバリポイントを作成する方法

**1** nborair –list\_images [-client *name*] [-server *master*] コマンドを実行 して、インスタントリカバリが利用可能なイメージがあるかどうかを確認します。

NetBackup 管理者または DBA は、NetBackup クライアントまたはマスターサー バーからこのコマンドを実行できます。

出力例は次のとおりです。

# nborair -list images -client orachost1.demo.com -server mastsrv123 Time: 08/30/2016 15:51:17 ID: orachost1.demo.com\_1472590277 Full Backup policy1 Time: 08/31/2016 11:20:17 ID: orachost1.demo.com\_1472660417 Full Backup policy1 Time: 09/02/2016 10:42:45 ID: orachost1.demo.com\_1472830965 Full Backup policy1

> **2** nborair –list\_files –backupid *backup\_id* コマンドを実行して、バックアッ プイメージに含まれるファイルをリストします。

NetBackup 管理者または DBA は、NetBackup クライアントまたはマスターサー バーからこのコマンドを実行できます。DBA には、このコマンドを実行するときにア クセスできるファイルのみが表示されます。

出力例は次のとおりです。

# nborair -list\_files -backupid orachost1.demo.com\_1472590277 -rw-r----- orac112 dba 807411712 Sep 02 10:42 /backup/data\_D-ORAC112\_I-3955369132\_TS-SYSAUX... -rw-r----- orac112 dba 744497152 Sep 02 10:42 /backup/data\_D-ORAC112\_I-3955369132\_TS-SYSTEM... -rw-r----- orac112 dba 52436992 Sep 02 10:42 /backup/data\_D-ORAC112\_I-3955369132\_TS-UNDOTBS... -rw-r----- orac112 dba 5251072 Sep 02 10:42 /backup/data\_D-ORAC112\_I-3955369132\_TS-USERS\_FN... -rw-r----- orac112 dba 163328 Sep 02 10:42 /backup/arch\_D-ORAC112\_I-3955369132\_SCN-3744354\_... -rw-r----- orac112 dba 2560 Sep 02 10:42 /backup/arch\_D-ORAC112\_I-3955369132\_SCN-3744354\_5i... -rw-r----- orac112 dba 98304 Sep 02 10:42 /backup/spfile\_D-ORAC112\_I-3955369132\_T-20160902\_... -rw-r----- orac112 dba 1425408 Sep 02 10:42 /backup/cf\_D-ORAC112\_I-3955369132\_T-20160902\_5k...

**3** nborair -create\_recovery\_point -backupid *backup\_id* -dest\_client *name* コマンド実行して、インスタンスリカバリポイントを作成します。*backup\_id* は、 手順 1 で見つかった *backup\_id* と同じです。

NetBackup 管理者はこのコマンドを NetBackup マスターサーバーから実行する必 要があります。

この例では、宛先クライアントは oracdest です。

出力例は次のとおりです。

```
# nborair -create recovery point -backupid orachost1.demo.com 1472590277
-dest client oracdest
Appliance: appl5330
Export path: /shares/share1 orachost1.demo.com 1472590277 rp1
Export options: oracdest(rw, no root squash, insecure)
```
**4** Oracle のマニュアルに従って OS ツールと必要なマウントオプションを使用して宛 先クライアントにリカバリポイントをマウントします。

例:

```
mount –t nfs
appl5330:/shares/share1_orachost1.demo.com_1472590277_rp1 /mnt
```
Windows の場合、Oracle の DNFS を構成する必要があります。リカバリポイントは 安全でないオプションを使ってエクスポートする必要があります。

**5** (該当する場合) 宛先ホストで、nborair –validate –backupid *backup\_id* -mount\_path *mount\_pathコマン*ドを実行して、マウントポイントが要求されたバッ クアップ ID からのものであることを確認します。

NetBackup 管理者または DBA は、宛先ホストでこのコマンドを実行できます。 出力例は次のとおりです。

```
# nborair -validate -backupid orachost1.demo.com_1472590277 -mount_path /mnt
Validation successful - Recovery point mounted on /mnt was
created from backup ID orachost1.demo.com_1472590277
```
メモ**:** NetBackup アプライアンスメディアサーバーは、ピュア IPv4 またはデュアルスタッ ク IPv4/IPv6 モードでのみ構成できます。

p.162 の 「Oracle Copilot リカバリポイントから ASM [ストレージにシングルステップでリス](#page-161-0) [トアする」](#page-161-0) を参照してください。

### **Oracle Copilot** インスタントリカバリのインスタントリカ バリポイントの削除

nborair コマンドでは、Oracle Copilot インスタントリカバリで使用できるインスタントリカ バリポイントを削除できます。

メモ**:** インスタントリカバリポイントを削除するための機能は GUI にはありません。この機能 は、コマンドラインオプションのみです。

nborair コマンドを使用する使用方法のオプションについて詳しくは、『[NetBackup](http://www.veritas.com/docs/DOC5332) コマ [ンドリファレンスガイド](http://www.veritas.com/docs/DOC5332)』を参照してください。

#### インスタントリカバリポイントを削除する方法

**1** (該当する場合) OS ツールを使用して、リカバリポイントが宛先クライアントからマウ ント解除されていることを確認します。

UNIX の場合: umount /mnt

**2** nborair –list\_recovery\_points –appliance *appliance\_name* コマンドを 実行して、NetBackup Appliance 上のリカバリポイントを一覧表示します。

NetBackup 管理者はこのコマンドを NetBackup マスターサーバーから実行する必 要があります。

出力例は次のとおりです。

# nborair -list recovery points -appliance appl5330 Total 1 recovery points found.

Export path: /shares/share1\_orachost1.demo.com\_1472590277\_rp1 Share name: share1 Export options: oracdest(rw, no root squash, insecure)

**3** nborair -delete\_recovery\_point -appliance *appliance\_name* -export\_path\_export\_pathコマンドを実行して、NetBackup Appliance 上のリ カバリポイントを削除します。

NetBackup 管理者はこのコマンドを NetBackup マスターサーバーから実行する必 要があります。

出力例は次のとおりです。

```
# nborair -delete_recovery_point -appliance appl5330
-export_path /shares/share1_orachost1.demo.com_1472590277_rp1
```
# **Oracle Copilot** ユニバーサル共有イメージからのイン スタントアクセスマウントの作成

この機能は、Web UI でのみ利用可能です。『NetBackup Web UI Oracle 管理者ガイ ド』を参照してください。

インスタントアクセスマウントを削除するには、『NetBackup Web UI Oracle 管理者ガイ ド』の手順を参照してください。

# データベースの指定した時点へのリストア後、**Oracle Copilot** の共有をクリーンアップする

Oracle データベースの指定した時点へのリストアの後、RMAN は Oracle Copilot の共 有上の以前のデータベースインカネーションからファイルを残すことができます。NetBackup は以前のデータベースインカネーションからのファイルを自動的にクリーンアップしませ ん。この手順では、RMAN を使用して共有を手動でクリーンアップする方法について説 明します。

メモ**:** Oracle Copilot の共有をクリーンアップするための機能は GUI にはありません。こ の機能は、コマンドラインオプションのみです。

#### **Oracle Copilot** の共有をクリーンアップする方法

- **1** NetBackup クライアントでコマンドプロンプトを開きます。
- **2** 時間、分、秒を表示する NLS DATE\_FORMAT を設定します。

UNIX の場合:

NLS\_DATE\_FORMAT=DD-MON-YY\_HH24:MI:SS export NLS\_DATE\_FORMAT

Windows の場合:

set NLS\_DATE\_FORMAT=DD-MON-YY\_HH24:MI:SS

**3** RMAN にログインし、NetBackup が RMAN カタログを使用する場合はカタログに ログインする必要があります。

**4** RMAN> list incarnation of database; コマンドを使用して、現在のインカネー ションの Reset Time を検索します。

例:

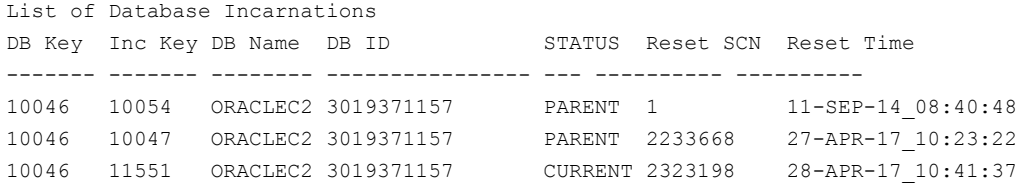

**5** list backup summary completed before "to\_date()" device type disk; コマンドを使用し、リセット時間を使用して以前のインカネーションからすべてのバッ クアップピースを検索します ("to\_date()" は NLS\_DATE\_FORMAT と一致する必要 があります)。

例:

RMAN> list backup summary completed before "to date('28-APR-17 10:41:37', 'DD-MON-YY\_HH24:MI:SS')" device type disk;

List of Backups ===============

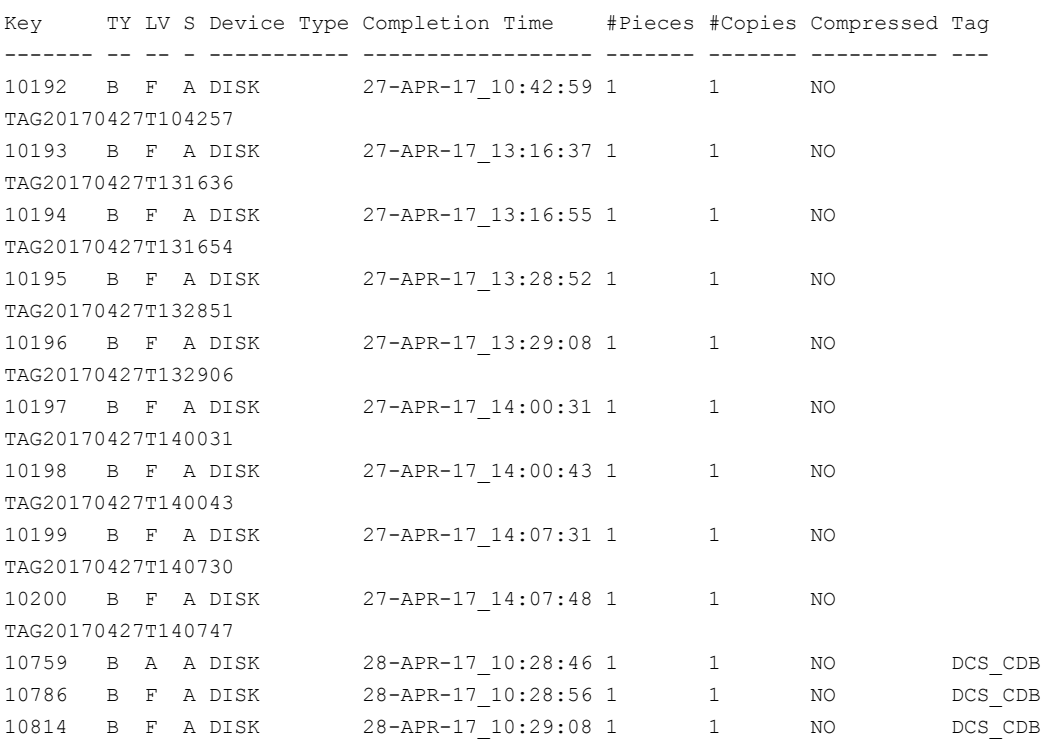

**6** list backup summary completed before "to\_date()" device type disk tag ''; コマンドを使用し、tag を使用して共有上のバックアップピースを検索しま す(デフォルトでは、tag は NetBackup ポリシー名です)。 例:

RMAN> list backup summary completed before "to date('28-APR-17 10:41:37', 'DD-MON-YY\_HH24:MI:SS')" device type disk tag 'DCS\_CDB';

List of Backups =============== Key TY LV S Device Type Completion Time #Pieces #Copies Compressed Tag ------- -- -- - ----------- ------------------ ------- ------- ---------- --- 10759 B A A DISK 28-APR-17 10:28:46 1 1 NO DCS CDB 10786 B F A DISK 28-APR-17 10:28:56 1 1 NO DCS CDB 10814 B F A DISK 28-APR-17 10:29:08 1 1 NO DCS CDB

**7** list backup completed before "to\_date()" device type disk tag ''; コマンドを使用し、summary オプションを削除して、削除が必要なファイルを確認し ます。 例: RMAN> list backup completed before "to date('28-APR-17 10:41:37', 'DD-MON-YY\_HH24:MI:SS')" device type disk tag 'DCS\_CDB'; List of Backup Sets =================== BS Key Size Device Type Elapsed Time Completion Time ------- ---------- ----------- ------------ ------------------ 10759 40.00K DISK 00:02:55 28-APR-17\_10:28:46 BP Key: 10762 Status: AVAILABLE Compressed: NO Tag: DCS\_CDB Piece Name: C:¥HA\_NBA\_SHARE¥ARCH\_D-ORACLEC2\_I-3019371157\_SCN-2323355\_26S2QF5F\_DCS\_CDB List of Archived Logs in backup set 10759 Thrd Seq Low SCN Low Time Next SCN Next Time ---- ------- ---------- ------------------ ---------- --------- 1 19 2322734 28-APR-17\_10:16:54 2323527 28-APR-17\_10:25:48 1 20 2323527 28-APR-17\_10:25:48 2323546 28-APR-17\_10:25:49 BS Key Type LV Size Device Type Elapsed Time Completion Time ------- ---- -- ---------- ----------- ------------ ------------------ 10786 Full 80.00K DISK 00:03:02 28-APR-17\_10:28:56 BP Key: 10789 Status: AVAILABLE Compressed: NO Tag: DCS CDB Piece Name: C:¥HA\_NBA\_SHARE¥SPFILE\_D-ORACLEC2\_I-3019371157\_T-20170428\_27S2QF5I\_DCS\_CDB SPFILE Included: Modification time: 27-APR-17\_14:57:53 SPFILE db unique name: ORACLEC2 BS Key Type LV Size Device Type Elapsed Time Completion Time ------- ---- -- ---------- ----------- ------------ ------------------ 10814 Full 17.17M DISK 00:03:11 28-APR-17\_10:29:08 BP Key: 10816 Status: AVAILABLE Compressed: NO Tag: DCS\_CDB Piece Name: C:¥HA\_NBA\_SHARE¥CF\_D-ORACLEC2\_I-3019371157\_T-20170428\_28S2QF5L\_DCS\_CDB Control File Included: Ckp SCN: 2323603 Ckp time: 28-APR-17 10:25:57

**8** delete backup completed before "to\_date()" device type disk tag ''; コマンドを使用し、不要なバックアップピースを削除します。

例:

RMAN> delete backup completed before "to date('28-APR-17 10:41:37', 'DD-MON-YY\_HH24:MI:SS')" device type disk tag 'DCS\_CDB';

allocated channel: ORA\_DISK\_1 channel ORA DISK 1: SID=242 device type=DISK

List of Backup Pieces BP Key BS Key Pc# Cp# Status Device Type Piece Name ------- ------- --- --- ----------- ----------- ---------- 10762 10759 1 1 AVAILABLE DISK C:¥HA\_NBA\_SHARE¥ARCH\_D-ORACLEC2\_I-3019371157\_ SCN-2323355\_26S2QF5F\_DCS\_CDB 10789 10786 1 1 AVAILABLE DISK C:¥HA\_NBA\_SHARE¥SPFILE\_D-ORACLEC2\_I-3019371157\_ T-20170428\_27S2QF5I\_DCS\_CDB 10816 10814 1 1 AVAILABLE DISK C:¥HA\_NBA\_SHARE¥CF\_D-ORACLEC2\_I-3019371157\_ T-20170428\_28S2QF5L\_DCS\_CDB

Do you really want to delete the above objects (enter YES or NO)? YES deleted backup piece backup piece handle=C:¥HA\_NBA\_SHARE¥ARCH\_D-ORACLEC2\_I-3019371157\_SCN-2323355\_26S2QF5F\_DCS\_CDB RECID=50 STAMP=942488751 deleted backup piece backup piece handle=C:¥HA\_NBA\_SHARE¥SPFILE\_D-ORACLEC2\_I-3019371157\_T-20170428\_27S2QF5I\_DCS\_CDB RECID=51 STAMP=942488754 deleted backup piece backup piece handle=C:¥HA\_NBA\_SHARE¥CF\_D-ORACLEC2\_I-3019371157\_T-20170428\_28S2QF5L\_DCS\_CDB

RECID=52 STAMP=942488758 Deleted 3 objects

**9** list copy completed before "to date()" tag ''; コマンドを使用し、同じ リセット時間と tag を使用して共有上のデータファイルのコピーを検索します。 例: RMAN> list copy completed before "to date('28-APR-17 10:41:37', 'DD-MON-YY\_HH24:MI:SS')" tag 'DCS\_CDB'; specification does not match any control file copy in the repository List of Datafile Copies ======================= Key File S Completion Time Ckp SCN Ckp Time ------- ---- - ------------------ ---------- ------------------ 10649 1 A 28-APR-17\_10:25:39 2323417 28-APR-17\_10:25:15 Name: C:¥HA\_NBA\_SHARE¥DATA\_D-ORACLEC2\_I-3019371157\_TS-SYSTEM\_FNO-1\_1GS2QE1J\_S-48 I-3019371157\_DCS\_CDB Tag: DCS\_CDB 10251 2 A 28-APR-17\_10:15:32 2243146 27-APR-17\_10:31:51 Name: C:¥HA\_NBA\_SHARE¥DATA\_D-ORACLEC2\_I-3019371157\_TS-SYSTEM\_FNO-2\_1LS2QEGQ\_S-53 I-3019371157\_DCS\_CDB Tag: DCS\_CDB Container ID: 2, PDB Name: PDB\$SEED 10648 3 A 28-APR-17\_10:25:39 2323417 28-APR-17\_10:25:15 Name: C:¥HA\_NBA\_SHARE¥DATA\_D-ORACLEC2\_I-3019371157\_TS-SYSAUX\_FNO-3\_1IS2OE8G\_S-50 I-3019371157\_DCS\_CDB Tag: DCS\_CDB 10249 4 A 28-APR-17\_10:13:19 2243146 27-APR-17\_10:31:51 Name: C:¥HA\_NBA\_SHARE¥DATA\_D-ORACLEC2\_I-3019371157\_TS-SYSAUX\_FNO-4\_1JS2OEBG\_S-51 I-3019371157\_DCS\_CDB Tag: DCS\_CDB Container ID: 2, PDB Name: PDB\$SEED 10647 5 A 28-APR-17\_10:25:38 2323417 28-APR-17\_10:25:15 Name: C:¥HA\_NBA\_SHARE¥DATA\_D-ORACLEC2\_I-3019371157\_TS-UNDOTBS1\_FNO-5\_1HS2QE57\_S-49\_ I-3019371157\_DCS\_CDB Tag: DCS\_CDB

10646 6 A 28-APR-17\_10:25:37 2323417 28-APR-17\_10:25:15 Name: C:¥HA\_NBA\_SHARE¥DATA\_D-ORACLEC2\_I-3019371157\_TS-USERS\_FNO-6\_1NS2QEJV\_S-55

第 5 章 Oracle のバックアップとリストアの実行 160 データベースの指定した時点へのリストア後、**Oracle Copilot** の共有をクリーンアップする

I-3019371157\_DCS\_CDB Tag: DCS\_CDB

**10** delete copy completed before "to\_date()" tag ''; コマンドを使用し、選 択した共有上のデータファイルのコピーを削除します。 例: RMAN> delete copy completed before "to date('28-APR-17 10:41:37', 'DD-MON-YY\_HH24:MI:SS')" tag 'DCS\_CDB'; released channel: ORA\_DISK\_1 allocated channel: ORA\_DISK\_1 channel ORA DISK 1: SID=242 device type=DISK specification does not match any control file copy in the repository List of Datafile Copies ======================= Key File S Completion Time Ckp SCN Ckp Time ------- ---- - ------------------ ---------- ------------------ 10649 1 A 28-APR-17\_10:25:39 2323417 28-APR-17\_10:25:15 Name: C:¥HA\_NBA\_SHARE¥DATA\_D-ORACLEC2\_I-3019371157\_TS-SYSTEM\_FNO-1\_1GS2OE1J\_S-48 I-3019371157\_DCS\_CDB Tag: DCS\_CDB 10251 2 A 28-APR-17\_10:15:32 2243146 27-APR-17\_10:31:51 Name: C:¥HA\_NBA\_SHARE¥DATA\_D-ORACLEC2\_I-3019371157\_TS-SYSTEM\_FNO-2\_1LS2OEGO\_S-53 I-3019371157\_DCS\_CDB Tag: DCS\_CDB Container ID: 2, PDB Name: PDB\$SEED 10648 3 A 28-APR-17\_10:25:39 2323417 28-APR-17\_10:25:15 Name: C:¥HA\_NBA\_SHARE¥DATA\_D-ORACLEC2\_I-3019371157\_TS-SYSAUX\_FNO-3\_1IS2QE8G\_S-50 I-3019371157\_DCS\_CDB Tag: DCS\_CDB 10249 4 A 28-APR-17\_10:13:19 2243146 27-APR-17\_10:31:51 Name: C:¥HA\_NBA\_SHARE¥DATA\_D-ORACLEC2\_I-3019371157\_TS-SYSAUX\_FNO-4\_1JS2QEBG\_S-51 I-3019371157\_DCS\_CDB Tag: DCS\_CDB Container ID: 2, PDB Name: PDB\$SEED 10647 5 A 28-APR-17\_10:25:38 2323417 28-APR-17\_10:25:15 Name: C:¥HA\_NBA\_SHARE¥DATA\_D-ORACLEC2\_I-3019371157\_TS-UNDOTBS1\_FNO-5\_1HS2QE57\_S-49\_ I-3019371157\_DCS\_CDB Tag: DCS\_CDB

10646 6 A 28-APR-17\_10:25:37 2323417 28-APR-17\_10:25:15 Name: C:¥HA\_NBA\_SHARE¥DATA\_D-ORACLEC2\_I-3019371157\_TS-USERS\_FNO-6\_1NS2QEJV\_S-55 I-3019371157\_DCS\_CDB Tag: DCS\_CDB

Do you really want to delete the above objects (enter YES or NO)? YES deleted datafile copy datafile copy file name=C:¥HA\_NBA\_SHARE¥DATA\_D-ORACLEC2\_I-3019371157\_TS-SYSTEM\_FNO-1\_1GS2QE1J S-48\_I-3019371157\_DCS\_CDB RECID=36 STAMP=942488739 deleted datafile copy datafile copy file name=C:¥HA\_NBA\_SHARE¥DATA\_D-ORACLEC2\_I-3019371157\_TS-SYSTEM\_FNO-2\_1LS2QEGQ S-53\_I-3019371157\_DCS\_CDB RECID=29 STAMP=942488132 deleted datafile copy datafile copy file name=C:¥HA\_NBA\_SHARE¥DATA\_D-ORACLEC2\_I-3019371157\_TS-SYSAUX\_FNO-3\_1IS2QE8G S-50\_I-3019371157\_DCS\_CDB RECID=35 STAMP=942488739 deleted datafile copy datafile copy file name=C:¥HA\_NBA\_SHARE¥DATA\_D-ORACLEC2\_I-3019371157\_TS-SYSAUX\_FNO-4\_1JS2QEBG S-51\_I-3019371157\_DCS\_CDB RECID=27 STAMP=942487999 deleted datafile copy datafile copy file name=C:¥HA\_NBA\_SHARE¥DATA\_D-ORACLEC2\_I-3019371157\_TS-UNDOTBS1\_FNO-5\_1HS2QE57 S-49\_I-3019371157\_DCS\_CDB RECID=34 STAMP=942488738 deleted datafile copy datafile copy file name=C:¥HA\_NBA\_SHARE¥DATA\_D-ORACLEC2\_I-3019371157\_TS-USERS\_FNO-6\_1NS2QEJV S-55\_I-3019371157\_DCS\_CDB RECID=33 STAMP=942488737 Deleted 6 objects

# <span id="page-161-0"></span>**Oracle Copilot** リカバリポイントから **ASM** ストレージ にシングルステップでリストアする

以下の手順では、RMAN を使用して、リカバリポイントからリストアする方法を示します。 この手順は、nborair -create\_recovery\_point コマンドの実行後にリストア先クライ アントでリカバリポイントをマウントした場合にのみ実行できます。

メモ**:** GUI には ASM ストレージにシングルステップでリストアする機能はありません。この 機能は RMAN でのみ動作します。

手順の例では、リカバリポイントがすでにマウントされていること、マウントポイントの例とし て /db\_mp を使用することを前提とします。リストア先ホストで RMAN コマンドをすべて実 行する必要があります。

#### リカバリポイントから **ASM** ストレージにシングルステップでリストアするには

**1** リカバリポイントのバックアップをカタログに登録します。

```
RMAN> catalog start with '/db mp/';
searching for all files that match the pattern /db_mp/
List of Files Unknown to the Database
=====================================
File Name: /db_mp/data_D-ORAC112_I-3955369132_TS-SYSAUX_FNO-2_8hrgu3qd_s-1297_I-3955369132
File Name: /db_mp/data_D-ORAC112_I-3955369132_TS-SYSTEM_FNO-1_8irgu3qk_s-1298_I-3955369132
File Name:
/db_mp/data_D-ORAC112_I-3955369132_TS-UNDOTBS1_FNO-3_8jrgu3qr_s-1299_I-3955369132
File Name: /db mp/data D-ORAC112_I-3955369132_TS-USERS_FNO-4_8krgu3qt_s-1300_I-3955369132
File Name: /db mp/arch D-ORAC112 I-3955369132 SCN-5248163 a8rh0s3b
File Name: /db mp/spfile D-ORAC112 I-3955369132 T-20160929 a9rh0s3c
File Name: /db_mp/cf_D-ORAC112_I-3955369132_T-20160929_aarh0s3d
Do you really want to catalog the above files (enter YES or NO)? YES
cataloging files...
cataloging done
List of Cataloged Files
======================
File Name: /db mp/data D-ORAC112 I-3955369132 TS-SYSAUX FNO-2 8hrgu3qd s-1297 I-3955369132
File Name: /db mp/data D-ORAC112_I-3955369132_TS-SYSTEM_FNO-1_8irgu3qk_s-1298_I-3955369132
File Name:
/db_mp/data_D-ORAC112_I-3955369132_TS-UNDOTBS1_FNO-3_8jrgu3qr_s-1299_I-3955369132
File Name: /db mp/data D-ORAC112 I-3955369132 TS-USERS FNO-4 8krgu3qt s-1300 I-3955369132
File Name: /db mp/arch D-ORAC112 I-3955369132 SCN-5248163 a8rh0s3b
File Name: /db mp/spfile D-ORAC112 I-3955369132 T-20160929 a9rh0s3c
```
File Name: /db mp/cf D-ORAC112 I-3955369132 T-20160929 aarh0s3d

**2** 特定の時点のリカバリポイントからデータファイルをリストアします。

以下の RMAN でディスク (DISK) からリストアします。また、この例では RMAN の実 行前に環境で設定した NLS\_DATE\_FORMAT="DD-MM-YYYY-HH24:MI:SS"コマンド を使用します。使用環境の日付形式を使用します。

RMAN> restore until time '2016-09-29-10:00:00' database;

Starting restore at 2016-10-12:15:51:22 allocated channel: ORA\_DISK\_1 channel ORA DISK 1: SID=193 device type=DISK

channel ORA\_DISK\_1: restoring datafile 00001 input datafile copy RECID=461 STAMP=925055096 file name=/demo\_2/data\_D-ORAC112\_I-3955369132\_TS-SYSTEM\_FNO-1\_8irgu3qk\_s-1298\_I-3955369132 destination for restore of datafile 00001: /db/orac112/app/oradata/orac112/system01.dbf channel ORA\_DISK\_1: copied datafile copy of datafile 00001 output file name=/db/orac112/app/oradata/orac112/system01.dbf RECID=0 STAMP=0 Finished restore at 2016-10-12:15:51:34

```
3 データベースをリカバリします。
```
ディスクでアーカイブログをリストアできない場合、ログは NetBackup (sbt\_tape) からリストアされます。

```
RMAN> run
{
allocate channel ch00 type sbt Tape;
recover database;
release channel ch00;
\mathfrak{r}released channel: ORA_DISK_1
allocated channel: ch00
channel ch00: SID=193 device type=SBT TAPE
channel ch00: Veritas NetBackup for Oracle - Release 8.0 (2016091418)
Starting recover at 2016-10-12:15:54:13
starting media recovery
archived log for thread 1 with sequence 508 is already on disk as file
/db/orac112/app/fast_recovery_area/ORAC112/archivelog/2016_09_29/o1_mf_1_508_cytbkv22_.arc
archived log for thread 1 with sequence 509 is already on disk as file
/db/orac112/app/fast_recovery_area/ORAC112/archivelog/2016_09_29/o1_mf_1_509_cytbkv36_.arc
....
archived log file name=
/db/orac112/app/fast_recovery_area/ORAC112/archivelog/2016_09_29/o1_mf_1_508_cytbkv22_.arc
thread=1 sequence=508
archived log file name=
/db/orac112/app/fast_recovery_area/ORAC112/archivelog/2016_09_29/o1_mf_1_509_cytbkv36_.arc
thread=1 sequence=509
....
media recovery complete, elapsed time: 00:00:55
Finished recover at 2016-10-12:15:55:09
released channel: ch00
RMAN>
```
p.149の「Oracle Copilot [イメージからのインスタントリカバリポイントの作成」](#page-148-0)を参照して ください。

p.92 の 「Oracle バックアップでの NetBackup Appliance [共有の使用について](#page-91-0) (Oracle [Copilot\)](#page-91-0)」 を参照してください。

p.93 の [「共有を使った](#page-92-0) NetBackup Appliance での OIP 設定 (Oracle Copilot)」 を参 照してください。

# **RMAN** を使った、データファイルコピーから **ASM** スト レージへのリストアについて

データファイルコピーにプロキシ方式を使うと、NetBackupはASMストレージにファイル を直接戻すことができません。データファイルコピーに、2 段階のリストアを行う必要があ ります。

バックアップがストリームベースの場合は、NetBackup から直接リストアします。

アプライアンス共有にリストアして戻す場合は、アプライアンス上の共有がno\_root\_squash NFS エクスポートを有効にして設定されていることを確認します。

詳しくは、『Veritas NetBackup Appliance [管理者ガイド』内](http://www.veritas.com/docs/DOC2792)の共有管理についての章を 参照してください。

最初の手順として、ファイルシステムにファイルを配置します。2 つ目の手順で、ASM ス トレージにファイルをリストアするために RMAN を使います。

次に、ファイルシステムにファイルを配置するための RMAN スクリプトの例を示します。

```
RUN {
ALLOCATE CHANNEL ch00
  TYPE 'SBT_TAPE';
SEND 'NB_ORA_CLIENT=clientname,NB_ORA_SERV=servername';
SET NEWNAME FOR TABLESPACE USERS TO '/dump/%U';
RESTORE TABLESPACE USERS;
RELEASE CHANNEL ch00;
}
ファイルがファイルシステムに配置されたら、次を実行して ASM ストレージにリストアでき
ます。
RUN {
ALLOCATE CHANNEL dc00 DEVICE TYPE DISK;
RESTORE TABLESPACE USERS;
RECOVER DATABASE;
RELEASE CHANNEL dc00;
```

```
}
```
# Snapshot Client を併用し た NetBackup for Oracle

この章では以下の項目について説明しています。

- Snapshot Client を併用した [NetBackup](#page-167-0) for Oracle について
- **Snapshot Client を併用した [NetBackup](#page-171-0) for Oracle の動作**
- NetBackup for Oracle による Snapshot Client [の構成について](#page-180-0)
- [スナップショットバックアップからの](#page-187-0) NetBackup for Oracle のリストア
- UNIX の NetBackup for Oracle Block Level Incremental [バックアップの構成につ](#page-190-0) [いて](#page-190-0)

**6**

- <span id="page-167-0"></span>Snapshot Client [の影響について](#page-195-0)
- Replication Director の Oracle [サポートについて](#page-199-0)

# **Snapshot Client** を併用した **NetBackup for Oracle** について

Snapshot Client を併用した NetBackup for Oracle を使うには、NetBackup Snapshot Client と NetBackup for Oracle の両方がライセンス取得済みでインストールされている 必要があります。

NetBackup for Oracle を Snapshot Client とともに使用する前に、ご使用のプラットフォー ムがサポートされていることを確認してください。

p.37 の [「オペレーティングシステムおよびプラットフォームの互換性の確認」](#page-36-0) を参照して ください。

スナップショットとは、クライアントのデータを特定の時点で抜き出したディスクイメージで す。NetBackup を NetBackup for Oracle Snapshot Client と組み合わせて使用する と、コンポーネントファイルのスナップショットイメージを作成することによって Oracle オブ ジェクトをバックアップできます。スナップショットバージョンは、後でストレージユニットに バックアップされます。

スナップショットバックアップでは、クライアントを長時間停止させることなく、特定の時点 のデータを取得できます。バックアップ中も、クライアント操作およびユーザーアクセスは 中断することなく続行できます。取得されたデータ(スナップショット)のバックアップを行っ ても、データベースのパフォーマンスや可用性に影響を与えることはありません。

NetBackup for Oracle では、次の NetBackup Snapshot Client 機能を使用できます。

| 機能          | 説明                                                                                                    |
|-------------|----------------------------------------------------------------------------------------------------|
| インスタントリカバリ  | この機能により、ディスクからバックアップのインスタントリカバリを<br>実行できます。これは、スナップショットテクノロジと、ディスクを基<br>に高速リストアを実行する機能を組み合わせたものです。<br>NetBackup では、イメージはユーザーによるデータへのアクセス<br>を妨げることなく作成されます。必要に応じて、イメージはディス<br>ク上に保持され、ストレージにバックアップされます。 インスタント<br>リカバリによって、ブロックレベルリストアが可能となります。<br>クライアントおよびデータベース名ごとにインスタントリカバリスナッ<br>プショットを一度に保持できる最大数が計算されます。<br>remote vxfsメソッドを使って、クライアント、データベース名、<br>アプライアンスごとに一度に保持されるスナップショット数が計算<br>されます。 |
| オフホストバックアップ | オフホストバックアップでは、バックアップ処理の負荷は別のバッ<br>クアップエージェント (代替クライアントなど) に移行されます。そ<br>の結果、ローカルバックアップがクライアントのコンピュータリソー<br>スに与える影響が減少します。バックアップエージェントによって、<br>クライアントディスクからデータが読み込まれ、ストレージに書き込<br>まれます。<br>UNIX では、オフホストバックアップは NetBackup メディアサー<br>バーまたはサードパーティコピーデバイスにも送信できます。                                                                                                    |

表 **6-1** NetBackup for Oracle で使われる Snapshot Client 機能

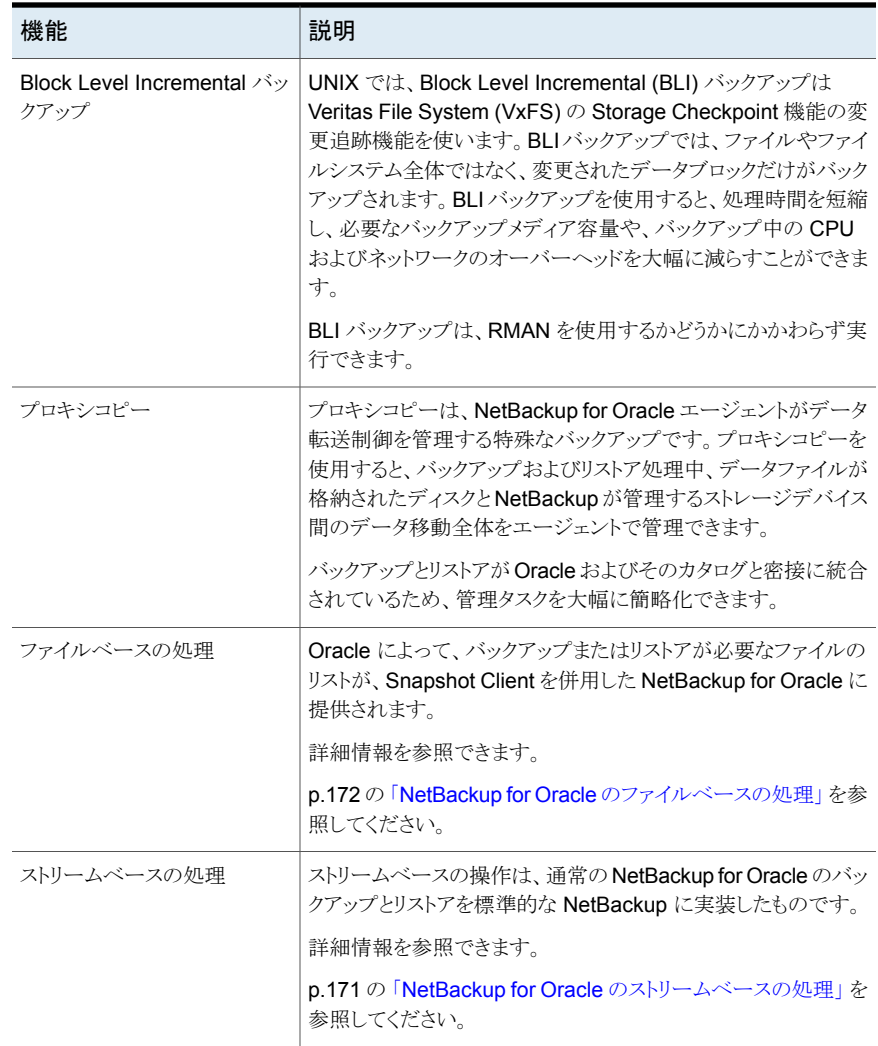

### プロキシコピー

プロキシコピーは、NetBackup for Oracle エージェントがデータ転送制御を管理する特 殊なバックアップです。プロキシコピーを使用すると、バックアップおよびリストア処理中、 データファイルが格納されたディスクと NetBackup が管理するストレージデバイス間の データ移動全体をエージェントで管理できます。

プロキシコピーでは、RMAN によって、バックアップまたはリストアが必要なファイルのリス トが NetBackup for Oracle エージェントに提供されます。データの移動方法や移動のタ

イミングは、エージェントによって決定されます。プロキシコピーは、Oracle のメディア管 理 API の拡張機能です。

<span id="page-170-0"></span>バックアップとリストアが RMAN およびそのカタログと密接に統合されているため、管理 タスクを大幅に簡略化できます。

#### NetBackup for Oracle のストリームベースの処理

ストリームベースの処理は、標準的な NetBackup の処理で、従来どおり、RMAN による バックアップおよびリストアが実行されます。ストリームベースのバックアップの場合、 NetBackup ではサーバープロセスによって提供されたデータの移動が行われます。 NetBackup は、RMAN が提供するデータストリームの内容を取得します。ユーザーが複 数のストリームを指定している場合、RMANによって複数のストリームが開かれ、NetBackup によって別々のイメージとしてカタログに記録されます。

図 [6-1](#page-170-1) に、ストリームベースのバックアップまたはリストアを示します。

<span id="page-170-1"></span>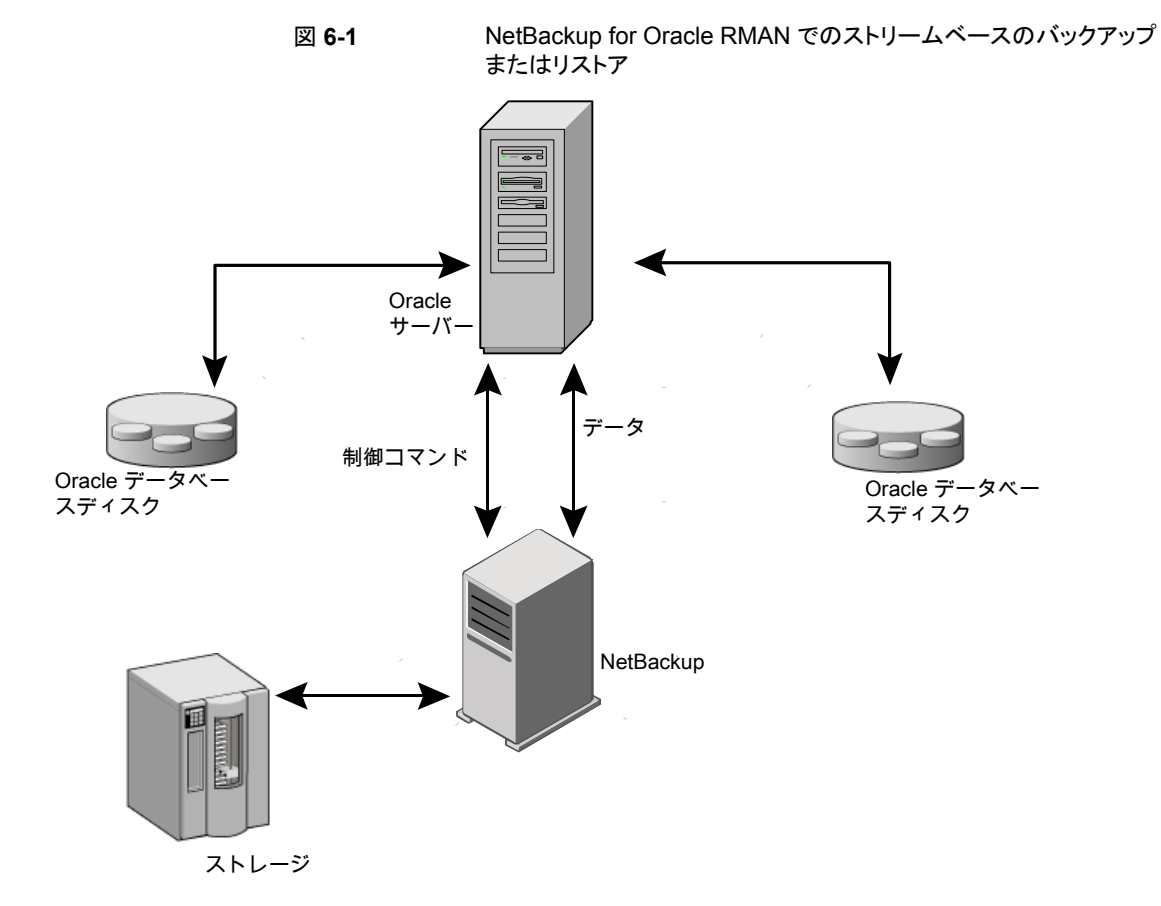

### NetBackup for Oracle のファイルベースの処理

<span id="page-171-1"></span>ファイルベースの処理は、Snapshot Client を併用した NetBackup for Oracle の処理 で、Oracle のプロキシコピーバックアップおよびリストアが実行されます。ファイルベース の処理では、RMAN によって、バックアップまたはリストアが必要なファイルのリストが、 Snapshot Client を併用した NetBackup for Oracle に提供されます。データの移動は、 Snapshot Client を併用した NetBackup for Oracle によって行われます。

図 [6-2](#page-171-2) に、ファイルベースのバックアップまたはリストアを示します。

<span id="page-171-2"></span>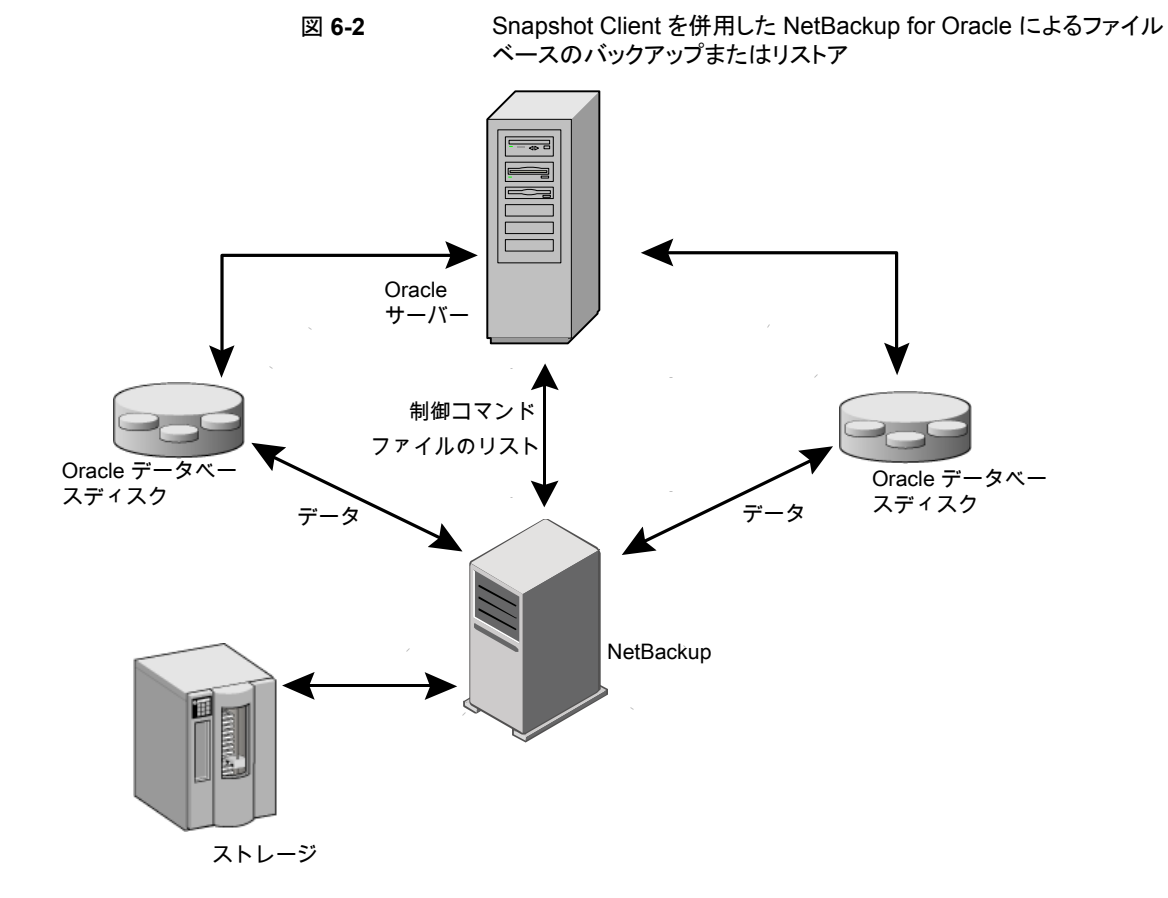

# <span id="page-171-0"></span>**Snapshot Client** を併用した **NetBackup for Oracle** の動作

NetBackup ユーザーまたはスケジュールはデータベースのバックアップまたはリストアを 開始します。Oracle インテリジェントポリシーは自動的に RMAN スクリプトを生成します。

スクリプトベースのポリシーは、Oracle ポリシーのバックアップ対象リストのシェルスクリプ トを使用します。シェルスクリプトは、バックアップまたはリストアの実行時に Oracle Recovery Manager(RMAN) によってクライアント上で実行されるバックアップまたはリス トアコマンドを指定します。

指定したオブジェクトのプロキシコピーバックアップは、RMAN の backup proxy コマン ドによって開始されます。プロキシコピー機能を使用してバックアップ可能なオブジェクト は、Oracle のバージョンによって異なります。RMAN によってオブジェクトが物理ファイ ル名に変換され、ファイル名のリストが NetBackup for Oracle に渡されます。

p.174 の [「拡張バックアップ方式でサポートされるデータベースオブジェクト」](#page-173-0) を参照して ください。

エージェントによって、バックアップに使用するポリシーが適切な Snapshot Client 属性 で構成されているかどうかのチェックが行われます。その後、Oracle ファイルのファイル ベースのバックアップが開始され、NetBackup Snapshot Client インターフェースでデー タの移動が行われます。

Oracle によってプロキシコピーバックアップが実行される際、バックアップ対象のデータ ファイルはバックアップモードに設定されます。その後、NetBackup によってファイルの スナップショットが作成されます。スナップショットの作成後、NetBackup for Oracle エー ジェントから Oracle に、データファイルをバックアップモードから解除するように通知され ます。バックアップ対象のデータファイルは、データのスナップショットの作成に要する時 間内だけ、バックアップモードになります。

p.174 の「NetBackup for Oracle [のバックアップおよびリストア処理について」](#page-173-1)を参照し てください。

p.181 の 「NetBackup for Oracle による Snapshot Client [の構成について」](#page-180-0) を参照して ください。

p.174 の [「拡張バックアップ方式でサポートされるデータベースオブジェクト」](#page-173-0) を参照して ください。

p.175 の「NetBackup [の複数ストリームについて」](#page-174-0)を参照してください。

p.175 の 「RMAN [の複数のチャネル」](#page-174-1) を参照してください。

p.175 の [「新しい場所へのデータファイルのリストア」](#page-174-2) を参照してください。

p.176 の [「代替クライアントへのリダイレクトリストア」](#page-175-0) を参照してください。

p.176 の[「シンボリックリンクおよび](#page-175-1) raw データファイル (UNIX)」を参照してください。

p.176 の 「Quick I/O [データファイル](#page-175-2) (UNIX)」 を参照してください。

p.177 の「RMAN [の増分バックアップ](#page-176-0)」を参照してください。

p.23 の 「Oracle RMAN [について」](#page-22-0) を参照してください。

### NetBackup for Oracle のバックアップおよびリストア処理について

<span id="page-173-1"></span>バックアップ処理の場合、NetBackup for Oracle エージェントは次の手順を実行します。

- バックアップするファイルのリストを RMAN から受け取ります。
- 一意のバックアップファイル名は、NetBackupカタログの各ファイルを識別します。こ の手順を確実に実行するには、format オペランドを使って、各データファイルに一 意の名前を指定します。
- ポリシーを問い合わせて、Snapshot Client ポリシー属性が指定されているかどうか を確認します。
- 構成されている数の Snapshot Client バックアップを開始し、ジョブが完了するまで 待機します。

p.175 の 「NetBackup [の複数ストリームについて」](#page-174-0) を参照してください。

リストア処理の場合、NetBackup for Oracle エージェントは次の手順を実行します。

- リストアするファイルのリストを RMAN から受け取ります。
- <span id="page-173-0"></span>■ リスト内のすべてのファイルに対するリストア要求を NetBackup サーバーに送信しま す。
- NetBackup がファイルリストのすべてのファイルをリストアするまで待機します。

### 拡張バックアップ方式でサポートされるデータベースオブジェクト

プロキシコピーによってバックアップ可能なデータベースオブジェクトの種類は、Oracle によって制御されます。したがって、Snapshot Client バックアップ方式を使用して NetBackup でバックアップ可能なオブジェクトも、Oracle によって制御されます。Oracle では、データベース、表領域およびデータファイルのプロキシコピーバックアップが実行 可能です。Oracle 10g 以上のリリースの場合、アーカイブ REDO ログのプロキシコピー バックアップも実行可能です。そのため、NetBackup では、ファイルベースの Snapshot Client バックアップ方式で、これらのオブジェクトのバックアップを実行できます。

制御ファイルの場合、Oracle RMAN では従来のストリームベースのバックアップだけが 実行されます。NetBackup for Oracle では、他のデータベースオブジェクトに Snapshot Client方式を使用する場合でも、制御ファイルのバックアップはストリームベースで行う必 要があります。

Oracle インテリジェントポリシーはストリームベースおよびファイルベースのコンポーネン トを処理します。ファイルベースのバックアップとストリームベースのバックアップで必要な 構成は異なります。Snapshot Client バックアップを併用した NetBackup for Oracle を 構成する場合は、ストリームベースとファイルベースのバックアップが可能なポリシーを構 成してください。

#### NetBackup の複数ストリームについて

<span id="page-174-0"></span>最初の呼び出しで、Snapshot Client を併用した NetBackup for Oracle は RMAN に 特殊なエントリを戻し、プロキシコピーがサポートされていることを通知します。また、単一 のプロキシコピーセッションで無制限の数のファイルに対するプロキシコピーがサポートさ れていることも通知します。RMAN の backup proxy コマンドに対して割り当てられる チャネル数によってプロキシバックアップの並列処理数が制御されるわけではありませ ん。RMAN では、固有の構成が指定されている場合を除き、プロキシコピーバックアップ に 1 つのチャネルのみが使用されます。

<span id="page-174-1"></span>プロキシコピーで開始されるバックアップストリームの数は、NB\_ORA\_PC\_STREAMS 変数に よって制御されます。デフォルトでは、すべてのファイルに対して 1 つのバックアップジョ ブが、エージェントによって開始されます。RMAN の send コマンドによって NB ORA PC STREAMS が渡された場合、NetBackup for Oracle は、ファイルサイズに基 づいて変数に指定された数のグループにファイルを分割します。このエージェントは、等 しいサイズのストリームを作成するように試み、バックアップを実行するためにいくつの処 理が実行されるのかを判断します。

#### RMAN の複数のチャネル

<span id="page-174-2"></span>RMAN の 1 つのプロキシコピーバックアップセッションに対して複数のチャネルを割り当 てた場合、RMAN では、すべてのオブジェクトのプロキシバックアップに 1 つのチャネル のみが使用されます。他のすべてのチャネルは、制御ファイルまたはアーカイブ REDO ログのストリームベースの (プロキシ方式でない) バックアップに使うことができます。

p.178 の [「プロキシバックアップの例」](#page-177-0) を参照してください。

#### 新しい場所へのデータファイルのリストア

Snapshot Client を併用した NetBackup for Oracle では、プロキシによってバックアッ プされたデータファイルを、新しい場所にリストアできます。新しい場所は、リストアを開始 する前に、RMAN の set. newname コマンドまたは ALTER DATABASE RENAME DATAFILE 文を使って指定できます。たとえば、表領域 TEST のデータファイルを新しい場所にリス トアする場合、次の RMAN コマンドを使用できます。

```
RUN
```

```
{
allocate channel t1 'SBT TAPE';
sql 'alter tablespace TEST offline immediate'
# restore the datafile to a new location
set newname for datafile '/oradata/test.f' to
'/oradata_new/test.f';
restore tablespace TEST;
# make the control file recognize the restored file as current
switch datafile all;
```

```
recover tablespace TEST;
release channel t1;
}
```
<span id="page-175-0"></span>RMAN での手順は、プロキシによってバックアップされたデータファイルの場合も通常の 手順でバックアップされたデータファイルの場合も同様です。RMAN では、プロキシに よってバックアップされたデータファイルが認識されて、プロキシリストア要求がNetBackup for Oracle に発行されます。必要な手順については、Oracle のマニュアルを参照してく ださい。

### 代替クライアントへのリダイレクトリストア

<span id="page-175-1"></span>プロキシバックアップを他の宛先クライアントへリストアする手順は、プロキシ方式でない、 ストリームベースのバックアップの場合の手順と同様です。

### シンボリックリンクおよび raw データファイル (UNIX)

Snapshot Client を併用した NetBackup for Oracle を使うと、シンボリックリンクと通常の ファイルで構成されたデータファイルのバックアップおよびリストアを実行できます。シン ボリックリンクとファイルの両方がバックアップおよびリストアされます。ただし、[インスタン トリカバリ用にスナップショットを保持する (Retain snapshots for Instant Recovery)]を 選択した場合は、シンボリックリンクがデータファイルと同じファイルシステムに存在してい る必要があります。インスタントリカバリを使用する場合、シンボリックリンクが、リンク先の データファイルと異なるファイルシステムに存在していると、リストアは失敗します。

<span id="page-175-2"></span>Snapshot Client を併用した NetBackup for Oracle を使用すると、raw パーティション に作成されたデータファイルのバックアップおよびリストアを実行できます。

### Quick I/O データファイル (UNIX)

Snapshot Client を併用した NetBackup for Oracle を使用すると、Oracle の Quick I/O データファイルのバックアップおよびリストアを実行できます。Quick I/O ファイルは、領域 が割り当てられた隠しファイルと、その隠しファイルの Quick I/O インターフェースを指す リンクの 2 つのコンポーネントで構成されます。

バックアップでは、Snapshot Client を併用した NetBackup for Oracle はシンボリックリ ンクをたどり、Quick I/O ファイルの 2 つのコンポーネントであるシンボリックリンクおよび 隠しファイルをバックアップします。

リストアでは、Snapshot Client を併用した NetBackup for Oracle は、バックアップイメー ジから両方のコンポーネントをリストアします。いずれかあるいは両方のコンポーネントが 存在しない場合、Snapshot Client を併用した NetBackup for Oracle は、存在しないコ ンポーネントを作成します。

### RMAN の増分バックアップ

<span id="page-176-0"></span>増分バックアップで、プロキシコピーバックアップとプロキシ方式でない従来の RMAN バックアップを組み合わせて使用できます。RMAN では、incremental level 0 のプロキ シコピーバックアップを作成できます。このバックアップは、RMAN の後続の従来の増分 バックアップ (level 1-*n*) のベースとして使用できます。このバックアップの場合、スナップ ショットプロキシコピー (ファイルベース) の level 0 増分バックアップを実行し、次に、 RMAN の従来 (ストリームベース) の level 1-*n* 増分バックアップを実行します。

Oracle 10g では、変更トラッキングファイルを使って変更されたブロックを追跡することが できます。変更トラッキングを有効にすると、わずかな量のデータベースオーバーヘッド を生成しますが、増分バックアップのパフォーマンスを大幅に改善します。ALTER DATABASE ENABLE BLOCK CHANGE TRACKING; sqlplus コマンドを使って、データ ベース上のブロック変更トラッキングを有効にします。

次の例では、最初の run コマンドによって、表領域 tbs1 のプロキシコピーバックアップ が開始されます。NetBackup for Oracle では、ファイルベースのスナップショットバック アップを使用して表領域全体のバックアップが実行されます。RMAN では、このバック アップが level 1-*n* の増分バックアップの対象として指定されます。2 つ目の run コマン ドによって、同じ表領域 tbs1 に対して、プロキシ方式でない従来の level 1 の増分バッ クアップが開始されます。この場合、NetBackup for Oracle によってストリームベースの バックアップが実行されます。

```
run {
allocate channel t1 type 'SBT TAPE';
backup
   incremental level 0
   proxy
   format 'bk_%U_%t'
   tablespace tbs1;
release channel t1;
}
run {
allocate channel t1 type 'SBT TAPE';
backup
    incremental level 1
   format 'bk_%U_%t'
   tablespace tbs1;
release channel t1;
}
```
### プロキシバックアップの例

<span id="page-177-0"></span>Oracle インテリジェントポリシーは、自動的に RMAN のプロキシスクリプトを作成します。 場合によっては、環境固有のカスタムスクリプトを作成する必要があります。

次の例に、プロキシバックアップで RMAN スクリプトに複数のチャネルを使用する方法に ついて示します。

表 **6-2** プロキシバックアップの例

| バックアップの例                                                                                                    | サンプルスクリプト                                                                                                    |
|----------------------------------------------------------------------------------------------------|----------------------------------------------------------------------------------------------------|
| この RMAN スクリプトのサンプルでは、制御ファ<br>イルを含むデータベース全体のバックアップが<br>実行されます。 RMAN によって、すべてのデー<br>タファイルのリストが NetBackup for Oracle<br>エージェントに送信され、チャネル t1 で1つ<br>のプロキシコピーバックアップセッションが開始<br>されます。 | run f<br>allocate channel t1 type 'SBT TAPE';<br>send 'NB ORA PC STREAMS=3';<br>backup proxy<br>format 'bk %U %t'<br>(database);<br>release channel t1; |
|                                                                                                    | エージェントによって、ファイルが3つのストリームに分割され、各ストリームに<br>対してファイルベースのバックアップが開始されます。プロキシバックアップの<br>実行後、RMANによって、プロキシ方式でない従来のバックアップが、チャネ<br>ル t1 で制御ファイルに対して開始されます。        |

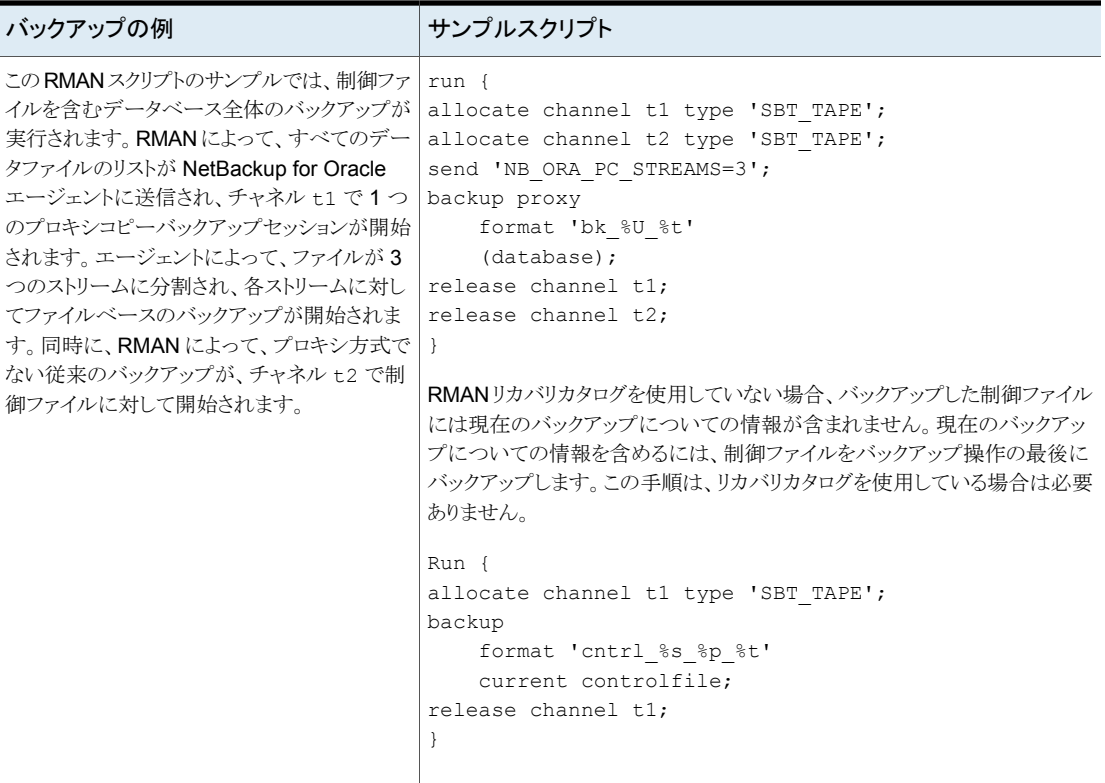

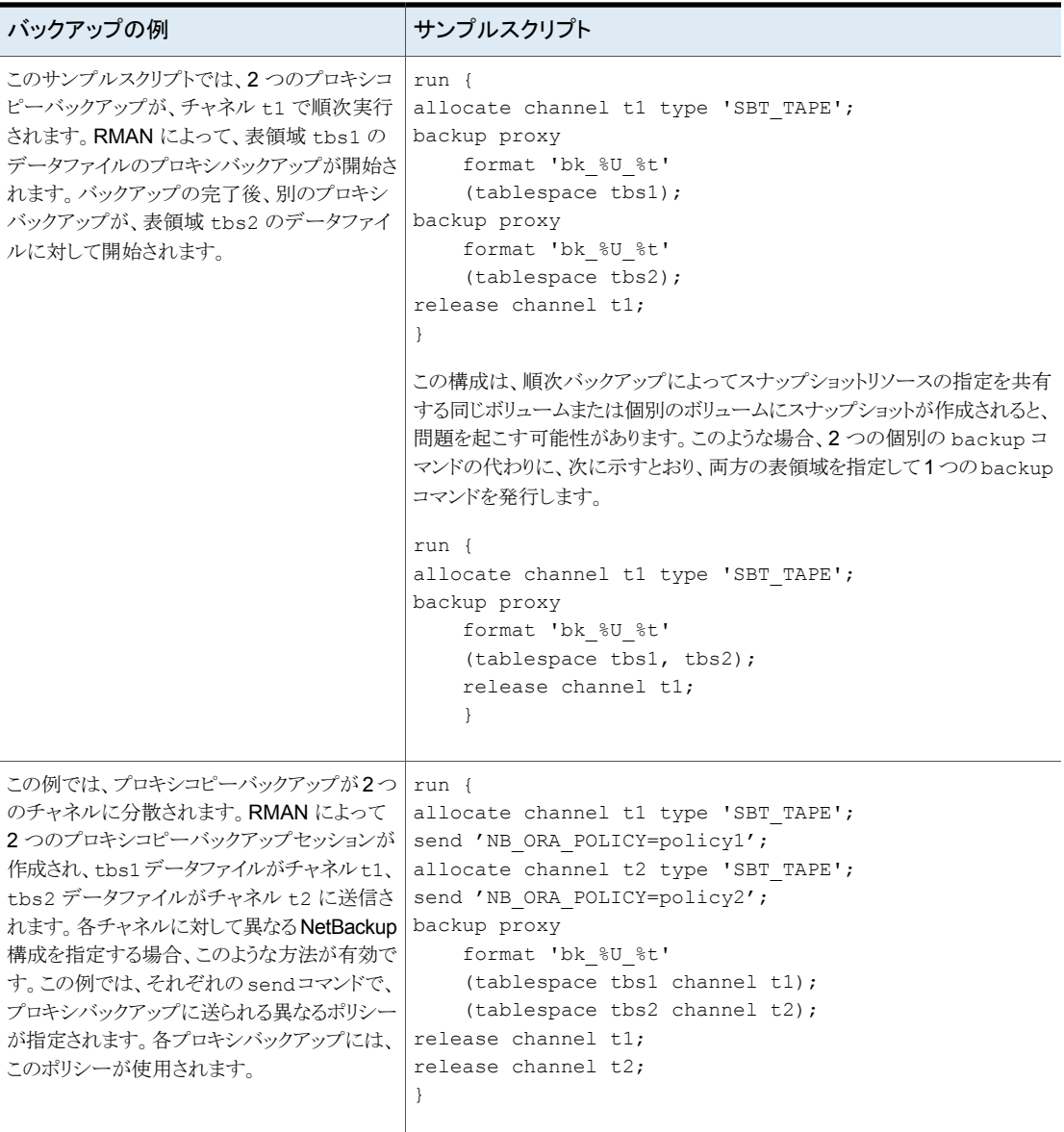
# **NetBackup for Oracle** による **Snapshot Client** の構 成について

<span id="page-180-1"></span>このトピックでは、Oracle ポリシーのスナップショットバックアップおよびインスタントリカバ リバックアップを構成する方法について説明します。スナップショット方式が自動的に選 択されるように設定する方法と、各バックアップ方式について詳しくは、『[NetBackup](http://www.veritas.com/docs/DOC5332) Snapshot Client [管理者ガイド』](http://www.veritas.com/docs/DOC5332)を参照してください。

スナップショットバックアップでは、すべてのデータベースオブジェクトがバックアップされ るわけではありません。バックアップ構成に、1つ以上の自動スケジュールを含めてスナッ プショットバックアップを実行し、1つ以上のアプリケーションスケジュールを含めてストリー ムベースのバックアップを実行する必要があります。この構成によって、データベース全 体を正常にリストアすることができます。

スナップショットバックアップまたはインスタントリカバリバックアップの場合、次のようにポリ シーおよびスケジュールを構成します。

- 次の属性を使用する Oracle ポリシー
	- データベースファイルが格納されているファイルシステムに対するスナップショット 方式。
	- ポリシー属性のダイアログボックスのバックアップ方式。
	- データベースに対してスナップショットバックアップとオフホストバックアップを実行 するように指定された自動完全バックアップスケジュール形式。
	- スクリプトベースのポリシーの場合: トランザクションログをバックアップするように指 定されたアプリケーションバックアップスケジュール形式 (該当する場合のみ)。

NetBackup for Oracle で NAS スナップショットを使うには、Oracle データベースをイン ストールし、NAS 環境で動作するように構成しておく必要があります。

<span id="page-180-0"></span>SnapVault ストレージユニットを使用する場合は、ストレージユニットが構成されているこ とを確認してから、NAS スナップショットポリシーの構成を開始してください。

NAS スナップショットおよび SnapVault について詳しくは、『[NetBackup](http://www.veritas.com/docs/DOC5332) Snapshot Client [管理者ガイド』](http://www.veritas.com/docs/DOC5332)を参照してください。

### NetBackup for Oracle のスナップショットバックアップの構成要件

各エージェントには、独自のハードウェア要件、ソフトウェア要件、特定の機能との互換 性、サポートされるスナップショット方式があります。特定のバックアップの形式に特殊要 件が適用されます。詳しくは、『NetBackup Snapshot Client 管理者ガイド』またはベリタ スのサポート Web サイトを参照してください。

http://www.veritas.com/docs/DOC5332Veritas スナップショットバックアップの構成前 にこの情報を理解しておく必要があります。

データベースエージェントに関係する一部の要件を次に示します。

- Snapshot Client によるバックアップでは、すべてのデータベースオブジェクトがバッ クアップされるわけではありません。バックアップ構成にスナップショットとストリームベー スのバックアップを実行するスケジュールを含める必要があります。この構成によって、 データベース全体を正常にリストアすることができます。
- UNIX では、バックアップするファイルに関連付けられたユーザー ID とグループ ID (UID と GID) を利用できる必要があります。UID と GID はプライマリクライアントと代 替バックアップクライアントの両方で利用できる必要があります。プライマリクライアント と代替バックアップクライアントの UID は同じである必要があります。同様に、プライマ リクライアントと代替バックアップクライアントの GID も同じである必要があります。

メモ**:** UID 番号は GID 番号と異なる場合があります。

- データファイル、アーカイブされた REDO ログ、およびデータベース利用状況の制 御ファイルに対して個別の領域を割り当ててください。データファイルを固有のリポジ トリに書き込む理由は、インスタントリカバリの指定した時点へのロールバックで必要 なためです。リストア対象のボリュームまたはファイルシステム上にはデータファイルだ けが存在することができます。
- 適切なスナップショット方式に必要なハードウェアとソフトウェアが正しくインストール および構成されている必要があります。
- <span id="page-181-0"></span>■ NetBackup Snapshot Client のインストールと構成が適切に行われ、このオプション のライセンスが登録されている必要があります。
- オフホストバックアップを実行するには、特別な構成が必要です。

## NetBackup for Oracle のスナップショットポリシーの構成

次の手順では、オプションのインスタントリカバリ、スナップショットの保持、オフホストバッ クアップを使用してスナップショットポリシーを構成する方法について説明します。

この手順では、NetBackup Appliance を使用するときにスナップショットポリシーを設定 する方法を詳しく説明しません。

p.186 の 「 共有を使った NetBackup Appliance [でのスナップショットポリシーの設定](#page-185-0) (Oracle [Copilot\)](#page-185-0)」 を参照してください。

スナップショットポリシーを構成する方法

- **1** 構成するポリシーを開きます。
- **2** [属性 (Attributes)]タブで[スナップショットバックアップを実行する ()]をクリックしま す。次の画面が表示されます。

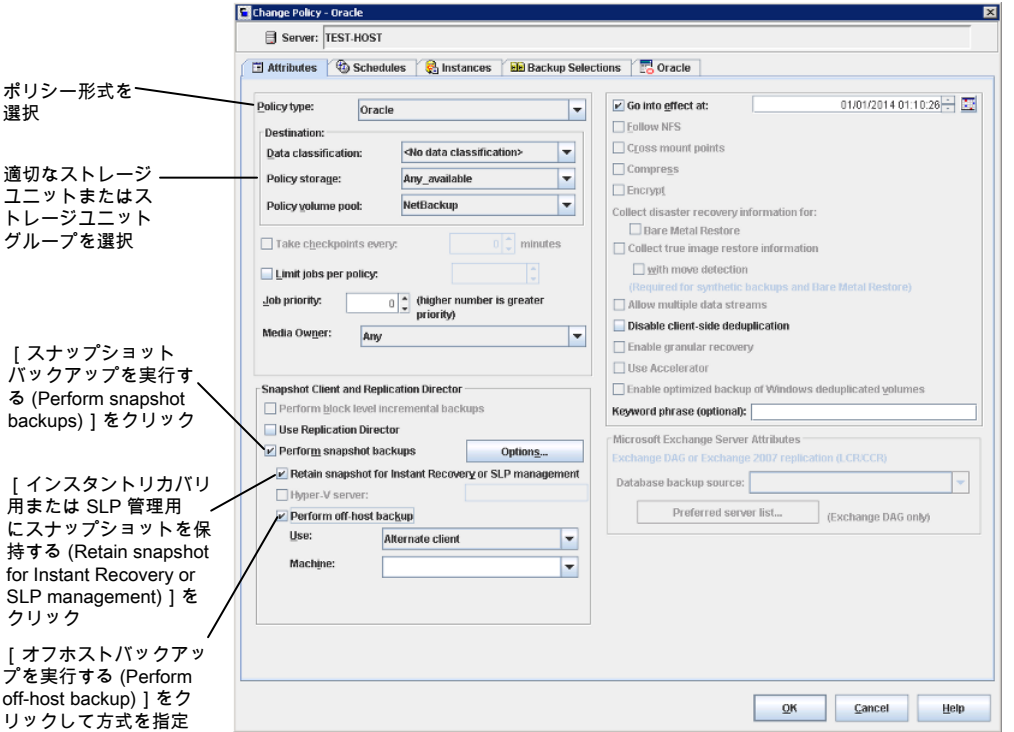

- **3** Oracle ポリシー形式を選択します。
- **4** [ポリシーストレージ (Policy storage)]リストからポリシーのストレージユニットを選択 します。

この後の手順で、[インスタントリカバリ (Instant Recovery)]および[スナップショット のみ作成 (Snapshots only)]を選択する場合でも、ここでポリシーストレージユニッ トを選択します。

NetBackup では、このストレージユニットを使用して、このポリシーに含まれる制御 ファイルおよびアーカイブ REDO ログに対してストリームベースのバックアップが実 行されます。

**5** [スナップショットバックアップを実行する (Perform snapshot backups)]をクリックし ます。

**6** [オプション (Options)]をクリックして、スナップショット方式を選択します (任意)。

デフォルトでは、スナップショット方式は NetBackup によって選択されます。スナッ プショット方式を選択するには、[auto](デフォルト) をクリックするか、リストに表示さ れる方式のいずれかをクリックします。

使用できるスナップショット方式は、ハードウェア環境およびソフトウェア環境によっ て異なります。特定の環境では、特定のスナップショット方式のみがサポートされま す。詳しくは、『NetBackup Snapshot Client [管理者ガイド』](http://www.veritas.com/docs/DOC5332)または Veritas のサポー ト Web サイトのサポートされるプラットフォームに関する表を参照してください。

ポリシーごとに構成できるスナップショット方式は 1 つだけです。たとえば、クライア ント a、b および c にあるスナップショット方式を指定して、クライアント d、e および f に別の方式を指定するとします。この場合、各グループのクライアント用に 2 つのポ リシーを作成して、ポリシーごとに 1 つの方式を選択する必要があります。

**7** (オプション) [インスタントリカバリ用または SLP 管理用にスナップショットを保持す る (Retain snapshot for Instant Recovery or SLP management)]を選択します。

このオプションを選択すると、NetBackup はスナップショットバックアップイメージを ディスク上に保持し、後でリカバリを実行するときに使います。

**8** [オフホストバックアップを実行する (Perform off-host backup)]を選択します (任 意)。

デフォルトでは、データベースのホストとなるクライアントでバックアップが実行されま す。データベースのホストとなるクライアントでの I/O 処理負荷を減らす必要がある 場合は、バックアップを実行する代替クライアントを指定します。

**9** オフホストバックアップ方式を選択します (該当する場合のみ)。

次のオフホストバックアップ方式を利用できます。

[代替クライアントの [代替クライアント (Alternate client)]を選択した場合は、バックアップ 使用 (Use alternate を実行するクライアントの名前も指定します。この構成を行うには、追 client)](UNIX およ 加構成が必要となる場合があります。代替クライアントは、ディスクアレ び Windows クライ イを共有するクライアントである必要があります。 アント)

[データムーバーの [データムーバー (Data Mover)]をクリックした場合は、[ネットワーク 接続ストレージ (Network Attached Storage)]を選択します。 使用 (Use data mover)](UNIX クラ イアントのみ)。

- **10** [スケジュール (Schedules)]タブをクリックします。
- **11** [新規 (New)]をクリックします。
- **12** データベースファイルのスケジュールを構成します。

**13** ディスクイメージだけを作成するには、[宛先 (Destination)]パネルの[インスタントリ カバリ (Instant Recovery)]で、[スナップショットのみ作成 (Snapshots only)]を選 択します (該当する場合のみ)。

この設定によって、ストレージユニットにスナップショットをコピーするというNetBackup のデフォルトの動作が抑制されます。[スナップショットのみ作成 (Snapshots only)] を選択すると、NetBackup によってデータベースのディスク上のスナップショットコ ピーが作成されますが、ストレージユニットにスナップショットはコピーされません。 ディスク上のスナップショットだけがバックアップコピーとなります。このディスク上のス ナップショットは、従来のバックアップの代わりとは見なされないことに注意してくださ い。

- **14** (該当する場合) [スケジュール (Schedules)]タブで、制御ファイルまたはアーカイ ブ REDO ログファイルのバックアップスケジュールを構成します。
	- Oracle インテリジェントポリシーのバックアップポリシー。このポリシーのための [アーカイブ REDO ログバックアップ (Archived Redo Log Backup)]のスケ ジュールを構成します。
	- スクリプトベースのバックアップポリシー。このポリシーのためのアプリケーション バックアップスケジュールを構成します。

NetBackup では、このストレージユニットを使用して、このポリシーに含まれる制御 ファイルおよびログに対してストリームベースのバックアップが実行されます。 NetBackup によって、選択するストレージユニットにデータベースの制御ファイルお よびアーカイブ REDO ログがコピーされます。

UNIX クライアントでは、オフホストバックアップ方式として[サードパーティコピーデ バイス (Third-Party Copy Device)]を選択した場合、[ポリシーストレージユニットを 上書きする (Override policy storage unit)]をクリックします。SAN 以外の Media Manager または制御ファイルおよびアーカイブ REDO ログをバックアップするのに 適したその他のストレージユニットを選択します。

- **15** クライアント、インスタンス、またはインスタンスグループを構成します。
	- Oracle インテリジェントポリシーのバックアップポリシー。「インスタンスとデータ ベース (Instances and Databases)]タブで、このポリシーに含めるインスタンス またはインスタンスグループを指定します。
	- スクリプトベースのバックアップポリシー。[クライアント(Clients)]タブで、このポリ シーに含めるクライアントを指定します。
- **16** [バックアップ対象 (Backup Selections)]タブで、ポリシーセットアップに対応した正 しいセットアップを指定します。
	- Oracle インテリジェントポリシーのバックアップポリシー。このポリシーの形式を使 用するときは、ラジオボタンを使用して、[全データベース (Whole Database)]、 [部分的データベース (Partial database)] – [表領域 (Tablespaces)]、「部分 的データベース (Partial database)] – [データファイル (Datafiles)]、[高速リ

カバリ領域 (Fast Recovery Area)]、[データベースバックアップ共有 (Database Backup Shares)]、または[データベース全体 - データファイルコピーの共有 (Whole Database - Datafile Copy Share)]を選択します。

■ スクリプトベースのバックアップポリシー。ポリシーのこの形式を使用するときに、 バックアップスクリプトを指定します。

Snapshot Client で NetBackup for Oracle ポリシーのスクリプトを使用する方法に 関する詳細情報が利用可能です。

p.196 の 「Snapshot Client [の影響について」](#page-195-0) を参照してください。

**17** 他の属性を構成して、任意のスケジュールおよびバックアップ対象を追加します。

p.181 の「NetBackup for Oracle [のスナップショットバックアップの構成要件」](#page-180-0)を参照して ください。

<span id="page-185-0"></span>p.181 の 「NetBackup for Oracle による Snapshot Client [の構成について」](#page-180-1) を参照して ください。

#### 共有を使った NetBackup Appliance でのスナップショットポリシーの設 定 (Oracle Copilot)

メモ**:** この機能を使用するには、NetBackup Appliance がソフトウェアバージョン 2.7.1 以降で実行されている必要があります。

「データベースバックアップ共有 (Database Backup Shares)]または「データベース全 体 - データファイルコピーの共有 (Whole Database - Datafile Copy Share)]のオプショ ンを使用した Oracle スナップショットポリシーを設定するには、次の手順に従います。こ の手順では、Oracle インテリジェントポリシーを使用して設定をより簡単にします。

**NetBackup Appliance** の共有を使用したスナップショットポリシーを設定する方法

**1** 設定対象のポリシーを開くか、新しいポリシーを作成します。

この手順では、「ポリシー構成ウィザード (Policy Configuration Wizard)]は使用し ません。

- <span id="page-185-1"></span>**2** [属性 (Attributes)]タブを選択します。
- **3** このポリシーが新規である場合、ポリシータイプとして [Oracle ]を選択します。
- **4** [ポリシーストレージ (Policy storage)]リストからポリシーのストレージユニットを選択 します。
	- ポリシーストレージ

Oracle は同じバックアップの一部としてスナップショット (プロキシ) およびストリーム ベースのバックアップを組み合わせます。ここに示されるストレージは、[データベー スバックアップ共有 (Database Backup Shares)]または「データベース全体 - デー タファイルコピーの共有 (Whole Database - Datafile Copy Share)]のバックアップ のストリームベース部に対して使用されます。

データベースバックアップのストリームベース (非スナップショット) 部を含むように設 定されるストレージライフサイクルポリシーを選択します。ストレージは非スナップショッ トバックアップのために設定されたストレージライフサイクルポリシーを使う必要があ ります。

- **5** [スナップショットバックアップを実行する (Perform snapshot backups)]を選択しま す。
- **6** [オプション (Options)]をクリックして、スナップショット方式を選択します。

「データベースバックアップ共有 (Database Backup Shares)]または「データベー スバックアップ共有 (Database Backup Shares)]のオプションを使用する場合、 remote\_vxfs が唯一の有効なスナップショット方法になります。

メモ**:** データベースインスタンスに関連付けられているバックアップ共有が複数ある 場合、[最大スナップショット数 (Maximum Snapshots)]は、目的のリカバリポイント 数にバックアップ共有数を掛けた数に設定する必要があります。例: 3 つのリカバリ スナップショットポイントが必要であり、データベースインスタンスを 2 つのバックアッ プ共有に関連付ける場合、[最大スナップショット数 (Maximum Snapshots)]は 6 になります。

- **7** [インスタントリカバリ用または SLP 管理用にスナップショットを保持する (Retain snapshot for Instant Recovery or SLP management)]を選択します。
- **8** [スケジュール (Schedules)]タブを選択します。
- **9** [新規 (New)]をクリックします。
- **10** データベースバックアップ共有に対して[完全 (Full)]スケジュールを設定します。
	- バックアップ形式: [完全バックアップ (Full Backup)]を選択します。[完全バック アップ (Full Backup)]はデータベースのスナップショット部および Oracle デー タベースの非スナップショット (ストリームベース) 部の両方に使用されます。
	- [ポリシーストレージの選択を上書きする (Override policy storage selection)]: スナップショットに設定された SLP を有効にし、選択します。(スナップショット SLP は、スナップショット操作が最初の操作であるものです)。このオプションは、 スケジュールストレージがスナップショット SLP を持つポリシーストレージを上書 きするように有効にする必要があります。
	- 「保持 (Retention)]: ストリーム処理されたデータの保持は非スナップショット SLP に基づき、ポリシーストレージとしてステップ[4](#page-185-1)に示されます。
		- ステップ[4](#page-185-1)のポリシーストレージで指定した非スナップショット SLPは、ストリー ム処理されたデータの保持を決定します。

■ スケジュールストレージ(ポリシーストレージの選択を上書きする)として指定さ れるスナップショット SLP は、スナップショットデータの保持を決定します。

「データベースバックアップ共有 (Database Backup Shares)]または「データベー ス全体 - データファイルコピーの共有 (Whole Database - Datafile Copy Share)] を選択する場合は、スナップショットからのバックアップ、およびスナップショットのス トレージユニットへのコピーに SLPを設定することを推奨します。NetBackupは SLP 管理で後で使用できるようにスナップショットのバックアップイメージを保持しま す。

[OK]をクリックして、スケジュールを保存します。

- **11** (省略可能) [スケジュール (Schedules)]タブで、アーカイブ REDO ログ用の[アー カイブ REDO ログバックアップ (Archived Redo Log Backup)]スケジュールを設 定します。
- **12** [インスタンスとデータベース (Instances and Databases)]タブを選択し、バックアッ プするインスタンスを指定します。ポリシーはインスタンスを少なくとも 1 つ含む必要 があります。Oracle インテリジェントポリシー方式を継続するためには[インスタンス を保護 (Protect instances)]または[インスタンスグループを保護 (Protect instance groups)]を選択します。
- **13** [バックアップ対象 (Backup Selections)]タブのラジオボタンで[データベースバッ クアップ共有 (Database Backup Shares)]オプションか[データベース全体 - デー タファイルコピーの共有 (Whole Database - Datafile Copy Share)]オプションを選 択します。
- **14** (省略可能) 他の属性を設定し、スケジュールを追加します。

メモ**:** NetBackup Appliance メディアサーバーは、ピュア IPv4 またはデュアルスタック IPv4/IPv6 モードでのみ構成できます。

p.182 の「NetBackup for Oracle [のスナップショットポリシーの構成」](#page-181-0)を参照してください。

p.196 の「Snapshot Client [の影響について」](#page-195-0)を参照してください。

p.93 の [「共有を使った](#page-92-0) NetBackup Appliance での OIP 設定 (Oracle Copilot)」 を参 照してください。

# スナップショットバックアップからの **NetBackup for Oracle** のリストア

次のトピックでは、スナップショットバックアップからファイル、ボリューム、ファイルシステム をリストアする方法について説明します。

- p.189の「NetBackup for Oracle [スナップショットバックアップからの個々のファイル](#page-188-0) [のリストアについて」](#page-188-0) を参照してください。
- p.189の「NetBackup for Oracle [でのスナップショットロールバックを使用したボリュー](#page-188-1) [ムおよびファイルシステムのリストアについて」](#page-188-1) を参照してください。
- p.190の「NetBackup for Oracle [で指定した時点への](#page-189-0) SnapVault バックアップから [のロールバックリストアの実行](#page-189-0) (UNIX)」 を参照してください。
- <span id="page-188-0"></span>■

## NetBackup for Oracle スナップショットバックアップからの個々のファイ ルのリストアについて

Snapshot Client 方式を使用してバックアップされたデータは、Snapshot Client 方式を 使用しないでバックアップされたデータと同じ方法でリストアされます。

インスタントリカバリを有効にしてバックアップしたかどうかにかかわらず、バックアップされ たファイルにはこの手順を使用します。すべての場合において、Oracle によって、バック アップされたファイルが判断され、対応するリストア要求がデータベースエージェントに対 して発行されます。

インスタントリカバリを有効にした場合、NetBackup では、インスタントリカバリ機能で利用 可能な固有のリストア方式によって、ファイルのリストアが試行されます。NetBackup に よって使用されるリストア方式の種類は、使用している環境と実行したバックアップの形式 によって異なります。インスタントリカバリ方式を使用できない場合、NetBackup では、一 般的な方法でファイルのリストアが行われます。データは、スナップショットからプライマリ ファイルシステムにコピーされます。NetBackup が使用するインスタントリカバリ方式に関 する情報が利用可能です。

<span id="page-188-1"></span>『NetBackup Snapshot Client [管理者ガイド』](http://www.veritas.com/docs/DOC5332)を参照してください。

#### NetBackup for Oracle でのスナップショットロールバックを使用したボ リュームおよびファイルシステムのリストアについて

インスタントリカバリスナップショットバックアップからボリューム全体またはファイルシステ ム全体をリストアするように要求できます。このようなリストアを、指定した時点へのロール バックといいます。ロールバックでは、スナップショットのすべてのデータがリストアされ、 個々のファイルのリストアは実行できません。

『NetBackup Snapshot Client [管理者ガイド』](http://www.veritas.com/docs/DOC5332)を参照してください。

NetBackup for Oracle のリストアでは、次の点に注意してください。

- スナップショットロールバックによって、ボリューム全体が上書きされます。
- NetBackup for Oracle のスナップショットロールバックでは、ファイルの検証が常に 実行されます。エージェントによって、次の内容が確認されます。
- 要求されたファイル (数および名前) がスナップショット内のファイルと一致する
- プライマリボリュームに、スナップショットの作成後に作成されたファイルが含まれ ない

<span id="page-189-1"></span>検証に失敗した場合、ロールバックは中断され、状態 249 が発生します。

#### スクリプトまたは**RMAN** コマンドを使用したスナップショットロール バックリストアの実行

このトピックでは、スクリプトまたは RMAN のコマンドを使用して、スナップショットロール バックリストアを実行する方法を説明します。

メモ**:** リストアするデータファイルがバックアップ後に変更されていない場合は、ロールバッ クが失敗する可能性があります。スクリプトからリストアを開始して、Oracle FORCE オプ ションを使用します。

スクリプトまたは RMAN コマンドを使用してスナップショットロールバックリストアを指定す るには、次の例に従ってください。

- シェルスクリプトまたは RMAN コマンドを使用する場合、新しい変数 NB\_PC\_ORA\_RESTORE=rollback を設定します。
	- 例:

```
RUN {
   allocate channel t1 'SBT TAPE';
    send 'NB_ORA_PC_RESTORE=rollback';
    sql 'alter tablespace TEST offline immediate'
    restore tablespace TEST;
   recover tablespace TEST;
   release channel t1;
}
```
#### <span id="page-189-0"></span>**NetBackup for Oracle** で指定した時点への **SnapVault** バック アップからのロールバックリストアの実行 **(UNIX)**

SnapVault バックアップから、指定した時点へのロールバックリストアを選択すると、 NetBackup は、サブボリューム (qtree) 全体をプライマリホスト上の新しいサブボリューム (qtree) にリストアします。リストアによって、既存のサブボリュームは上書きされません。 ファイル検証は実行されません。

新しいサブボリューム名の形式は次のようになります。

*mountpointname*\_restore.*timestamp*

例: subvol1\_restore.2005.05.19.10h49m04s

**NetBackup for Oracle** で指定した時点への **SnapVault** バックアップからのロール バックリストアを実行する方法 **(UNIX)**

- **1** リストア処理で上書きされなかった元のサブボリュームをマウント解除します。
- **2** 元のサブボリュームの名前を変更します。
- **3** 新しいサブボリュームに元のサブボリュームで使用していた名前を付けます。
- <span id="page-190-0"></span>**4** クライアント上に新しいサブボリュームをマウントします。ALTER DATABASE RENAME DATAFILE コマンドを使用して、新しく作成されたサブボリューム上のリストア済み データファイルを指定します。

# **UNIX** の **NetBackup for Oracle Block Level Incremental** バックアップの構成について

データベースの日々の変更がわずかである場合、毎回データベースを完全バックアップ するのは時間およびメディアの点で高コストになります。Block Level Incremental (BLI) バックアップインターフェースは、変更されたデータブロックを含むファイルシステムブロッ クだけをバックアップできるように、NetBackup の機能を拡張します。

データベースの BLI バックアップはファイルシステムのブロックレベルで実行されるため、 変更されたファイルブロックだけがバックアップされます。ファイル内の変更されていない ブロックはバックアップされません。変更されたブロックは VxFS Storage Checkpoint 機 能によってリアルタイムに追跡されます。したがって、BLI バックアップでは、変更された ブロックを検出するためにバックアップ時にボリューム全体を検索する必要がありません。 BLI バックアップを使用すると、処理時間を短縮し、必要なバックアップメディア容量や、 バックアップ中の CPU およびネットワークのオーバーヘッドを大幅に減らすことができま す。さらに、BLI バックアップを使用することで、より頻繁なバックアップが可能となり、バッ クアップイメージの更新頻度を高くすることができます。

BLI バックアップは、数百 GB や数百 TB の大規模なデータベースでは特に有効です。 データベースバックアップの従来の方法では、多くの場合、データベースが変更されると 変更の規模にかかわらずデータベース全体のバックアップが必要になります。BLIバック アップを使用すると、変更されたブロック(またはファイル)をバックアップするだけで済み ます。

BLI バックアップを実行する場合、RMAN とともにプロキシ BLI エージェントを使用する ことをお勧めします。これによって、NetBackup for Oracle の他の機能がサポートされ、 ポリシー形式とスケジュールを利用できるようになります。また、プロキシ BLI エージェン トは RMAN およびそのカタログと密接に統合されているため、管理タスクを大幅に簡略 化できます。

また、RMAN なしのスクリプトベースの BLI 方式でバックアップを実行できます。

p.258 の 「RMAN [を使用しないスクリプトベースの](#page-257-0) Block Level Incremental (BLI) バック [アップについて」](#page-257-0)を参照してください。

メモ**:** Veritas ベリタスは、BLI バックアップを実行する Snapshot Client ユーザーが RMAN を併用して BLI を使用することを推奨します。

NetBackup for Oracle には、表領域をバックアップモードにしたり、解除したりするため にスクリプトを使用する RMAN なしの BLI バックアップ方式もあります。この方式は使用 しないことをお勧めします。構成を大幅に変更する必要があります。ただし、Oracle 12c の場合は、RMAN を使わずにスクリプトベースの BLI バックアップを使うことはサポートさ れていません。

p.192 の 「BLI と [NetBackup](#page-191-0) for Oracle の連携方法 (UNIX)」 を参照してください。

p.194 の 「NetBackup for Oracle の BLI [バックアップの構成要件」](#page-193-0) を参照してください。

p.194 の「NetBackup for Oracle を使用した BLI [バックアップポリシーの構成」](#page-193-1)を参照し てください。

p.168 の 「Snapshot Client を併用した [NetBackup](#page-167-0) for Oracle について」 を参照してく ださい。

<span id="page-191-0"></span>p.172 の 「Snapshot Client を併用した [NetBackup](#page-171-0) for Oracle の動作」 を参照してくだ さい。

#### BLI と NetBackup for Oracle の連携方法 (UNIX)

NetBackup では、Oracle データベースの BLI 完全バックアップと BLI 増分バックアップ がサポートされます。

BLI バックアップでは、差分および累積の2つの増分バックアップ形式がサポートされま す。完全バックアップ、差分増分バックアップおよび累積増分バックアップは、ポリシース ケジュール設定で指定します。リストアを実行するとき、NetBackup は適切な完全バック アップをリストアします。次に、変更されたブロックを増分バックアップから適用します。

増分バックアップイメージをリストアするには、NetBackup で最後の完全バックアップおよ び後続のすべての増分バックアップをリストアする必要があります。リストアプロセスは、指 定された増分バックアップイメージがリストアされるまで続きます。このリストア処理は、 NetBackup によって自動的かつ透過的に実行されます。最後の完全バックアップおよ び後続の増分バックアップを格納するメディアは利用可能である必要があります。メディ アが利用できない場合、リストア処理は実行されません。

ファイルをリストアすると、そのファイルのすべてのブロックが上書きされることに注意して ください。後続の最初の差分増分バックアップおよび後続のすべての累積増分バックアッ プによって、リストアしたファイルのすべてのブロックがバックアップされます。データベー ス全体のリストア後、後続の最初のバックアップは完全バックアップとなります。

リストア先のファイルシステムは、VxFS、UFS (Solaris)、JFS (AIX) または HFS (HP-UX) です。リストア先の VxFS ファイルシステムは、ファイルをリストアするために Storage Checkpoint 機能をサポートしている必要はありません。ただし、リストアしたデータの BLI バックアップを実行するには、Storage Checkpoint 機能をサポートした VxFS ファイル システムが必要です。

この項では、次の用語を使用して BLI バックアップについて説明します。

- 完全バックアップ: 最後の完全または増分バックアップ以降に変更されたデータブロックだけでなく、各 データベースファイルが NetBackup によって完全にバックアップされるバックアップ。
- 累積 BLI バックアップ:

この種類のバックアップは、前回の完全バックアップ以降にデータベースファイル内 で変更されたすべてのブロックのバックアップです。累積 BLI バックアップイメージに は、最後の完全バックアップ以降に変更された、データベースファイルのデータブロッ クだけが含まれます。累積 BLI バックアップによって、リストア操作に適用する必要が ある増分バックアップイメージの数を減らすことができます これによって。これによっ て、リストア処理にかかる時間が短縮されます。

■ 差分 BLI バックアップ: 最後のバックアップ以降に変更された、データベースファイル内のデータブロックだ けが NetBackup によってバックアップされるバックアップ。以前のバックアップの種類 は、完全、累積増分または差分増分の場合があります。

<span id="page-192-0"></span>NetBackup によって BLI バックアップが開始される場合、Oracle データファイルシステ ムをホストする適切な Storage Checkpoint ファイルシステムが作成、管理および使用さ れます。この Storage Checkpoint によって、変更されたブロックのリストが識別および管 理されます。

#### Storage Checkpoint 機能と NetBackup for Oracle について

BLI バックアップでは、Veritas File System (VxFS) の Storage Checkpoint 機能が使 用されます。この機能は、Storage Foundation for Oracle で利用可能です。

VxFS Storage Checkpoint 機能は、最後のバックアップ以降にデータベースによって変 更されたデータブロックをトラッキングします。NetBackup の BLI バックアップは、この機 能を利用して変更されたブロックだけの増分バックアップを行います。ファイルのボリュー ム全体はバックアップされません。

VxFS Storage Checkpoint は、ディスクおよび I/O の面で効率がよい、ファイルシステム のスナップショットです。Storage Checkpoint によって、ファイルシステムのスナップショッ トがとられた (チェックポイントが設定された) 時点での、一貫性のある静的な状態のファ イルシステムのビューが提供されます。Storage Checkpoint は、ファイルシステムの物理 的に異なるコピーを作成する代わりに、ファイルシステムの変更されたブロックだけを追跡 します。ディスク領域が節約され、I/O オーバーヘッドが大幅に軽減されます。

変更されたブロックが追跡されるので、VxFS Storage Checkpoint は BLI バックアップ を実行できます。VxFS Storage Checkpoint 機能によって、ファイルシステムの一貫性 のあるビューが提供され、データベースのバックアップ中にBLIバックアップでデータベー スイメージを凍結することができます。

Storage Checkpoint 操作は、ファイルシステムのスナップショット機能に類似していま す。ただし、スナップショットとは異なり、Storage Checkpoint はシステムの再起動後も保 持されます。また、Storage Checkpoint 操作は、バックアップ管理者に対して透過的で す。Checkpoint イメージは、NetBackup、または Veritas Storage Foundation で利用 可能なデータベースバックアップ用の VxDBA ユーティリティを介してのみ管理および使 用できます。

Storage Checkpoint について詳しくは、『Veritas Storage Foundation [管理者ガイド』](https://sort.veritas.com/documents) を参照してください。

<span id="page-193-0"></span>データベースがオンラインかオフラインかにかかわらず、Storage Checkpoint を作成す ることができます。データベースのオンライン時に Storage Checkpoint を作成するには、 アーカイブログモードを有効にする必要があります。Storage Checkpoint の作成中、す べての表領域はバックアップモードに設定されます。

### NetBackup for Oracle の BLI バックアップの構成要件

BLI バックアップを構成する場合、次の構成要件を満たしている必要があります。

- NetBackup for Oracle がライセンス取得済みで、インストールおよび構成されてい る。
- NetBackup Snapshot Client がインストールおよび構成されている。また、プライマリ サーバーにはこのオプションの有効なライセンスが必要である。
- Veritas Storage Foundation for Oracle がインストールおよび構成されている。
- <span id="page-193-1"></span>■ Veritas File System で Storage Checkpoint のライセンスを取得済みである。

要件について詳しくは、『NetBackup Snapshot Client [管理者ガイド』を](http://www.veritas.com/docs/DOC5332)参照してくださ い。

### NetBackup for Oracle を使用した BLI バックアップポリシーの構成

このトピックでは、Oracle ポリシーで BLI バックアップを構成する方法について説明しま す。BLI バックアップでは、すべてのデータベースオブジェクトがバックアップされるわけ ではありません。ストリームベースのバックアップを実行するためにスケジュールを含めま す。

データベース全体を正常にリストアできるようにバックアップを構成する必要があります。

p.194 の「NetBackup for Oracle の BLI [バックアップの構成要件」](#page-193-0)を参照してください。 BLI バックアップ用のポリシーを構成するには、次の構成を行います。

- ポリシー属性のダイアログボックスの BLI バックアップ方式。
- データファイルに対してスナップショットの完全および増分バックアップを実行するよ うに指定された自動バックアップスケジュール形式。

■ 制御ファイルとアーカイブ REDO ログに対してストリームベースのバックアップを実行 するように指定されたアプリケーションバックアップスケジュール形式。これらのファイ ルは、標準の RMAN 操作によってバックアップされます。

#### **BLI** バックアップのためのポリシーを構成する方法

- **1** 構成するポリシーを開きます。
- **2** [属性 (Attributes)]タブをクリックします。
- **3** [ポリシー形式 (Policy type)]リストから、[Oracle]を選択します。
- **4** [ポリシーストレージ (Policy storage)]を選択します。
- **5** [Block Level Incremental バックアップを実行する (Perform block level incremental backups)]を選択します。
- **6** スケジュールを構成する場合、[スケジュール (Schedules)]タブをクリックします。

Oracle では、データベース制御ファイルおよびアーカイブ REDO ログのプロキシ バックアップはサポートされていません。制御ファイルを含むデータベース全体のプ ロキシバックアップを実行するには、次の構成を行います。

- データファイルのプロキシ BLI バックアップを実行する1つ以上の自動バック アップスケジュール
- 制御ファイルとアーカイブ REDO ログをバックアップするアプリケーションバック アップスケジュール形式
- **7** [クライアント (Clients)]タブで、このポリシーでバックアップするクライアントを指定し ます。
- **8** [バックアップ対象 (Backup Selections)]タブで、スクリプトを指定します。

p.195 の 「NetBackup for Oracle BLI [バックアップ形式について」](#page-194-0) を参照してください。

p.192 の 「BLI と [NetBackup](#page-191-0) for Oracle の連携方法 (UNIX)」 を参照してください。

<span id="page-194-0"></span>p.193 の 「Storage [Checkpoint](#page-192-0) 機能と NetBackup for Oracle について」 を参照してく ださい。

p.191 の「UNIX の NetBackup for Oracle Block Level Incremental [バックアップの構](#page-190-0) [成について」](#page-190-0)を参照してください。

#### **NetBackup for Oracle BLI** バックアップ形式について

NetBackup は、自動完全バックアップ、自動差分増分バックアップおよび自動累積増分 バックアップスケジュールによって、BLI バックアップを実行します。

ユーザーが開始したバックアップにおいて、プロキシスケジュール名がNB\_ORA\_PC\_SCHED\_ 環境変数を使って要求に指定されていない場合、デフォルトで、NetBackup サーバー は完全バックアップスケジュールを開始します。

増分バックアップに進む前に、NetBackup for Oracle によって、完全バックアップが実 行済みであることが確認されます。NetBackup スケジューラまたはユーザーによって開 始された増分バックアップで、同じポリシーを使用する完全バックアップのレコードが NetBackup for Oracle によって検出されなかった場合、完全バックアップが実行されま す。

リストアする適切なイメージのセットが保持されるように、NetBackup では、次の場合に完 全バックアップが実行されます。

- 指定されたバックアップストリームの数が、前回のバックアップから変更された場合。 ストリームの数を変更するには、NB\_ORA\_PC\_STREAMS 環境変数を変更します。
- NetBackup のデータベース内に、同じポリシーに対して有効な完全バックアップイ メージが存在しない場合。たとえば、この状況は、イメージが期限切れになると起こる 可能性があります。
- 増分バックアップの対象となるファイルのリストに対して、ファイルの追加または削除が 行われた場合。

<span id="page-195-0"></span>このような場合は常に、ユーザーが増分バックアップを実行するように指定しても、 NetBackup for Oracle によって完全バックアップが実行されます。

# **Snapshot Client** の影響について

<span id="page-195-2"></span>次のトピックでは、Snapshot Client ソフトウェアがバックアップ形式、スケジュールプロパ ティ、スクリプトおよび環境変数にどのように影響するかについて説明します。

#### Snapshot Client ソフトウェアがバックアップ形式にどのように影響する か

<span id="page-195-1"></span>ポリシーの[スケジュール (Schedules)]タブのバックアップ形式は、Snapshot Client を 併用した NetBackup for Oracle のバックアップでは異なる役割を果たします。

p.196 の 表 [6-3](#page-195-1) を参照してください。

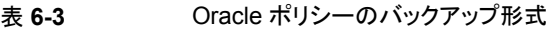

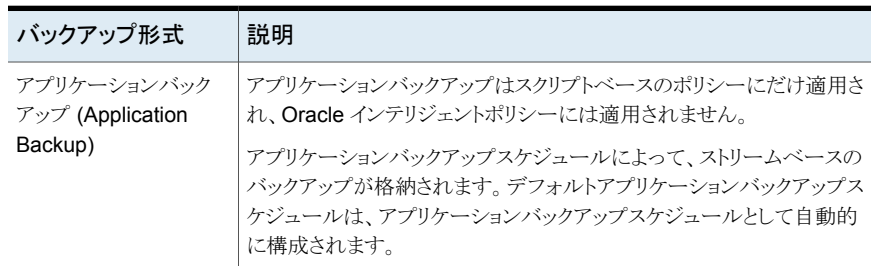

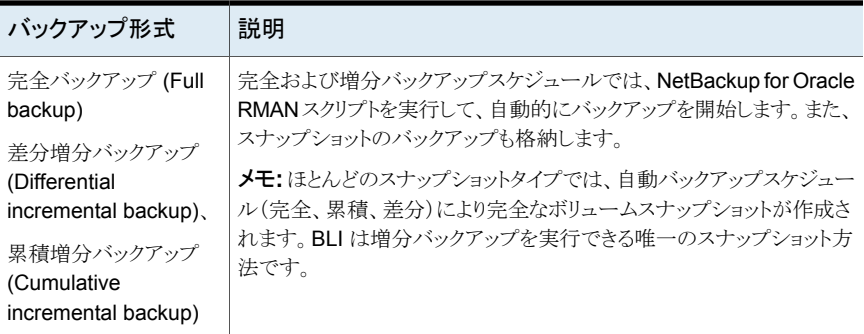

p.197 の 「 Snapshot Client [ソフトウェアがスケジュールのプロパティにどのように影響す](#page-196-0) [るか](#page-196-0) 」 を参照してください。

<span id="page-196-0"></span>p.198 の 「Snapshot Client [ソフトウェアがスクリプトにどのように影響するか」](#page-197-0) を参照して ください。

p.198 の「Snapshot Client を併用した Oracle [の環境変数」](#page-197-1)を参照してください。

#### Snapshot Client ソフトウェアがスケジュールのプロパティにどのように 影響するか

スケジュールプロパティの中には、Snapshot Client のデータベースバックアップと通常 のデータベースバックアップで意味が異なるものがあります。他のスケジュールプロパティ については、データベースエージェントの標準バックアップに固有の情報を参照してくだ さい。

<span id="page-196-1"></span>p.105 の [「スケジュールプロパティについて](#page-104-0) 」 を参照してください。

表 [6-4](#page-196-1) は、Snapshot Client バックアップのプロパティを説明しています。

#### 表 **6-4** スケジュールプロパティ

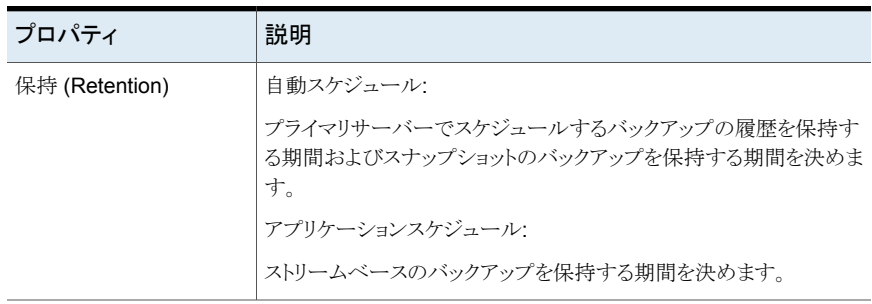

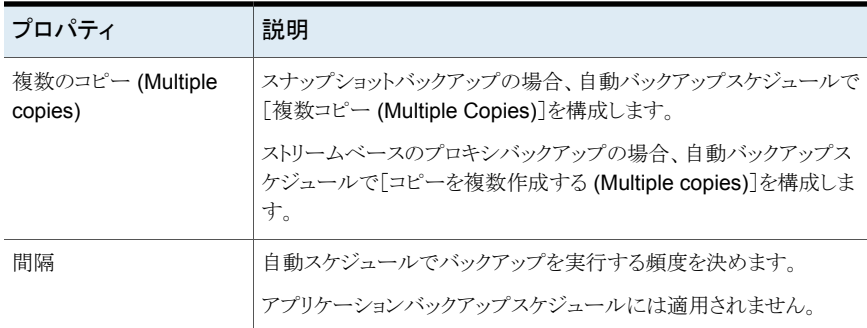

## Snapshot Client ソフトウェアがスクリプトにどのように影響するか

<span id="page-197-0"></span>スクリプトを使用する場合には、クライアントの拡張バックアップ方式を有効にする必要が あります。ポリシーの[属性 (Attributes)]タブでこの方式を構成します。実行時に、エー ジェントはポリシー属性を確認して、Snapshot Client バックアップ方式が構成されてい るかどうかを判断し、プロキシファイルベースのバックアップを実行します。

p.118 の [「シェルスクリプトの作成について」](#page-117-0) を参照してください。

スクリプトを使用する場合、ポリシーに含まれる各クライアント上にスクリプトが存在してい る必要があります。スクリプトには、RMAN の backup proxy コマンドを指定し、拡張バッ クアップ方式を実行します。インストール時にサンプルスクリプトが提供されます。

p.196 の 「Snapshot Client [ソフトウェアがバックアップ形式にどのように影響するか」](#page-195-2) を参 照してください。

<span id="page-197-1"></span>p.197 の 「 Snapshot Client [ソフトウェアがスケジュールのプロパティにどのように影響す](#page-196-0) [るか](#page-196-0) 」 を参照してください。

p.198 の「Snapshot Client を併用した Oracle [の環境変数」](#page-197-1)を参照してください。

#### Snapshot Client を併用した Oracle の環境変数

プロキシコピーセッションで使用されるストリーム数の変更または代替バックアップスケ ジュールの指定を行うには、環境変数を使用します。

次の表に、ユーザーが設定できる、Snapshot Client を併用した NetBackup for Oracle 固有の変数を示します。

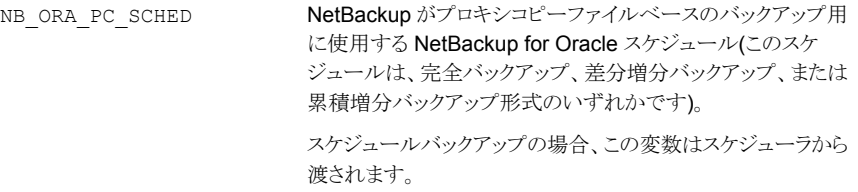

各プロキシコピーセッションで NetBackup が同時に開始する バックアップストリームの数。バックアップが開始されると、 NetBackup は、ファイルサイズに基づいて、指定された数の バックアップストリームにすべてのデータファイルをグループ分 けします。NetBackup は、等しいサイズのストリームを作成しよ うとします。 NB\_ORA\_PC\_STREAMS

NB\_ORA\_PC\_STREAMS のデフォルト値は 1 です。

この変数を設定できるのは、ユーザーのみです。

Snapshot Client を併用した NetBackup for Oracle での環境変数の優先度は、標準の NetBackup for Oracle と同様です。NetBackup とユーザー変数を構成する方法につい ての手順を参照してください。

p.111 の [「実行時環境の構成について」](#page-110-0) を参照してください。

NetBackup for Oracle によって、次の場所にサンプルスクリプトがインストールされます。

Windows の場合:

*install\_path*¥NetBackup¥dbext¥oracle¥samples¥rman

UNIX の場合:

/usr/openv/netbackup/ext/db\_ext/oracle/samples/rman

次に、必要な変数を構成する方法を示す、Snapshot Client を併用した NetBackup for Oracle のスクリプトを示します。

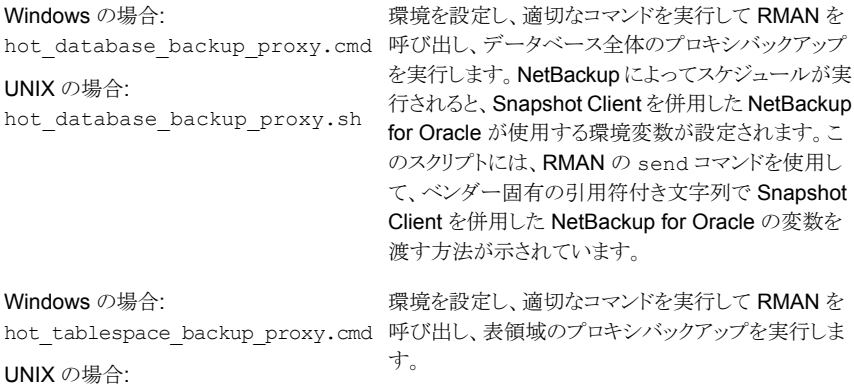

hot\_tablespace\_backup\_proxy.sh

スクリプトを使用する場合、sendコマンドを使用して環境変数をエージェントに渡します。 次の例では、sendコマンドを使用して、NB\_ORA\_PC\_SCHED および NB\_ORA\_PC\_STREAMS の値を指定します。

```
run {
allocate channel t1 type 'SBT TAPE';
send 'NB_ORA_PC_SCHED= sched, NB_ORA_PC_STREAMS= number';
backup proxy
 (database format 'bk_%U_%t');
 \mathbf{r}
```
詳しくは、エージェントとともに提供されているサンプルスクリプトを参照してください。

p.172 の 「Snapshot Client を併用した [NetBackup](#page-171-0) for Oracle の動作」 を参照してくだ さい。

p.190の「スクリプトまたは RMAN [コマンドを使用したスナップショットロールバックリストア](#page-189-1) [の実行」](#page-189-1)を参照してください。

p.178 の [「プロキシバックアップの例」](#page-177-0) を参照してください。

p.196 の 「Snapshot Client [ソフトウェアがバックアップ形式にどのように影響するか」](#page-195-2) を参 照してください。

p.197 の 「 Snapshot Client [ソフトウェアがスケジュールのプロパティにどのように影響す](#page-196-0) [るか](#page-196-0) 」 を参照してください。

<span id="page-199-0"></span>p.198 の 「Snapshot Client [ソフトウェアがスクリプトにどのように影響するか」](#page-197-0) を参照して ください。

# **Replication Director** の **Oracle** サポートについて

Oracleデータベースのスナップショットを作成し、他の NetAppディスクアレイにスナップ ショットを複製するには、Replication Director を使用できます。Replication Director を 使用するには、Oracle データベースが NetApp NAS ディスクアレイに存在する必要が あります。(現時点で SAN ストレージではサポートされません。)

Replication Director を使う Oracle スナップショットバックアップは UNIX プラットフォー ムでのみサポートされます。

管理者は次のどちらかの方法によって Replication Director を使うための Oracle ポリ シーを作成できます。

- Oracle インテリジェントポリシー (推奨)。 p.201 の「 Replication Director を使った Oracle [インテリジェントポリシーの設定](#page-200-0)」 を参照してください。
- スクリプトベースの Oracle ポリシーを作成します。 p.207 の [「スクリプトベースの](#page-206-0) Oracle ポリシーの設定」 を参照してください。

表 [6-5](#page-200-1) に、2 つの方法の違いが説明されています。

<span id="page-200-1"></span>

| 構成             | Oracle インテリジェントポリシー                                                                                                    | スクリプトベースの Oracle ポリシー                                                                                                    |
|----------------|----------------------------------------------------------------------------------------------------|----------------------------------------------------------------------------------------------------|
| スクリプ           | データベース全体を保護するために必要なすべての<br>スクリプトは実行時に自動的に生成されます。<br>管理者は RMAN スクリプトの設定方法を知っている<br>$\blacksquare$<br>必要がありません。<br>- データベースのそれぞれ部分に対する保持レベルは<br>$\blacksquare$<br>自動的に割り当てられます。 | NetBackup はデータベースのバックアップの実行に<br>カスタムスクリプトを使い続けることができます。<br>管理者は RMAN スクリプトの設定方法を知っている<br>必要があります。<br>管理者はデータベースのそれぞれ部分に対する保持<br>$\blacksquare$<br>レベルを正しく設定する必要があります。<br>管理者はプロキシデータのスナップショットが作成さ<br>れたことを確認する必要があります。                |
| スケ<br>ジュー<br>ル | 管理者は、データベース全体をバックアップして正しい保<br>持を自動的に設定するスケジュールを1つだけ設定しま<br>す。<br>アーカイブ REDO ログのスケジュールはスナップショット<br>バックアップではサポートされません。                                                          | 管理者は2つの保持で2つのスケジュールを設定する<br>必要があります:<br>■ データベースのスナップショット (プロキシ) データ部<br>をバックアップする 完全バックアップスケジュールを<br>$1 \circ$<br>■ Oracleデータベースのストリームベース部をバックアッ<br>プする Application Backup スケジュールを1つ。<br>アーカイブ REDO ログのスケジュールは設定されたスク<br>リプトで利用可能です。 |
| バック<br>アップ     | ユーザー主導バックアップはサポートされません。ユー<br>ザー主導バックアップを試みる(状態240という結果にな<br>る(このポリシーには正しいタイプのスケジュールがない)。                                                                                      | ユーザー主導バックアップがサポートされます。                                                                                                    |
| 負荷分<br>散       | RAC 負荷分散はサポートされません。                                                                                                    | RAC 負荷分散がサポートされます。                                                                                                    |

表 **6-5** Oracle スナップショットポリシーのセットアップ方法の違い

## Replication Director を使った Oracle インテリジェントポリシーの設定

<span id="page-200-0"></span>Replication Director を使う Oracle スナップショットポリシーの設定には次の手順を使用 します。この手順では、Oracle インテリジェントポリシーを使用して設定をより簡単にしま す。

次の手順では、Replication Director を設定するために必要なポリシーのオプションのみ を記載しています。すべてのポリシーのオプションの説明については、『[NetBackup](http://www.veritas.com/docs/DOC5332) 管 [理者ガイド](http://www.veritas.com/docs/DOC5332) Vol. 1』またはオンラインヘルプを参照してください。

**Oracle** インテリジェントポリシーの作成方法

- **1** NetBackup 管理コンソールの左ペインで、[NetBackup の管理 (NetBackup Management)]、[ポリシー (Policies)]の順に展開します。
- **2** [処理 (Actions)]メニューで[新規 (New)]、[新しいポリシー (New Policy)]の順に 選択します。

**3** 新しいポリシー用の一意の名前を[新しいポリシーの追加 (Add a New Policy)]ダ イアログボックスに入力して[OK]をクリックします。

Replication Director のポリシーを構成するために、[ポリシーの構成ウィザード (Policy Configuration Wizard)]を使わないでください。

- <span id="page-201-0"></span>**4** [属性 (Attributes)]タブを選択します。以下の項目は Replication Director でスナッ プショットの Oracle ポリシーを作成する場合に限定されます。
	- ポリシー形式 (Policy type) NetBackup で Oracle バックアップを実行する場合は、[Oracle]を選択します。 [Oracle]タブが表示されます。
	- ポリシーストレージ Oracle は同じバックアップの一部としてスナップショット (プロキシ) およびストリー ムベースのバックアップを組み合わせます。ここに示されるストレージは、 Replication Director のストリームベースのバックアップに使用されます。 データベースバックアップのストリームベース (非スナップショット) 部を含むよう に設定されるストレージライフサイクルポリシーを選択します。ストレージは非ス ナップショットバックアップのために設定されたストレージライフサイクルポリシー を使う必要があります。
	- Replication Director を使用 (Use Replication Director) [Replication Director を使用 (Use Replication Director)]を有効にして、 Replication Director で必要とされるその他のオプションを自動的に選択します。
		- 「スナップショットバックアップを実行する (Perform snapshot backups)]: ポ リシーがディスクアレイのスナップショットを作成できるようにします。
		- 「インスタントリカバリ用または SLP 管理用にスナップショットを保持する (Retain snapshots for Instant Recovery or SLP management)]: バック アップが完了した後にポリシーがスナップショットを保持できるようにします。
		- 「オプション (Options)]ボタン
- 「自動 (Auto)](デフォルト): OpenStorage パートナーは、利用で きる最適なスナップショットテクノロジを使用してスナップショットを 作成します。 [スナップ ショット形式 (Snapshot
- 「差分 (Differential)]: OpenStorage パートナーは、ソースに完全 に依存するスナップショットを作成します。このパラメータはコピー オンライトテクノロジに基づいています。ブロックが修正されると、デ バイスはキャッシュオブジェクトを作成して、スナップショットのオリ ジナルのブロックを保持します。 Type)]
	- [Plex (Plex)]: OpenStorage パートナーは、ソースのスナップ ショットから完全に独立しているスナップショットを作成します。この オプションは、ミラー中断テクノロジに基づいています。ミラーデバ イスがソースに接続されている場合は、ミラーデバイスの内容は ソースデバイスと同一です。2 つのデバイス間の関係を断つと、ミ ラーデバイスはソースデバイスから分離されます。ミラーデバイスは 特定の時点のコピーとして機能します。
	- 「クローン (Clone)]: OpenStorage パートナーはボリュームの独 立したコピーを作成します。このコピー処理は、全体をコピーする 必要があるため、多少時間がかかることがあります。作成されるス ナップショットはソースから独立しています。
- 一度に保持するスナップショットの最大数を設定します。 最大スナッ

プショット数

デフォルト設定は 1 です。環境に適したスナップショットの数を選択し ます。NetApp ボリュームのスナップショットの最大数が 255 であるこ (Maximum

とに注意してください。 Snapshots)

> 最大数に達すると、新しいスナップショットが作成されるたびに一番古 いスナップショットが削除される、スナップショットのローテーションが発 生します。

> [SLP 保持による管理 (Managed by SLP retention)]は、[固定 (Fixed)]または[コピー後に期限切れにする (Expire after Copy)]の 保持が現在 SLP で選択されている場合に自動選択されます。

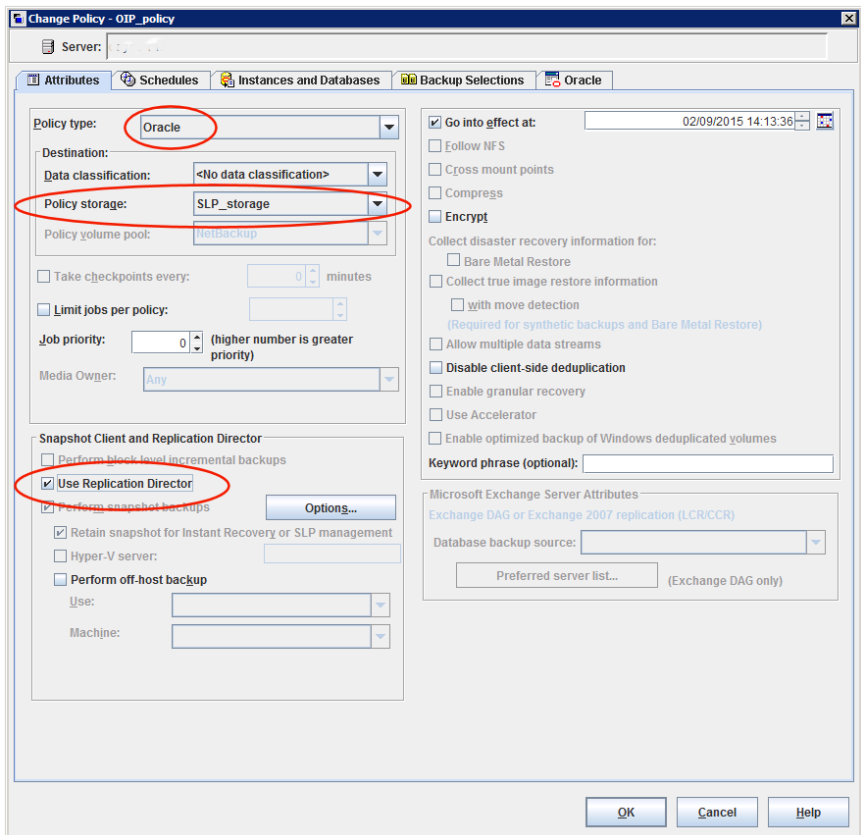

- **5** [スケジュール (Schedules)]タブを選択します。スケジュールを 1 つ作成してくださ い。
	- バックアップ形式: [完全バックアップ (Full Backup)]を選択します。 [完全バック アップ (Full Backup)]はデータベースのスナップショット (プロキシ) 部および Oracle データベースの非スナップショット (ストリームベース) 部の両方に使用さ れます。

Oracle インテリジェントポリシーは、[アーカイブ REDO ログバックアップ (Archived Redo Log Backup)]のスナップショットをサポートしません。アーカイ ブ REDO ログのスナップショットを作成するには、スクリプトベースの Oracle ポ リシー方式を使用してください。

メモ**:** Block Level Incremental (BLI) バックアップを作成する場合を除き、Oracle データベースのスナップショットの作成には常に[完全バックアップ(FullBackup)] を選択します。

- ポリシーストレージの選択を上書きする: スナップショットレプリケーションに設定 された SLP を有効にし、選択します。(スナップショット SLP は、スナップショット 操作が最初の操作であるものです)。このオプションは、スケジュールストレージ がスナップショット SLP を持つポリシーストレージを上書きするように有効にする 必要があります。
- [保持 (Retention)]: ストリーム処理されたデータの保持は非スナップショット SLP に基づき、ポリシーストレージとしてステップ[4](#page-201-0)に示されます。
	- ステップ[4](#page-201-0)のポリシーストレージで指定した非スナップショット SLPは、ストリー ム処理されたデータの保持を決定します。
	- スケジュールストレージ(ポリシーストレージの選択を上書きする)として指定さ れるスナップショット SLP は、スナップショットデータの保持を決定します。

[OK]をクリックして、スケジュールを保存します。

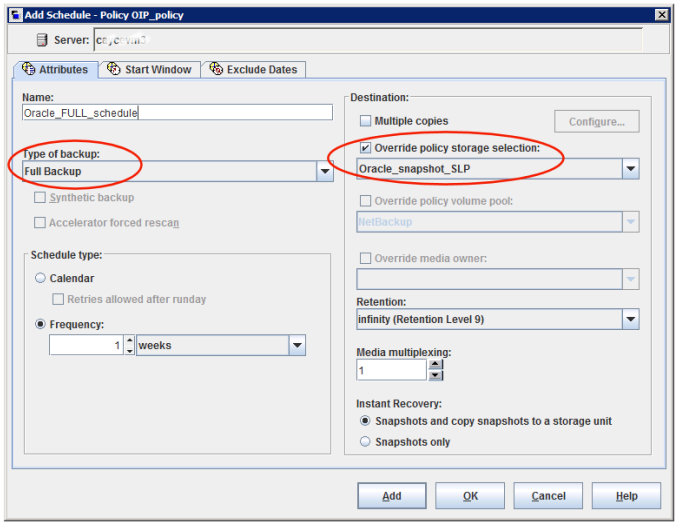

**6** [インスタンスとデータベース (Instances and Databases)]タブを選択し、バックアッ プするインスタンスを指定します。ポリシーはインスタンスを少なくとも1つ含む必要 があります。Oracle インテリジェントポリシー方式を継続するためには[インスタンス を保護 (Protect instances)]または[インスタンスグループを保護 (Protect instance groups)]を選択します。

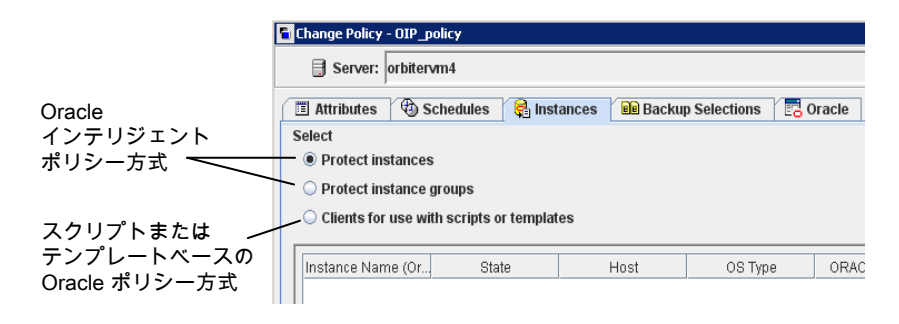

**7** [バックアップ対象 (Backup Selections)]タブを選択します。バックアップするため にデータベースの部分を選択します。選択はリストされたすべてのインスタンスに適 用されることに注意してください。

次は Replication Director を使うポリシーに対して選択できます。

- [データベース全体 (Whole database)]: データベース全体をバックアップしま す (デフォルト)。
- 「部分的なデータベース (Partial database)]の「表領域 (Tablespaces)]: 表領 域をバックアップします。
- 「部分的なデータベース (Partial database)]の[データファイル (Datafiles)]: データファイルをバックアップします。
- [高速リカバリ領域 (FRA) (Fast Recovery Area (FRA)]: Replication Director を使用するポリシーには選択しないでください。
- 「データベースバックアップ共有 (Database Backup Shares)]: Replication Director を使用するポリシーには選択しないでください。
- 「データベース全体 データファイルコピーの共有 (Whole Database Datafile Copy Share)]: Replication Director を使用するポリシーには選択しないでくだ さい。

メモ**:**部分的なデータベースをバックアップし、後で特定時点のロールバックの復元 を実行したい場合は、「バックアップ対象 (Backup Selections)]のパーティションか らすべてのテーブル領域またはデータファイルを必ず選択してください。

コピーバック復元の場合、この手順は必要条件ではありません。

**8** Oracle RMAN プロパティを設定するには [Oracle]タブを選択します。

**9** ポリシーの構成が完了したら、[OK]をクリックします。

**p.207** の [「スクリプトベースの](#page-206-0) Oracle ポリシーの設定」 を参照してください。

<span id="page-206-0"></span>p.200 の「Replication Director の Oracle [サポートについて」](#page-199-0)を参照してください。

## スクリプトベースの Oracle ポリシーの設定

Replication Director を使う Oracle スナップショットポリシーの設定には次の手順を使用 します。この手順では Oracle ポリシー形式を使いますが、必要なスクリプトは自動的に 生成されません。これにより、管理者はカスタムスクリプトを使用できます。

次の手順では、Replication Director を設定するために必要なポリシーのオプションのみ を記載しています。すべてのポリシーのオプションの説明については、『[NetBackup](http://www.veritas.com/docs/DOC5332) 管 [理者ガイド](http://www.veritas.com/docs/DOC5332) Vol. 1』またはオンラインヘルプを参照してください。

#### スクリプトベースの **Oracle** ポリシーを作成するには

- **1** NetBackup 管理コンソールの左ペインで、[NetBackup の管理 (NetBackup Management)]、[ポリシー (Policies)]の順に展開します。
- **2** [処理 (Actions)]メニューで[新規 (New)]、[新しいポリシー (New Policy)]の順に 選択します。
- **3** 新しいポリシー用の一意の名前を[新しいポリシーの追加 (Add a New Policy)]ダ イアログボックスに入力して[OK]をクリックします。

Replication Director のポリシーを構成するために、[ポリシーの構成ウィザード (Policy Configuration Wizard)]を使わないでください。

- **4** [属性 (Attributes)]タブを選択します。以下の項目は Replication Director でスナッ プショットの Oracle ポリシーを作成する場合に限定されます。
	- ポリシー形式 (Policy type) NetBackup で Oracle バックアップを実行する場合は、[Oracle]を選択します。 [Oracle]タブが表示されます。
	- ポリシーストレージ Oracle は同じバックアップの一部としてスナップショット (プロキシ) およびストリー ムベースのバックアップを組み合わせます。ここに示されるストレージは、 Replication Director のストリームベースのバックアップに使用されます。 データベースのストリームベース (非スナップショット) のバックアップを含むように 設定されているストレージを選択します。ストレージは、非スナップショットバック アップ用に設定されるストレージライフサイクルポリシーであるか、ディスクまたは Media Manager ユニットのいずれかです。
	- Replication Director を使用 (Use Replication Director)

[Replication Director を使用 (Use Replication Director)]を有効にして、 Replication Director で必要とされるその他のオプションを自動的に選択します。

- [スナップショットバックアップを実行する (Perform snapshot backups)]: ポ リシーがディスクアレイのスナップショットを作成できるようにします。
- [インスタントリカバリ用または SLP 管理用にスナップショットを保持する (Retain snapshots for Instant Recovery or SLP management)]: バック アップが完了した後にポリシーがスナップショットを保持できるようにします。
- [オプション (Options)]ボタン

■ 「自動 (Auto)](デフォルト): OpenStorage パートナーは、利用で きる最適なスナップショットテクノロジを使用してスナップショットを 作成します。 [スナップ ショット形式 (Snapshot

- 「差分 (Differential)]: OpenStorage パートナーは、ソースに完全 に依存するスナップショットを作成します。このパラメータはコピー オンライトテクノロジに基づいています。ブロックが修正されると、デ バイスはキャッシュオブジェクトを作成して、スナップショットのオリ ジナルのブロックを保持します。 Type)]
	- [Plex (Plex)]: OpenStorage パートナーは、ソースのスナップ ショットから完全に独立しているスナップショットを作成します。この オプションは、ミラー中断テクノロジに基づいています。ミラーデバ イスがソースに接続されている場合は、ミラーデバイスの内容は ソースデバイスと同一です。2 つのデバイス間の関係を断つと、ミ ラーデバイスはソースデバイスから分離されます。ミラーデバイスは 特定の時点のコピーとして機能します。
	- 「クローン (Clone)]: OpenStorage パートナーはボリュームの独 立したコピーを作成します。このコピー処理は、全体をコピーする 必要があるため、多少時間がかかることがあります。作成されるス ナップショットはソースから独立しています。

一度に保持するスナップショットの最大数を設定します。 最大スナッ

デフォルト設定は 1 です。環境に適したスナップショットの数を選択し ます。NetApp ボリュームのスナップショットの最大数が 255 であるこ とに注意してください。 プショット数 (Maximum Snapshots)

> 最大数に達すると、新しいスナップショットが作成されるたびに一番古 いスナップショットが削除される、スナップショットのローテーションが発 生します。

> [SLP 保持による管理 (Managed by SLP retention)]は、[固定 (Fixed)]または[コピー後に期限切れにする (Expire after Copy)]の 保持が現在 SLP で選択されている場合に自動選択されます。

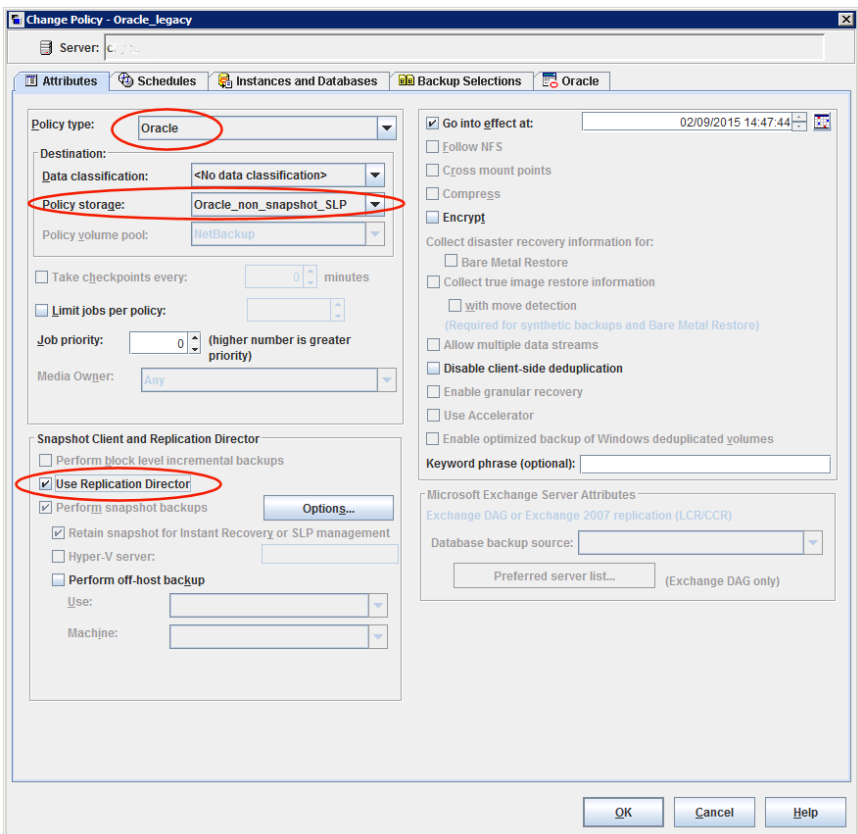

**5** [インスタンスとデータベース (Instances and Databases)]タブを選択し、バックアッ プするインスタンスを指定します。[スクリプトで使用するクライアントを選択する(Clients for use with scripts)]を選択します。 他の 2 つのうちの 1 つが選択される場合、 Oracle インテリジェントポリシーが使用され、スクリプトが自動的に作成されます。

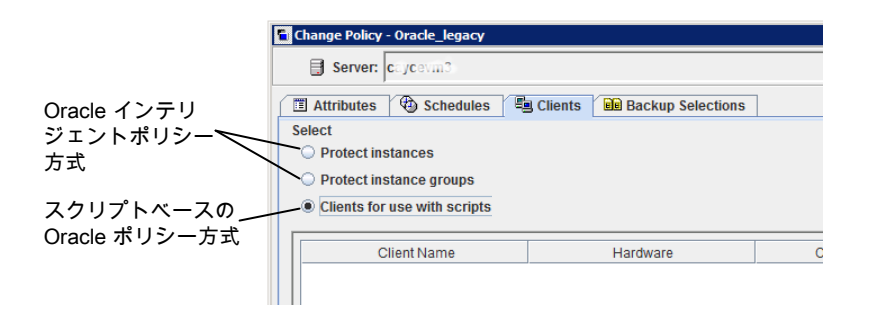

[スクリプトで使用するクライアント (Clients for use with scripts)]オプションを選択 すると、この選択の効果を説明するメッセージが表示されます。

- このポリシーの既存選択は (もしあれば) 消されます。
- [Oracle]タブはこのポリシーから削除されます。
- もう一つの効果は、「選択 (Selections)]タブが「クライアント (Clients)]タブに変 わります。

Oracle ポリシーの設定を続行するには、[はい (Yes)]をクリックします。

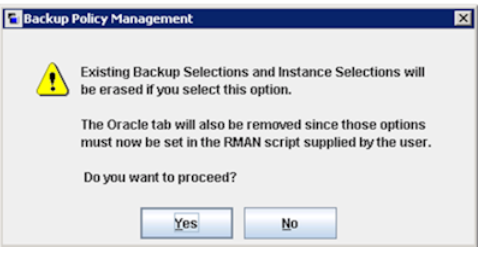

- **6** ポリシー全体を保存し閉じるには、[はい (Yes)]をクリックします。
- **7** NetBackup 管理コンソールでポリシーを選択し、ツールバーの更新ボタンをクリック します。

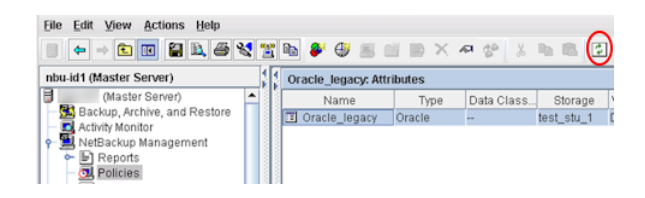

**8** ポリシーを再び開き、[スケジュール (Schedules)]タブを選択します。

[デフォルトのアプリケーションバックアップ(Default-Application-Backup)]スケジュー ルを変更します。

- 「ポリシーストレージ選択を上書きする (Override policy storage selection)]: 非スナップショットのストレージユニットまたは非スナップショット SLP を有効にし 選択します。このオプションは多くの場合、[属性(Attributes)]タブで指定される ストレージユニットです。ここでオプションを指定することで選択が明示されます。
- [保持 (Retention)]: ポリシーまたは SLP は、バックアップの保持を示します。
	- ストレージが SLP であるとき、SLP は保持を判断します。ここでは、どの選択 も不可能です。

■ ストレージが SLP であるとき、スケジュールは保持を判断します。ここでは、 1 つの選択が可能です。

[OK]をクリックして、スケジュールを保存します。

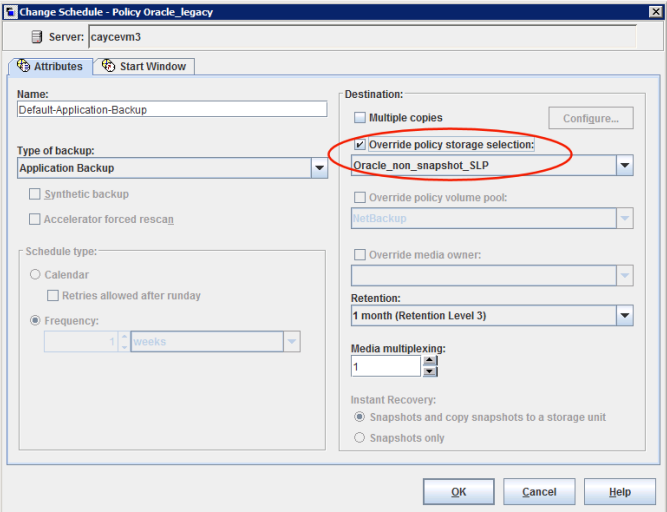

完全バックアップのスケジュールを 1 つ作成します。

- スケジュールに名前を付けます。
- バックアップ形式: [完全バックアップ (Full Backup)]を選択します。

メモ**:** Block Level Incremental (BLI) バックアップを作成する場合を除き、Oracle データベースのスナップショットの作成には常に[完全バックアップ(FullBackup)] を選択します。

- ポリシーストレージの選択を上書きする: スナップショットレプリケーションに設定 された SLP を有効にし、選択します。
- 保持: SLP がバックアップのための保持を示します。

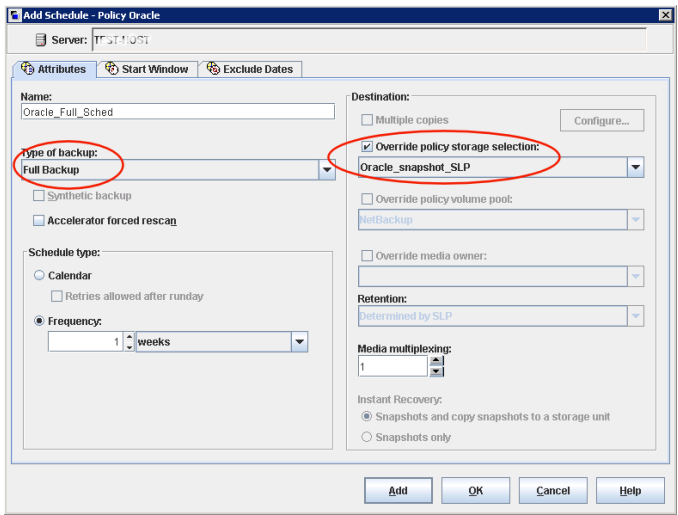

**9** [開始時間帯 (Start Window)]タブおよび[除外する日付 (Exclude Days)]タブで スケジュールを設定します。

[OK] をクリックし、スケジュールを保存して閉じます。

- **10** [クライアント (Clients)]タブを選択します。デフォルトでは、このスクリプトベースの Oracle ポリシーに[スクリプトで使用するクライアントを選択する (Clients for use with scripts)]オプションが選択されます。
- **11** Oracleデータベースを含むクライアント名を追加し、それぞれのオペレーティングシ ステムを指定します。
- **12** [バックアップ対象 (Backup Selections)]タブを選択します。NetBackup で使用す るスクリプトを指定します。スクリプトを 1 つのみ指定します。
- **13** ポリシーの構成が完了したら、[OK]をクリックします。

p.201の「Replication Director を使った Oracle [インテリジェントポリシーの設定](#page-200-0)」を参 照してください。

p.200 の「Replication Director の Oracle [サポートについて」](#page-199-0)を参照してください。

# Oracle 用 NetBackup 直接 重複排除

この章では以下の項目について説明しています。

- Oracle 用 NetBackup 直接重複排除 [プラグインについて](#page-212-0)
- [オペレーティングシステムおよびプラットフォームの互換性の確認](#page-213-0)
- Oracle 用 NetBackup 直接重複排除 [プラグインをインストールする前に](#page-213-1)
- Oracle [データベースサーバーへの](#page-214-0) Oracle 用 NetBackup 直接重複排除 プラグイ [ンのインストール](#page-214-0)

**7**

- <span id="page-212-0"></span>■ Oracle 用 NetBackup 直接重複排除 [プラグインの使用](#page-215-0)
- Oracle 用 NetBackup 直接重複排除 [プラグインのアンインストール](#page-222-0)

# **Oracle** 用 **NetBackup** 直接重複排除 プラグインにつ いて

Oracle 用 NetBackup 直接重複排除 プラグインは、RMAN バックアップからのデータを MSDP ストレージに直接格納するために使用できる軽量のプラグインです。Oracle DBA は、NetBackup クライアントなしで保護ステージとライフサイクルステージ全体を制御で きます。Oracle データベース管理者は、このプラグインを root または非 root 権限で配 備し、バックアップまたはリストアジョブを実行できます。また、クライアント側の重複排除を 有効にして、ネットワークトラフィックを最小限に抑え、全体的なバックアップ速度を向上 できます。

Oracle 用 NetBackup 直接重複排除 プラグインには、RMAN を使用したバックアップ およびリストアを実装する機能ライブラリのセットが含まれています。

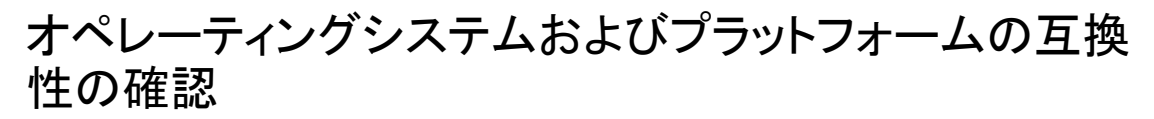

<span id="page-213-0"></span>ご使用のオペレーティングシステムまたはプラットフォームで Oracle 用 NetBackup 直 接重複排除 プラグインがサポートされていることを確認してください。

NetBackup のサーバーとクライアントの要件については、次の NetBackup 互換性リスト を参照してください。

<span id="page-213-1"></span>[veritas.com/content/support/en\\_US/article.100040093](https://www.veritas.com/content/support/en_US/article.100040093)

# **Oracle** 用 **NetBackup** 直接重複排除 プラグインをイン ストールする前に

Oracle 用 NetBackup 直接重複排除 プラグインをインストールして構成する前に、次の 要件が満たされていることを確認します。

| 要件                      | 説明                                                                                                    |
|-------------------------|----------------------------------------------------------------------------------------------------|
| データベースサーバー              | Oracle データベースバージョン: 11g R2 $\sim$<br>$\blacksquare$<br>19 <sub>c</sub><br>Red Hat Enterprise Linux 7/8                                                                                                    |
|                         | p.214の「オペレーティングシステムおよびプラッ<br>トフォームの互換性の確認」を参照してください。                                                                                                    |
| 制限事項                    | プラグインのインストールと管理には Oracle ユー<br>ザーを使用します。                                                                                                    |
| NetBackup 重複排除ストレージサーバー | MSDP ストレージサーバーを作成します。<br>ストレージサーバーはバックアップの重複排除を<br>行い、ストレージにデータを書き込み、ストレージ<br>を管理します。ストレージサーバーは、ストレー<br>ジに対してデータの書き込みと読み込みを実行<br>するエンティティです。ストレージサーバーとして<br>の1つのホスト機能と、1つのみのストレージ<br>サーバーが各 NetBackup 重複排除ノードに存<br>在します。ホストはNetBackupメディアサーバー<br>である必要があります。ストレージサーバーのコ<br>ンポーネントはメディアサーバーで動作します<br>が、ストレージサーバーは個別の論理的なエン<br>ティティです。 |

表 **7-1** 要件

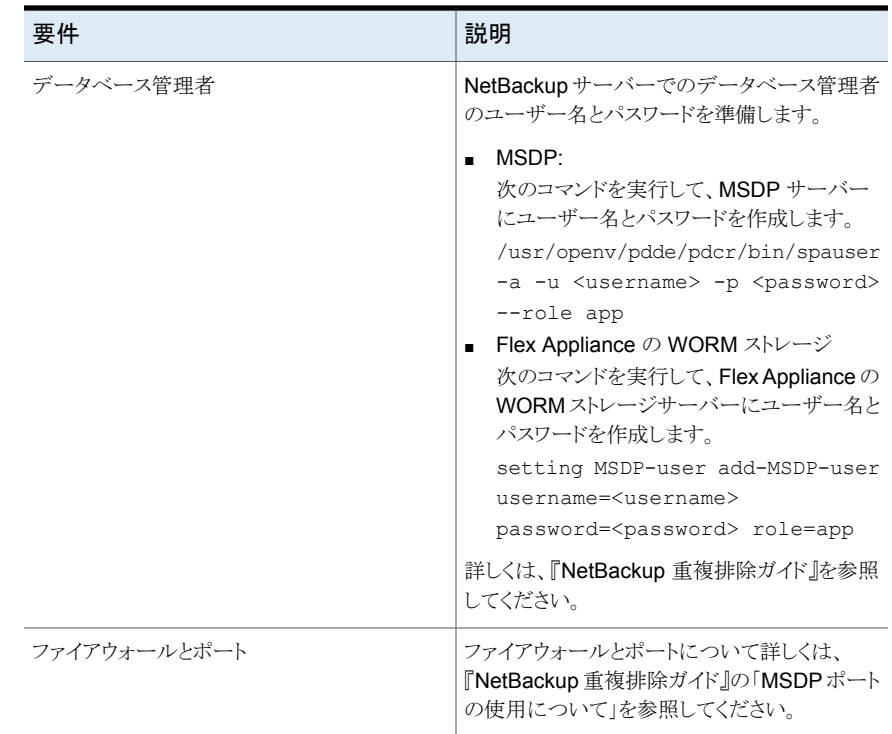

# <span id="page-214-0"></span>**Oracle** データベースサーバーへの **Oracle** 用 **NetBackup** 直接重複排除 プラグインのインストール

すべてのデータベースサーバーに Oracle 用 NetBackup 直接重複排除 プラグインを インストールします。環境変数を構成することで、Oracleデータベースサーバーと MSDP ストレージサーバーの間の通信を有効にできます。

このプラグインは NetBackup Oracle クライアントと共存できます。Oracle サーバーに NetBackup Oracle クライアントとともにプラグインをインストールすることもできます。次の 表に、バックアップおよびリカバリ機能を示します。

| バックアップ                                    | プラグインからの直接リカバ NetBackup Oracle クライ | アントからのリカバリ |
|-------------------------------------------|------------------------------------|------------|
| プラグインからのバックアップ  可                         |                                    | F          |
| NetBackup Oracle クライアント   不可<br>からのバックアップ |                                    | F          |

表 **7-2** バックアップおよびリカバリ機能

#### データベースサーバーにプラグインをインストールするには

- **1** Oracle 用 NetBackup 直接重複排除 プラグインをダウンロードします。
- **2** 次のコマンドを実行してプラグインをインストールします。

command sbt config with --install option

**3** Oracle 用 NetBackup 直接重複排除 プラグインと MSDP ストレージサーバーの間 の通信を確保するには、バックアップを実行する前に MSDP\_DBA\_USER および MSDP\_DBA\_PASSWORD 環境変数を設定します。

```
export
LD_LIBRARY_PATH=$LD_LIBRARY_PATH:/home/oracle/sbt/lib:/home/
oracle/sbt/ost-plugins
export MSDP_DBA_USER=<Your username>
export MSDP_DBA_PASSWORD=<Your password>
```
# **Oracle** 用 **NetBackup** 直接重複排除 プラグインの使 用

Oracle 用 NetBackup 直接重複排除 プラグインを使用するように次を構成します。

- Oracle 用 NetBackup 直接重複排除 プラグインを構成します。 p.217 の 「Oracle 用 NetBackup 直接重複排除[プラグインの構成」](#page-216-0)を参照してくださ い。
- 外部認証局 (ECA) を構成します。 p.218 の[「外部認証局](#page-217-0) (ECA) の構成」を参照してください。
- Oracle RAC を構成します。 p.220 の「Oracle RAC [の構成」](#page-219-0)を参照してください。
- Oracle ストリームハンドラを無効にします。 p.220 の 「Oracle [ストリームハンドラの無効化」](#page-219-1) を参照してください。

MSDP ストレージに直接バックアップを実行し、MSDP ストレージから直接リストアします。

- RMAN バックアップを実行します。 **p.221 の 「MSDP** サーバーに対して RMAN [バックアップを直接実行する」](#page-220-0)を参照し てください。
- MSDP から直接 RMAN リストアを実行します。 p.222 の 「MSDP [ストレージサーバーから直接](#page-221-0) RMAN リストアを実行する」 を参照し てください。
### Oracle 用 NetBackup 直接重複排除 プラグインの構成

Oracle 用 NetBackup 直接重複排除 プラグインを構成して rman.cfg 構成ファイルを 更新します。

#### **Oracle** 用 **NetBackup** 直接重複排除 プラグインを構成するには**:**

**1** テキストエディタを使用して rman.cfg ファイルを開きます。

rman.cfg ファイルは <プラグインのインストールパス>/etc/ にあります。

**2** Oracle 用 NetBackup 直接重複排除 プラグインの動作を制御するパラメータをこ のファイルで構成します。

p.217 の 「Oracle 用 NetBackup 直接重複排除 rman.cfg [ファイルのパラメータ」](#page-216-0)を 参照してください。

<span id="page-216-0"></span>**3** ファイルを保存して閉じます。

### Oracle 用 NetBackup 直接重複排除 rman.cfg ファイルのパラメータ

次の表に rman.cfg ファイルのパラメータを示します。Oracle 用 NetBackup 直接重複 排除 プラグインを構成してこのファイルを更新します。

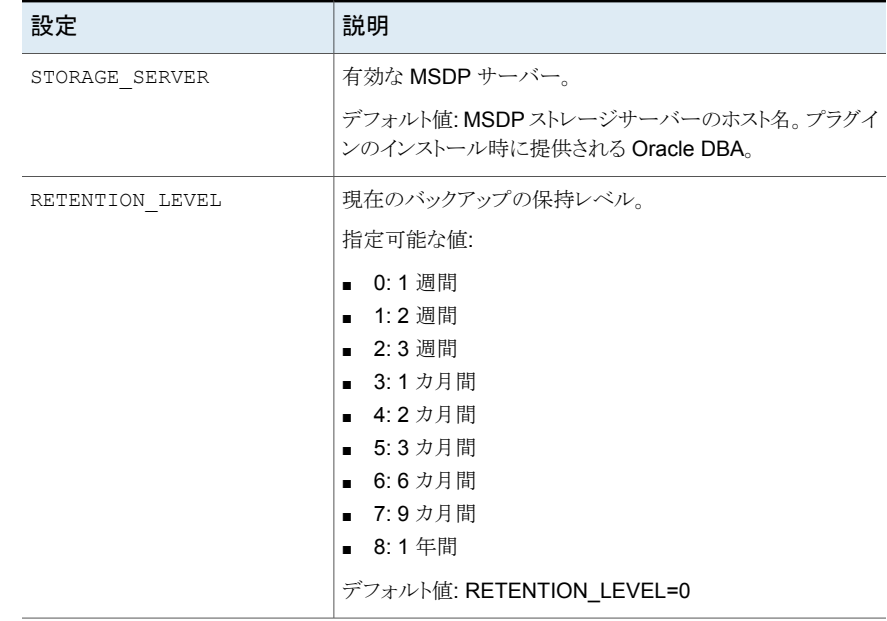

#### 表 **7-3** rman.cfg ファイルのパラメータ

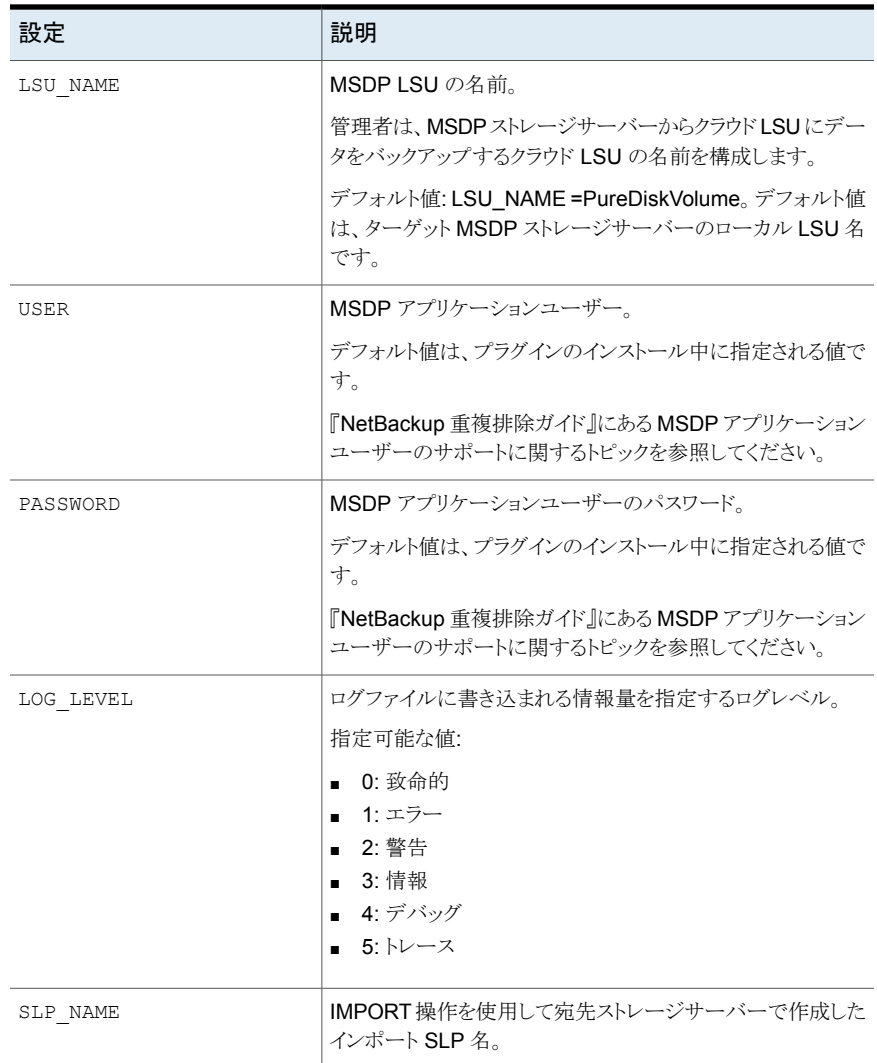

### 外部認証局 (ECA) の構成

リモート MSDP サーバーが ECA をサポートしている場合は、リモート MSDP サーバー と通信するようにプラグインを構成できます。

外部 CA のサポートについて詳しくは、『NetBackup セキュリティおよび暗号化ガイド』を 参照してください。

#### **ECA** を構成する方法

- **1** このプラグインがアクセスできる Oracle サーバーのローカルディレクトリに、外部証 明書ファイルが保存されていることを確認します。
- **2** テキストエディタを使用して msdp\_app.cfg ファイルを開きます。

msdp\_app.cfg ファイルは <プラグインのインストールパス>/etc/ ディレクトリにありま す。

p.219 の「ECA msdp\_app.cfg [ファイルのパラメータ」](#page-218-0)を参照してください。

例:

```
# ECA issue name
subjectname="cert subject name"
# ECA cert path
certpath="cert local path"/cert_chain.pem
# ECA private key path
privatekeypath="cert local path"/private/key.pem
# ECA passphrase file
passphrasefile="cert local path"/passphrasefile
# ECA certificate for trusted certs
truststorepath="cert local path"/trusted/cacerts.pem
```
### ECA msdp\_app.cfg ファイルのパラメータ

<span id="page-218-0"></span>次の表に msdp\_app.cfg ファイルのパラメータを示します。

| 設定             | 説明                                                              |
|----------------|-----------------------------------------------------------------|
| subjectname    | 証明書を発行した ECA の名前。                                               |
|                | デフォルト値: MSDP ストレージサーバーのホスト名。プラグイ<br>ンのインストール時に提供される Oracle DBA。 |
| certpath       | ECA 証明書のパス。                                                     |
|                | 例:                                                              |
|                | certpath="cert local path"/cert chain.pem"                      |
| privatekeypath | ECA 秘密鍵のパス。                                                     |
|                | 例:                                                              |
|                | certpath="cert local path"/private/key.pem"                     |

表 7-4 msdp\_app.cfg ファイルのパラメータ

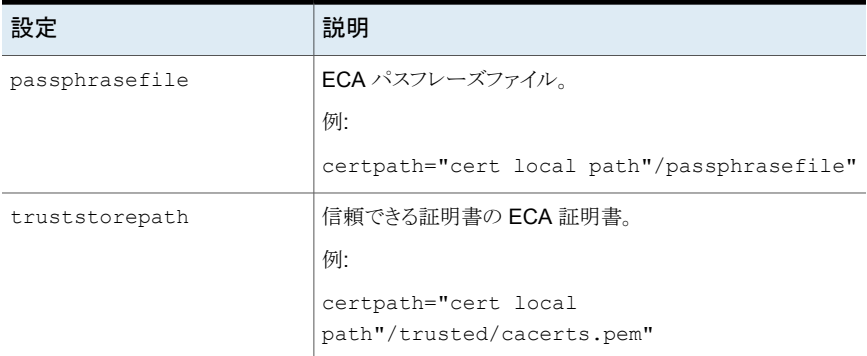

### Oracle RAC の構成

各Oracle RAC ノードにプラグインをインストールする必要があります。インストール後に、 構成ファイルを更新して Oracle RAC を構成できます。

#### **Oracle RAC** を構成するには**:**

- **1** <インストールパス>/etc/msdp\_app.cfg 構成ファイルを開いて編集します。
- **2** すべての Oracle RAC ノードで同じクライアント名を設定します。

例: CLIENT=RAC\_MY\_CLIENT\_NAME

**3** 各 RAC ノードで異なるポリシー名を設定します。 例:

POLICY=RAC\_node1\_MY\_POLICY\_NAME (Oracle RAC ノード 1) POLICY=RAC2\_POLICY\_NAME (Oracle RAC ノード 2)

### Oracle ストリームハンドラの無効化

Oracle ストリームハンドラはデフォルトで有効になっています。cacontrol コマンドライン ユーティリティを使用して、ストリームハンドラの状態を確認できます。次のコマンドを実行 して、各クライアントのストリームハンドラの状態を確認します。

/usr/openv/pdde/pdcr/bin/cacontrol --sth get Oracle n132-h95.cdc.veritas.com agentless\_policy

marker.cfg 構成ファイルを更新することで、Oracle ストリームハンドラを無効にできま す。このファイルはプラグインのインストールディレクトリに格納されています。

**Oracle** ストリームハンドラを無効にするには**:**

- **1** <インストールパス>/etc/msdp\_app.cfg 構成ファイルを開いて編集します。
- **2** ENABLE\_STH 値を 0 に変更して、Oracle ストリームハンドラを無効にします。デ フォルト値は 1 です。

### MSDP サーバーに対して RMAN バックアップを直接実行する

MSDP サーバーに対して RMAN バックアップを直接実行するための要件:

- プラグインが正しくインストールされていること。
- OS 環境変数 LD\_LIBRARY\_PATH に、プラグインのインストールパスが追加されて いること。
- MSDPアプリケーションのユーザーとパスワードが MSDP サーバーで作成され、OS 環境変数として追加されていること。

Oracle 用 NetBackup 直接重複排除 プラグインには、RMAN が NetBackup MSDP ス トレージサーバーと連携して動作できるようにする一連の機能ライブラリが含まれていま す。UNIX では、NetBackup は RMAN SBT\_LIBRARY パラメータを使用して、RMAN サー バーソフトウェアを、Oracle 用 NetBackup 直接重複排除 プラグインがインストールする メディア管理の API ライブラリとリンクします。

バックアップを実行する前に、RMAN スクリプトの割り当てチャネルの PARMS セクション にある SBT\_LIBRARY パラメータを使用します。RMAN スクリプトで、SBT\_LIBRARY パラ メータが Oracle 用 NetBackup 直接重複排除 ライブラリを指すように ALLOCATE 文を変 更し、スクリプト内で rman.cfg の場所を指定します。rman.cfg の場所は、インストール されたパスの etc ディレクトリにあります。

例:

RUN

{

ALLOCATE CHANNEL c1 DEVICE TYPE 'SBT\_TAPE' PARMS 'SBT\_LIBRARY=<plugin\_install\_path> /lib/libmsdp\_sbt.so, SBT\_PARMS=(SBTCONFIG=<plugin\_install\_path>/etc/rman.cfg)';

backup FORMAT 'bk d%d u%u s%s p%p t%t' DATABASE filesperset 1;

backup archivelog all format 'archlog %d %T %s %p';

RELEASE CHANNEL c1;

#### **MSDP** サーバーに対して **RMAN** バックアップを直接実行するには**:**

- 1 環境変数 LD LIBRARY PATH、およびアプリケーションのユーザーとパスワード を設定します。
- **2** デフォルト値を更新します。
- **3** MSDP ストレージサーバーに直接 RMAN バックアップを実行します。

### MSDP ストレージサーバーから直接 RMAN リストアを実行する

リストアを試行する前に、Oracle 用 NetBackup 直接重複排除プラグインを使用したバッ クアップが正常に終了したことを確認してください。rman コマンドは、クライアントのコマン ドプロンプトから実行できます。適切な RMAN コマンドファイルをパラメータとして使用し ます。

リストアを実行する前に、RMAN スクリプトの割り当てチャネルの PARMS セクションにある SBT\_LIBRARY パラメータを使用します。RMAN スクリプトで、SBT\_LIBRARY パラメータが Oracle 用 NetBackup 直接重複排除 ライブラリを指すように ALLOCATE 文を変更し、ス クリプト内で rman.cfg の場所を指定します。rman.cfg の場所は、インストールされた パスの etc ディレクトリにあります。

例:

```
RUN
{
```
}

ALLOCATE CHANNEL ch00 TYPE 'SBT TAPE' PARMS 'SBT LIBRARY=<plugin install path> /lib/libmsdp\_sbt.so, SBT\_PARMS=(SBTCONFIG=<plugin\_install\_path>/etc/rman.cfg)'; RESTORE DATABASE; RECOVER DATABASE; RELEASE CHANNEL ch00;

}

#### **RMAN** バックアップを実行するには**:**

- **1** 環境変数 SBT\_LIBRARY、SBTCONFIG を設定します。
- **2** デフォルト値を更新します。
- **3** MSDP ストレージサーバーから直接 RMAN リストアを実行します。

### Flex Appliance での WORM ストレージサーバーへのイメージのレプリ ケート

Oracle 用 NetBackup 直接重複排除 を使用してバックアップされているイメージを、Flex Appliance で WORM ストレージサーバーにレプリケートできます。

**Flex Appliance** で **WORM** ストレージサーバーにイメージをレプリケートするには

- **1** Flex Appliance で WORM ストレージサーバーに IMPORT SLP を作成します。 たとえば、IMPORT 操作を使用して my\_slp\_name を作成します。
- **2** rman.cfg ファイルで SLP 名を次のように構成します。

### SLP name SLP\_NAME=my\_slp\_name

### **Oracle** 用 **NetBackup** 直接重複排除 プラグインのア ンインストール

Oracle 用 NetBackup 直接重複排除 プラグインには、プラグインをアンインストールす るコマンドがあります。

次のコマンドを実行してプラグインをアンインストールします。

Run uninstall ./bin/sbt config --uninstall

# トラブルシューティング

この章では以下の項目について説明しています。

- [トラブルシューティング](#page-223-0) NetBackup for Oracle について
- NetBackup for Oracle [のトラブルシューティング手順について](#page-224-0)

**8**

- NetBackup [のデバッグログとレポート](#page-226-0)
- [デバッグログの手動での有効化](#page-227-0) (Windows)
- [デバッグログの手動での有効化](#page-228-0) (UNIX)
- NetBackup for Oracle [のログファイルについて](#page-229-0)
- Windows [クライアントのデバッグレベルの設定](#page-231-0)
- UNIX [クライアントのデバッグレベルの設定](#page-231-1)
- RMAN [ユーティリティのログについて](#page-232-0)
- RMAN [のバックアップエラーまたはリストアエラーのトラブルシューティング](#page-232-1)
- Snapshot Client を併用した NetBackup for Oracle [のトラブルシューティング](#page-235-0)
- <span id="page-223-0"></span>■ [大規模なデータベースのリストアにおけるタイムアウトエラーの最小化](#page-236-0)
- [データベースバックアップのテープのロードとアンロード回数の最小化](#page-237-0)
- Oracle 用 NetBackup 直接重複排除 [プラグインのデバッグログの手動による有効化](#page-238-0)

# トラブルシューティング **NetBackup for Oracle** につい て

NetBackup、NetBackup for Oracle および Oracle Recovery Manager (RMAN) で は、データベースのバックアップ、アーカイブおよびリストア操作についてのレポートが作 成されます。レポートは、これらのアプリケーションに関連するエラーの特定に使用しま す。

<span id="page-224-0"></span>デバッグログおよびレポートについて詳しくは、『NetBackup [管理者ガイド](http://www.veritas.com/docs/DOC5332) Vol. 1』を参 照してください。

## **NetBackup for Oracle** のトラブルシューティング手順 について

NetBackup for Oracle の問題をトラブルシューティングするとき、次の項目のことを API と呼びます。

- Windows の場合、orasbt.dll を API と呼びます。
- UNIX の場合、libobk モジュールを API と呼びます。Media Manager のベンダー によっては、libobk モジュールを DMO (データベースモジュール) と呼ぶ場合もあ ります。

この手順を実行するには、NetBackup が正しくインストールされ、構成されていることを 確認します。

#### 一般的なトラブルシューティング手順の実行方法

**1** インストールを検証する場合、NetBackup for Oracle バイナリが存在することを確 認します。

UNIX の場合、これらは /usr/openv/netbackup/bin にあります。

バイナリは次のとおりです。

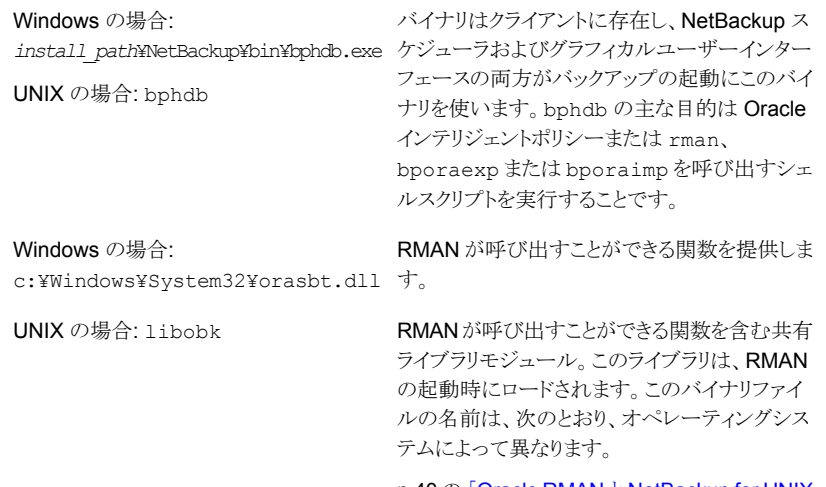

p.40 の 「Oracle RMAN と [NetBackup](#page-39-0) for UNIX [のリンクについて」](#page-39-0)を参照してください。

**2** Oracle インテリジェントポリシーを使用する場合、次のバイナリが存在することを確 認します。

Windows の場合: *install\_path*¥NetBackup¥bin¥bpdbsbora.exe

Windows の場合: *install\_path*¥NetBackup¥bin¥dbsbrman.dll

UNIX の場合: /usr/openv/netbackup/bin/bpdbsbora

UNIX の場合: /usr/openv/lib/libdbsbrman.so (HP-UX では libdbsbrman.sl)

- **3** NetBackup サーバーおよびクライアントの両方が正しく動作することを確認します。 通常のオペレーティングシステムファイルが、クライアントからバックアップおよびリス トア可能であることを確認します。NetBackup クライアントは、NetBackup サーバー と同じバージョンのソフトウェアを実行している必要があります。
- **4** これらのログ、特に bpdbm のサイズは非常に大きくなる場合があります。ログディレ クトリのディスクパーティションに十分な空き領域が存在することを確認してください。
- **5** 次の NetBackup ログディレクトリが存在することを確認します。
- クライアント上: bpdbsbora、bporaexp (または bporaexp64)、bporaimp (また は bporaimp64)、dbclient、bphdb、bpfis および bpcd
- マスターサーバー上: bprd および bpdbm
- ストレージユニットを備えたホスト上: bpbrm および bptm

VERBOSE レベルは 5 である必要があります。

p.224の[「トラブルシューティング](#page-223-0) NetBackup for Oracle について」を参照してください。

p.234 の [「バックアップまたはリストアの各段階でのトラブルシューティング」](#page-233-0) を参照してく ださい。

<span id="page-226-0"></span>p.233 の 「RMAN [ユーティリティのログについて」](#page-232-0) を参照してください。

### **NetBackup** のデバッグログとレポート

NetBackup サーバーソフトウェアおよびクライアントソフトウェアでは、詳細なデバッグロ グを設定できます。これらのログファイルの情報は、データベースエージェントまたは RMAN 以外で発生する問題のトラブルシューティングに役立ちます。

これらのログに関して、次のことに注意してください。

- RMAN の実行中に発生したエラーは、そのエラーが NetBackup に影響を与えない かぎり、ログに記録されません。Oracle では、アプリケーションで発生したエラーを NetBackup のログに記録する場合と記録しない場合があります。Oracle のエラーに ついては、この Oracle のログそのものが最も適切な情報源となります。
- 通常、各デバッグログは、NetBackupプロセスと実行可能ファイルに対応しています。 ただし、RMAN バックアップでは、デバッグログは、対応する実行可能ファイルが含 まれていない dbclient ディレクトリに作成されます。

デバッグログファイルについての詳細な情報を参照できます。

『VERITAS NetBackup [トラブルシューティングガイド』](http://www.veritas.com/docs/DOC5332)を参照してください。

また、次のファイルを参照してください。

Windows の場合:

*install\_path*¥NetBackup¥logs¥README.debug file

UNIX の場合:

/usr/openv/netbackup/logs/README.debug file

NetBackup では、問題の切り分けに役立つレポートも提供されます。このようなレポート の 1 つとして、サーバーの[すべてのログエントリ (All Log Entries)]があります。サーバー のレポートに関する情報が利用可能です。

『NetBackup [管理者ガイド](http://www.veritas.com/docs/DOC5332) Vol. 1』を参照してください。

# デバッグログの手動での有効化 **(Windows)**

<span id="page-227-0"></span>**Windows** 版 **NetBackup for Oracle** のデータベースエージェントのログを手動で作成 する方法

- **1** クライアント上に次のディレクトリを作成します。
	- bphdb マスターサーバーの自動スケジュールから開始されるバックアップ用。

*install\_path*¥NetBackup¥logs¥bphdb

■ bpdbsbora OIP バックアップのリストア操作用。

*install\_path*¥NetBackup¥logs¥bpdbsbora

■ dbclient RMAN を使用したバックアップまたはリストア用。

*install\_path*¥NetBackup¥logs¥dbclient

■ bpbkar スナップショットバックアップ用。

*install\_path*¥NetBackup¥logs¥bpbkar

■ tar スナップショットリストア用。

*install\_path*¥NetBackup¥logs¥tar

**2** 次のディレクトリがある場合、Oracle プロセス (orasbt.dll をロードするプロセス) にそのディレクトリへの適切な書き込み権限があることを、ユーザーまたはグループ に確認します。次のディレクトリがなければ、ディレクトリが適切な権限とともに自動的 に作成されます。

install\_path¥NetBackup¥logs¥user\_ops

install\_path¥NetBackup¥logs¥user\_ops¥dbext

install\_path¥NetBackup¥logs¥user\_ops¥dbext¥logs

手順1のログディレクトリに書き込む適切な権限を持っている Oracle プロセスが実 行していることもユーザーまたはグループに確認します。

**3** 単一または複数の NetBackup サーバー上に、 Oracle エージェントと対話するレ ガシープロセス用のデバッグログディレクトリを作成します。

マスターサーバー上:

install\_path¥NetBackup¥logs¥bprd

単一または複数のメディアサーバー上:

install\_path¥NetBackup¥logs¥bpbrm

install\_path¥NetBackup¥logs¥bptm

**4** サーバーおよびクライアントホスト上の統合プロセス用デバッグログは によって自動 的に作成されます。NetBackup

NetBackup では、install\_path¥NetBackup¥logs に統合ログが書き込まれま す。

<span id="page-228-0"></span>ログとレポートの使用法については、『VERITAS NetBackup [トラブルシューティン](http://www.veritas.com/docs/DOC5332) [グガイド』](http://www.veritas.com/docs/DOC5332)を参照してください。

# デバッグログの手動での有効化 **(UNIX)**

**UNIX** 版 **NetBackup for Oracle** のデータベースエージェントのログを手動で作成する 方法

- **1** クライアント上に次のディレクトリを作成します。
	- bphdb マスターサーバーの自動スケジュールから開始されるバックアップ用。

/usr/openv/netbackup/logs/bphdb

■ bpdbsbora OIP バックアップのリストア操作用。

/usr/openv/netbackup/logs/bpdbsbora

■ dbclient RMAN を使用したバックアップまたはリストア用。

/usr/openv/netbackup/logs/dbclient

■ bpbkar スナップショットバックアップ用。

/usr/openv/netbackup/logs/bpbkar

■ nbtar スナップショットリストア用。

/usr/openv/netbackup/logs/tar

**2** 次のディレクトリがある場合、Oracle プロセス (libobk をロードするプロセス) にそ のディレクトリへの適切な書き込み権限があることを、ユーザーまたはグループに確 認します。次のディレクトリがは、ディレクトリが適切な権限とともに自動的に作 成されます。

/usr/openv/logs/user\_ops

/usr/openv/logs/user\_ops/dbext

/usr/openv/logs/user\_ops/dbext/logs

手順 1 のログディレクトリに書き込む適切な権限を持っている Oracle プロセスが実 行していることもユーザーまたはグループに確認します。

**3** 単一または複数の NetBackup サーバー上に、 Oracle エージェントと対話するレ ガシープロセス用のデバッグログディレクトリを作成します。

マスターサーバー 上:

/usr/openv/logs/bprd

単一または複数のメディアサーバー上:

/usr/openv/logs/bpbrm

/usr/openv/logs/bptm

<span id="page-229-0"></span>**4** サーバーおよびクライアントホスト上の統合プロセス用デバッグログは によって自動 的に作成されます。NetBackup

NetBackup では、/usr/openv/logs に統合ログが書き込まれます。

ログとレポートの使用法については、『VERITAS NetBackup [トラブルシューティン](http://www.veritas.com/docs/DOC5332) [グガイド』](http://www.veritas.com/docs/DOC5332)を参照してください。

## **NetBackup for Oracle** のログファイルについて

表 [8-1](#page-230-0)に、ログディレクトリの作成時に作成されるログを示します。ログの内容を表示する には、テキストエディタを使用します。

このログは次のディレクトリに存在します。

Windows の場合: *install path*¥NetBackup¥logs¥<cmd>

UNIX の場合: /usr/openv/netbackup/logs/<cmd>

たとえば、bphdb のログはすべて、 *install\_path*¥NetBackup¥logs¥bphdb ディレクト リ (Windows) または /usr/openv/netbackup/logs/bphdb ディレクトリ (UNIX) に存 在します。

<span id="page-230-0"></span>

| ログディレクトリ   | 説明                                                                                                    |
|------------|----------------------------------------------------------------------------------------------------|
| bphdb      | bphdb ディレクトリには次の形式のログが格納されます。                                                                                                    |
|            | Windowsの場合: obk_stdout.mmddyy.hhmmss.txt<br>UNIX の場合: obk stdout.mmddyy<br>他にリダイレクトされていない場合は、NetBackupによってシェルスクリプトの出力がこの<br>ファイルに書き込まれます。<br>Windows の場合: obk stderr.mmddyy.hhmmss.txt<br>٠<br>UNIX の場合: obk stderr.mmddyy<br>他にリダイレクトされていない場合は、NetBackup によってシェルスクリプトのエラーがこ<br>のファイルに書き込まれます。<br><b>Windows</b> の場合: mmddyy.log<br>UNIX の場合: log.mmddyy<br>このログには、bphdb 処理のデバッグ情報が含まれます。bphdb は NetBackup デー<br>タベースのバックアップのバイナリです。それは自動バックアップスケジュールの実行時<br>に起動されます。 NetBackup for Oracle はシェルスクリプトの実行にこのクライアント処<br>理を使用します。 |
| dbclient   | dbclient ディレクトリには次の実行ログが格納されます。<br>■ Windows の場合: mmddyy.log<br><b>UNIX</b> の場合: log.mmddyy<br>このログには、Oracle for NetBackup クライアント処理のデバッグ情報と実行状態が含まれ<br>ています。<br>Windows では、処理は NetBackup for Oracle で提供されるライブラリプログラムにリンクさ<br>れます。<br>UNIX では、このライブラリプログラムは 1ibobk です。                                                                                                    |
| bpdbsbora  | bpdbsbora ディレクトリには次の実行ログが格納されます。<br><b>Windows</b> の場合: mmddyy.log<br>UNIX の場合: log.mmddyy<br>NetBackup for Oracle OIP は、このログをバックアップとリカバリに使用します。                                                                                                    |
| bporaexp64 | bporaexp (または UNIX では bporaexp64) ディレクトリには次の実行ログが格納されま<br>す。<br>Windows の場合: mmddyy.log<br>UNIX の場合: log.mmddyy.log                                                                                                    |

表 **8-1** ログファイル

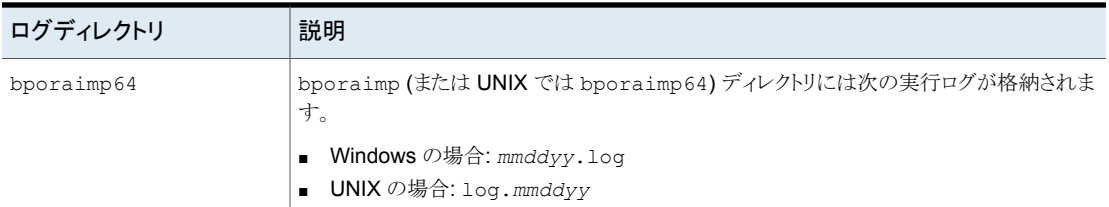

p.224 の[「トラブルシューティング](#page-223-0) NetBackup for Oracle について」を参照してください。

<span id="page-231-0"></span>p.225 の「NetBackup for Oracle [のトラブルシューティング手順について」](#page-224-0)を参照してく ださい。

# **Windows** クライアントのデバッグレベルの設定

デバッグログに記録される情報の量を制御するには、[データベース (Database)]デバッ グレベルを変更します。通常は、デフォルト値の 0 (ゼロ) で十分です。ただし、障害分析 をするために、テクニカルサポートより、デフォルト以外の大きな値を設定するように依頼 することがあります。

このデバッグログは、*install\_path*¥NetBackup¥logs に存在します。

その他のログディレクトリ内のデバッグ情報の量を変更するには、その他のデバッグレベ ルを設定します。たとえば、[詳細 (Verbose)]などがあります。

#### **Windows** クライアントのデバッグレベルを設定する方法

- **1** バックアップ、アーカイブ、および復元インターフェイスを開きます。
- **2** [ファイル (File)]、[NetBackup クライアントのプロパティ (NetBackup Client Properties)]の順に選択します。
- **3** [トラブルシューティング (Troubleshooting)]タブをクリックします。
- **4** [全般 (General)]デバッグレベルを設定します。
- **5** [詳細 (Verbose)]デバッグレベルを設定します。
- <span id="page-231-1"></span>**6** [データベース (Database)]デバッグレベルを設定します。
- **7** [OK]をクリックして、変更を保存します。
- **8** Oracle データベースサービスを停止して、再起動します。この処理によって、 orasbt.dll で新しいデバッグレベルを選択できるようになります。

## **UNIX** クライアントのデバッグレベルの設定

デバッグログに記録される情報の量を制御するには、[データベース (Database)]デバッ グレベルを変更します。通常は、デフォルト値の 0 (ゼロ) で十分です。ただし、障害分析 をするために、テクニカルサポートより、デフォルト以外の大きな値を設定するように依頼 することがあります。

デバッグログは、/usr/openv/netbackup/logs にあります。

#### **UNIX** クライアントのデバッグレベルを設定する方法

◆ bp.conf ファイルに次の行を入力します。

VERBOSE = *X*

<span id="page-232-0"></span>*X* には、デバッグレベルを指定します。

### **RMAN** ユーティリティのログについて

RMANではコマンド言語インタプリタが使用されるため、インタラクティブモードまたはバッ チモードで実行できます。次の構文を使用して、コマンドラインでログファイルを指定する と、重要な rman 操作を記録できます。

<span id="page-232-1"></span>msglog '*logfile\_name*'

## **RMAN**のバックアップエラーまたはリストアエラーのトラ ブルシューティング

RMAN バックアップエラーは、次に示すように、NetBackup または Oracle で発生する 可能性があります。

- NetBackup 側でのエラーは、API、NetBackup サーバーまたはクライアント、あるい は Media Manager で発生する可能性があります。
- Oracle 側でのエラーは、RMAN またはターゲットデータベースインスタンスで発生す る可能性があります。

Veritas では、失敗した操作に対して、トラブルシューティングを次の手順で行うことをお 勧めします。

- ログを確認して、エラーの原因を判断します。
- バックアップまたはリストアの各段階でトラブルシューティングを行います。

### UNIX での RMAN スクリプトの確認

次の手順は、RMAN スクリプトが正しく動作することを確認する方法を示します。

#### **RMAN** スクリプトを検証する方法

- **1** RMAN を使用して、ディスクに直接バックアップします。NetBackup は使用しない でください。
- **2** RMAN と NetBackup を併用して、バックアップを作成します。
- **3** /usr/openv/netbackup/logs/dbclient ディレクトリ構造下にあるログファイルを 検索します。

UNIX の場合、すべての Oracle ユーザーは root でないため、ログファイルは /usr/openv/netbackup/logs//dbclient/<users\_dir> ディレクトリにあります。

ログファイルが存在していない場合は、libobk が Oracle に正しくリンクされていま せん。

p.123 の「NetBackup for Oracle [の構成設定のテスト」](#page-122-0)を参照してください。

p.224 の [「トラブルシューティング](#page-223-0) NetBackup for Oracle について」 を参照してください。

<span id="page-233-0"></span>p.225 の 「NetBackup for Oracle [のトラブルシューティング手順について」](#page-224-0) を参照してく ださい。

### バックアップまたはリストアの各段階でのトラブルシューティング

この項では、RMAN によって開始される操作の一連のイベントについて説明し、その各 段階で発生する問題に対する解決方法を提案します。

■ rman を起動します。

バックアップまたはリストアは、次のいずれの方法でも開始できます。

■ 次のようなオペレーティングシステムのプロンプトから開始されるRMANバックアッ プまたはリストアを使用して実行する。

```
rman target user/pwd[@TNS_alias] ¥
rcvcat user/pwd[@TNS_alias]¥
cmdfile RMAN_script_file_name
```
ここで、RMAN\_script\_file\_name(RMAN スクリプト名)は完全修飾名で指定しま す。

- マスターサーバー上の管理者インターフェースを使用して手動で実行する。
- 自動バックアップスケジュールを使用して自動的に実行する。 ここでエラーが起きたら、RMAN ログを調べます。
- RMAN によって環境が検証され、API に要求が発行されます。 Windows の場合、NetBackup のバージョン、API のバージョン、トレースファイル名 などの情報が RMAN に登録されます。この時点で発生するエラーは、通常、クライア

ントとサーバーの通信の問題が原因です。bprd ログおよび bpcd ログ内のメッセージ を確認して、問題の原因を調べます。 UNIX の場合、NetBackup のバージョン、API のバージョン、トレースファイル名、 NetBackup シグナルハンドラなど一部の情報が RMAN に登録されます。この時点 で発生するエラーは、通常、クライアントとサーバーの通信の問題が原因です。bprd ログおよび bpcd ログ内のメッセージを確認して、問題の原因を調べます。さらに、ク ライアントの bp.conf エントリも検証します。

■ RMAN によって、バックアップまたはリストアの要求が発行されます。 API によって必要なパラメータが収集され、その後、NetBackup サーバーにbackup またはrestoreの要求が送信されます。API では、サーバーとクライアントの両方で データの転送準備が完了するまで待機し、その後に要求を戻します。 この情報は、API によってマスターサーバーの bprd プロセスに送信されます。 この最初の段階で問題に対するトラブルシューティングを行うには、次のファイルを調 べます。

Windows の場合:

*install\_path*¥NetBackup¥logs¥dbclient¥*mmddyy*.log

UNIX の場合:

/usr/openv/netbackup/logs/dbclient/log.*mmddyy*

bprd プロセスが失敗した場合、bprd および bpbrm に関するログを確認します。

この時点での失敗は、多くの場合、NetBackup サーバーまたは Oracle ポリシーの 不正な構成パラメータが原因で発生します。

NetBackup は、通常、正しい Oracle ポリシーとスケジュールで選択できます。ただ し、NetBackup は複数の Oracle ポリシーがデータベースにある場合は、エラー発生 時にポリシーまたはスケジュールを選択できます。

Windows の場合、クライアント環境で、SERVER および NB\_ORA\_POLICY の値を設定 してください。

UNIX の場合、クライアント上の bp.conf ファイルの SERVER および POLICY の値を 設定するか、環境変数を設定してください。

たとえば、次の C シェルの setenv コマンドによって、NetBackup で使用する Oracle ポリシー、スケジュール、およびサーバーが指定されます。

setenv NB\_ORA\_POLICY policyname setenv NB\_ORA\_SCHED application backup schedule name setenv NB\_ORA\_SERV Netbackup\_server

■ RMAN によって読み込み要求または書き込み要求がAPIに発行されます。その後、 API と NetBackup サーバーとの間でデータ転送が行われます。 この時点での失敗は、NetBackup メディア、ネットワークまたはタイムアウトエラーが 原因である可能性があります。

■ RMAN によって、API にセッションを閉じるように指示されます。 API は、サーバーで必要な操作 (バックアップイメージの検証など) が完了するまで 待機し、終了します。

エラーは、次のように NetBackup または RMAN のいずれでも発生する可能性があ ります。

- RMANは、バックアップ時のデータファイルの読み込み中にエラー(たとえば、ブ ロックの順序の誤りなど) が発生すると、異常終了します。また、リストア時に NetBackup によって不正なバックアップイメージが送信された場合にも異常終了 します。
- NetBackup では、なんらかの理由でバックアップが正常に終了されなかった場 合、API にエラーコードが戻される場合があります。

p.224 の[「トラブルシューティング](#page-223-0) NetBackup for Oracle について」を参照してください。

p.237 の [「大規模なデータベースのリストアにおけるタイムアウトエラーの最小化」](#page-236-0) を参照 してください。

p.311 の 「XML エクスポートまたは XML [インポートの各段階でのトラブルシューティング」](#page-310-0) を参照してください。

<span id="page-235-0"></span>p.225 の「NetBackup for Oracle [のトラブルシューティング手順について」](#page-224-0)を参照してく ださい。

# **Snapshot Client** を併用した **NetBackup for Oracle** のトラブルシューティング

前述の項では、NetBackup および NetBackup for Oracle で発生する問題をトラブル シューティングするのに使われるデバッグログが説明されました。それらのログに加え、 Snapshot Client と併用した NetBackup for Oracle をトラブルシューティングするため のデバッグログがあります。

Snapshot Client のバックアップおよびデバッグメッセージは、次のサブディレクトリに書 き込まれます。

Windows の場合:

*install\_path*¥NetBackup¥logs

UNIX の場合:

/usr/openv/netbackup/logs/

ログは次のとおりです。

■ bpbrm ログは NetBackup メディアサーバーにあります。

- bptm/bpdm ログは NetBackup メディアサーバーにあります。
- bpbkar ログは NetBackup クライアントおよび代替クライアントにあります。
- bpfis ログは NetBackup クライアントおよび代替クライアントにあります。
- bppfi ログは NetBackup クライアントまたは代替クライアントにあります。

Snapshot Client のリストアおよびデバッグメッセージは、NetBackup マスターサーバー の次のサブディレクトリに書き込まれます。

- ほとんどの場合、bprestore は bprestore コマンドを使用してリストアを開始した NetBackup ホスト上のクライアントログです。
- bprd は NetBackup マスターサーバーにあります。
- bpbrm は NetBackup マスターサーバーにあります。
- bptm/bpdm は NetBackup メディアサーバーにあります。テープおよびディスクバッ クアップの両方が bptm にログ記録され、ディスクバックアップは bpdm にもログ記録 されます。
- tar は NetBackup クライアントまたはリダイレクトクライアントにあります。

多くのインストールおよびその他の問題をトラブルシューティングするための追加のヘル プは、『NetBackup Snapshot Client [管理者ガイド』](http://www.veritas.com/docs/DOC5332)を参照してください。

<span id="page-236-0"></span>p.225 の「NetBackup for Oracle [のトラブルシューティング手順について」](#page-224-0)を参照してく ださい。

### 大規模なデータベースのリストアにおけるタイムアウトエ ラーの最小化

大規模なデータベースのリストアは、複数のリストアセッションでリソースの競合が発生す ると、失敗する場合があります。この場合、リストアセッションは、メディアまたはデバイスの アクセスを待機するため、遅延が発生することがあります。この遅延が長すぎると、リストア セッションはタイムアウトになります。セッションのタイムアウトを最小化し、リストアを正常に 完了するには、次の手順を実行します。

#### 大規模なデータベースのリストアにおいてタイムアウトエラーを最小化する方法

- **1** NetBackup 管理コンソールで、[NetBackup の管理 (NetBackup Management)]、 [ホストプロパティ(Host Properties)]、[クライアント(Clients)]を展開します。
- **2** クライアントをダブルクリックします。
- **3** [タイムアウト (Timeouts)]プロパティを選択します。

**4** [クライアントの読み込みタイムアウト (Client read timeout)]プロパティに十分な値 を設定します。

デフォルトの[クライアントの読み込みタイムアウト (Client read timeout)]設定は、 300 秒 (5 分) です。データベースエージェントクライアントの場合は、推奨値から大 幅に値を大きくします。

『VERITAS NetBackup [管理者ガイド](http://www.veritas.com/docs/DOC5332) Vol. 1』を参照してください。

たとえば、この設定を 30 - 60 分に変更して、タイムアウトエラーを最小化します。

**5** 各クライアントで[OK]をクリックします。

<span id="page-237-0"></span>メモ**:** この変更によって、以降のバックアップ時に問題の検出が遅れる場合があります。 変更を必要とするリストアが完了したら元の値に戻すことを考慮してください。

## データベースバックアップのテープのロードとアンロード 回数の最小化

プライマリまたはメディアサーバーのメディア設定の変更によって、マルチストリームデー タベースのバックアップ間にテープを過度にアンロード/再ロードすることを最小限に抑え ることができます。

詳しくは『VERITAS NetBackup [管理者ガイド](http://www.veritas.com/docs/DOC5332) Vol. 1』を参照してください。

テープのロードおよびアンロード回数を最小化する方法

- **1** NetBackup 管理コンソールを開きます。
- **2** [ホストプロパティ (Host Properties)]を選択します。
- **3** [マスターサーバー (Master Servers)]または[メディアサーバー (Media Servers)] を選択します。
- **4** サーバーの名前をダブルクリックします。
- **5** 左ペインで、[メディア (Media)]をクリックします。
- **6** 次を設定します。
	- メディアのマウント解除の遅延 (Media unmount delay)
	- メディア要求の遅延 (Media request delay) この変数は、テープスタッカーなどの非ロボットのドライブにのみ使用します。

# **Oracle** 用 **NetBackup** 直接重複排除 プラグインのデ バッグログの手動による有効化

<span id="page-238-0"></span>構成ファイルは、インストールディレクトリのフォルダ etc および ost-plugins に格納さ れます。

/etc/rman.cfg と /ost-plugins/pd.conf の 2 つの構成ファイルでデバッグログの 設定を構成できます。

| 設定                   | 説明                                   |
|----------------------|--------------------------------------|
| LOG LEVEL            | ログレベルは次のとおりです。                       |
|                      | ■ 0致命的<br>■ 1エラー                     |
|                      | ■ 2警告                                |
|                      | ■ 3情報                                |
|                      |                                      |
|                      | ■ 4デバッグ                              |
|                      | $-5$ $\overline{V} - \overline{X}$   |
|                      | デフォルトのログレベルは3です。                     |
| LOG MAXSIZE          | ログファイルごとの最大サイズ。デフォルト値は<br>100 MB です。 |
| <b>LOG RETENTION</b> | ログファイルを保持する最大日数。デフォルト値<br>は90日です。    |

表 **8-2** rman.cfg ファイルの設定:

#### 表 **8-3** pd.conf ファイルの設定

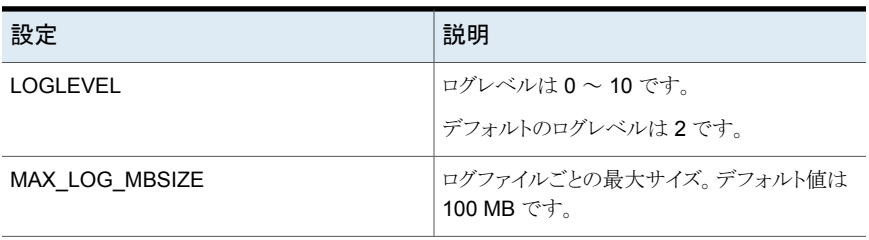

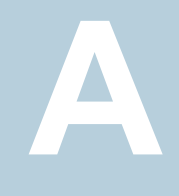

# 重複排除のベストプラクティ ス

この付録では以下の項目について説明しています。

- [ストリームベースのプロキシコピー](#page-239-0) Oracle バックアップの最適化と重複排除
- Oracle [ストリームハンドラ](#page-241-0)
- ストリームベースの Oracle [バックアップの構成](#page-244-0)
- [ストリームベースのバックアップの](#page-246-0) RMAN スクリプトの例
- <span id="page-239-0"></span>■ [プロキシコピーバックアップのための](#page-248-0) RMAN スクリプトの編集と NetBackup for Oracle [の構成](#page-248-0)
- [プロキシコピーのバックアップの](#page-249-0) RMAN スクリプトの例

### ストリームベースのプロキシコピー **Oracle** バックアップ の最適化と重複排除

NetBackup を使用すると、Oracle データベースの最適化重複排除を実行できます。ス トリームベースのバックアップかプロキシコピーのバックアップを実行できます。

Veritas ベリタスは、データベースが多くの小さい表領域から構成される場合にプロキシ コピーを実行することを推奨します。また、DBA またはバックアップ管理者が FILESPERSET=1 を設定しない場合もプロキシコピーが推奨されます。

プロキシコピー Oracle バックアップを設定するには、RMAN スクリプトを編集し、 NetBackup for Oracle を構成する必要があります。

p.249の[「プロキシコピーバックアップのための](#page-248-0) RMAN スクリプトの編集と NetBackup for Oracle [の構成」](#page-248-0)を参照してください。

ストリームベースのバックアップの場合、すべての Oracle データベースバックアップに Veritas を指定することを FILESPERSET=1 が推奨します。FILESPERSET=1 が指定され ている場合、Oracleはバックアップセットを毎回同一に生成します。バックアップセットは、 データベースがバックアップされるたびに、毎回同じファイルの同じデータで同じシーケ ンスにより生成されます。この均一性により、より適切な重複排除が実行されます。さらに、 FILESPERSET=1 が有効になっている場合、Oracle は多重化を実行しません。したがっ て Oracle は各バックアップセットに 1 つのファイルのみ含めます。FILESPERSET が 1 以外の数値で指定されている場合、Oracle はファイルの予測不可能なグループ化を実 行し、重複排除率は低下します。可能であれば、バックアップに割り当てられるチャネル の数を増やすと便利な場合もあります。

ストリームベースのバックアップとプロキシコピーのバックアップの両方を実行してデータ ベースバックアップをテストすることを推奨します。重複排除率とバックアップ時間を測定 し、環境に最適な方式を確認してください。Oracleデータベースファイル自体に対して、 重複排除は最も効果的です。通常、アーカイブログと制御ファイルは一意であるため、こ れらのファイルに対して重複排除はあまり効果的ではありません。

重複排除は次のように使うと最も効果を発揮します。

スナップショット重複排除

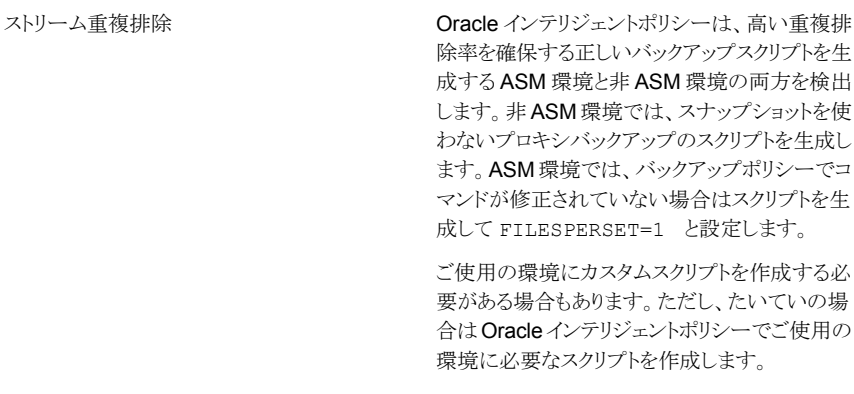

スナップショットの重複排除を使うと何も変更され ず、NetBackupはプロキシのスナップショットバッ クアップを実行します。ASM が検出されるとエ ラーが表示されます。スナップショットバックアッ

プは ASM 環境では許可されません。

メモ**:** OIP では、重複排除ストレージを使い、ストリームベースのバックアップを選択する と、ポリシーによって上書きされ、プロキシバックアップの実行が試行されます。上書きは、 NO ASM ストレージがデータベースで検出されると試行されます。bp.conf ファイルの ORACLE OVERRIDE DATA MOVEMENT 設定を使って、この動作を上書きできます。

常にストリーミングを実行するには、oracle\_override\_data\_movement=1 を設定しま す。

常にプロキシを実行するには、ORACLE\_OVERRIDE\_DATA\_MOVEMENT=2 を設定します。

標準の動作を保持するには、ORACLE OVERRIDE DATA\_MOVEMENT=>2 を設定します。

UNIX の場合は、/usr/openv/netbackup/bp.conf ファイルを編集できます。

Windows の場合は、サーバーで bpsetconfig コマンド

(install\_path¥NetBackup¥bin¥admincmd¥bpsetconfig) を使って、クライアントの 構成を設定できます。次の例を参照してください。

bpsetconfig -h myoracleclient

ORACLE\_OVERRIDE\_DATA\_MOVEMENT = 1

バックアップ方式については、次を参照してください。

- <span id="page-241-0"></span>■ p.245 の 「ストリームベースの Oracle [バックアップの構成」](#page-244-0) を参照してください。
- p.249の[「プロキシコピーバックアップのための](#page-248-0) RMAN スクリプトの編集とNetBackup for Oracle [の構成」](#page-248-0) を参照してください。

### **Oracle** ストリームハンドラ

Oracle ストリームハンドラは、NetBackup 8.3 の既存および新しい Oracle クライアントに 対してはデフォルトで有効になりません。また、Oracle ストリームハンドラはストリームベー スのバックアップのみをサポートし、cacontrol コマンドラインユーティリティを使用して <client><policy>の組み合わせごとに Oracle ストリームハンドラを有効または無効に できます。

NetBackup 10.0 では、既存のイメージがないすべての新しいクライアントで、Oracle ス トリームハンドラが(デフォルトで)有効になっています。以前のバージョンと同様に、Oracle ストリームハンドラはストリームベースのバックアップのみをサポートし、cacontrol コマン ドラインユーティリティを使用して Oracle ストリームハンドラを構成できます。次に対して ストリームハンドラを有効または無効にできます。

- ポリシーとクライアント
- ポリシーレベル
- ストリームの種類のレベル

メモ**:** Oracle ストリームハンドラを使用する場合、可変長の重複排除を使用することはお 勧めしません。

cacontrol コマンドユーティリティで --sth フラグを使用して、構成ファイルでクライアン ト、ポリシー、またはストリームの種類に対するマーカーエントリを作成することで、NetBackup のデフォルトの動作を上書きします。 cacontrol コマンドユーティリティは次の場所にあ ります。

- Windows の場合: *install path*¥Veritas¥pdde¥cacontrol
- UNIX の場合: /usr/openv/pdde/pdcr/bin/cacontrol

次の cacontrol の例では、Oracle ストリームハンドラを構成するため、*STHTYPE* を Oracle に設定する必要があります。

NetBackup 8.3 では、次のオプションを使用して cacontrol を構成できます。

■ クライアントとポリシーごとにストリームハンドラの設定を問い合わせることができます。

cacontrol --sth get <*STHTYPE*> <*CLIENT*> <*POLICY*> [SPAUSER]

■ クライアントとポリシーごとにストリームハンドラを有効にできます。

cacontrol --sth update <*STHTYPE*> <*CLIENT*> <*POLICY*> [SPAUSER] <enabled>

■ クライアントとポリシーの設定を削除できます (デフォルトの動作に戻ります)。

cacontrol --sth delete <*STHTYPE*> <*CLIENT*> <*POLICY*> [SPAUSER]

■ クライアントとポリシーでストリームハンドラを無効にできます。

cacontrol --sth update <*STHTYPE*> <*CLIENT*> <*POLICY*> [SPAUSER] <disabled>

メモ**:** cacontrol を使用して *<POLICY>* または *<STHTYPE>* を enabled に設定する と、NetBackup は既存のイメージがあるすべての古いクライアントを有効にします。重複 排除率は、有効にした後の最初のバックアップでのみ大幅に減少します。また、ストレー ジの使用状況は、有効にした後の最初のバックアップでのみ増加します。基本的には、 NetBackup は最初の完全バックアップを実行したかのように動作します。ストリームハン ドラの最初のアクティブ化後には、重複排除率とストレージ使用状況の両方が改善されま す。

cacontrol コマンドユーティリティを使用して NetBackup 10.0 でマーカーエントリを作成 する際は、より詳細な構成が優先されます。例:

Marker Entry 1: <Client1> <Policy1> to enabled

Marker Entry 2: <Policy1> to disabled

構成がより詳細なマーカーエントリ 1 の優先度が高くなるため、ストリームハンドラが有効 になります。

NetBackup 10.0 では、次のオプションを使用して cacontrol を構成できます。

■ クライアントとポリシーごとにストリームハンドラの設定を問い合わせることができます。

cacontrol --sth get <*STHTYPE*> <*CLIENT*> <*POLICY*> [SPAUSER]

■ クライアントとポリシーごとにストリームハンドラを有効にできます。

cacontrol --sth update <*STHTYPE*> <*CLIENT*> <*POLICY*> [SPAUSER] <enabled>

■ クライアントとポリシーの設定を削除できます (デフォルトの動作に戻ります)。

cacontrol --sth delete <*STHTYPE*> <*CLIENT*> <*POLICY*> [SPAUSER]

■ クライアントとポリシーでストリームハンドラを無効にできます。

cacontrol --sth update <*STHTYPE*> <*CLIENT*> <*POLICY*> [SPAUSER] <disabled>

■ ポリシーごとにストリームハンドラの設定を問い合わせることができます。

cacontrol --sth getbypolicy <*STHTYPE*> <*POLICY*> [SPAUSER]

■ ポリシーごとにストリームハンドラを有効にできます。

cacontrol --sth updatebypolicy <*STHTYPE*> <*POLICY*> [SPAUSER] <enabled> ■ ポリシーごとにストリームハンドラの設定を削除できます (デフォルトの動作に戻りま す)。

cacontrol --sth deletebypolicy <*STHTYPE*> <*POLICY*> [SPAUSER]

■ ポリシーごとにストリームハンドラを無効にできます。

```
cacontrol --sth updatebypolicy
<STHTYPE> <POLICY> [SPAUSER] <disabled>
```
■ ストリームハンドラの種類ごとにストリームハンドラの設定を問い合わせることができま す。

cacontrol --sth getbytype <*STHTYPE*> [SPAUSER]

■ ストリームハンドラの種類ごとにストリームハンドラを有効にできます。

cacontrol --sth updatebytype <*STHTYPE*> [SPAUSER] <enabled>

■ ストリームハンドラの設定を削除できます (デフォルトの動作に戻ります)。

cacontrol --sth deletebytype <*STHTYPE*> [SPAUSER]

■ ストリームハンドラの種類ごとにストリームハンドラを無効にできます。

cacontrol --sth updatebytype <*STHTYPE*> [SPAUSER] <disabled>

<span id="page-244-0"></span>p.85 の 「[[Oracle](#page-84-0)]タブ」 を参照してください。

p.73 の 「Oracle [インテリジェントポリシー](#page-72-0) (OIP) の作成」 を参照してください。

### ストリームベースの **Oracle** バックアップの構成

次の手順では、最適化され、重複排除されるストリームベースの Oracle バックアップを行 うために既存の Oracle RMAN の指定を再構成する方法を説明します。

#### ストリームベースの **Oracle** バックアップを構成する方法

- **1** Oracle データベースをホストするクライアントコンピュータで、RMAN バックアップス クリプトをテキストエディタで開き、次の編集を行います。
	- データベースをバックアップする方法を指定する RMAN スクリプトの一部に FILESPERSET=1 パラメータを追加します。 制御ファイルまたはアーカイブログをバックアップする方法を指定する RMAN ス クリプトのセクションに FILESPERSET=1 を追加しないでください。通常、これらの 他のデータオブジェクトは各バックアップに対して一意であるため、制御ファイル

とアーカイブログのバックアップを重複排除用に最適化してもメリットになる可能 性はあまりありません。 編集後の RMAN スクリプトの例:

```
BACKUP
FILESPERSET=1
%BACKUP_TYPE%
FORMAT 'bk u%%u s%%s p%%p t%%t'
DATABASE;
```
FILESPERSET=1 を追加すると、バックアップセットへの複数のデータファイルの Oracle の多重化が抑制されます。Oracle の多重化を抑制すると、Oracle は バックアップ実行時に毎回同一のバックアップセットを作成します。NetBackup はこれらの同一のバックアップセットを重複排除できます。

■ データベースバックアップ用の並列バックアップストリームを指定します。 バックアップスクリプトで適切な ALLOCATE CHANNEL および RELEASE CHANNEL パラメータを指定します。

編集されたバックアップスクリプトを示す例については、次を参照してください。

p.247 の [「ストリームベースのバックアップの](#page-246-0) RMAN スクリプトの例」 を参照してくだ さい。

**2** データベースバックアップ中は Oracle の最適化と暗号化を無効にします。

デフォルトでは、Oracleは最適化と暗号化を無効にします。最適化と暗号化が有効 になっている場合は、最適化と暗号化を無効にするためにコマンドラインから次の RMAN コマンドを実行します。

RMAN> CONFIGURE BACKUP OPTIMIZATION OFF; RMAN> CONFIGURE ENCRYPTION FOR DATABASE OFF;

サイトで暗号化が必要な場合は、NetBackup for Oracle のバックアップポリシーで 暗号化を指定できます。

**3** データベースバックアップ中は Oracle の圧縮を無効にします。

デフォルトでは、Oracle は圧縮を無効にします。圧縮が有効になっている場合、 Oracle はストリームの未使用セクションを圧縮するため、重複排除率は予測不能に なります。圧縮が有効になっている場合は、圧縮を無効にするためにコマンドライン から次の RMAN コマンドを実行します。

RMAN> CONFIGURE DEVICE TYPE SBT TAPE BACKUP TYPE TO BACKUPSET;

サイトで圧縮が必要な場合は、NetBackup for Oracle のバックアップポリシーで圧 縮を指定できます。

**4 NetBackup for Oracle ポリシーを構成します。** 

バックアップを圧縮または暗号化する場合は、NetBackup の pd.conf ファイルの 圧縮と暗号化を有効にします。

できるだけ早くデータベースの完全バックアップを実行します。完全バックアップが 実行されるまで、ポリシーは増分バックアップを実行できます。

<span id="page-246-0"></span>メモ**:**データベースバックアップ全体において Oracle の最適化、暗号化、圧縮が無効に なっていることを確認してください。RMAN バックアップスクリプト以外の指定も確認して ください。

# ストリームベースのバックアップの **RMAN** スクリプトの 例

Oracle データベースの最適化され、重複排除される、ストリームベースのバックアップを 実行する RMAN スクリプトの一部の例を次に示します。

RUN {

# Back up the database. # Use 4 channels as 4 parallel backup streams.

ALLOCATE CHANNEL ch00 TYPE 'SBT\_TAPE'; ALLOCATE CHANNEL ch01 TYPE 'SBT\_TAPE'; ALLOCATE CHANNEL ch02 TYPE 'SBT\_TAPE'; ALLOCATE CHANNEL ch03 TYPE 'SBT\_TAPE'; SEND ' NB ORA SERV=\$NB ORA SERV';

BACKUP

\$BACKUP\_TYPE

```
SKIP INACCESSIBLE
   TAG hot db bk level0
    # The following line sets FILESPERSET to 1 and facilitates database deduplication.
   FILESPERSET 1
   FORMAT 'bk %s %p %t'
   DATABASE;
    sql 'alter system archive log current';
RELEASE CHANNEL ch00;
RELEASE CHANNEL ch01;
RELEASE CHANNEL ch02;
RELEASE CHANNEL ch03;
# Back up the archive logs
# The FILESPERSET parameter setting depends on the number of archive logs you have.
ALLOCATE CHANNEL ch00 TYPE 'SBT_TAPE';
ALLOCATE CHANNEL ch01 TYPE 'SBT_TAPE';
SEND ' NB_ORA_SERV=$NB_ORA_SERV';
BACKUP
  FILESPERSET 20
  FORMAT 'al_%s_%p_%t'
  ARCHIVELOG ALL DELETE INPUT;
RELEASE CHANNEL ch00;
RELEASE CHANNEL ch01;
#
# Note: During the process of backing up the database, RMAN also backs up the
# control file. This version of the control file does not contain the
# information about the current backup because "nocatalog" has been specified.
# To include the information about the current backup, the control file should
# be backed up as the last step of the RMAN section. This step would not be
# necessary if we were using a recovery catalog or auto control file backups.
#
ALLOCATE CHANNEL ch00 TYPE 'SBT_TAPE';
SEND ' NB_ORA_SERV=$NB_ORA_SERV';
BACKUP
    FORMAT 'cntrl %s %p %t'
   CURRENT CONTROLFILE;
RELEASE CHANNEL ch00;
\mathfrak{r}
```
# プロキシコピーバックアップのための **RMAN** スクリプト の編集と **NetBackup for Oracle** の構成

<span id="page-248-0"></span>次の手順では、クライアントの RMAN スクリプトを編集する方法を説明します。

#### **RMAN** スクリプトを編集する方法

- **1** Oracle データベースをホストするクライアントコンピュータで、RMAN バックアップス クリプトをテキストエディタで開き、次の編集を行います。
	- データファイルをバックアップするコマンドのリストに PROXY を追加します。 編集後の RMAN スクリプトの例:

```
BACKUP
FORMAT 'bk_u%u_s%s_p%p_t%t'
PROXY
DATABASE;
```
■ データベースバックアップスクリプトで NB\_ORA\_PC\_STREAMS パラメータを指定し ます。プロキシコピーで開始されるバックアップストリームの数は、 NB ORA PC STREAMS 変数によって制御されます。デフォルトでは、すべての ファイルに対して 1 つのバックアップジョブが、エージェントによって開始されま す。RMAN の send コマンドによって NB ORA\_PC\_STREAMS が渡された場合、 NetBackup for Oracle は、ファイルサイズに基づいて、変数に指定された数の グループにファイルを分割します。このエージェントは、等しいサイズのストリーム を作成するように試み、バックアップを実行するためにいくつの処理が実行され るのかを判断します。

編集されたバックアップスクリプトを示す例については、次を参照してください。

p.250 の [「プロキシコピーのバックアップの](#page-249-0) RMAN スクリプトの例」 を参照してくださ い。

**2** データベースバックアップ中は Oracle の最適化と暗号化を無効にします。

デフォルトでは、Oracleは最適化と暗号化を無効にします。最適化と暗号化が有効 になっている場合は、最適化と暗号化を無効にするためにコマンドラインから次の RMAN コマンドを実行します。

RMAN> CONFIGURE BACKUP OPTIMIZATION OFF; RMAN> CONFIGURE ENCRYPTION FOR DATABASE OFF;

サイトで暗号化が必要な場合は、NetBackup for Oracle のバックアップポリシーで 暗号化を指定できます。

**3** データベースバックアップ中は Oracle の圧縮を無効にします。

デフォルトでは、Oracle は圧縮を無効にします。圧縮が有効になっている場合、 Oracle はストリームの未使用セクションを圧縮するため、重複排除率は予測不能に なります。圧縮が有効になっている場合は、圧縮を無効にするためにコマンドライン から次の RMAN コマンドを実行します。

RMAN> CONFIGURE DEVICE TYPE SBT TAPE BACKUP TYPE TO BACKUPSET;

サイトで圧縮が必要な場合は、NetBackup for Oracle のバックアップポリシーで圧 縮を指定できます。

**4 NetBackup for Oracle ポリシーを構成します。** 

バックアップを圧縮または暗号化する場合は、NetBackup の pd.conf ファイルの 圧縮と暗号化を有効にします。

できるだけ早くデータベースの完全バックアップを実行します。完全バックアップが 実行されるまで、増分バックアップを実行できます。

<span id="page-249-0"></span>メモ**:**データベースバックアップ全体においてOracleの最適化、暗号化、圧縮が無 効になっていることを確認してください。さらに、RMAN バックアップスクリプト以外の 指定も確認してください。

### プロキシコピーのバックアップの **RMAN** スクリプトの例

Oracleデータベースの最適化され、重複排除される、プロキシコピーのバックアップを実 行する RMAN スクリプトの例を次に示します。

RUN {

# Back up the database.

ALLOCATE CHANNEL ch00 TYPE 'SBT\_TAPE';

# Specify 2 streams.

SEND 'NB ORA PC STREAMS=2'; BACKUP PROXY

SKIP INACCESSIBLE

TAG hot db bk proxy

FORMAT 'bk %s %p %t'

```
DATABASE;
    sql 'alter system archive log current';
RELEASE CHANNEL ch00;
# Back up the archive logs.
# The FILESPERSET parameter setting depends on the number of archive logs you have.
ALLOCATE CHANNEL ch00 TYPE 'SBT_TAPE';
ALLOCATE CHANNEL ch01 TYPE 'SBT_TAPE';
SEND ' NB_ORA_SERV=$NB_ORA_SERV';
BACKUP
   FILESPERSET 20
  FORMAT 'al_%s_%p_%t'
   ARCHIVELOG ALL DELETE INPUT;
RELEASE CHANNEL ch00;
RELEASE CHANNEL ch01;
#
# Note: During the process of backing up the database, RMAN also backs up the
# control file. This version of the control file does not contain the
# information about the current backup because "nocatalog" has been specified.
# To include the information about the current backup, the control file should
# be backed up as the last step of the RMAN section. This step would not be
# necessary if we were using a recovery catalog or auto control file backups.
#
ALLOCATE CHANNEL ch00 TYPE 'SBT_TAPE';
SEND ' NB_ORA_SERV=$NB_ORA_SERV';
BACKUP
   FORMAT 'cntrl_%s_%p_%t'
   CURRENT CONTROLFILE;
RELEASE CHANNEL ch00;
}
```
# SFRAC の Snapshot Client サポート

この付録では以下の項目について説明しています。

- SFRAC の Snapshot Client [サポートについて](#page-251-0)
- SFRAC 環境の [NetBackup](#page-251-1) の構成
- [バックアップ操作用の](#page-252-0) SFRAC 環境の構成
- <span id="page-251-0"></span>■ SFRAC [環境でのロールバックリストアの実行](#page-253-0)
- SFRAC 環境での NetBackup [のトラブルシューティング](#page-255-0)

### **SFRAC** の **Snapshot Client** サポートについて

Oracle Real Application Clusters (RAC) 環境用の Veritas Storage Foundation は、 ストレージ管理と高可用性の技術を活用して UNIX 環境に Oracle RAC を配備します。

**B**

<span id="page-251-1"></span>Storage Foundation は異機種間オンラインストレージ管理の完全なソリューションです。 VxVM と VxFS に基づいて、データ拡張の集中管理、ストレージハードウェア使用状況 の最大効率化、データの保護を行う標準的な統合ツールのセットを提供します。

## **SFRAC** 環境の **NetBackup** の構成

SFRAC 環境での Oracle データベースのオフホストスナップショットバックアップを実行 するには、NetBackup クライアントソフトウェアをクラスタの各ノードにインストールする必 要があります。

次を設定する必要があります。

■ クラスタの外に存在するメディアサーバーかマスターサーバーで、Oracle RAC デー タベースをバックアップするようにポリシーを構成してください。
■ そのオフホストを使ってスナップショットが作成されるように代替クライアントを構成しま す。代替クライアントはクラスタの一部にしないでください。

メモ**:** SFRAC では IPv6 はサポートされません。

# バックアップ操作用の **SFRAC** 環境の構成

バックアップ操作とロールバック操作は Oracle エージェントとハードウェアアレイに関係 します。これらの操作の両方に必要な構成手順もスナップショット取得前に実行する必要 があります。

SFRAC 環境でバックアップを実行する場合の前提条件を次に示します。

#### バックアップ操作用の **SFRAC** 環境を構成する方法

- **1** クラスタ上で仮想 IP か仮想名を構成します。NetBackup はこの仮想名を使用して クライアントを参照します。
- **2** クラスタの各ノードの NetBackup クライアント名はクラスタで構成される仮想名と一 致する必要があります。次のいずれかを実行します。
	- クライアントをすでにインストールしている場合は、NetBackup ディレクトリの bp.conf ファイルの CLIENT\_NAME エントリを次に変更します。

CLIENT\_NAME = <virtual\_name>

■ または、バックアップとリストアに使用している RMAN スクリプトファイルに次のパ ラメータを追加し、デフォルトの CLIENT\_NAME をホスト名にしておきます。

NB\_ORA\_CLIENT = <host\_name>

- **3** ストレージの LUN を提供するストレージアレイで必要なホストモードオプションを指 定します。たとえば、日立社のアレイのホストグループオプションで、ホストの種類 (Solaris など) を入力し、[VERITAS Database Edition/Advanced Cluster for Oracle RAC (Solaris)]オプションを有効にします。
- **4** クラスタの各ノードの bp.conf ファイルに次の行を追加します。

PREFERRED\_NETWORK = <virtual-host-name>

このエントリはロールバック操作を実行するときに必要になります。

**5** 実行する CFS バージョンがグループの静止をサポートしていない場合は、次の行 を /usr/openv/lib/vxfi/configfiles/vxfsfi.conf ファイルに追加すること によって静止が逐次行われるようにします。

[QUIESCENCE\_INFO] "QUIESCENCE\_SERIAL\_QUIESCENCE"=dword:00000001

- **6** データベースがオープン (読み取り/書き込み) モードにあることを確認します。
- **7** VCSのデータベースのサービスグループがオンライン状態であることを確認します。
- **8** クラスタのマスターノードのみがロールバックリストアをサポートするため、ロールバッ ク操作の前に仮想 IP を変更してマスターノードを指すようにします。
- **9** SFRAC 環境のスナップショットバックアップポリシーの構成SFRAC 環境のスナップ ショットバックアップポリシーの構成 ポリシーの[バックアップ対象 (Backup Selections)]タブで、RMAN スクリプトにパス名を入力していることを確認します。ス クリプトがクラスタのすべてのノードに存在することを確認します。ORACLE\_SID な どのパラメータはノードのそれぞれで異なることがあります。たとえば、ノード 1 で ORACLE SID は symc1 であり、ノード 2 で ORACLE SID は symc2 であること があります。

## **SFRAC** 環境でのロールバックリストアの実行

次の手順は、SFRAC環境でスナップショットロールバック方式を使うことによってボリュー ムとファイルシステムをリストアするために必要な手動の手順を示します。

SFRAC 環境で NetBackup for Oracle を実行するための通常のホストの配備では、ホ スト A とホスト B がクラスタに存在し、ホスト C は代替クライアントとして使用されます。イ ンスタントリカバリスナップショットは Oracle ポリシーとハードウェアスナップショット FIM (Frozen Image 方式) を使って作成されます。

アプリケーションの I/O スタックは VxVM (CVM) と VxFS (CFS) のハードウェアアレイ上 に構築されます。

Veritas Cluster Server (VCS) は Oracle RAC データベースとその他の必要不可欠な リソース (共有ストレージなど) を制御します。VCS はサービスグループと呼ばれる単一 ユニットとしてそのリソースを定義し、管理します。サービスグループはアプリケーションの すべての必要なコンポーネントとリソースを含んでいます。

次はアプリケーションの I/O スタックを監視する VCS のエンティティです。

- CFSMount はデータファイル、アーカイブログ、制御ファイルが保存されるマウントポ イント (cfs) を含んでいます。
- CVMVolDg はハードウェアスナップショットに加わる各種のアレイ LUN の上に構成 されるすべてのボリュームグループ (cvm) を含んでいます。

■ データベースリソースグループはデータベースインスタンスを含み、フェールオーバー で役に立ちます。

#### **SFRAC** 環境でロールバックリストアを実行する方法

- **1** クラスタ化されたノードの仮想IP が以前に作成されていることを確認します。その仮 想 IP がクラスタのマスターノードを指すようにします。
- **2** すべてのクラスタ化されたノードで、次のコマンドを使って VCS データベースサー ビスグループ (Oracle、CFSMount、CVMVolDg リソース) をオフラインにします。

# hagrp -offline <DB\_Service\_Group> -any

**3** データベースサービスグループをフリーズします。

# hagrp -freeze <DB\_Service\_Group>

**4** マスターノードの VCS の外で CFSMount ポイントを手動でマウントします。この操 作はマウント状態でデータベースを起動するときに役立ちます。

# mount -F vxfs -o cluster <mntPt>

**5** 次のいずれかのオプションを使って、クラスタ化されたマスターノードでマウントオプ ションを指定してデータベースを起動します。

オプション 1:

- # sqlplus /as sysdba
- # startup mount;

オプション 2:

# sqlplus /as sysbackup

- # startup mount;
- **6** RMAN スクリプトまたはクライアント GUI からロールバックリストア操作を実行します。 RMAN スクリプトファイルのサンプル (hot\_database\_backup\_proc) は次のディレ クトリパスにあります。

/usr/openv/netbackup/ext/db\_ext/oracle/samples/rman

PIT ロールバックを実行するには、スクリプトに次のパラメータを追加します。

NB\_ORA\_PC\_RESTORE=rollback

**7** マスターノードで CFS をマウント解除します。

# umount <mntPt>

**8** VCS データベースサービスグループをアンフリーズします。

# hagrp -unfreeze <DB\_Service\_Group>

**9** すべてのクラスタ化されたノードで、VCS データベースサービスグループ (Oracle、 CFSMount、CVMVolDg リソース) をオンラインに戻します。

# hagrp -online <DB\_Service\_Group> -any

# **SFRAC** 環境での **NetBackup** のトラブルシューティン グ

次に、一部の共通エラーとそれらをトラブルシューティングする方法について説明します。

■ 問題: バックアップが GUI にエラーコード 6 を表示して失敗しました。 rman\_script.out ファイルには次のエラーが示されます。

RMAN-06403: could not obtain a fully authorized session ORA-01034: ORACLE not available ORA-27101: shared memory realm does not exist SVR4 Error: 2: No such file or directory

解決方法: ORACLE\_HOME とORACLE\_SIDの値を確認します。ORACLE\_HOME の末尾に余分な「/」を付けないでください。

■ 問題: バックアップがエラーコード 239 で失敗しました。dbclient ログには次のログ 文が示されます。

serverResponse: ERR - server exited with status 239: the specified

client does not exist in the specified policy 01:02:23.844 [4000] <16> CreateNewImage: ERR - serverResponse() fail

解決方法: ポリシーで指定されるクライアント名とクライアントの bp.conf ファイルで指 定されるクライアント名が異なっています。

■ 問題: バックアップがエラー 156 で失敗しました。bpfis ログには次のエラーが示さ れます。

CVxFSPlugin::vxFreezeAll : ioctl VX\_FREEZE\_ALL failed with errno : 16 CVxFSPlugin::quiesce - Could not quiesce as VX\_FREEZE\_ALL failed and VX FREEZE is not allowed

解決方法: /usr/openv/lib/vxfi/configfiles/vxfsfi.conf ファイルに次の 行を追加します。

file:[QUIESCENCE\_INFO] "QUIESCENCE\_SERIAL\_QUIESCENCE"=dword:00000001

■ 問題: ロールバックが GUI に次のエラーを表示して失敗しました。

Failed to process backup file <br />bk 113\_1 728619266>

dbclient ログには次のエラーが示されます。

xbsa\_ProcessError: INF - leaving xbsa\_QueryObject: ERR - VxBSAQueryObject: Failed with error: Server

Status: client is not validated to use the server xbsa\_QueryObject: INF - leaving (3) int FindBackupImage: INF - leaving int\_AddToFileList: ERR - Failed to process backup file <bk\_113\_1\_728619266>

解決方法: クラスタ PREFERRED\_NETWORK = <virtual\_name> のマスターノー ドで bp.conf ファイルに次の行を追加します。

# UNIX および Linux システ ムでのRMANを使用しない スクリプトベースの Block Level Incremental (BLI) バックアップ

この付録では以下の項目について説明しています。

**- RMAN** [を使用しないスクリプトベースの](#page-257-0) Block Level Incremental (BLI) バックアップ [について](#page-257-0)

**C**

- BLI [バックアップおよびリストア操作について](#page-258-0)
- RMAN を使用しない BLI [バックアップのインストール要件の確認](#page-259-0)
- <span id="page-257-0"></span>[スクリプトベースの](#page-261-0) BLI バックアップの NetBackup ポリシーの作成
- [バックアップとリストアの実行](#page-273-0)
- [バックアップエラーまたはリストアエラーのトラブルシューティングについて](#page-278-0)

# **RMAN** を使用しないスクリプトベースの **Block Level Incremental (BLI)** バックアップについて

Snapshot Client を併用した NetBackup for Oracle は、Oracle データベースファイル の変更されたデータブロックだけをバックアップできるように、NetBackup の機能を拡張 付録 C UNIX および Linux システムでの RMAN を使用しないスクリプトベースの Block Level Incremental (BLI) バックアッ | 259 プ **BLI** バックアップおよびリストア操作について

> します。NetBackup では、Oracle 管理と密接に統合された RMAN ベースの BLI バック アップを使用することをお勧めします。

> RMAN を使わずにスクリプトベースの BLI バックアップを使う場合、BLI をサポートするよ うに NetBackup を構成できます。BLI バックアップでは、Oracle データベースファイル の変更されたデータブロックだけがバックアップされます。NetBackup for Oracle のスク リプトベースの BLI バックアップでは、Veritas Storage Foundation for Oracle で利用 可能な Veritas File System (VxFS) の Storage Checkpoint 機能が使用されます。

> p.168 の 「Snapshot Client を併用した [NetBackup](#page-167-0) for Oracle について」 を参照してく ださい。

p.259 の 「BLI [バックアップおよびリストア操作について」](#page-258-0)を参照してください。

p.260 の 「RMAN を使用しない BLI [バックアップのインストール要件の確認」](#page-259-0) を参照して ください。

**p.274 の 「NetBackup for Oracle** [エージェント自動バックアップについて」](#page-273-1) を参照してく ださい。

p.275 の「NetBackup for Oracle [の手動バックアップについて」](#page-274-0)を参照してください。

p.278 の「NetBackup [バックアップおよびリストアログについて」](#page-277-0)を参照してください。

p.262 の [「スクリプトベースの](#page-261-0) BLI バックアップの NetBackup ポリシーの作成」を参照し てください。

<span id="page-258-0"></span>p.267 の 「Oracle の BLI [バックアップポリシーの例」](#page-266-0) を参照してください。

p.277 の 「BLI [バックアップイメージのリストア」](#page-276-0) を参照してください。

p.282 の「NetBackup [のバックアップパフォーマンスの向上」](#page-281-0)を参照してください。

# **BLI** バックアップおよびリストア操作について

BLI バックアップでは、Storage Checkpoint によって識別される変更されたブロックを取 得することで、データベースのバックアップが実行されます。BLI バックアップは、データ ベースがオンラインでもオフラインでも実行することができます。Storage Checkpoint の 場合と同様に、オンラインで BLIバックアップを実行するには、アーカイブログモードを有 効にする必要があります。

BLI バックアップでは、表領域がバックアップモードに設定されて Storage Checkpoint が作成され、その後、バックアップが実行されます。データベースをバックアップする方法 およびタイミングは、NetBackup 通知スクリプトを構成する際に指定します。

たとえば、午後 4 時にディスクドライブおよびそのミラー化されたドライブが失われたと想 定します。そのディスクドライブには多くのユーザー表領域が存在し、ドライブが失われた 時点までにコミットされたすべてのトランザクションをリカバリする必要があります。BLIバッ クアップ機能によってより頻繁なバックアップが可能となった結果、差分増分オンライン バックアップを午後 1 時に実行していたとします。

付録 C UNIX および Linux システムでの RMAN を使用しないスクリプトベースの Block Level Incremental (BLI) バックアッ | 260 プ **RMAN** を使用しない **BLI** バックアップのインストール要件の確認

> <span id="page-259-0"></span>リカバリを行うには、データベースを停止して、交換する新しいディスクドライブを取り付 け、すべてのデータファイルを NetBackup でリストアします。次に、アーカイブログを適 用して、障害が発生したドライブの表領域をリカバリします。Fulldata Storage Checkpoint を使用している場合、オンラインバックアップ中に生成された追加 REDO ログは少量で あるため、データベースリカバリにおけるメディアリカバリ作業は非常に短時間で済みま す。さらに、少し前のバックアップが存在するため、リカバリ全体も短時間で完了します。

# **RMAN** を使用しない **BLI** バックアップのインストール要 件の確認

インストールを始める前に次の要件を確認します。

#### インストール要件を確認する方法

- **1** 次の製品が適切にインストールおよび構成されていることを確認します。
	- NetBackup
	- サポートされている Oracle のレベル
	- NetBackup for Oracle
	- Veritas Storage Foundation for Oracle
- **2** ライセンスについて確認します。

製品の有効なライセンスが取得済みである必要があります。ライセンスを確認するに は、使用しているバージョンに応じて、次のコマンドを入力します。

バージョン 3.5 より前の VxFS の場合:

# vxlicense -p

バージョン 3.5 以上の VxFS の場合:

# vxlicrep

コマンドによって、システムにインストールされているすべての有効なライセンスが表 示されます。有効なライセンスが存在する場合、Storage Checkpoint 機能および Veritas Storage Foundation for Oracle がリストに表示されます。

**3** NetBackup サーバー (マスターサーバーおよびメディアサーバー) およびクライア ントの両方が正しく動作することを確認します。

特に、通常のオペレーティングシステムファイルをクライアントからバックアップおよび リストアできることを確認します。

## ファイルシステムおよび Storage Checkpoint の領域管理

VxFS ファイルシステムでは、BLI バックアップをサポートするために、より多くのディスク 領域を使用してブロックの変更情報をトラッキングする必要があります。必要な領域は、 使用されるチェックポイントとバックアップの実行中のデータベースの変更率に依存しま す。

Storage Checkpoint は次のように領域に影響を与えます。

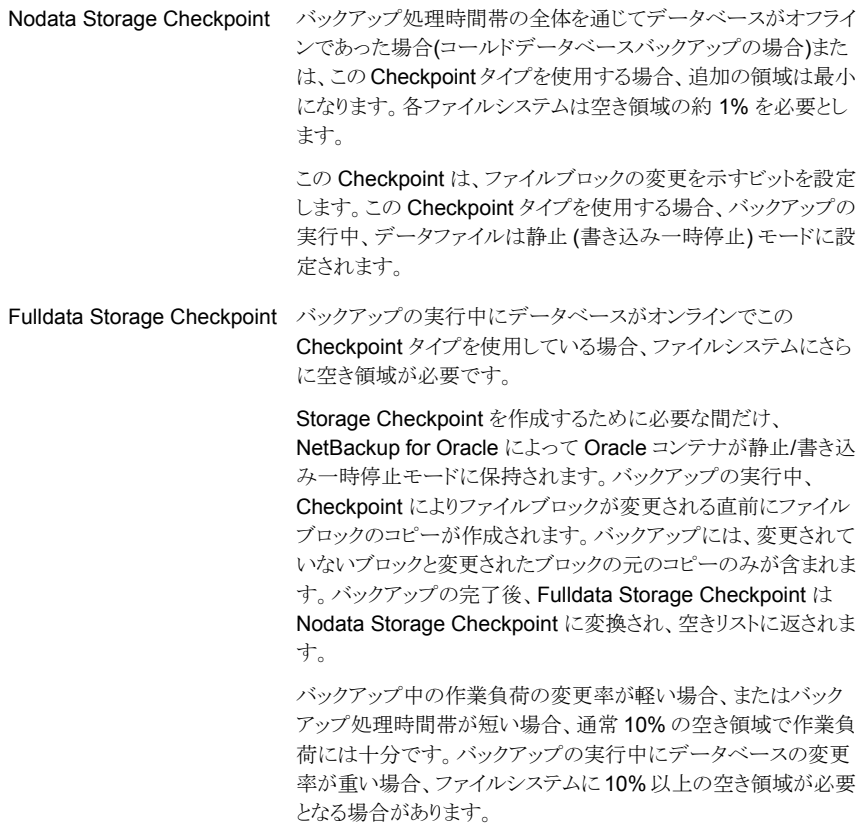

メモ**:** NetBackup がバックアップに使用するデフォルトオプションは、Fulldata Storage Checkpoint です。

デフォルトのオプションの代わりに Nodata Storage Checkpoint を使用するには、ユー ザーは次の空の touch ファイルを作成する必要があります。

/usr/openv/netbackup/ext/db\_ext/NODATA\_CKPT\_PROXY

付録 C UNIX および Linux システムでの RMAN を使用しないスクリプトベースの Block Level Incremental (BLI) バックアッ | 262 プ スクリプトベースの **BLI** バックアップの **NetBackup** ポリシーの作成

# スクリプトベースの **BLI** バックアップの **NetBackup** ポ リシーの作成

<span id="page-261-0"></span>完全バックアップおよび増分バックアップを実行するには、1 つ以上の標準 (Standard) 形式のポリシーを NetBackup に追加して、そのポリシー用の適切なスケジュールを定義 する必要があります。ポリシーを追加するには、NetBackup 管理コンソールを使用しま す。NetBackup ポリシーでは、バックアップの条件を定義します。

この条件には、次のものが含まれます。

- ポリシー属性
- クライアントと、そのクライアント上でバックアップされるファイルまたはディレクトリ
- 使用するストレージユニット
- バックアップスケジュール

ほとんどのデータベースの NetBackup BLI バックアップポリシー要件は、ファイルシステ ムのバックアップと同じですが、以下の項目に特別な要件があります。

- 必要なポリシーの数 p.262 の 「BLI [バックアップに必要なポリシーの数」](#page-261-1) を参照してください。
- ポリシー属性値 p.264 の 「BLI [ポリシー属性について」](#page-263-0) を参照してください。
- BLI クライアントリスト p.265 の 「BLI [クライアントリストについて」](#page-264-0) を参照してください。
- <span id="page-261-1"></span>■ バックアップするディレクトリとファイルのリスト p.265 の 「BLI [バックアップのバックアップ対象リスト」](#page-264-1) を参照してください。
- スケジュール p.266 の 「BLI [バックアップポリシーのスケジュールについて」](#page-265-0) を参照してください。

## BLI バックアップに必要なポリシーの数

データベースの BLI バックアップでは、1 つ以上の標準 (Standard) 形式のポリシーが 必要です。

ポリシーには、通常、次のスケジュールが指定されています。

- 完全バックアップスケジュールが 1 つ
- 増分バックアップスケジュールが 1 つ
- 制御ファイルおよびアーカイブログ用のユーザー主導バックアップスケジュールが1 つ

付録 C UNIX および Linux システムでの RMAN を使用しないスクリプトベースの Block Level Incremental (BLI) バックアッ | 263 プ

スクリプトベースの **BLI** バックアップの **NetBackup** ポリシーの作成

自動バックアップの実行中は、各バックアップポリシーに対して1つのバックアップストリー ムだけが開始されます。複数のバックアップストリームを有効にするには、同じデータベー スに対して複数のポリシーを定義する必要があります。複数のデータベース SID が存在 する場合、各 SID に対してポリシーを構成します。同じファイルシステム上で複数の SID を同時にバックアップするには、Nodata Storage Checkpoint を使用します。METHOD を NODATA\_CKPT\_HOT に設定します。

たとえば、ファイルシステム F1、F2、F3、および F4 を 2 つのストリームでバックアップす る場合、F1 および F2 を P1 にバックアップし、F3 および F4 を P2 にバックアップして、2 つのポリシー (P1 およびP2) を定義する必要があります。複数のストリームでバックアップ する必要がある 1つの大規模なファイルシステムが存在する場合、そのファイルシステム 内のファイルを別々のポリシー間に分割します。ファイルをポリシーへ追加した後は、追 加したファイルはそのポリシーに含めたままにしておくことをお勧めします。ファイルリスト を変更する必要がある場合は、完全バックアップの前に変更します。

Oracle データベースインスタンスに対して複数のポリシーが定義されている場合、 NetBackup は、NetBackup キーワード句によってデータベースインスタンスをグループ 化します。NetBackup 通知スクリプトでいずれかのポリシーを POLICY\_IN\_CONTROL とし て指定します。このポリシーは、データベースの停止と再起動を実行します。すべてのポ リシーを同時に開始するために、同じキーワード句でポリシーを構成する必要があります。

警告**:** キーワード句を指定する際は、慎重に行ってください。各ポリシーに BLI属性が設 定されており、各ポリシーが有効で、各ポリシーに同じクライアントが含まれており、各ポリ シーに同じキーワード句が指定されている場合、バックアップ処理で複数のポリシーが検 出されると、複数ストリームのバックアップが試行されます。

このような場合、一般に、状態コード74「bpstart\_notify の完了を待機中にタイムアウトし ました (timed out waiting for bpstart notify to complete)」で失敗します。

p.280 の「NetBackup [リストアとバックアップ状態コード」](#page-279-0)を参照してください。

バックアップクライアントのファイルシステムをチェックして、それらのファイルシステムが サーバー上のいずれかの NetBackup ポリシーに含まれているかどうかを確認できます。 NetBackup ポリシーに新しいファイルシステムを追加する必要があるかどうかを確認する には、サーバーから次のコマンドを (通常、cron(1) ジョブとして) 定期的に実行します。

# cd /usr/openv/netbackup/bin/goodies/

# ./check\_coverage -coverage -client mars -mailid ¥nbadmin

このコマンドによって、次の出力が生成され、指定された mailid にメールで送信されま す。

File System Backup Coverage Report (UNIX only) ----------------------------------------------- Key:  $*$  - Policy is not active

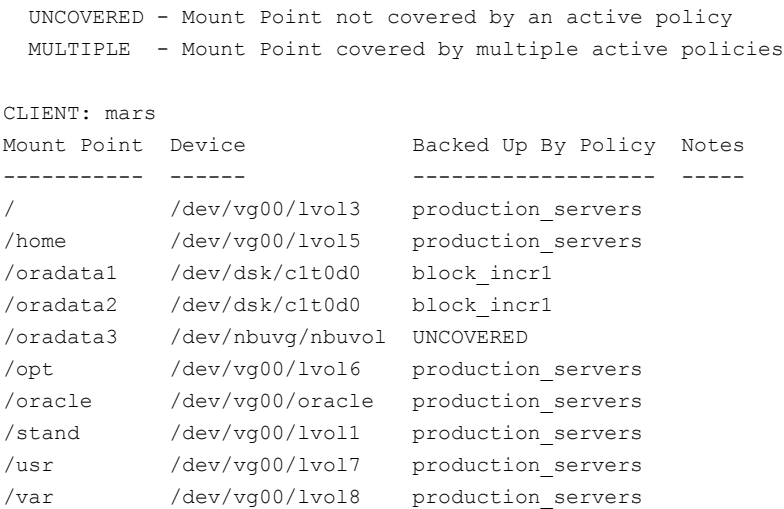

Oracle によって使用されているファイルシステムが UNCOVERED ファイルシステムとして示 された場合、そのファイルシステムをいずれかの NetBackup ポリシーに追加して、必要 なすべてのファイルシステムが同時にバックアップされるようにします。

<span id="page-263-0"></span>メモ**:** いったんファイルシステムをポリシーへ追加した後は、追加したファイルシステムは そのポリシーに含めたままにしておくことをお勧めします。ポリシーを変更すると、次回の バックアップの実行では、増分バックアップを要求した場合でも、NetBackupによって完 全バックアップが実行されます。

## BLI ポリシー属性について

NetBackup では、ファイルのバックアップ時にポリシー属性の値が適用されます。

次の属性を BLI バックアップ用に設定する必要があります。

ポリシー形式 (Policy Type) 「標準 (Standard)]に設定します。

Block Level Incremental 選択して、BLI バックアップを有効にします。BLI 属性を有効にして (BLI)バックアップを実行する いないと、NetBackup では、標準的な方式を使用してファイルリス ト内のファイルがバックアップされます。 (Perform block level incremental backups)

ジョブの優先度 (Job Priority) BLI バックアップポリシーが他のポリシーの前に実行されるように設 定します。

付録 C UNIX および Linux システムでの RMAN を使用しないスクリプトベースの Block Level Incremental (BLI) バックアッ | 265 プ スクリプトベースの **BLI** バックアップの **NetBackup** ポリシーの作成

> 同じインスタンス用の各ポリシーで Oracle データベースインスタン ス名 (SORACLE SID) を定義します。特定のキーワード句が指定 されたすべてのポリシーがそれぞれの起動スクリプトを完了したら、 マルチストリームのバックアップが開始されます。複数の Oracle データベースインスタンス (SID) が存在する場合、各 SID に対し て個別のポリシーセットを使用します。SIDが同時にバックアップさ れ、データファイルの共通ファイルシステムが共有されている場合、 Nodata Storage Checkpoint を使用します。METHOD を NODATA\_CKPT\_HOT に設定します。 キーワード句 (Keyword phrase)

メモ**:** いったんキーワード句をポリシーに設定した後は、キーワード句を変更しないでくだ さい。キーワード句は Storage Checkpoint の指定に使用されます。キーワード句を変更 すると、増分バックアップを実行しようとした場合に完全バックアップが必要となることがあ ります。

<span id="page-264-0"></span>『VERITAS NetBackup [管理者ガイド](http://www.veritas.com/docs/DOC5332) Vol. 1』では、その他のポリシー属性とそれらを構 成する方法を説明しています。

## BLI クライアントリストについて

<span id="page-264-1"></span>クライアントリストは、BLI バックアップが構成されているクライアントを指定します。データ ベースバックアップの場合、データベースが存在するマシンの名前を指定します。クラス タ化されている場合は、仮想ホスト名を指定します。

## BLI バックアップのバックアップ対象リスト

バックアップ対象リストは、バックアップするディレクトリおよびファイルのリストを指定しま す。このリストには、すべてのデータベースファイルまたはそのディレクトリ名を含める必要 があります。ファイル名の代わりにディレクトリ名を使用すると、ファイルリストを更新しなく ても、既存の構成に追加した新しいデータベースファイルがバックアップされます。 check\_coverage スクリプトを使用して、すべてのファイルシステムがバックアップされる ことを確認してください。

Quick I/O インターフェースを使用している場合、Quick I/O ファイル名と、関連付けられ た隠しファイルの両方 (dbfile と .dbfile など) をファイルリストに指定するか、または 両方のファイルを含むディレクトリを指定する必要があります。バックアップ対象リストに dbfile のみが明示的に表示されている場合、NetBackup は、隠しファイルを自動的に バックアップするためにシンボリックリンクをたどりません。共通ディレクトリを表示すると、 両方のファイルが含まれます。

NetBackup スケジューラによって自動バックアップスケジュールが開始されると、ファイル は、バックアップ対象リストに示された順序で 1 つずつバックアップされます。

付録 C UNIX および Linux システムでの RMAN を使用しないスクリプトベースの Block Level Incremental (BLI) バックアッ | 266 プ スクリプトベースの **BLI** バックアップの **NetBackup** ポリシーの作成

> <span id="page-265-0"></span>Oracle ではオンライン REDO ログのバックアップは推奨されていないため、オンライン REDOログファイルは、データファイル、アーカイブログファイルまたはデータベース制御 ファイルとは別のファイルシステムに配置することをお勧めします。ファイルリストにオンラ イン REDO ログファイルを含めないでください。

## BLI バックアップポリシーのスケジュールについて

NetBackup サーバーによって、次のスケジュール形式が開始されます。

- 完全バックアップ (Full Backup)
- 差分増分バックアップ (Differential Incremental Backup)
- 累積増分バックアップ (Cumulative Incremental Backup)

各 BLI バックアップポリシーには、1 つの完全バックアップスケジュールおよび 1 つ以上 の増分バックアップスケジュールを含める必要があります。さらに、いずれかの BLI バッ クアップポリシーを POLICY\_IN\_CONTROLとして指定する必要があります。各ストリームの ポリシーのスケジュールは、同じ形式である必要があります。

『VERITAS NetBackup [管理者ガイド](http://www.veritas.com/docs/DOC5332) Vol. 1』では、その他のスケジュール属性とそれら を構成する方法を説明しています。

次の形式のスケジュールを設定できます。

- ユーザー主導バックアップのスケジュール。ユーザー主導バックアップを開始可能な すべての日時を指定します。説明に従ってバックアップ処理時間帯を設定します。 各ストリームのポリシーのスケジュールは、同じ形式である必要があります。
- 自動的に開始されるバックアップのスケジュール。サーバーによって開始されるバッ クアップのスケジュールを指定して、ポリシーのファイルリストに指定されたファイルの バックアップが NetBackup によって自動的に開始される日時を指定します。説明に 従ってバックアップ処理時間帯を設定します。

サーバーによって開始される完全バックアップおよび増分バックアップのスケジュールの 場合、開始時刻および期間を設定して、適切なバックアップ処理時間帯を定義します。 他のポリシーでバックアップスケジュールを定義する場合と同じ手順に従います。これら の手順について詳しくは、『VERITAS NetBackup [管理者ガイド](http://www.veritas.com/docs/DOC5332) Vol. 1』を参照してくだ さい。

バックアップは、指定したバックアップ処理時間帯の範囲内でのみ、スケジューラによっ て開始されます。POLICY\_IN\_CONTROLの場合、ユーザー主導バックアップスケジュール に、BLI バックアップポリシーが完了する時間帯を指定します。

ユーザーの要件に合った保持レベルおよび期間を設定します。

付録 C UNIX および Linux システムでの RMAN を使用しないスクリプトベースの Block Level Incremental (BLI) バックアッ 267 プ スクリプトベースの **BLI** バックアップの **NetBackup** ポリシーの作成

## Oracle の BLI バックアップポリシーの例

<span id="page-266-0"></span>次の例では、Oracle の BLI バックアップポリシー用の属性およびスケジュールを示しま す。ポリシーを追加するには、NetBackup 管理コンソールを使用します。

```
Policy Name: oracle_backup1
 Policy Type: Standard
 Active: yes
 Block level incremental: yes
 Job Priority: 0
 Max Jobs/Policy: 1
 Residence: oracle tapes
 Volume Pool: NetBackup
 Keyword: ORA1
Client List: Sun4 Solaris2.6 mars
          HP9000-800 HP-UX11.00 mars
Backup Selections List: /oradata/oradata1
Schedule: full
   Type: Full Backup
   Frequency: 1 week
   Retention Level: 3 (one month)
   Daily Windows:
        Sunday 18:00:00 --> Monday 06:00:00
        Monday 18:00:00 --> Tuesday 06:00:00
        Tuesday 18:00:00 --> Wednesday 06:00:00
        Wednesday 18:00:00 --> Thursday 06:00:00
        Thursday 18:00:00 --> Friday 06:00:00
        Friday 18:00:00 --> Saturday 06:00:00
        Saturday 18:00:00 --> Sunday 06:00:00
Schedule: incr
   Type: Differential Incremental Backup
   Frequency: 1 day
   Retention Level: 3 (one month)
   Daily Windows:
        Sunday 18:00:00 --> Monday 06:00:00
        Monday 18:00:00 --> Tuesday 06:00:00
        Tuesday 18:00:00 --> Wednesday 06:00:00
        Wednesday 18:00:00 --> Thursday 06:00:00
        Thursday 18:00:00 --> Friday 06:00:00
        Friday 18:00:00 --> Saturday 06:00:00
        Saturday 18:00:00 --> Sunday 06:00:00
Schedule: userbkup
   Type: User Backup
   Retention Level: 3 (one month)
```
付録 C UNIX および Linux システムでの RMAN を使用しないスクリプトベースの Block Level Incremental (BLI) バックアッ | 268 プ スクリプトベースの **BLI** バックアップの **NetBackup** ポリシーの作成

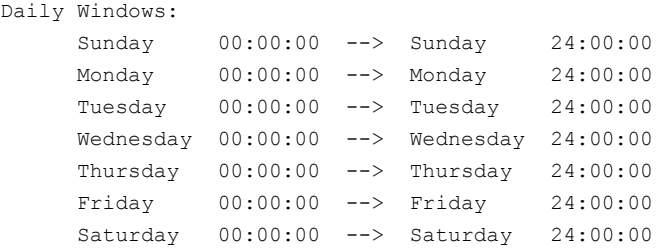

この例では、oracle\_backup1 ポリシーによって、/oradata/oradata1 内のすべての ファイルがバックアップされます。このポリシーでは、毎週の完全バックアップ、毎日の差 分増分バックアップおよびユーザー主導バックアップのスケジュールが指定されていま す。アーカイブログおよび制御ファイルは、完全または増分バックアップの完了後に、ユー ザー主導のスケジュールを使用してバックアップされます。

## [1 クライアントあたりの最大ジョブ数 (Maximum Jobs per Client)]グ ローバル属性の設定

[1クライアントあたりの最大ジョブ数 (Maximum Jobs per Client)]に、同じキーワード句 が指定されたポリシーの数を設定します。複数のジョブポリシーを定義して複数のファイ ルシステムをバックアップする場合、この値を 1 より大きくすることができます。

## BLI バックアップ方式について

BLI 通知スクリプトを構成する場合、次のバックアップ方式から選択できます。

| 用語                                             | 定義                                                                                                    |
|------------------------------------------------|----------------------------------------------------------------------------------------------------|
| コールドデータベー<br>スパックアップ (Cold<br>Database Backup) | コールドデータベースバックアップは、データベースがオフラインまたは閉じ<br>ているときに実行されます。BLI バックアップでは、データベースが停止さ<br>れ、完全バックアップまたは Block Level Incremental バックアップのいず<br>れかが実行されます。Oracle のマニュアルでは、このバックアップ方式は、<br>「データベース全体の一貫性バックアップ」または「クローズドバックアップ」<br>とも呼ばれます。コールドバックアップのデータは一貫性があるため、リカバ<br>リ手順が簡単になります。 |
|                                                | このバックアップ方式を選択するには、METHODを<br>SHUTDOWN BKUP RESTART に設定します。                                                                                                    |
|                                                | オフラインバックアップでは、すべてのデータベースファイルが同じ時点に<br>合わせられます (たとえば、データベースが一般的な方式を使って最後に<br>停止されたときなど)。 バックアップの実行中は、データベースを停止してお<br>く必要があります。                                                                                                    |

表 **C-1** BLI バックアップ用語

付録 C UNIX および Linux システムでの RMAN を使用しないスクリプトベースの Block Level Incremental (BLI) バックアッ 269 プ スクリプトベースの **BLI** バックアップの **NetBackup** ポリシーの作成

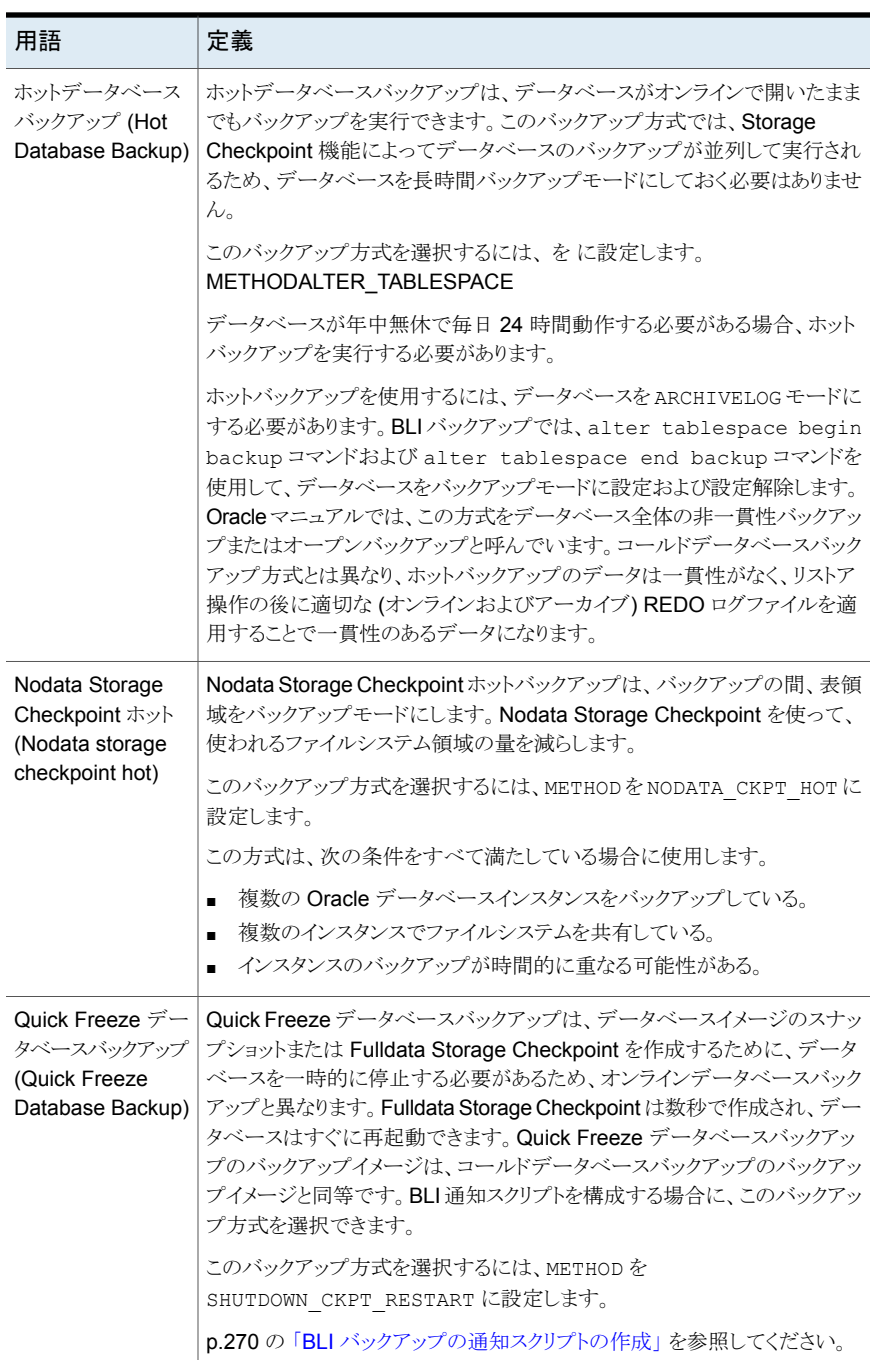

付録 C UNIX および Linux システムでの RMAN を使用しないスクリプトベースの Block Level Incremental (BLI) バックアッ | 270 プ スクリプトベースの **BLI** バックアップの **NetBackup** ポリシーの作成

> データベースが ARCHIVELOG モードの場合、これら 4 つの方法すべてを使用してデー タベースをバックアップできます。データベースがNOARCHIVELOGモードの場合、コール ドバックアップまたは Quick Freeze バックアップだけを選択できます。

> データベースのコールドバックアップおよび Quick Freeze バックアップを使用する場合、 bpstart\_notify.oracle\_bli スクリプトで使用するデフォルトの停止コマンドは、 shutdown または shutdown normal です。このコマンドは、すべてのユーザーがログオ フするまで待機してから停止を開始します。場合によっては、すべての対話ユーザーが ログオフした後も、Oracle Intelligent Agent (Oracle dbsnmp アカウント) などのプロセス がデータベースに接続されたままになっており、データベースを停止できないことがあり ます。この場合、データベースを正常に停止できるように、デフォルトの停止コマンドを試 行します。代替方法として、shutdown immediate を使用してデータベースの停止をす ぐに開始することもできます。

## BLI バックアップの通知スクリプトの作成

<span id="page-269-0"></span>クライアントで実行される通知スクリプトを作成して、バックアップ操作とデータベース操作 を同期化します。BLI バックアップを実行する各ポリシーに対して、3 つの通知スクリプト のセットが必要です。スクリプトは、NetBackup クライアントの /usr/openv/netbackup/bin ディレクトリにある必要があります。

スクリプトは、次のように名前が付けられます。

- bpstart\_notify.*POLICY*
- post\_checkpoint\_notify.*POLICY*
- bpend\_notify.*POLICY*

通知スクリプトを作成するには、root ユーザーで次のスクリプトを実行します。

/usr/openv/netbackup/ext/db\_ext/oracle/bin/setup\_bli\_scripts

このスクリプトによって、通知スクリプトのサンプルテンプレートが /usr/openv/netbackup/bin にコピーされ、ユーザーが指定した情報に基づいて必要 な変更が行われます。

通知スクリプトのテンプレートは、ローカルコンピュータ上の次の場所に格納されます。

/usr/openv/netbackup/ext/db\_ext/oracle/samples

setup\_bli\_scripts を実行する場合、次の情報を提供する必要があります。

- POLICY IN CONTROLの特定 p.271の「BLIバックアップのPOLICY IN CONTROL の識別」 を参照してください。
- Oracle 環境変数の指定 p.271 の 「BLI [スクリプトの](#page-270-1) Oracle 環境変数」 を参照してください。
- バックアップ方式の選択
- 他のポリシーのための通知スクリプト p.272 の「その他のポリシーの BLI [通知スクリプトについて」](#page-271-0)を参照してください。

通知スクリプトを使用して Oracle データベースをバックアップする方法についての情報 を参照してください。

p.262 の[「スクリプトベースの](#page-261-0) BLI バックアップの NetBackup ポリシーの作成」を参照し てください。

p.275 の「NetBackup for Oracle [の手動バックアップについて」](#page-274-0)を参照してください。

p.267 の 「Oracle の BLI [バックアップポリシーの例」](#page-266-0)を参照してください。

<span id="page-270-0"></span>p.258 の 「RMAN [を使用しないスクリプトベースの](#page-257-0) Block Level Incremental (BLI) バック [アップについて」](#page-257-0)を参照してください。

### **BLI** バックアップの POLICY IN CONTROL の識別

<span id="page-270-1"></span>サーバーで 1 つの Oracle データベースインスタンスに対して複数のポリシーを定義し ている場合、いずれかのポリシーを POLICY\_IN\_CONTROL として識別します。このポリシー によって、データベースに対して shutdown、startup、または alter tablespace コ マンドが実行されます。任意のポリシーを POLICY\_IN\_CONTROL として指定できます (た とえば、最初に定義したポリシー)。この変数は、通知スクリプトに格納されます。

### **BLI** スクリプトの **Oracle** 環境変数

通知スクリプトを作成する場合、または setup\_bli\_scripts を実行する場合は、Oracle 環境変数に値を設定する必要があります。

これらの変数は次のとおりです。

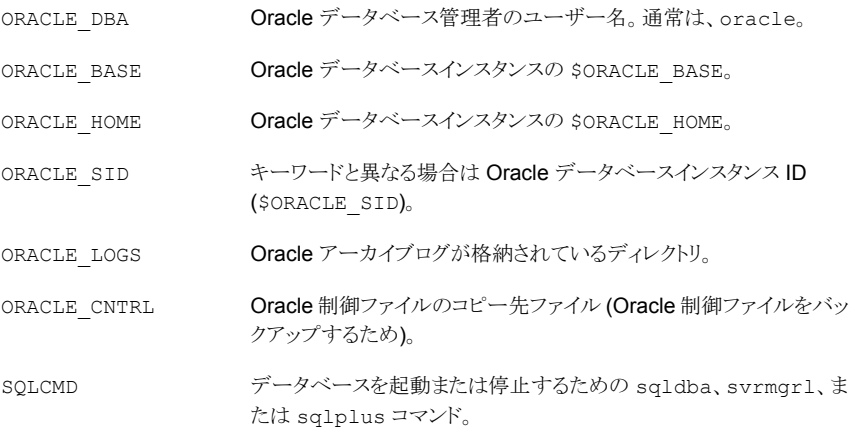

付録 C UNIX および Linux システムでの RMAN を使用しないスクリプトベースの Block Level Incremental (BLI) バックアッ 272 プ スクリプトベースの **BLI** バックアップの **NetBackup** ポリシーの作成

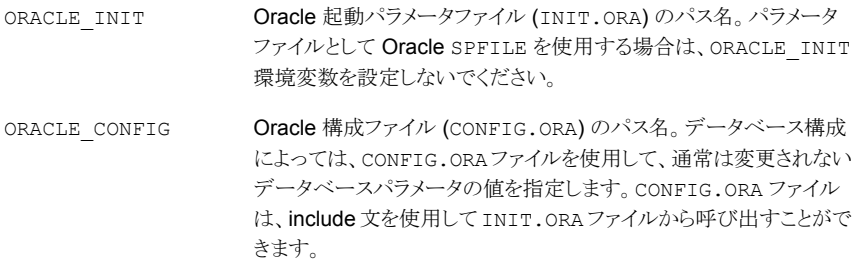

## <span id="page-271-0"></span>その他のポリシーの **BLI** 通知スクリプトについて

複数のバックアップストリームをサポートするために複数のポリシーを定義する場合は、定 義するポリシーごとに通知スクリプトのコピーを作成します。

たとえば、2つのポリシー oracle\_backup1 および oracle\_backup2 を定義していると します。また、POLICY IN CONTROL が oracle backup1 に設定されているとします。ポ リシー oracle\_backup2 に対しても、通知スクリプトを作成する必要があります。この手 順は、setup\_bli\_scripts スクリプトによって自動的に実行されます。

## **setup\_bli\_scripts** セッションのサンプル

次のサンプルセッションでは、setup\_bli\_scripts を使用して通知スクリプトを作成す る方法を示します。

#/usr/openv/netbackup/ext/db\_ext/oracle/bin/setup\_bli\_scripts

Please enter the user name of your Oracle administrator? orac901

ORACLE BASE is the Oracle environment variable that identifies the directory at the top of the Oracle software and administrative file structure. The value of this variable is typically /MOUNTPOINT/app/oracle

Please enter your ORACLE\_BASE? /dbhome/oracle/orac901

ORACLE HOME is the Oracle environment variable that identifies the directory containing the Oracle software for a given Oracle server release. The value of this variable is typically /dbhome/oracle/orac901/product/RELEASE

Please enter your ORACLE\_HOME? /dbhome/oracle/orac901

sqlplus will be used.

#### 付録 C UNIX および Linux システムでの RMAN を使用しないスクリプトベースの Block Level Incremental (BLI) バックアッ | 273 プ スクリプトベースの **BLI** バックアップの **NetBackup** ポリシーの作成

The default "connect" statement that will be used to connect to the database is: "connect / as sysdba"

Would you like to modify the connect and use a specific login?  $(y/n)$  n

"connect / as sysdba" will be used.

Please enter the Oracle instance (ORACLE\_SID) you want to back up? orac901

If you are using a CONFIG.ORA file, you need to specify where it is, so that it can be backed up. If this does not apply apply to your configuration, hit ENTER to go on. If this does apply to your configuration, specify the file path. Typically this would be: /dbhome/oracle/orac901/admin/orac901/pfile/configorac901.ora but this file could not be found.

Enter your Oracle config file path or hit ENTER:

To back up a copy of the Oracle control file, you need to specify a file path where Oracle can write a copy of the control file.

Please enter the file path where Oracle is to write a copy of your control file? /dbhome/oracle/orac901/admin/orac901/pfile/cntrlorac901.ora

To back up the Oracle archive logs, you need to specify their location.

Enter the directory path to your Oracle archive logs? /dbhome/oracle/orac901/admin/orac901/arch

Do you have more archive log locations? (y/n): n

Do you want the output of successful executions of the NetBackup scripts mailed to you? y Please enter the mail address to send it to? jdoe@company.com

Do you want the output of unsuccessful executions of the NetBackup scripts mailed to you? y Please enter the mail address to send it to? jdoe@company.com

There are 4 backup methods to choose from:

ALTER TABLESPACE - Use alter tablespace begin backup method NODATA\_CKPT\_HOT - Use alter tablespace begin backup with nodata ckpts SHUTDOWN CKPT RESTART - Shutdown, create the ckpt clones, and restart SHUTDOWN BKUP RESTART - Shutdown the DB, backup, and then restart If one of the methods requiring DB shutdown are selected, you may experience problems with timeouts if the database can't be shut down in a timely manner. You may want to change the shutdown command in the notify scripts to shutdown immediate, or you may have to increase the BPSTART TIMEOUT value in the bp.conf file on the master server, or you may want to change the backup method to ALTER\_TABLESPACE or NODATA\_CKPT\_HOT. Note: the default BPSTART TIMEOUT value is 300 seconds.

Do you want to use the ALTER\_TABLESPACE method? y

You now need to decide on how many NetBackup policies you will have backing up simultaneously. The first one you enter will be known as the POLICY IN CONTROL in the scripts and will perform any needed DB operations. When you create the policies on the NetBackup server, you will have to divide the filesystems between these policies.

Please enter the name of the policy that will be the POLICY IN CONTROL? BLI 1 Please enter the name of another policy or DONE to stop? BLI 2 Please enter the name of another policy or DONE to stop? BLI 3 Please enter the name of another policy or DONE to stop? BLI 4 Please enter the name of another policy or DONE to stop? BLI\_5 Please enter the name of another policy or DONE to stop? BLI\_6 Please enter the name of another policy or DONE to stop? DONE

# バックアップとリストアの実行

<span id="page-273-0"></span>インストールおよび構成の完了後、NetBackup インターフェースを使用して Oracle の バックアップおよびリストアを開始できます。設定したスケジュールを使ってバックアップを 手動で実行できます。また、スケジュールも手動で実行できます。

<span id="page-273-1"></span>メモ**:** BLI バックアップソフトウェアを使用するすべての操作を実行するには、root ユー ザーである必要があります。

## NetBackup for Oracle エージェント自動バックアップについて

データベースのバックアップの最適な方法は、自動バックアップのスケジュールを設定し ておくことです。

付録 C UNIX および Linux システムでの RMAN を使用しないスクリプトベースの Block Level Incremental (BLI) バックアッ 275 プ バックアップとリストアの実行

> メモ**:** BLI バックアップソフトウェアを使用するすべての操作を実行するには、root ユー ザーである必要があります。

> メモ**:** HP-UX PA-RISC チェックポイントをマウント解除し、クリーンアップするには、値 1 を含む **touch** ファイル /usr/openv/netbackup/AIO\_READS\_MAX を作成します。

> <span id="page-274-0"></span>HP-UX PA-RISC チェックポイントは Oracle データベースエージェントでマウント解除さ れないことがあります。

## NetBackup for Oracle の手動バックアップについて

NetBackup 管理コンソールを使用して、自動バックアップスケジュールを手動で実行す ることもできます。スケジュールの手動バックアップを実行する方法については、『[VERITAS](http://www.veritas.com/docs/DOC5332) NetBackup [管理者ガイド](http://www.veritas.com/docs/DOC5332) Vol. 1』を参照してください。

メモ**:** BLI バックアップソフトウェアを使用するすべての操作を実行するには、root ユー ザーである必要があります。

メモ**:** HP-UX PA-RISC チェックポイントをマウント解除し、クリーンアップするには、値 1 を含む touch ファイル /usr/openv/netbackup/AIO\_READS\_MAX を作成します。

コールド (オフライン) バックアップを実行するには、クライアント上の METHOD スクリプトの 環境変数 bpstart\_notify\_scriptを SHUTDOWN\_BKUP\_RESTART に設定します。バッ クアップの開始前に bpstart\_notify\_script スクリプトによってデータベースが停止 され、バックアップの完了後に bpend\_notify script スクリプトによってデータベース が再起動されます。

Fulldata Storage Checkpoint を使用してホット (オンライン) バックアップを実行するに は、データベースが ARCHIVELOG モードで実行されていることを確認して、環境変数 METHODを ALTER\_TABLESPACE に設定します。バックアップの開始前に bpstart\_notify スクリプトによって表領域がオンラインバックアップモードに変更され、Fulldata Storage Checkpoint の作成後に post\_checkpoint\_notify スクリプトによって表領域が通常 モードに戻されます。

Nodata Storage Checkpoint ホット (オンライン) バックアップを実行するには、データ ベースが ARCHIVELOG モードで実行されていることを確認して、METHOD スクリプトの環境 変数 bpstart\_notify を NODATA\_CKPT\_HOT に設定します。バックアップの開始前に bpstart\_notify スクリプトによって表領域がオンラインバックアップモードに変更され、 バックアップの完了後に bpend\_notify スクリプトによって表領域が通常モードに戻され ます。

付録 C UNIX および Linux システムでの RMAN を使用しないスクリプトベースの Block Level Incremental (BLI) バックアッ 276 プ バックアップとリストアの実行

> Quick Freeze バックアップを実行するには、METHOD スクリプトの環境変数 bpstart\_notify を SHUTDOWN\_CKPT\_RESTART に設定します。bpstart\_notify スク リプトによってデータベースが停止され、Fulldata Storage Checkpoint が作成されると すぐに、post checkpoint\_notify スクリプトによってデータベースが再起動されます。 VxFS Fulldata Storage Checkpoint の作成は非常に高速です (1 分以内)。通常、デー タベースの停止時間は、NetBackup がバックアップジョブのスケジュールをキューに投 入する際の遅延による数分間だけです。

## Quick I/O ファイルのバックアップ

Quick I/O ファイルは、領域が割り当てられた隠しファイルと、その隠しファイルの Quick I/O インターフェースを指すリンクの 2 つのコンポーネントで構成されます。NetBackup はシンボリックリンクをたどらないため、Quick I/O リンクと隠しファイルの両方をバックアッ プ対象ファイルのリストに指定する必要があります。

メモ**:** BLI バックアップソフトウェアを使用するすべての操作を実行するには、root ユー ザーである必要があります。

たとえば、

```
ls -la /db02
total 2192
drwxr-xr-x 2 root root 96 Jan 20 17:39 .
drwxr-xr-x 9 root root 8192 Jan 20 17:39 ..
-rw-r--r-- 1 oracle dba 1048576 Jan 20 17:39 .cust.dbf
lrwxrwxrwx 1 oracle dba 22 Jan 20 17:39 cust.dbf \rightarrow¥
          .cust.dbf::cdev:vxfs:
```
この例では、シンボリックリンク cust.dbf と隠しファイル .cust.dbf の両方をバックアッ プファイルリストに含める必要があります。

ディレクトリ内のすべての Quick I/O ファイルをバックアップする場合、ディレクトリをバッ クアップ対象として指定するだけで済みます。この場合、各 Quick I/O ファイルの両方の コンポーネントが適切にバックアップされます。一般に、ディレクトリ内のいくつかのファイ ルだけをバックアップする場合を除き、ディレクトリをバックアップするように指定することを お勧めします。

メモ**:** HP-UX PA-RISC チェックポイントをマウント解除し、クリーンアップするには、値 1 を含む touch ファイル /usr/openv/netbackup/AIO\_READS\_MAX を作成します。

付録 C UNIX および Linux システムでの RMAN を使用しないスクリプトベースの Block Level Incremental (BLI) バックアッ 277 プ バックアップとリストアの実行

## BLI バックアップイメージのリストア

<span id="page-276-0"></span>BLI バックアップが作成するバックアップイメージのリストアは、デフォルトの NetBackup 構成を使用して作成されたバックアップイメージのリストアと同様です。いずれかの増分 バックアップイメージをリストアする場合、NetBackupでは、最後の完全バックアップイメー ジをリストアしてから、指定した増分バックアップイメージに達するまで後続のすべての増 分バックアップをリストアする必要があります。この操作は、NetBackup によって自動的 に行われます。最後の完全バックアップおよび後続の増分バックアップを格納するメディ アは利用可能である必要があります。メディアが利用できない場合、リストア処理は実行 されません。

バックアップ、アーカイブおよびリストアインターフェースを使用すると、NetBackup クライ アントからリストア操作を開始できます。各ファイルの最新のコピーをリストアするには、バッ クアップ日付が最も新しいファイルまたはディレクトリのいずれかを選択して、[リストア (Restore)]をクリックします。リストアについて詳しくは、『VERITAS [NetBackup](http://www.veritas.com/docs/DOC5332) バックアッ [プ、アーカイブおよびリストアスタートガイド』](http://www.veritas.com/docs/DOC5332)を参照してください。

増分バックアップイメージからファイルをリストアする操作の場合、NetBackup では、まず 最後の完全バックアップイメージ、次に選択した日付に達するまでの後続の増分バック アップイメージという順序で、複数のリストア操作が実行されます。複数のリストアの動作 は、進捗ログに記録されます。

別のクライアントによってバックアップされたファイルをリストアする場合、または別のクライ アントをリストア先としてリストアを行う場合は、バックアップ、アーカイブおよびリストアイン ターフェースを使用して、NetBackupからリストアを開始します。リストアの実行前に、バッ クアップが正常に完了している必要があります。バックアップが正常に完了していないと、 実行時にエラーが発生します。

Solaris の場合、リストア先のファイルシステムは、VxFS または UFS である必要がありま す。リストア先のファイルシステムは、Storage Checkpoint 機能をサポートしている必要 はありません。ただし、リストアしたデータの BLI バックアップを実行するには、Storage Checkpoint 機能をサポートした VxFS ファイルシステムが必要です。

HP-UX の場合、リストア先のファイルシステムは、VxFS または HFS である必要がありま す。リストア先のファイルシステムは、ファイルをリストアするために Storage Checkpoint 機能をサポートしている必要はありません。ただし、リストアしたデータの BLI バックアップ を実行するには、Storage Checkpoint 機能をサポートした VxFS ファイルシステムが必 要です。

AIX の場合、リストア先のファイルシステムは、VxFS または JFS である必要があります。 リストア先のファイルシステムは、ファイルをリストアするために Storage Checkpoint 機能 をサポートしている必要はありません。ただし、リストアしたデータの BLI バックアップを実 行するには、Storage Checkpoint 機能をサポートした VxFS ファイルシステムが必要で す。

ファイルをリストアすると、そのファイルのすべてのブロックが上書きされることに注意して ください。そのため、ファイルのすべてのブロックが変更されたと見なされます。したがっ

付録 C UNIX および Linux システムでの RMAN を使用しないスクリプトベースの Block Level Incremental (BLI) バックアッ | 278 プ バックアップとリストアの実行

> て、後続の最初の差分増分バックアップおよび後続のすべての累積増分バックアップに よって、リストアしたファイルのすべてのブロックがバックアップされます。データベースま たはファイルシステム全体をリストアする場合、後続の最初のバックアップによって、リスト アしたファイルのすべてのブロックがバックアップされます。

> Quick I/O ファイルをリストアする場合、シンボリックリンクと隠しファイルの両方がすでに 存在するときは、NetBackupによってバックアップイメージから両方のコンポーネントがリ ストアされます。いずれかまたは両方のコンポーネントが存在しないときは、必要に応じ て、NetBackup によって作成または上書きされます。

> <span id="page-277-0"></span>ファイルのリストア後、Oracle データベースのリカバリが必要となる場合があります。デー タベースリカバリの実行方法については、Oracle のマニュアルを参照してください。

## NetBackup バックアップおよびリストアログについて

NetBackupでは、データベースのバックアップおよびリストア操作に関するログが提供さ れ、これらの操作の問題の検出に役立ちます。次の表に、バックアップとリストア操作のト ラブルシューティングに最も有用なログとレポートを説明します。

| ログファイルの形式             | 説明                                                                                                    |
|-----------------------|----------------------------------------------------------------------------------------------------|
| NetBackup の進捗ログ       | この説明は、ファイルシステムのリストア (スクリプトベースの BLI) にのみ適用されます。                                                                                                    |
|                       | バックアップ、アーカイブおよびリストアインターフェースを使用して実行されたユーザー主導バック<br>アップおよびリストアの場合、最も便利な NetBackupのログは進捗ログです。進捗ログファイルは、<br>ユーザーのホームディレクトリ (デフォルトでは<br>/usr/openv/netbackup/logs/user ops/username/logs)に書き込まれます。このロ<br>グには、操作の NetBackup に関する部分を完了できたかどうかが示されます。進捗ログは、バック<br>アップ、アーカイブおよびリストアインターフェースから、または vi(1)などのファイルエディタを使用<br>して参照できます。 |
| NetBackup のデバッグ<br>ログ | NetBackup サーバーソフトウェアおよびクライアントソフトウェアでは、BLI バックアップ以外で発生<br>する問題のトラブルシューティングのために、デバッグログが提供されます。サーバーまたはクライ<br>アントでデバッグログを有効にするには、次のディレクトリの下に適切なディレクトリを作成します。<br>/usr/openv/netbackup/logs                                                                                                    |
|                       | デバッグログについて詳しくは、『NetBackupトラブルシューティングガイド』または<br>/usr/openv/netbackup/logs/README.debugファイルを参照してください。                                                                                                    |
| NetBackup のレポート       | NetBackupでは、ログに加えて、問題の特定に役立つレポートのセットが提供されます。このような<br>レポートの1つとして、サーバーの All Log Entries があります。すべてのレポートについて<br>は、『VERITAS NetBackup 管理者ガイド Vol. 1』を参照してください。                                                                                                    |

表 **C-2** NetBackup バックアップおよびリストアログ

p.277 の 「BLI [バックアップイメージのリストア」](#page-276-0)を参照してください。

付録 C UNIX および Linux システムでの RMAN を使用しないスクリプトベースの Block Level Incremental (BLI) バックアッ 279 プ バックアップエラーまたはリストアエラーのトラブルシューティングについて

> p.279 の [「バックアップエラーまたはリストアエラーのトラブルシューティングについて」](#page-278-0) を 参照してください。

p.282 の 「BLI [バックアップとデータベースのリカバリについて」](#page-281-1) を参照してください。

<span id="page-278-0"></span>p.258 の 「RMAN [を使用しないスクリプトベースの](#page-257-0) Block Level Incremental (BLI) バック [アップについて」](#page-257-0)を参照してください。

# バックアップエラーまたはリストアエラーのトラブルシュー ティングについて

バックアップエラーまたはリストアエラーは、NetBackup for Oracle、NetBackup サーバー またはクライアント、Media Manager、あるいは VxFS で発生する可能性があります。ロ グファイルとレポートの調査に加えて、バックアップまたはリストア操作のどの段階で問題 が発生したかを判断する必要があります。また、NetBackup状態コードを使って、問題の 原因を判断することもできます。

## バックアップとリストア操作の段階別のトラブルシューティング方法

バックアップまたはリストアのエラーの原因を判断するには、次のリストを参照してくださ い。

- バックアップまたはリストアは、次のどちらの方法でも開始できます。
	- マスターサーバー上の管理者インターフェースを使用して手動で実行する
	- 完全バックアップまたは増分バックアップスケジュールを使用して NetBackup サーバーから自動的に実行する 開始操作中にエラーが発生する場合、Java のレポートウィンドウでエラーの原因を 確認します。
- バックアップまたはリストアが正常に開始された後で失敗する場合、次のいずれかが 原因と考えられます。
	- サーバー/クライアント間の通信の問題
	- スケジュールエラー
	- メディアに関連するエラー
	- VxFS のエラー

詳しくは『VERITAS NetBackup[トラブルシューティングガイド』](http://www.veritas.com/docs/DOC5332)を参照してください。

■ VxFS Fulldata Storage Checkpoint で、変更されたブロックの情報をトラッキングす るためのディスク領域が不足している可能性があります。All Log Entriesレポート でエラーを確認します。

ファイルシステムで領域不足状態が発生している場合、ファイルシステムのサイズを 増やして Fulldata Storage Checkpoint のために十分な領域を確保するか、または 付録 C UNIX および Linux システムでの RMAN を使用しないスクリプトベースの Block Level Incremental (BLI) バックアッ 280 プ バックアップエラーまたはリストアエラーのトラブルシューティングについて

> Nodata Storage Checkpoint ホットバックアップ方式を使用します。このエラーが発 生したファイルシステムの完全バックアップは、エラーが解消された後に実行されま す。そのため、このエラーはバックアップイメージの整合性には影響しません。

- 増分バックアップを実行しようとして、代わりにファイルシステム全体がバックアップさ れた場合、次のいずれかの問題が原因である可能性があります。
	- トラッキングする Storage Checkpoint が削除されている
	- Block Level Incremental 属性が選択されていない
	- 状態コードが 0 (ゼロ) 以外の他のエラー

<span id="page-279-0"></span>多くの場合、この問題の原因は、ファイルシステムがブロックの変更をトラッキングする Storage Checkpoint を削除したことです。これは、ファイルシステムで領域が不足し ているのに、ファイルシステムに割り当て可能なボリュームが存在しない場合に発生 する可能性があります。ファイルシステムの完全バックアップは、Storage Checkpoint が存在しないことがNetBackupによって検出された後、次にバックアップが可能なと きに実行されます。そのため、バックアップイメージの整合性は影響されません。

## NetBackup リストアとバックアップ状態コード

状態コードとその意味は次のとおりです。

- 状態コード9[拡張機能パッケージが必要ですが、インストールされませんでした。(an extension package is needed, but was not installed)] クライアントに、BLI バックアップの実行に必要な NetBackup バイナリが存在しませ ん。サーバーの update\_clients を使用して、新しいバイナリを送信します。また、 vxlicense -p を使用して、Storage Checkpoint 機能 [83] および Veritas Storage Foundation for Oracle [100] がインストールされていることを確認します。
- 状態コード 69「ファイルリストの指定が無効です (invalid filelist specification)] サーバーのエラーログで、次のようなメッセージを検索します。

FTL - /oradata is not in a VxFS file system. A block incremental backup of it is not possible.

これは、Block Level Incremental 属性を使用して、VxFS ファイルシステム以外の ファイルシステムをバックアップしようとしたことを示します。このエラーは、ファイルシ ステムがマウントされていない場合にも発生することがあります。

■ 状態コード 73[bpstart\_notify が失敗しました。(bpstart\_notify failed)] 通知スクリプトの実行時に、bpstart\_notify スクリプトが 0 (ゼロ) 以外の状態コー ドで終了したか、bpstart\_notify スクリプトの権限ビットが誤って設定されています。 スクリプトには実行権限が必要です。権限ビットが設定されている場合は、 bpstart\_notify\_output.*ORACLE\_SID* ディレクトリの /usr/openv/netbackup/bin/BLOCK\_INCR ファイルを確認します。

■ 状態コード 74 [クライアントは bpstart\_notify の完了を待機中にタイムアウトしま した (client timed out waiting for bpstart notify to complete)]

NetBackup サーバーの BPSTART\_TIMEOUT 設定を確認します。指定されている BPSTART\_TIMEOUT では時間が不十分で、スクリプトを完了できませんでした。データ ベースの停止操作に時間がかかっているか、スクリプトが他のストリームの開始を待機 している可能性があります。/usr/openv/netbackup/bin/BLOCK\_INCR ディレクトリ の bpstart\_notify\_output.*ORACLE\_SID* ファイルおよび

post checkpoint notify output.ORACLE SIDファイルを確認します。ポリシー およびスケジュールに適切な多重化因数が設定され、すべてのストリームを同時に開 始できるように必要なストレージユニットが設定されていることを確認します。必要なす べてのテープドライブが動作し、利用可能であることを確認します。データベースがト ランザクションを処理しておらず、インスタンスをすぐに停止できることを確認します (データベースの停止を伴ういずれかのバックアップ方式を使用している場合)。 最後に、他のポリシーより前にテープドライブにアクセスできるように、BLI ポリシーの 優先度が他のポリシーよりも高いことを確認します。

- 状態コード 75。「クライアントは bpend\_notify の完了を待機中にタイムアウトしまし  $\hbar$  (client timed out waiting for bpstart notify to complete)] NetBackup サーバーの BPEND TIMEOUT 設定を確認します。指定されている BPEND TIMEOUT では時間が不十分で、スクリプトを完了できませんでした。データ ベースの再起動処理に時間がかかっているか、他のストリームが bpend\_notify ス クリプトを呼び出すのをスクリプトが待機している可能性がありま す。/usr/openv/netbackup/bin/BLOCK\_INCR ディレクトリの bpend notify output.*ORACLE SIDファイルお*よび post checkpoint notify output.ORACLE SID ファイルを確認します。ポリシー およびスケジュールに適切な多重化因数が設定され、すべてのストリームを同時に開 始できるように必要なストレージユニットが設定されていることを確認します。必要なす べてのテープドライブがバックアップ時に動作し、利用可能であることを確認します。
- 状態コード 77 「指定したシステムコマンドが実行され、0 以外の状態を戻しました (execution of the specified system command returned a nonzero status)] post\_checkpoint\_notify\_output.*KEYWORD* ディレクトリの /usr/openv/netbackup/bin/BLOCK\_INCR ファイルで、原因を確認します。スクリ プトが 0 (ゼロ) 以外の状態コードで終了しました。post\_checkpoint\_notify
- 状態コード 143 [コマンドのプロトコルが無効です (invalid command protocol)] キーワードを指定せずに Block Level Incremental ポリシー属性が選択されていな いか確認します。ポリシーの[キーワード句 (Keyword phrase)]を Oracle データベー スインスタンス名 (\$ORACLE\_SID) に設定します。

付録 C UNIX および Linux システムでの RMAN を使用しないスクリプトベースの Block Level Incremental (BLI) バックアッ 282 プ バックアップエラーまたはリストアエラーのトラブルシューティングについて

## NetBackup のバックアップパフォーマンスの向上

<span id="page-281-0"></span>バックアップに時間がかかる場合は、データベースに過度な負荷がかかっていないか確 認します。BLI バックアップでは、ホットデータベースバックアップおよび Quick Freeze データベースバックアップを実行できます。これら2つのバックアップ方式では、NetBackup によるデータベースファイルのバックアップ中にデータベースが実行されたままであるた め、Oracle の I/O がバックアップのパフォーマンスに影響する場合があります。

データベースで実行されているトランザクションの量があまり多くない場合は、NetBackup のトラブルシューティングを行います。増分バックアップが完了するまでに長時間かかる 場合は、前回の増分バックアップ以降に多くのブロックが変更された可能性があります。 増分バックアップイメージのサイズが増加しているかどうかを確認し、増分バックアップの 間隔を短縮することを検討してください。

<span id="page-281-1"></span>最後に、多重化されたバックアップを使用すると、バックアップの実行速度を向上できま す。デバイスの書き込み能力に余裕がある場合は、複数のポリシーを同じバックアップデ バイスに割り当てると有効です。

## BLI バックアップとデータベースのリカバリについて

BLI バックアップでは、データベースのリカバリは自動的に実行されません。この処理に は、NetBackup イメージからのデータベースファイルのリストア、およびデータベースファ イルへの Oracle の REDO ログファイルの適用が含まれます。リストア後にデータベース をリカバリする場合は、Oracle のマニュアルを参照してください。

# XML Archiver

この付録では以下の項目について説明しています。

- NetBackup for Oracle の XML [エクスポートおよび](#page-282-0) XML インポート
- XML [エクスポートパラメータファイルでユーザーが設定する環境変数について](#page-289-0)

**D**

- XML [エクスポートのシェルスクリプトについて](#page-290-0)
- XML [エクスポートアーカイブの実行](#page-292-0)
- bporaimp パラメータを使った XML [エクスポートアーカイブの表示](#page-299-0)
- bplist を使った XML [エクスポートアーカイブの表示](#page-300-0)
- XML [エクスポートアーカイブのリストア](#page-301-0)
- <span id="page-282-0"></span>■ XML エクスポートエラーまたは XML [インポートエラーのトラブルシューティング](#page-308-0)
- その他の XML [エクスポートおよび](#page-313-0) XML インポートのログ

# **NetBackup for Oracle** の **XML** エクスポートおよび **XML** インポート

Oracle RMAN では、物理的な Oracle データベースオブジェクト (データファイル、表領 域、制御ファイルおよびアーカイブREDO ログ)のバックアップ、リストアおよびリカバリが 実行されます。一方、NetBackup for Oracle の XML エクスポートおよび XML インポー トユーティリティでは、論理的なデータベースオブジェクト (表、ユーザーおよび行) のバッ クアップおよびリストアが実行されます。

XML形式を使用すると、データベースをアーカイブするのに理想的な、自己識別的でシ ステムに依存しない形式が提供されます。

## NetBackup for Oracle の XML エクスポートおよび XML インポートの アーカイブ機能

表 [D-1](#page-283-0) では、NetBackup for Oracle の XML エクスポートおよび XML インポートのアー カイブ機能を説明します。

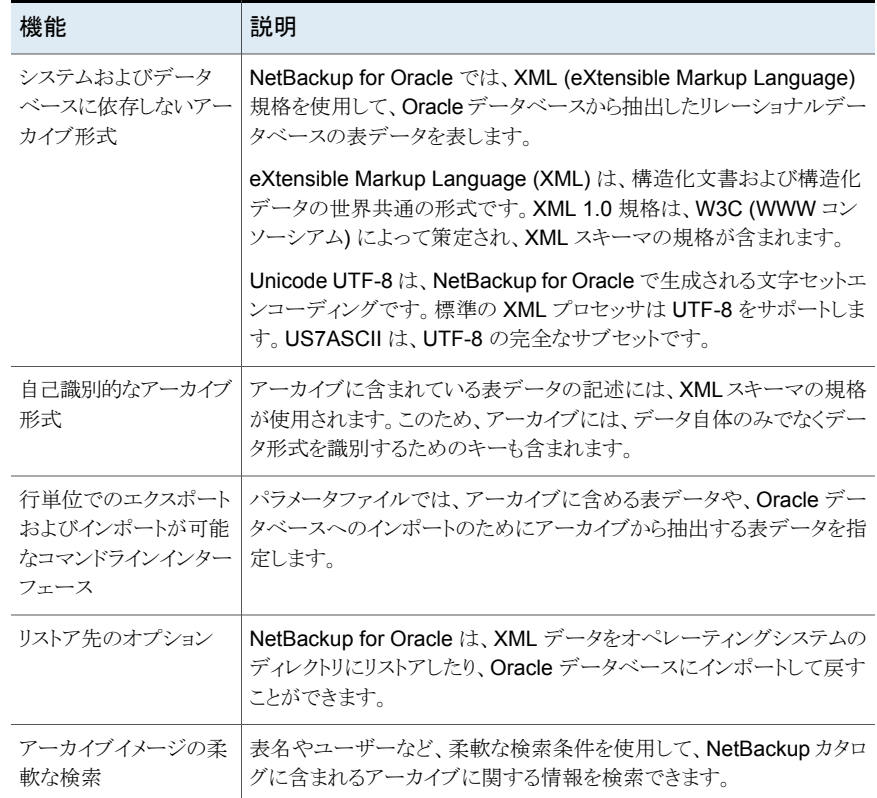

#### <span id="page-283-0"></span>表 **D-1** NetBackup for Oracle の XML エクスポートおよび XML インポート のアーカイブ機能

## XML エクスポートのアーカイブ処理

<span id="page-283-1"></span>図 [D-1](#page-284-0) に、XML エクスポートのアーカイブ処理を示します。

<span id="page-284-0"></span>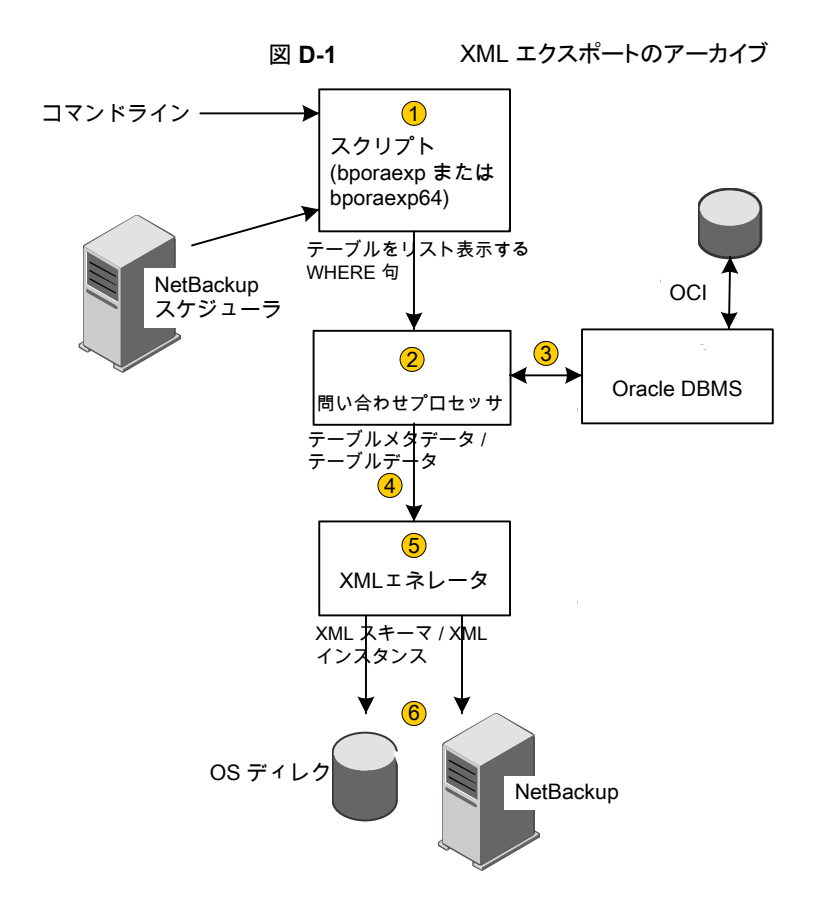

<span id="page-284-1"></span>表 [D-2](#page-284-1) は、アーカイブ操作を記述します。

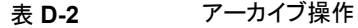

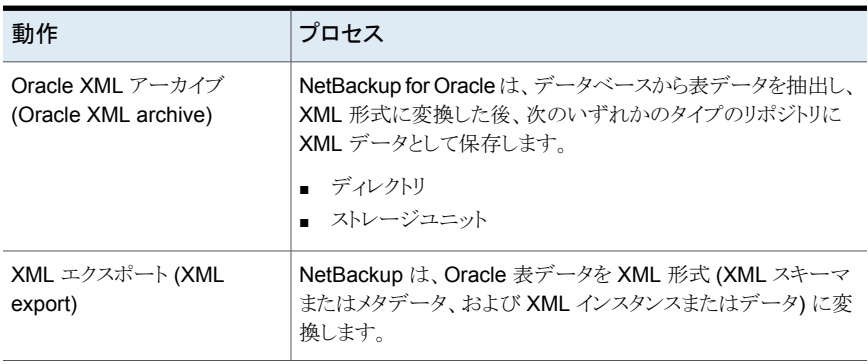

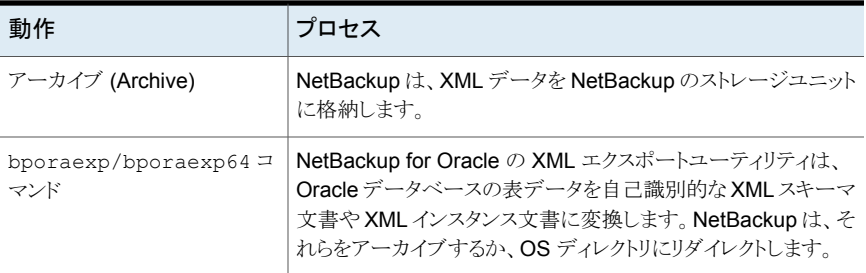

p.283 の「NetBackup for Oracle の XML [エクスポートおよび](#page-282-0) XML インポート」を参照 してください。

p.286 の 「処理のシーケンス: XML [エクスポートアーカイブ」](#page-285-0) を参照してください。

<span id="page-285-0"></span>p.289 の 「処理のシーケンス: XML [インポートのリストア」](#page-288-0) を参照してください。

p.288 の 「XML [インポートのリストア処理」](#page-287-0) を参照してください。

## 処理のシーケンス: XML エクスポートアーカイブ

図 [D-2](#page-286-0) にデータの流れを示します。

付録 D XML Archiver | 287 **NetBackup for Oracle** の **XML** エクスポートおよび **XML** インポート

<span id="page-286-0"></span>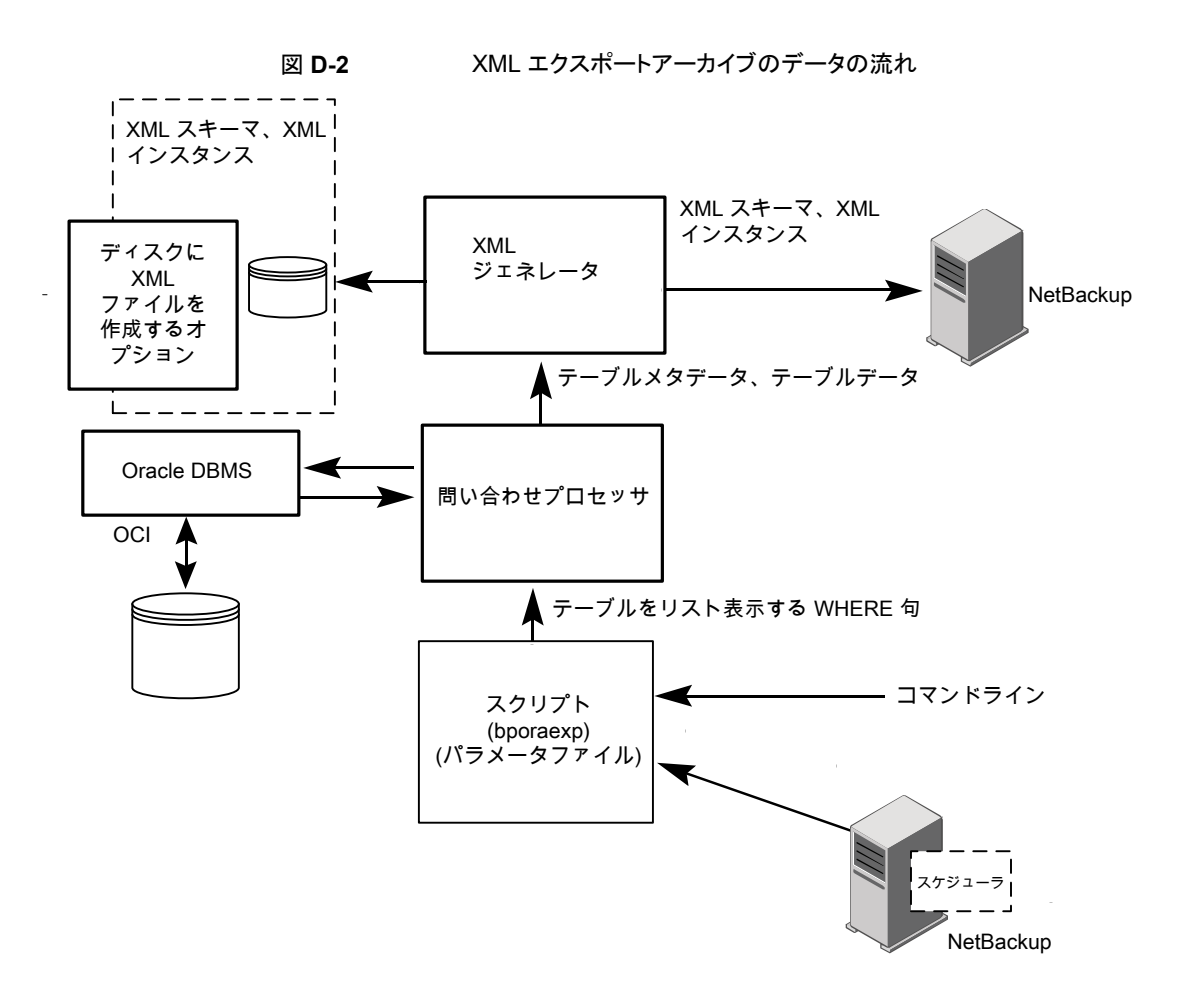

NetBackup for Oracle ユーザーまたは自動スケジュールによって、データベース XML エクスポートのアーカイブが開始されます。この操作は、Oracleポリシーの手動バックアッ プを実行し、クライアントのコマンドラインでスクリプトを呼び出すことによって行います。

XML エクスポートのアーカイブは、次のように実行されます。

- NetBackup for Oracle スクリプトが、指定されたパラメータファイルを使用して、 bporaexp ユーティリティを呼び出します。
- 問い合わせプロセッサが、指定されたファイル内のパラメータを使用して、各表のSQL 問い合わせを作成します。
- Oracle の OCI API が、アーカイブされる Oracle データベースインスタンスで問い合 わせを実行します。
- 問い合わせプロセッサが、出力(1つまたは複数の表のメタデータおよびデータを含 む) を XML ジェネレータに渡します。
- 出力が渡された各表で、XML ジェネレータが1つ以上の XML スキーマ文書および XML インスタンス文書のセットを作成します。
- XML データストリームが NetBackup によってバックアップされます。
- また、bporaexp を使用して、ファイルをオペレーティングシステムのディレクトリに保 存することもできます。

p.284 の 「XML [エクスポートのアーカイブ処理」](#page-283-1) を参照してください。

p.288 の 「XML [インポートのリストア処理」](#page-287-0) を参照してください。

p.283 の「NetBackup for Oracle の XML [エクスポートおよび](#page-282-0) XML インポート」を参照 してください。

<span id="page-287-0"></span>p.286 の 「処理のシーケンス: XML [エクスポートアーカイブ」](#page-285-0) を参照してください。

## <span id="page-287-1"></span>XML インポートのリストア処理

図 [D-3](#page-287-1) に、XML インポートのリストア処理を示します。

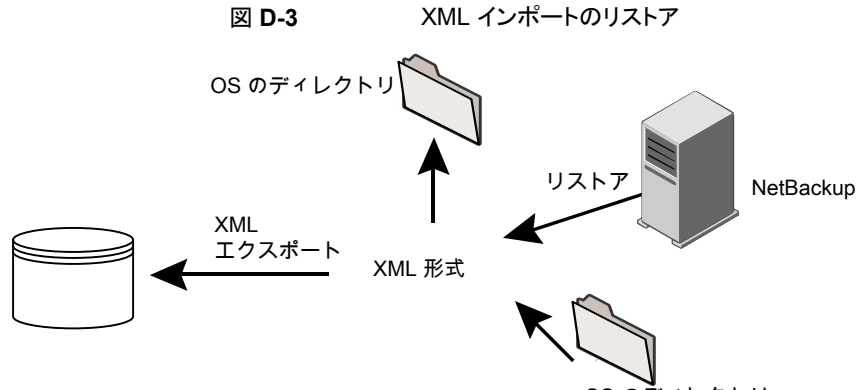

OS のディレクトリ

<span id="page-287-2"></span>表 [D-3](#page-287-2) はリストア操作を記述します。

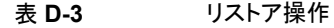

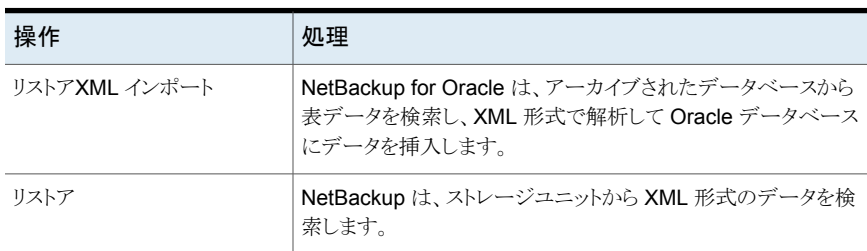
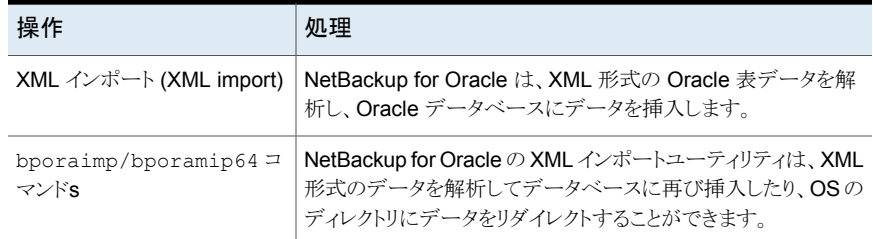

### 処理のシーケンス: XML インポートのリストア

図 [D-4](#page-288-0) にデータの流れを示します。

<span id="page-288-0"></span>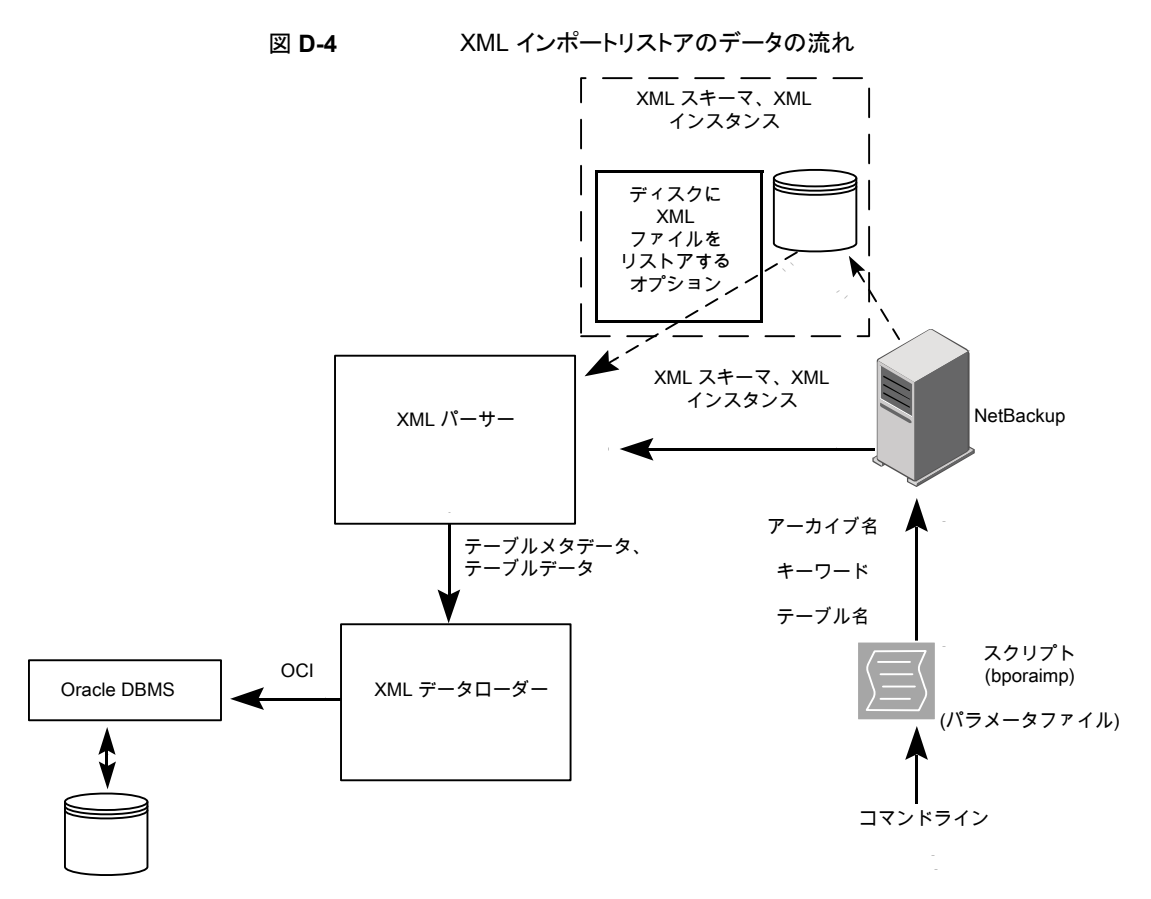

NetBackup for Oracle ユーザーは、クライアントのコマンドラインで NetBackup for Oracle スクリプトを呼び出すことによって、データベース XML インポートのリストアを開始します。

XML インポートのリストアは、次のように実行されます。

- NetBackup for Oracle スクリプトが、指定されたパラメータファイルを使用して、 bporaimp ユーティリティを呼び出します。
- リストアされる XML アーカイブを識別する入力パラメータが NetBackup に渡されま す。
- NetBackup が、NetBackup のストレージユニットから XML スキーマ文書および XML インスタンス文書のセットを探して読み込みます。
- XML データストリームが XML パーサーに渡され、さらに XML パーサーから XML データローダーにデータが渡されます。
- XML データローダーが、Oracle の OCI API を使用してデータベースにデータを挿 入します。

また、bporaimp を使用して、XML パーサーを省略して XML データストリームをオ ペレーティングシステムのディレクトリに送信することもできます。さらに、ユーザーは、 表メタデータをオペレーティングシステムのディレクトリのみにリストアすることもできま す。また、bporaimp を使用して、オペレーティングシステムのディレクトリから Oracle へインポートすることもできます。

p.284 の 「XML [エクスポートのアーカイブ処理」](#page-283-0) を参照してください。

p.288 の 「XML [インポートのリストア処理」](#page-287-0) を参照してください。

<span id="page-289-0"></span>p.283 の 「NetBackup for Oracle の XML [エクスポートおよび](#page-282-0) XML インポート」 を参照 してください。

p.286 の 「処理のシーケンス: XML [エクスポートアーカイブ」](#page-285-0) を参照してください。

# **XML** エクスポートパラメータファイルでユーザーが設定 する環境変数について

XML エクスポートパラメータファイルは、Oracle ユーザー環境に設定できます。

<span id="page-289-1"></span>p.290 の 「XML [エクスポートパラメータファイルでユーザーが設定する環境変数につい](#page-289-0) [て」](#page-289-0) を参照してください。

表 [D-4](#page-289-1) は、NetBackup for Oracle の環境変数を示します。

表 **D-4** NetBackup for Oracle の構成変数

| 環境変数        | 目的                         |
|-------------|----------------------------|
| NB ORA SERV | NetBackup マスターサーバー名を指定します。 |

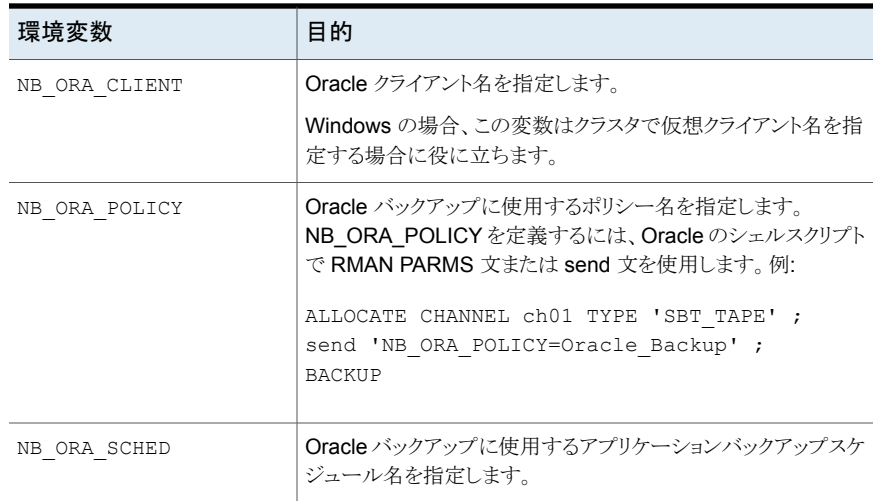

p.117 の「UNIX システムの bp.conf [ファイルについて」](#page-116-0)を参照してください。

# **XML** エクスポートのシェルスクリプトについて

このトピックでは、XML エクスポートのシェルスクリプトについて説明します。

シェルスクリプトはユーザーが作成し、オペレーティングシステムのシェルの構文に準拠 している必要があります。NetBackup for Oracle エージェントが存在するクライアントに は、XML エクスポートおよび XML インポートのシェルスクリプトのサンプルがインストー ルされています。ユーザー固有の要件を満たすように、これらのスクリプトを変更します。

p.119 の 「RMAN [スクリプトの手動での作成について」](#page-118-0) を参照してください。

p.122 の [「シェルスクリプトの保存について」](#page-121-0) を参照してください。

### XML エクスポートスクリプトの手動での作成

データベースエージェントを最初にインストールしたときに、インストールソフトウェアによっ て、サンプルスクリプトが次の場所に書き込まれます。

■ エクスポート用:

Windows の場合:

*install\_path*¥NetBackup¥dbext¥Oracle¥samples¥bporaexp

UNIX の場合:

/usr/openv/netbackup/ext/db\_ext/oracle/samples/bporaexp

■ インポート用: Windows の場合:

*install\_path*¥NetBackup¥dbext¥Oracle¥samples¥bporaimp

UNIX の場合:

/usr/openv/netbackup/ext/db\_ext/oracle/samples/bporaimp

bporaexp にインストールされるサンプルエクスポートスクリプトは、次のとおりです。

#### Windows の場合:

data archiver export.cmd

UNIX の場合:

data archiver export.sh

data archiver export64.sh

bporaexp\_help.param bporaexp\_partitions.param bporaexp\_table\_to\_files.param bporaexp\_tables.param bporaexp\_tables\_rows.param

bporaimp にインストールされるサンプルインポートスクリプトは、次のとおりです。

Windows の場合:

data archiver import.cmd

UNIX の場合:

data archiver import.sh

data archiver import64.sh

bporaimp\_archive.param bporaimp archive schema to files.param bporaimp\_archive\_to\_users.param bporaimp\_bfile\_table.param bporaimp\_help.param bporaimp\_ignore\_rows\_table.param bporaimp\_large\_table.param bporaimp\_list.param bporaimp\_old\_archive.param bporaimp\_partitions.pram

```
bporaimp_table_from_files.param
bporaimp_table_to_files.param
bporaimp_table_to_user.param
bporaimp_tables.param
```
### サンプルスクリプトを使用する方法

- **1** サンプルスクリプトを、クライアント上の別のディレクトリにコピーします。Oracle スクリ プトは、クライアント上のどの場所にも格納できます。
- **2** ご使用の環境に合わせて各スクリプトを編集します。
- **3** UNIX の場合、適切なユーザーとしてログインするように、必要に応じて su コマンド を使用します。

<span id="page-292-0"></span>su - *user*(*user* は Oracle 管理者アカウント) を Oracle スクリプトに含めない場 合、適切なユーザーとしてログインしなければ、これらのスクリプトが適切な権限およ び環境変数を使用して実行されません。この結果、データベースのバックアップまた はリストアに問題が発生する可能性があります。

# **XML** エクスポートアーカイブの実行

この項では、XML エクスポートアーカイブを実行する方法について説明します。

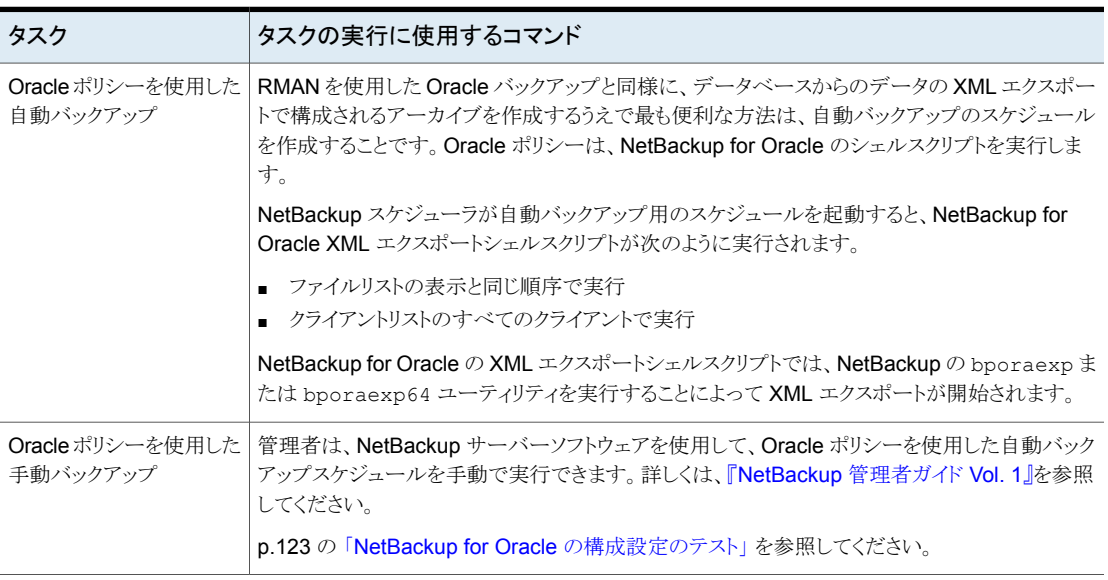

### 表 **D-5** タスクおよびコマンド

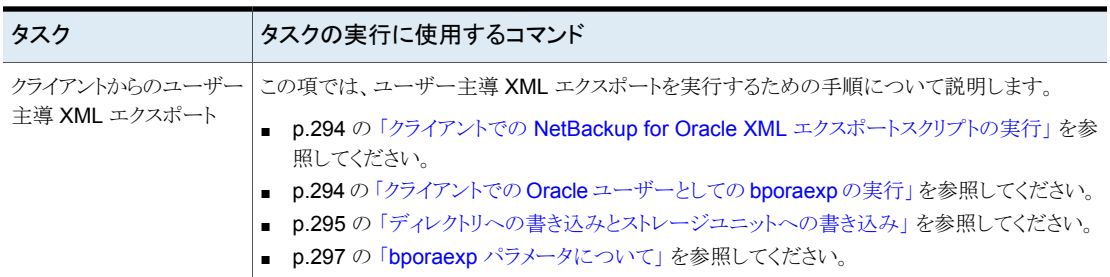

### クライアントでの NetBackup for Oracle XML エクスポートスクリプトの 実行

<span id="page-293-0"></span>オペレーティングシステムのコマンドプロンプトからデータベース XML のエクスポートを 開始できます。エクスポートを実行するシェルスクリプトへのフルパスを入力してください。 例:

### Windows の場合:

*install\_path*¥oracle¥scripts¥data\_archiver\_export.cmd

UNIX の場合:

/oracle/scripts/data\_archiver\_export.sh

オペレーティングシステムシェルでは、XML エクスポートスクリプトを実行することによっ てデータベースの XML エクスポートアーカイブが開始されます。XML エクスポートスクリ プトには、 を実行するためのコマンドが含まれています。bporaexp

NetBackup for Oracle のインストールスクリプトによって、次の場所にサンプルスクリプト がインストールされます。

Windows の場合:

<span id="page-293-1"></span>*install\_path*¥NetBackup¥dbext¥oracle¥samples¥bporaexp

UNIX の場合:

/usr/openv/netbackup/ext/db\_ext/oracle/samples/bporaexp

### クライアントでの Oracle ユーザーとしての bporaexp の実行

Oracle ユーザーとして、オペレーティングシステムコマンドプロンプトから bporaexp コマ ンド (一部のプラットフォームでは bporaexp64) を実行して、パラメータファイルを指定す ることもできます。

#### クライアントでの **Oracle** ユーザーとしての **bporaexp** の実行

**1** バックアップの実行方法を決める設定を指定するパラメータファイルを作成します。 bporaexp パラメータについての情報を参照できます。

p.297 の「bporaexp [パラメータについて」](#page-296-0)を参照してください。

- **2** 次のコマンドを実行してパラメータファイルを指定します。
	- # bporaexp [username/password] parfile = *filename* | help=y
- **3** この方法では実行時構成を含む完全なスクリプトが呼び出されないため、実行時環 境を構成します。

UNIX および Linux の場合、実行時環境について詳しくは、サンプルスクリプトを確 認してください。

p.111 の [「実行時環境の構成について」](#page-110-0) を参照してください。

bporaexp を実行すると、Oracle 表データのアーカイブに使用できる XML スキーマ文 書およびXML インスタンス文書が作成されます。アーカイブごとに、1つのマスターXML スキーマ文書 (.xsd) が生成されます。また、表固有のスキーマ文書 (.xsd) およびイン スタンス文書 (.xml) が bporaexp によって表ごとに生成されます。表に 列または 列が 含まれている場合は、追加のファイルが作成されます。LONGLOB

<span id="page-294-0"></span>**p.293 の「XML [エクスポートアーカイブの実行」](#page-292-0)を参照してください。** 

### ディレクトリへの書き込みとストレージユニットへの書き込み

パラメータファイルで重要な要素の1つに、DIRECTORYパラメータがあります。DIRECTORY パラメータを指定すると、bporaexp コマンド (一部のプラットフォームでは bporaexp64) によって、指定したオペレーティングシステムのディレクトリにバックアップファイルが書き 込まれます。NetBackup はストレージユニットには書き込みません。

たとえば、アーカイブ test1 には、USER1 という表が 1 つ含まれていると想定します。 directory パラメータが指定されている場合、bporaexp のコマンドを実行すると、 NetBackup は特定のファイルを作成します。

#### Windows の場合:

DIRECTORY=¥db¥netbackup¥xml

#### UNIX の場合:

DIRECTORY=/db/netbackup/xml

表 [D-6](#page-295-0) は、コマンドを実行したときに NetBackup が作成するファイルを示します。

### <span id="page-295-0"></span>表 D-6 表 USER1 の NetBackup ファイル

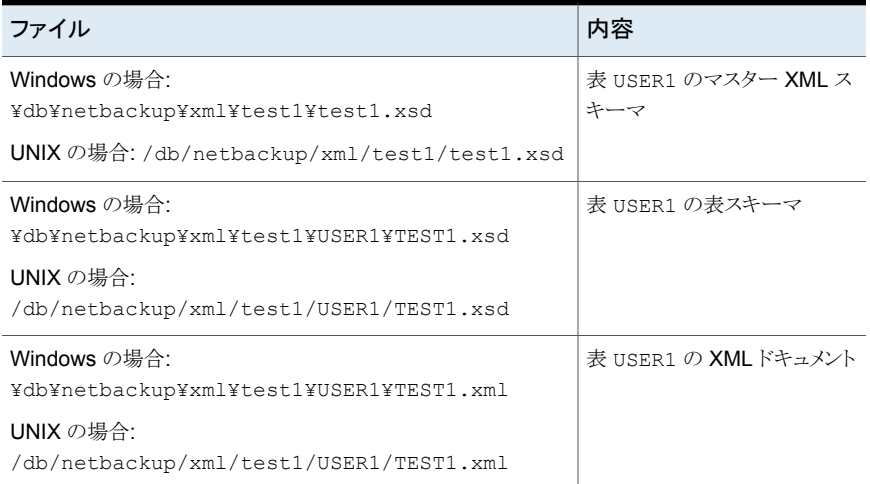

DIRECTORY パラメータを指定しない場合、NetBackup によって、バックアップイメージは ストレージユニットに書き込まれます。NetBackup バックアップセットは、次の名前で作成 およびカタログ化されます。

Windows の場合:

¥Oracle¥XMLArchive

UNIX の場合:

/Oracle/XMLArchive

すべての NetBackup for Oracle の bporaexp バックアップは、この規則を使用してカタ ログ化されます。

または、パラメータファイルに DIRECTORY パラメータが含まれていない場合、NetBackup によって、次のファイルが作成およびカタログ化されます。

### Windows の場合:

¥Oracle¥XMLArchive¥test1¥test1.xsd ¥Oracle¥XMLArchive¥test1¥USER1¥TEST1.xsd ¥Oracle¥XMLArchive¥test1¥USER1¥TEST1.xml

### UNIX の場合:

/Oracle/XMLArchive/test1/test1.xsd /Oracle/XMLArchive/test1/USER1/TEST1.xsd /Oracle/XMLArchive/test1/USER1/TEST1.xml 本番環境では、bporaexp パラメータファイルで DIRECTORY パラメータを使用しないでく ださい。ストレージユニットに書き込む場合、NetBackup では、NetBackup カタログを使 用した検索およびカタログ化、およびファイルシステムの制限を超える出力の自動処理な どの機能を使用できます。DIRECTORY パラメータを使用すると、ファイルシステムの制限 (最大 2 GB など) によって、エラーが発生する場合があります。

クライアントで bporaexp を実行するには、次のコマンドを実行します。

```
bporaexp [username/password] parfile = filename | help=y
```
<span id="page-296-0"></span>一部の UNIX プラットフォームでは、bporexp64 コマンドが使われます。

### bporaexp パラメータについて

このトピックでは、利用可能な bporaexp(一部のプラットフォームでは bporaexp64) パラ メータを説明します。

次の点に注意してください。

- NetBackup パラメータ NB\_ORA\_SERV、NB\_ORA\_CLIENT、NB\_ORA\_POLICY および NB ORA SCHEDを使用して、NetBackupの実行時の構成を指定します。指定しない 場合、実行時構成変数の設定の優先度が使用されます。
- 一部のパラメータは、ストレージユニットに書き込む場合にだけ有効になります。その 他のパラメータは、ディレクトリに書き込む場合にだけ有効になります。次の表の「対 象となる場所」列に記載されている「ストレージユニット」または「ディレクトリ」は、その 行のパラメータがストレージユニットまたはディレクトリのどちらへの書き込みに適用さ れるかを示します。ディレクトリへの書き込み時に認識されるパラメータは、ストレージ ユニットへの書き込み時には無視されます。

表 [D-7](#page-296-1) に、利用可能な bporaexp パラメータとそのデフォルト値を示します。

<span id="page-296-1"></span>

| パラメータ      | 必須 | デフォルト   | 説明                                                                                                    | 対象となる場所   |
|------------|----|---------|----------------------------------------------------------------------------------------------------|-----------|
| CONSISTENT | N  | N       | bporaexp において、すべての表のデータが<br>ある特定の時点における一貫性を維持し、<br>bporaexpコマンドの実行中に変更されないこ<br>とを保証するために、SET TRANSACTION<br>READ ONLY 文を使用するかどうかを指定しま<br>す。デフォルトの CONSISTENT=N を使用した<br>場合、表ごとに独立したトランザクションとしてエ<br>クスポートされます。 | Directory |
| DIRECTORY  | N  | デフォルト値な | 必要に応じて、bporaexp ユーティリティの出<br>力を格納するディレクトリを指定します。                                                                                                    | ディレクトリ    |

表 D-7 **bporaexp パラメータおよびデフ**ォルト値

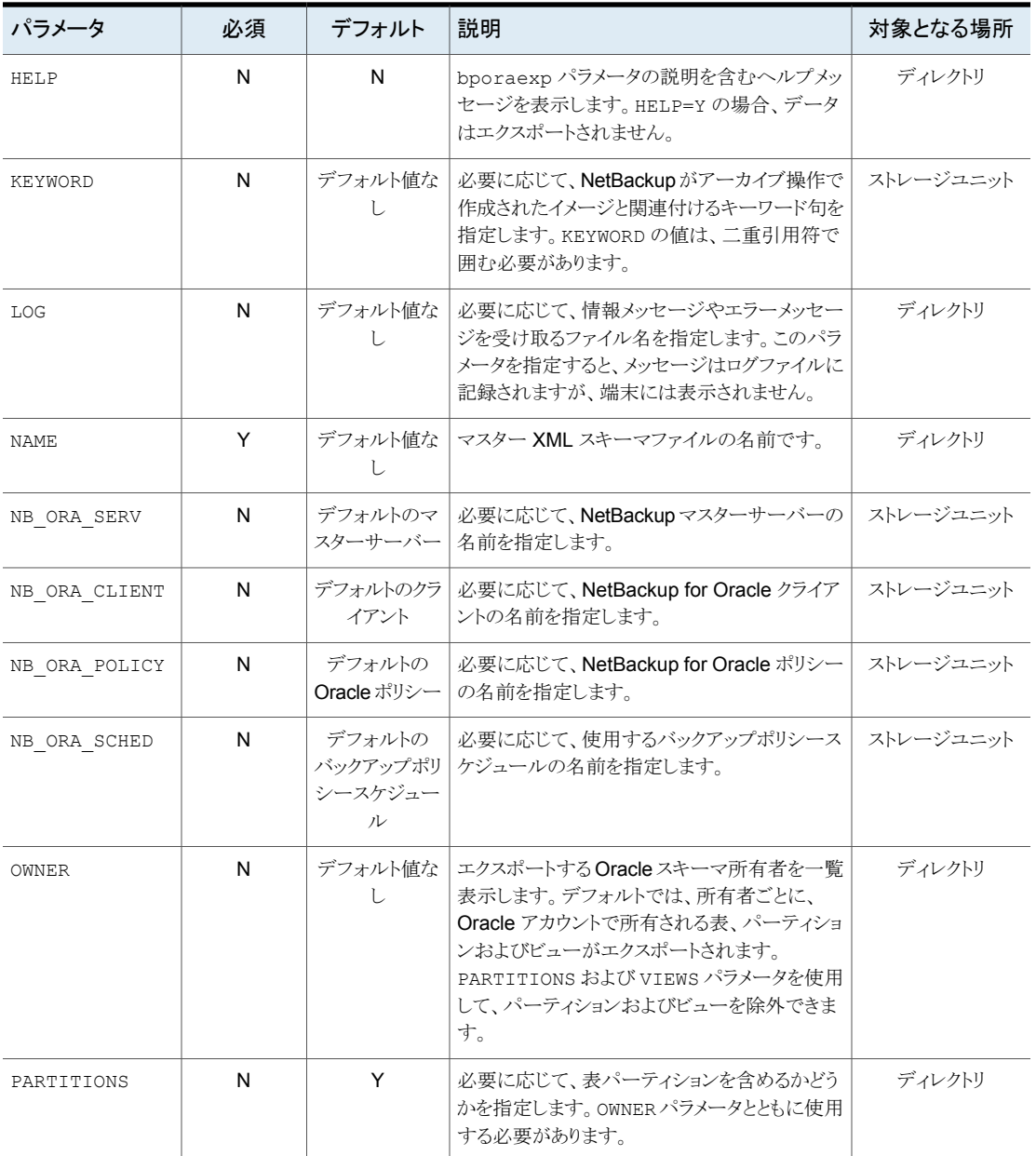

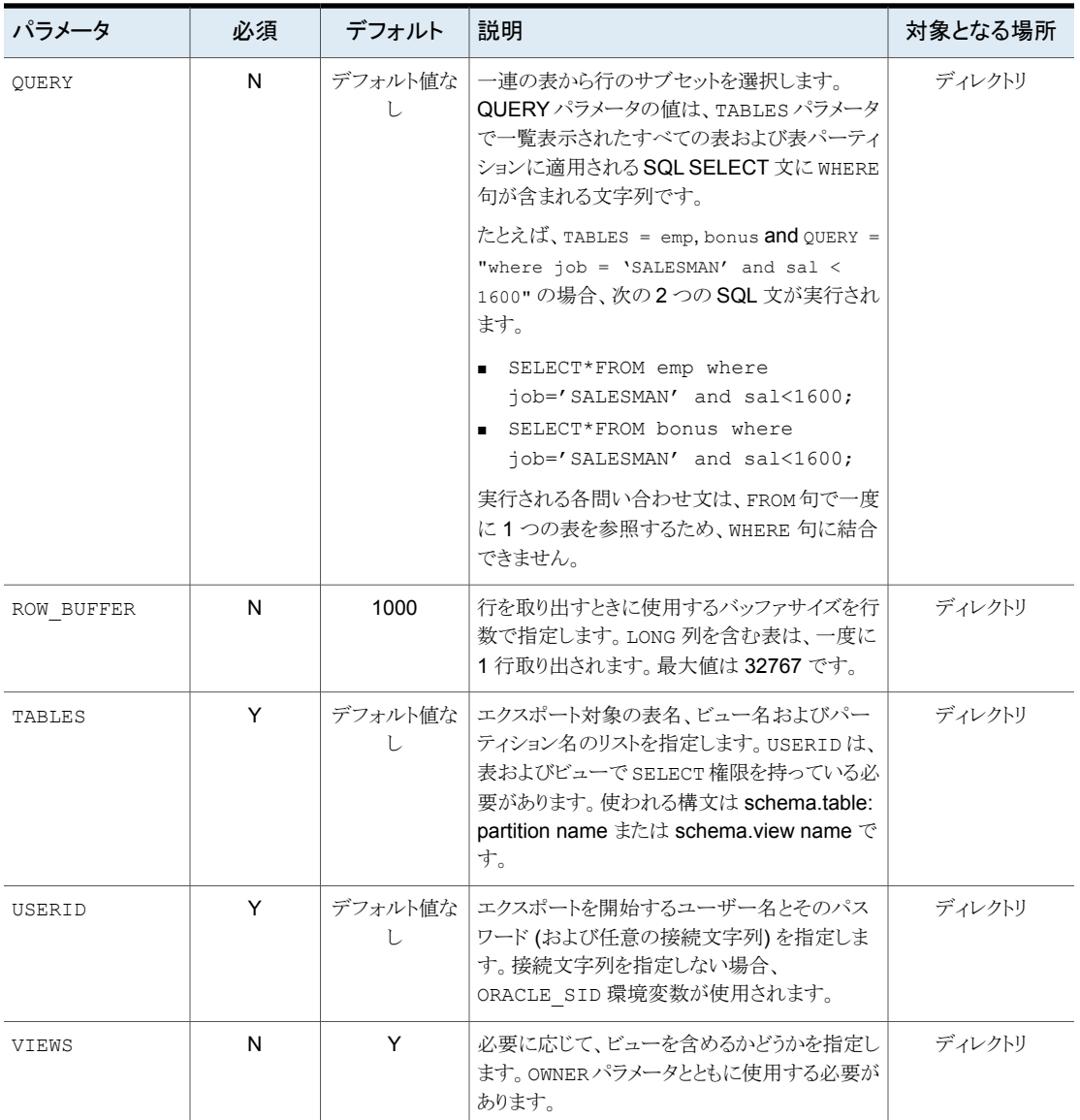

# **bporaimp** パラメータを使った **XML** エクスポートアーカ イブの表示

bporaexp (一部のプラットフォームでは bporaexp64)を使用して作成された XML エク スポートアーカイブを、bporaimp (一部のプラットフォームでは bporaimp64) コマンドを 使用して表示するには、必要な検索条件を指定してパラメータファイルを作成します。最 初に、LIST=Y および USERID=*username*/ の変数を設定します。Oracle の USERID を 使用して作成されたアーカイブのみが表示されます。

Oracle パスワードは必須ではありません。bporaimp を実行しているオペレーティングシ ステムアカウントでは、同じアカウントを使用して作成されたアーカイブにのみアクセスで きます。

メモ**:** NetBackup モードを使用して作成された XML エクスポートアーカイブのみが検索 されます。DIRECTORY パラメータを使用してオペレーティングシステムのディレクトリに格 納されたエクスポートは検索されません。

NB\_ORA\_SERV および NB\_ORA\_CLIENT パラメータを使用して、NetBackup サーバーお よびクライアントを指定します。指定しない場合、実行時構成変数の設定の優先度が使 用されます。LOG パラメータを指定することもできます。

LIST、LOG、NB\_ORA\_CLIENT、NB\_ORA\_SERV、USERID パラメータに関する情報を参照で きます。

<span id="page-299-0"></span>p.303 の「bporaimp [パラメータについて」](#page-302-0)を参照してください。

表 [D-8](#page-299-0) に、パラメータファイルに指定できるその他のパラメータを示します。

表 D-8 イラメータファイルに指定できるパラメータ

| パラメータ             | デフォルト    | 説明                                                                                                    |
|-------------------|----------|----------------------------------------------------------------------------------------------------|
| ARCHIVE DATE FROM | デフォルト値なし | 必要に応じて、アーカイブ検索の開始日<br>付を指定します。範囲を指定するには、<br>ARCHIVE DATE TO とともに使用しま<br>す。日付形式は、mm/dd/vvvv<br>[hh:mm:ss]です。  |
| ARCHIVE DATE TO   | デフォルト値なし | 必要に応じて、アーカイブ検索の終了日<br>付を指定します。範囲を指定するには、<br>ARCHIVE DATE FROMとともに使用し<br>ます。日付形式は、mm/dd/vvvv<br>[hh:mm:ss]です。 |

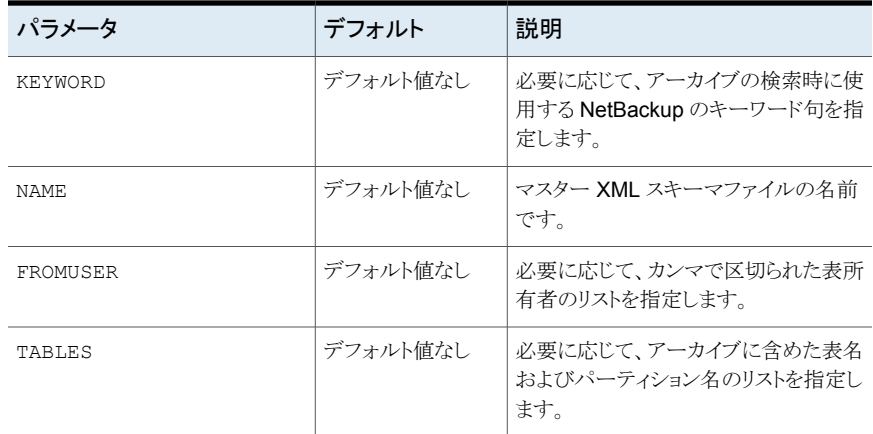

リストパラメータファイルに bporaimp\_list.param という名前を付けたと想定します。コ マンドプロンプトで、次のコマンドを入力します。

bporaimp parfile = bporaimp\_list.param

メモ**:** 一部の UNIX プラットフォームでは、bporaimp64 コマンドが使われます。

# **bplist** を使った **XML** エクスポートアーカイブの表示

Oracle XML エクスポートアーカイブリストのレベルの高いビューでは、bplist コマンド を使用できます。コマンドの結果として、XML スキーマ文書および XML インスタンス文 書のファイル名のリストが表示されます。

メモ**:** NetBackup モードを使用して作成された XML エクスポートアーカイブのみが検索 されます。DIRECTORY パラメータを使用してオペレーティングシステムのディレクトリに格 納されたエクスポートは検索されません。

次の UNIX および Linux の例では、bplist を実行して、jupiter という名前のクライアン ト上のすべての Oracle アーカイブを検索します。出力のサンプルでは、2 つのアーカイ ブ、test1 および little\_sales が表示されています。各アーカイブには1つの Oracle 表 (test1 には USER1.TEST1、little\_sales には USER1.LITTLE\_SALES) が存在し ます。

/usr/openv/netbackup/bin/bplist -C jupiter -t 4 -R /Oracle/XMLArch/ /Oracle/XMLArchive/test1/test1.xsd /Oracle/XMLArchive/test1/USER1/TEST1.xsd /Oracle/XMLArchive/test1/USER1/TEST1.xml

```
/Oracle/XMLArchive/little_sales/little_sales.xsd
/Oracle/XMLArchive/little_sales/USER1/LITTLE_SALES.xsd
/Oracle/XMLArchive/little_sales/USER1/LITTLE_SALES.xml
/exb_n2bm5bco_1_1392342936
/exb_mabm02ko_1_1392170136
/exb_lqbltds6_1_1392083334
```
次の Windows の例では、bplist を実行して、jupiter という名前のクライアント上のす べての Oracle アーカイブを検索します。出力のサンプルでは、1 つのアーカイブ、 が表 示されています。test

```
install_path¥NetBackup¥bin¥bplist -C jupiter -t 4 -R Oracle:¥XMLArch¥
Oracle:¥XMLArchive¥test¥test.xsd
Oracle:¥XMLArchive¥test¥SCOTT¥BONUS.xsd
Oracle:¥XMLArchive¥test¥SCOTT¥BONUS.xml
Oracle:¥XMLArchive¥test¥SCOTT¥DEPT.xsd
Oracle:¥XMLArchive¥test¥SCOTT¥DEPT.xml
Oracle:¥XMLArchive¥test¥SCOTT¥EMP.xsd
Oracle:¥XMLArchive¥test¥SCOTT¥EMP.xml
Oracle:¥XMLArchive¥test¥SCOTT¥SALGRADE.xsd
Oracle:¥XMLArchive¥test¥SCOTT¥SALGRADE.xml
```
<span id="page-301-0"></span>このコマンドの -t 4 は、Oracle バックアップまたはアーカイブを示します。-R は、ディレ クトリを検索するレベルでデフォルト値の 999 を示します。

このコマンドの使用について詳しくは、『NetBackup [コマンドリファレンスガイド』の](http://www.veritas.com/docs/DOC5332) bplist マニュアルページを参照してください。

# **XML** エクスポートアーカイブのリストア

アーカイブのリストアを試みる前に XML アーカイブが正常に完了したことを確認してくだ さい。XML エクスポートアーカイブを参照して、リストアする正しいアーカイブを識別でき ます。アーカイブバックアップ履歴が存在しない場合、NetBackup はエラーを生成しま す。

この項では、ユーザー主導リストアを実行するための手順について説明します。

### クライアントでの XML インポートスクリプトの実行

リストアを開始する XML インポートスクリプトのフルパスを入力して、オペレーティングシ ステムのコマンドプロンプトからリストアを開始できます。次に例を示します。

#### Windows の場合:

*install\_path*¥oracle¥scripts¥data\_archiver\_import.cmd

UNIX の場合:

/oracle/scripts/data\_archiver\_import.sh

オペレーティングシステムシェルでは、XML インポートスクリプトファイルを実行することに よってデータベースのリストアが開始されます。XML インポートスクリプトファイルには、 bporaimp (一部のプラットフォームでは bporaimp64) を実行するためのコマンドが含ま れています。

NetBackup for Oracle のインストールスクリプトによって、次の場所にサンプルスクリプト が書き込まれます。

Windows の場合:

*install\_path*¥NetBackup¥dbext¥oracle¥samples¥bporaimp

<span id="page-302-1"></span>UNIX の場合:

/usr/openv/netbackup/ext/db\_ext/oracle/samples/bporaimp

### クライアントでの bporaimp の実行

bporaimp コマンドは、適切なパラメータファイルを使用して、クライアントのオペレーティ ングシステムコマンドラインから実行します。

XML エクスポートアーカイブを作成した Windows アカウントと同じ Windows アカウント のみが、bporaimp を実行してアーカイブへアクセスできます。

XML エクスポートアーカイブを作成した UNIX アカウントと同じ UNIX アカウントのみが、 bporaimp を実行してアーカイブへアクセスできます。この方法では実行時構成を含む 完全なスクリプトが呼び出されないため、実行時環境を構成する必要があります。実行時 環境について詳しくは、サンプルスクリプトを確認してください。

#### クライアントで **bporaimp** を実行する方法

<span id="page-302-0"></span>◆ コマンドプロンプトで、bporaimp コマンドを次の形式で入力します。

bporaimp [username/password] parfile = *filename* | help=y

一部の UNIX プラットフォームでは、bporaimp64 コマンドが使われます。

p.303 の「bporaimp [パラメータについて」](#page-302-0)を参照してください。

### bporaimp パラメータについて

NB ORA SERV および NB ORA CLIENT の各 NetBackup パラメータを使用して、 NetBackup実行時構成を指定します。指定しない場合、実行時構成変数の設定の優先 度が使用されます。

一部のパラメータは、ストレージユニットに書き込む場合にだけ有効になります。その他の パラメータは、ディレクトリに書き込む場合にだけ有効になります。次の表の右端の列に 記載されている「ストレージユニット」または「ディレクトリ」は、その行のパラメータが、スト レージユニットまたはディレクトリのどちらへの書き込みに適用されるかを示します。ディレ クトリへの書き込み時に認識されるパラメータは、ストレージユニットへの書き込み時には 無視されます。

表 [D-9](#page-303-0) は、bporaimp (一部のプラットフォームでは bporaimp64) パラメータとデフォル ト値を説明します。

|--|--|

表 **D-9** bporaimp パラメータおよびデフォルト値

<span id="page-303-0"></span>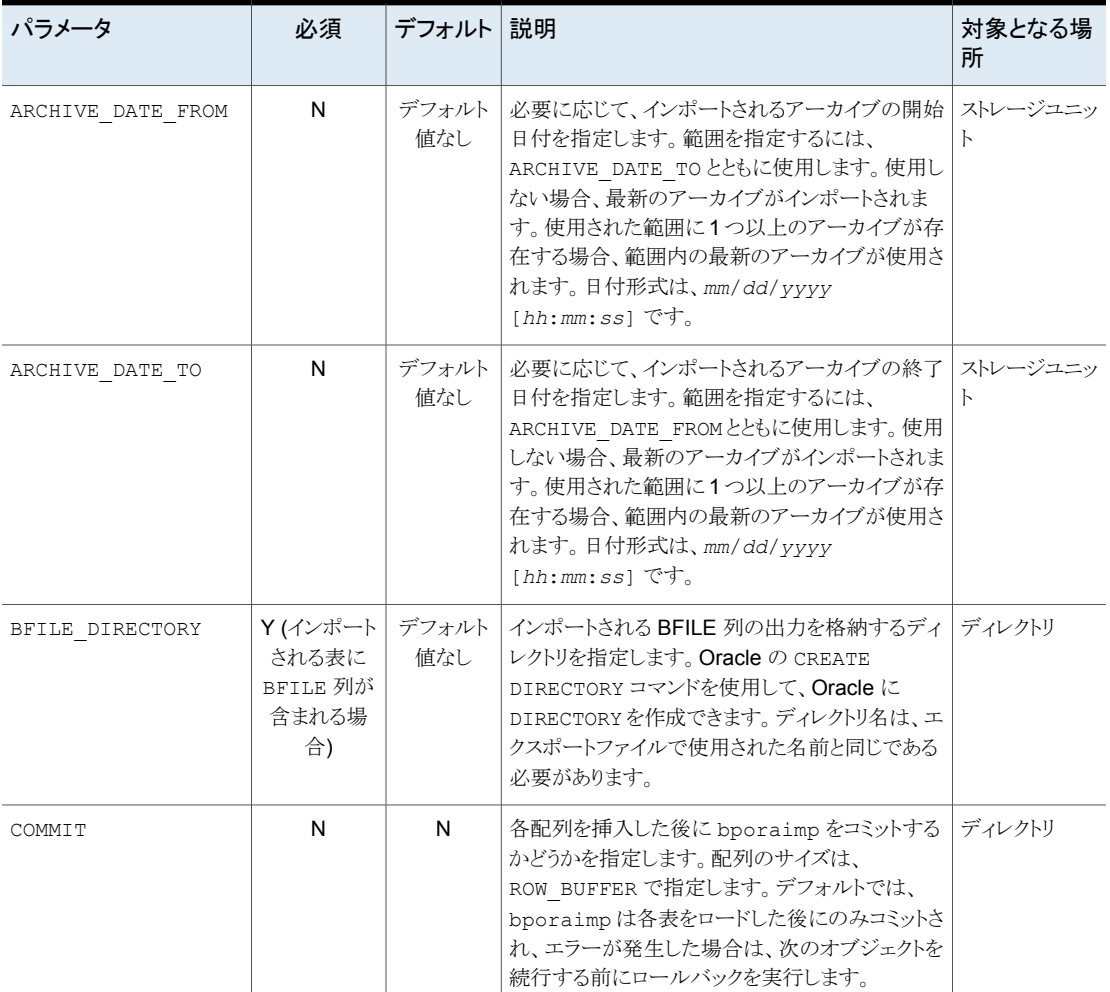

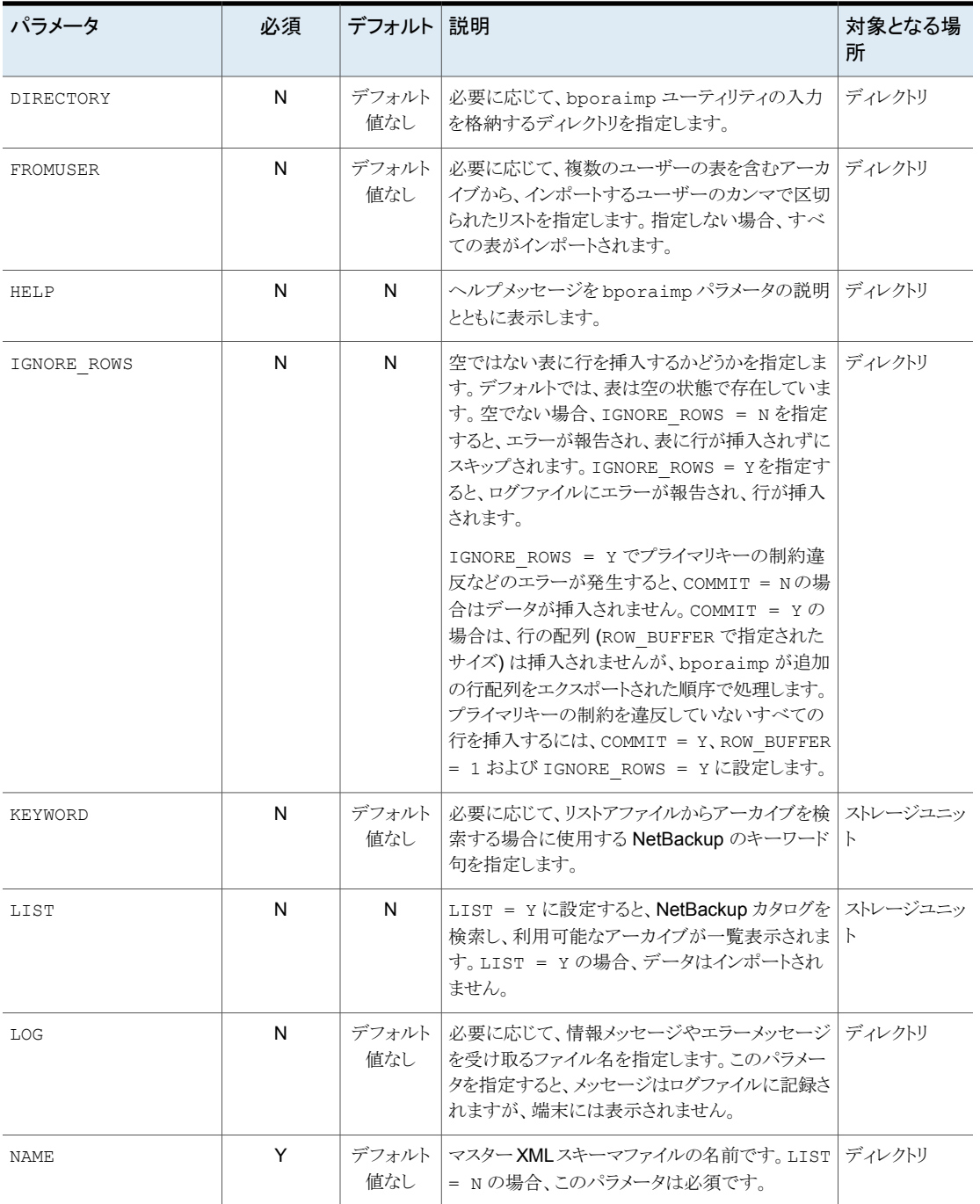

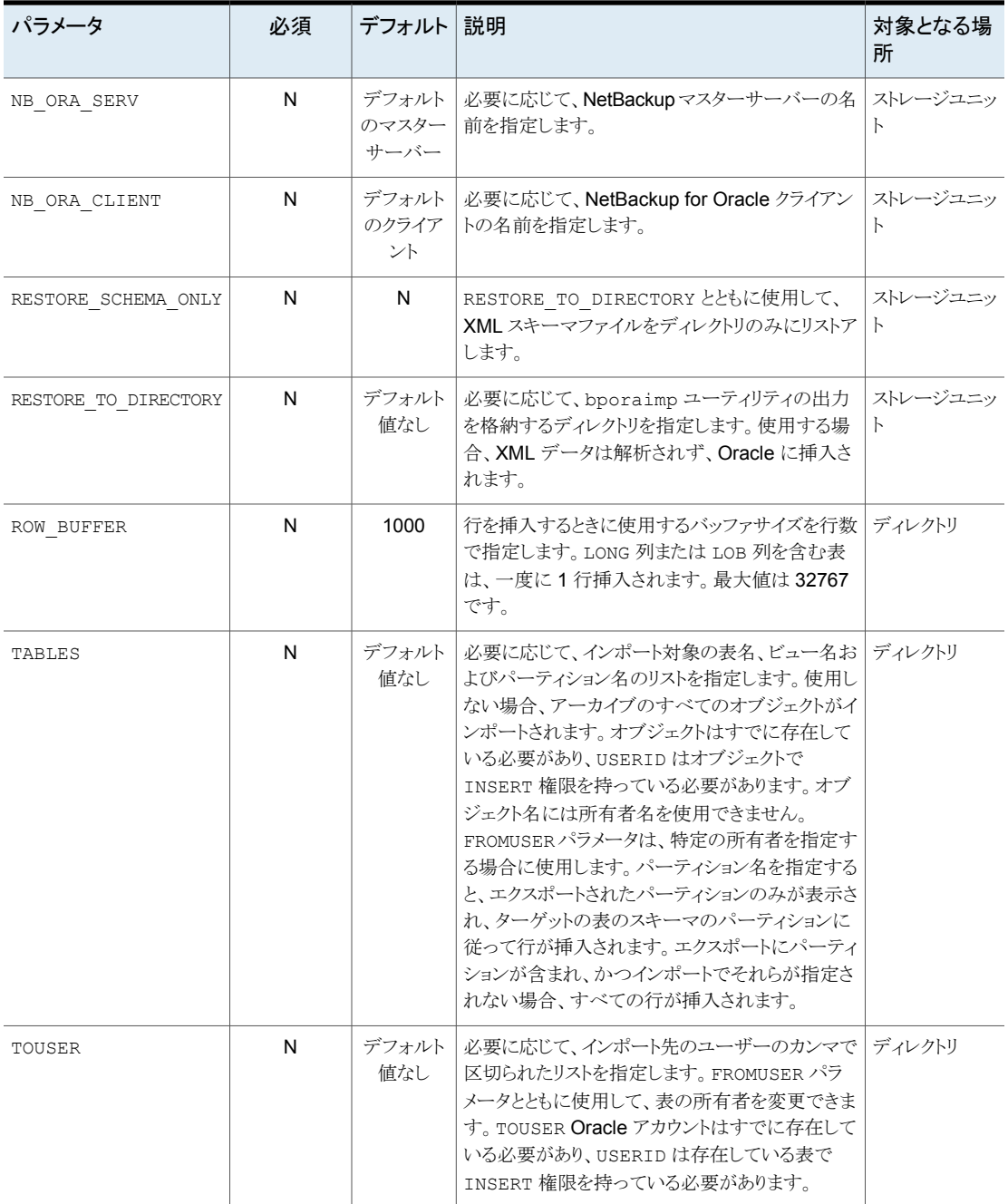

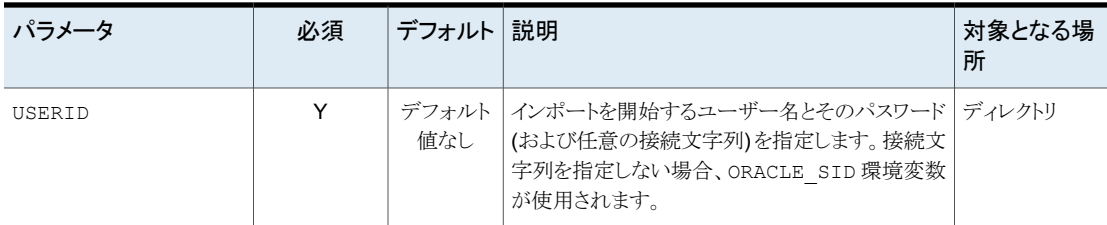

### 代替クライアントへのXML エクスポートアーカイブのリダイレクトリストア について

NetBackup for Oracle では、必要に応じて、XML エクスポート元のクライアントとは別の クライアントに XML エクスポートアーカイブのリストアを行うことができます。別のクライア ントにデータのリストアを行う処理を、リダイレクトリストアと呼びます。

リストアをリダイレクトする前に、次の項を参照してください。

図 [D-5](#page-306-0) に、一般的なリダイレクトリストアを示します。

<span id="page-306-0"></span>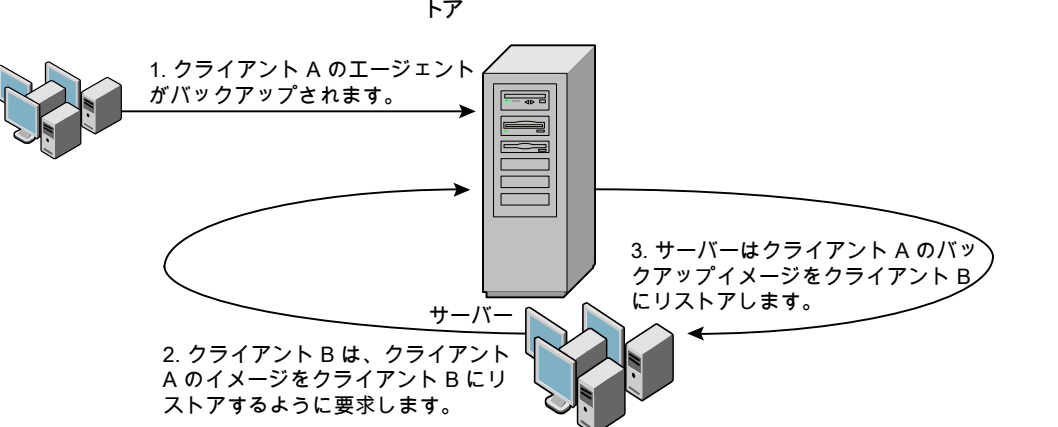

図 **D-5** 代替クライアントへのXML エクスポートアーカイブのリダイレクトリス トア

クライアント A のユーザーは、クライアント B へのリダイレクトリストアを開始できません。リ ダイレクトリストアを開始できるのは、バックアップイメージの受け取り側であるクライアント Bのユーザーのみです。BKUP IMAGE PERM 変数が USER に設定されている場合 以外は、バックアップを実行したデータベースグループに属するすべてのユーザーがそ れをリストアできます。

### **bporaimp** を使用した新規クライアントへの**XML** エクスポートアー カイブのリダイレクトリストア

UNIX および Linux の場合、アーカイブを実行したデータベースグループに属するすべ てのユーザーが、XMLエクスポートアーカイブをリストアできます。BKUP\_IMAGE\_PERM 変数は、USER ではなく、GROUP または ANY に設定する必要があります。

root 以外のサービスユーザーアカウントを使用している場合

に、/usr/openv/netbackup/db/altnames ディレクトリにファイルを追加する際は、そ のユーザーに対して特定のアクセスを許可する必要があります。サービスユーザーアカ ウントにはこれらのファイルへのフルアクセス権が必要で、これは所有権またはグループ と権限を使用して行います。たとえば、サービスユーザーが svcname で、そのグループ が srvgrp の場合、ファイルの権限は 400 になります。ファイル所有者が別のユーザー とグループに対するものである場合、ファイルの権限でサービスユーザーへのアクセスが 許可されている必要があります。たとえば、777 です。Windows 環境では、同等の権限 設定を使用する必要があります。

他のクライアントが所有する XML エクスポートアーカイブのリストアを行う場合、新しいク ライアントホストで次の手順を実行します。

### **bporaimp** を使用した新規クライアントへの **XML** エクスポートアーカイブのリダイレクト リストア方法

- **1** 新しいクライアントで、bporaimp(一部のプラットフォームでは bporaimp64) に環境 変数 (ORACLE HOME および ORACLE SID) を設定します。
- **2** bporaimp パラメータファイルに、次の各行を指定します。

```
nb_ora_serv = Netbackup_server
nb_ora_client =
original client where XML export occurred.
```
**3** その他の bporaimp パラメータを指定します。

p.303 の[「クライアントでの](#page-302-1) bporaimp の実行」を参照してください。

**4** bporaimp を実行します。

<span id="page-307-0"></span>p.308 の 「例 - [リダイレクトリストアでの](#page-307-0) bporaimp の使用」を参照してください。

p.303 の「bporaimp [パラメータについて」](#page-302-0)を参照してください。

p.302 の 「XML [エクスポートアーカイブのリストア」](#page-301-0) を参照してください。

### 例 **-** リダイレクトリストアでの **bporaimp** の使用

たとえば、次の条件を想定します。

■ 元のクライアントが jupiter である

- 新しいクライアントが saturn である
- サーバーが jupiter である
- ORACLE SID は saturn および jupiter の両方のテストである
- Windows ユーザーが、jupiter と saturn の両方で ora である。
- UNIX ユーザーが、iupiter と saturn の両方で ora である。
- アーカイブ名が sales である

#### **bporaimp** を使用してリダイレクトリストアを行う方法 **(**例**)**

**1** サーバー jupiter 上に次のファイルを作成します。

Windows の場合:

*install\_path*¥NetBackup¥db¥altnames¥saturn

UNIX の場合:

/usr/openv/netbackup/db/altnames/saturn

- **2** 直前のファイルを編集して、名前 jupiter を指定します。
- **3** ora ユーザーで saturn にログインします。
- **4** bporaimp.param ファイルを作成します。

次のパラメータを指定します。

```
NAME = sales
NB_ORA_SERV = jupiter
NB_ORA_CLIENT = jupiter
USERID = orauser/orapasswd
```
**5** bporaimp parfile=bporaimp.param を実行して sales アーカイブを saturn にリストアし、データを saturn の test データベースにインポートします。

# **XML** エクスポートエラーまたは **XML** インポートエラー のトラブルシューティング

XML エクスポートエラーまたは XML インポートエラーは、次に示すように、NetBackup または Oracle で発生する可能性があります。

■ NetBackup 側でのエラーは、bporaexp または bporaimp プログラム、NetBackup サーバーまたはクライアント、あるいは Media Manager で発生する可能性がありま す。

- Oracle 側でのエラーは、ターゲットデータベースで発生する可能性があります。 失敗した操作に対して、トラブルシューティングを次の手順で行います。
- ログを確認して、エラーの原因を判断します。
- XML エクスポートまたは XML インポートの各段階でトラブルシューティングを行いま す。

次の項では、これらの手順について詳しく説明します。

UNIX および Linux の場合、bporaexp および bporaimp コマンドによって作成され るログファイルについて説明します。ログは/usr/openv/netbackup/logs/bporaexp または /usr/openv/netbackup/logs/bporaimp に作成されます。

### ログの確認によるエラーの原因の判断

このトピックでは、ログを確認してエラーの原因を判断する方法を説明します。

#### ログを確認する方法

**1** bporaexp または bporaimp ログを確認します。

bporaexp または bporaimp コマンドの parfile に LOG パラメータが指定されてい る場合、LOG パラメータに引数として指定されているファイルにログが書き込まれま す。LOG が指定されていない場合は、画面にログ情報が書き込まれます。

たとえば、不正なインストールや構成が、次の一般的な問題を引き起こします。

- ORACLE HOME 環境変数が設定されていない
- bporaexp または bporaimp プログラムがターゲットデータベースに接続できな い

bporaexp および bporaimp が使用されているときに、バックアップイメージがオペ レーティングシステムディレクトリに書き込まれると、これらのログがエラーの記録およ びトレースの唯一の情報源となります。

**2** NetBackup ログを確認します。

Windows の場合、最初に確認する NetBackup ログは、 *install\_path*¥NetBackup¥logs¥bporaexp¥log.mmddyy または *install\_path*¥NetBackup¥logs¥bporaimp¥log.mmddyy です。

UNIX では、最初に確認する NetBackup ログ

は、/usr/openv/netbackup/logs/bporaexp/log.mmddyy または /usr/openv/netbackup/logs/bporaimp/log.mmddyy です。

これらのログで、エラーの原因の特定方法を示すメッセージをすべて調べます。

これらのログは NetBackup クライアントによって書き込まれ、次を含みます。

■ bporaexp および bporaimp からの要求

■ bporaexp および bporaimp と NetBackup プロセス間の動作

ログにメッセージが含まれない場合、次の条件が存在する可能性があります。

- NetBackup からサービスが要求される前に、bporaexp または bporaimp が終 了した。
- bphdb (スケジューラまたはグラフィカルユーザーインターフェースによって開始 された場合)が、シェルスクリプトを正常に開始しなかった。bphdbログで、stderr および stdout ファイルを確認してください。

XML エクスポートまたは XML インポートのスクリプトファイルをコマンドラインから実 行して、問題点を確認します。

UNIX の場合、通常このエラーは、bphdb 自体あるいはエクスポートまたはインポー トスクリプトファイルのファイル権限の問題が原因です。

XML エクスポートまたは XML インポートの完全なスクリプトファイル名が、Oracle ポリシー構成の[バックアップ対象 (Backup Selections)]リストに正しく入力されて いることを確認してください。また、このスクリプト名が正しいことを確認します。

デバッグログおよびレポートについて詳しくは、『NetBackup [管理者ガイド](http://www.veritas.com/docs/DOC5332) Vol. 1』を参 照してください。

p.224 の[「トラブルシューティング](#page-223-0) NetBackup for Oracle について」を参照してください。

p.225 の「NetBackup for Oracle [のトラブルシューティング手順について」](#page-224-0)を参照してく ださい。

### XML エクスポートまたは XML インポートの各段階でのトラブルシュー ティング

この項で説明する情報は、bporaexp またはbporaimp コマンドの parfile で DIRECTORY が指定されている場合、適用されません。

以下では、bporaexp または bporaimp が NetBackup モードで開始する処理の各段階 を順に説明しています。この状況は、bporaexp コマンドまたは bporaimp コマンドの parfile で DIRECTORY が指定されていない場合に発生します。また、その各段階で発 生する問題に対する解決方法を提案します。

#### 段階ごとにトラブルシューティングを行う方法

**1** bporaexp または bporaimp を起動します。

エクスポートまたはインポートは、次のいずれの方法でも開始できます。

■ システムプロンプトのコマンドラインを使用して実行する。 次に例を示します。

```
bporaexp parfile = parameter_filename
bporaimp parfile = parameter_filename
```
- マスターサーバー上の NetBackup 管理コンソールを使用して手動で実行する。
- 自動エクスポートスケジュールを使用して自動的に実行する。

この時点でエラーが発生した場合、bporaexp または bporaimp ログを確認します。

**2** bporaexp または bporaimp によって環境が検証され、Oracle および NetBackup に接続されます。

Oracle の接続エラーは、Oracle 環境の問題、データベースの問題、不正なユー ザー ID または不正なパスワードが原因で発生する可能性があります。

この時点で発生する NetBackup エラーは、通常、クライアントとサーバーの通信の 問題が原因です。bprd ログおよび bpcd ログ内のメッセージを確認して、問題の原 因を調べます。

さらに、UNIX および Linux クライアントの bp.conf エントリも検証します。

**3** bporaexp またはbporaimpによって、バックアップまたはリストア要求が発行されま す。

バックアップまたはリストア要求の処理を進める前に、bporaexp または bporaimp コマンドで 3 つの機能が実行されます。

- 必要なパラメータを収集する
- バックアップまたはリストア要求が NetBackup サーバーに送られる
- サーバーおよびクライアントで、データを転送する準備ができるのを待つ

NetBackup クライアントインターフェースでは、次の情報源から情報が収集されま す。

- bporaexp パラメータファイルや bporaimp パラメータファイルなどの環境設定。 スクリプトを使用する場合は、手動でパラメータファイルを作成する必要がありま す。
- Windows のサーバー構成パラメータ。
- ユーザーの bp.conf ファイルおよび UNIX または Linux クライアント上の /usr/openv/netbackup/bp.conf ファイル

この情報は、マスターサーバーの bprd プロセスに送信されます。

この段階でバックアップ問題に対するトラブルシューティングを行うには、次のファイ ルを調べます。

Windows の場合:

*install\_path*¥NetBackup¥logs¥bporaexp¥log.*mmddyy*

UNIX の場合:

/usr/openv/netbackup/logs/bporaexp/log.*mmddyy*

bprd プロセスが失敗した場合、bprd および bpbrm ログを確認します。

この段階で発生するエラーのほとんどは、NetBackup サーバーまたは Oracle ポリ シーの不正な構成パラメータが原因です。

NetBackup は、通常、正しい Oracle ポリシーとスケジュールで選択できます。ただ し、NetBackup は複数の Oracle ポリシーがデータベースにある場合は、エラー発 生時にポリシーまたはスケジュールを選択できます。

Windows の場合、クライアント環境で SERVER および POLICY の値を設定するか、 または次の bporaexp パラメータを設定してください。

NB\_ORA\_POLICY=policyname NB\_ORA\_SCHED=schedule NB\_ORA\_SERV=Netbackup\_server NB\_ORA\_CLIENT=Netbackup\_client

UNIX の場合、クライアント上の bp.conf ファイルの SERVER および POLICY の値 を設定するか、または次の bporaexp パラメータを設定してください。

NB\_ORA\_POLICY=policyname NB\_ORA\_SCHED=schedule NB\_ORA\_SERV=Netbackup\_server NB\_ORA\_CLIENT=Netbackup\_client

リストアのトラブルシューティングを行うには、次のログファイルを調べます。

Windows の場合:

*install\_path*¥NetBackup¥logs¥bporaimp¥*mmddyy*.log

UNIX の場合:

/usr/openv/netbackup/logs/bporaimp/log.*mmddyy*

次の bporaimp パラメータを設定して、正しい NetBackup サーバーおよび NetBackup クライアントの値が使用されていることを確認してください。

NB\_ORA\_SERV=Netbackup\_server NB\_ORA\_CLIENT=Netbackup\_client

これらのパラメータには、XMLエクスポート操作で使用したのと同じ値を設定します。

**4** bporaexp または bporaimp によって読み込み要求または書き込み要求が NetBackup クライアントに発行されます。その後、NetBackup サーバー間でデータ 転送が行われます。

bporaexp は、アーカイブされる表ごとに SQL 問い合わせを作成し、Oracle Call Interface (OCI) を使用して問い合わせを実行します。問い合わせ結果は、XML に 変換されます。XML の出力は、NetBackupクライアントインターフェースに渡されま す。

bporaimp では逆のプロセスを使用します。つまり、XML データはリストアされてか ら解析され、その後、データベースに挿入されます。

この時点での失敗は、Oracle エラー、NetBackup メディア、ネットワークまたはタイ ムアウトエラーが原因である可能性があります。

**5** bporaexp または bporaimp によって、NetBackup クライアントは、セッションを閉じ て、Oracle データベースへの接続を切断するように指示されます。

NetBackup クライアントは、サーバーで必要な操作 (バックアップイメージの検証な ど) が完了するまで待機し、その後、終了します。

p.224 の[「トラブルシューティング](#page-223-0) NetBackup for Oracle について」を参照してください。

p.237 の [「大規模なデータベースのリストアにおけるタイムアウトエラーの最小化」](#page-236-0) を参照 してください。

p.234 の [「バックアップまたはリストアの各段階でのトラブルシューティング」](#page-233-0) を参照してく ださい。

p.225 の「NetBackup for Oracle [のトラブルシューティング手順について」](#page-224-0)を参照してく ださい。

# その他の **XML** エクスポートおよび **XML** インポートのロ グ

bporaexp および bporaimp ユーティリティによって、LOG パラメータで指定されたファイ ルにエラーの記録およびトレースが書き込まれます。ログファイルには、Oracle エラーお よび NetBackup に関連しないエラーが含まれます。

bporaexp および bporaimp が使用されているときに、バックアップイメージがストレージ ユニットに書き込まれると、これらのエラーも NetBackup デバッグログに記録されます。 これらのログは次のディレクトリに表示されます。

Windows の場合:

*install\_path*¥NetBackup¥logs¥bporaexp *install\_path*¥NetBackup¥logs¥bporaimp

UNIX および Linux の場合:

/user/openv/netbackup/logs/bporaexp /user/openv/netbackup/logs/bporaimp

bporaexp および bporaimp を使用するときに、バックアップイメージがオペレーティング システムディレクトリに書き込まれると、LOG= パラメータで指定されたファイルがエラーの 記録およびトレースの唯一の情報源となります。

# 承認を受けた場所の登録

この付録では以下の項目について説明しています。

<span id="page-315-0"></span>■ NetBackup [データベースのスクリプトベースポリシーで使用する承認を受けた場所](#page-315-0) [の登録](#page-315-0)

**E**

# **NetBackup** データベースのスクリプトベースポリシーで 使用する承認を受けた場所の登録

NetBackup は、バックアップ中にスクリプトがデフォルトのスクリプト格納場所および承認 を受けた場所にあるかを確認します。スクリプトの承認を受けたデフォルトの格納場所は、 UNIX の場合は usr/openv/netbackup/ext/db\_ext、Windows の場合は install\_path¥netbackup¥dbext です。スクリプトがデフォルトのスクリプト格納場所ま たは承認を受けた場所にない場合、ポリシーのジョブは失敗します。スクリプトをデフォル トのスクリプト格納場所または追加の承認を受けた場所に移動すれば、NetBackupはス クリプトを認識します。スクリプトの格納場所を変更した場合、その変更をポリシーに反映 する必要があります。ディレクトリの承認を受けることも可能で、承認されたディレクトリに 格納されたスクリプトは NetBackup に認識されるようになります。ディレクトリ全体の承認 が必要な場合は、承認を受ける場所をスクリプトの絶対パスにすることもできます。

デフォルトのスクリプト格納場所がお使いの環境で機能しない場合、次の手順に従って スクリプト格納のための承認を受けた場所を 1つ以上入力します。nbsetconfig を使用 してスクリプトを格納する、承認を受けた場所を入力します。bpsetconfig を使用するこ ともできますが、このコマンドはプライマリサーバーまたはメディアサーバーでのみ利用可 能です。

メモ**:** すべてのユーザーにスクリプトの書き込み権限を与えることは推奨しません。 NetBackup は、ネットワークまたはリモートの場所からスクリプトを実行することを許可しま せん。すべてのスクリプトは、ローカルに格納してローカルで実行する必要があります。 NetBackup をアンインストールする際は、NetBackup の db\_ext (UNIX の場合) または dbext (Windows の場合) に格納されている作成済みのスクリプトを保護する必要があり ます。

承認を受けた場所とスクリプトについて詳しくは、ナレッジベースの記事を参照してくださ い。

[https://www.veritas.com/content/support/en\\_US/article.100039639](https://www.veritas.com/content/support/en_US/article.100039639)

#### 承認を受けた場所を追加するには

- **1** クライアントでコマンドプロンプトを開きます。
- **2** nbsetconfig を使って承認を受けた場所の値を入力します。これらのコマンドは、 クライアントの特権ユーザーが実行する必要があります。

以下に、Oracle エージェントに設定できるパスの例を示します。エージェントに適し たパスを使用します。

■ UNIX の場合:

[root@client26 bin]# ./nbsetconfig nbsetconfig>DB\_SCRIPT\_PATH = /Oracle/scripts nbsetconfig>DB\_SCRIPT\_PATH = /db/Oracle/scripts/full\_backup.sh nbsetconfig> <ctrl-D>

■ Windows の場合:

C:¥Program Files¥Veritas¥NetBackup¥bin>nbsetconfig nbsetconfig> DB\_SCRIPT\_PATH=c:¥db\_scripts nbsetconfig> DB\_SCRIPT\_PATH=e:¥oracle¥fullbackup¥full\_rman.sh nbsetconfig>  $<$ ctrl-Z>

メモ**:** テキストファイルからの読み取りや、bpsetconfig を使用した NetBackup サー バーからのクライアントのリモート設定などのオプションについては、『[NetBackup](https://www.veritas.com/support/en_US/article.DOC5332) コ [マンドリファレンスガイド』](https://www.veritas.com/support/en_US/article.DOC5332)を参照してください。スクリプトの格納場所や承認を受けた 場所を一覧にしたテキストファイルがある場合、nbsetconfig または bpsetconfig を使用すると、そのテキストファイルから読み込むことができます。 DB SCRIPT PATH=none のエントリでは、クライアント上でスクリプトを実行できませ ん。none エントリは、スクリプトを実行できないように管理者がサーバーを完全にロッ クダウンする場合に便利です。

- **3** (該当する場合) これらの手順は、バックアップの実行が可能なクラスタ化されたデー タベースまたはエージェントノードで実行します。
- **4** (該当する場合) スクリプトの格納場所がデフォルトの場所または承認を受けた場所 に変更された場合、ポリシーを更新します。